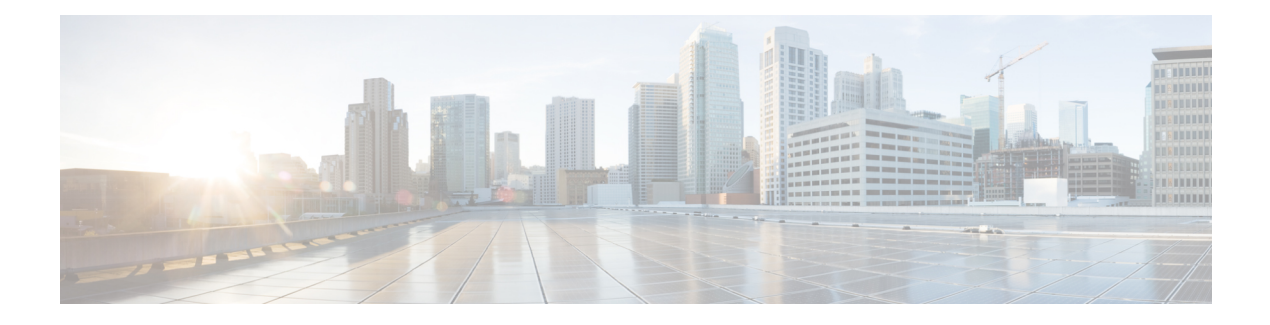

# **MPLS\_TP\_LSP through RPL**

- MPLS TP LSP through NAT, on page 1
- NAT64 through [NETWORK\\_RF\\_API,](#page-15-0) on page 16
- NIF\_MGR through [ONEP\\_LISP,](#page-31-0) on page 32
- OOM [through](#page-50-0) PBUF, on page 51
- PCE through [PKTLOG,](#page-58-0) on page 59
- PLATFORM through [PLATFORM\\_TAM,](#page-103-0) on page 104
- PLIM\_QOS through [POS\\_SPA\\_SPI4,](#page-114-0) on page 115
- PRELIB DL through QOS, on page 136
- RAC [through](#page-172-0) RFS, on page 173
- [RG\\_AR](#page-196-0) through RPL, on page 197

# <span id="page-0-0"></span>**MPLS\_TP\_LSP through NAT**

- MPLS TP\_LSP
- [MPLS\\_TP\\_LSP\\_FSM](#page-1-1)
- [MPLS\\_TP\\_MEM](#page-2-0)
- [MPLS\\_TP\\_PROC](#page-2-1)
- [MPLS\\_TP\\_TIMER](#page-3-0)
- [MSG\\_FIFO](#page-3-1)
- [MSG\\_POS\\_OC3\\_OC12\\_SPA](#page-3-2)
- [MTRIE](#page-5-0)
- [MX](#page-6-0)
- [NAT](#page-8-0)

# <span id="page-1-0"></span>**MPLS\_TP\_LSP**

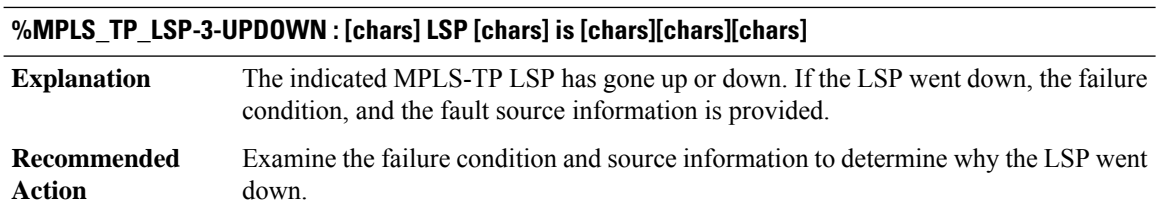

# **%MPLS\_TP\_LSP-5-LOCKOUT : [chars] LSP [chars] [chars] lockout state**

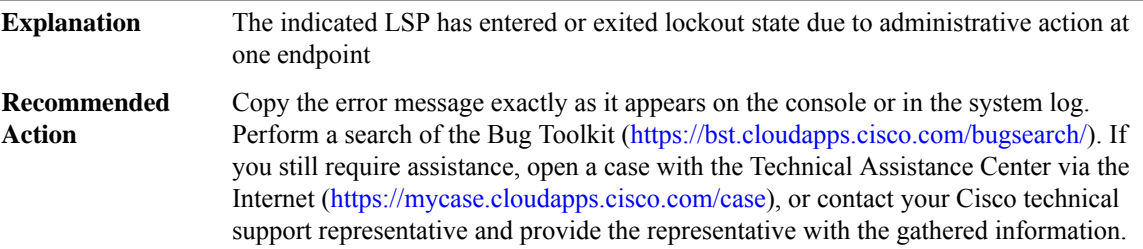

#### **%MPLS\_TP\_LSP-5-CONFIG\_CHANGED : LSP [chars] is [chars]**

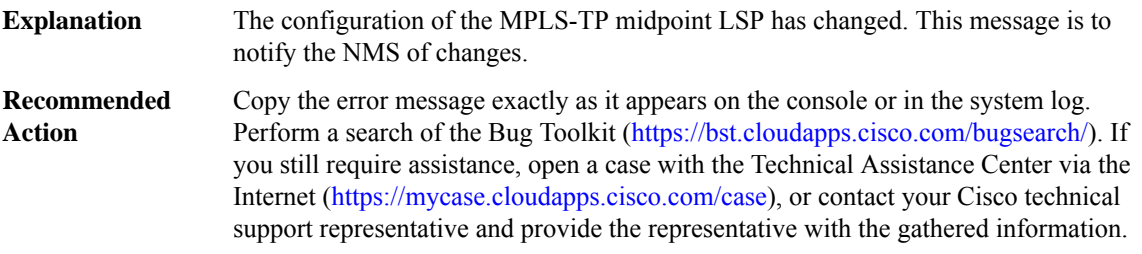

# <span id="page-1-1"></span>**MPLS\_TP\_LSP\_FSM**

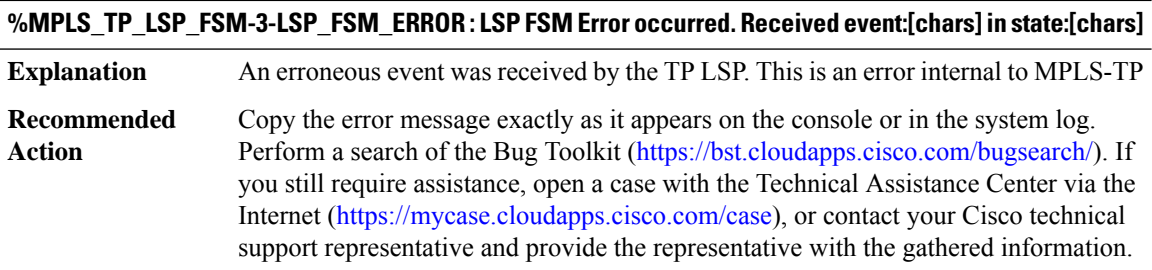

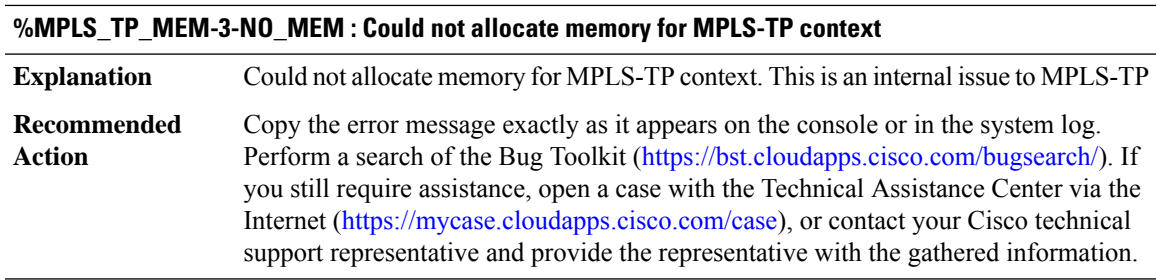

# <span id="page-2-0"></span>**MPLS\_TP\_MEM**

#### <span id="page-2-1"></span>**MPLS\_TP\_PROC**

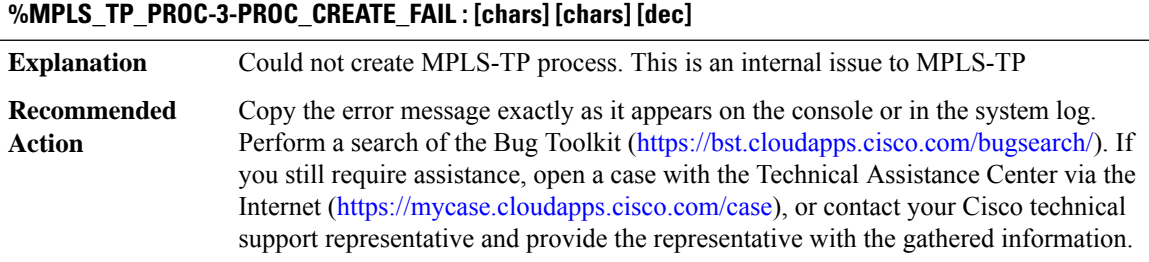

#### **%MPLS\_TP\_PROC-3-UNKNOWN\_MESSAGE : Received unknwon message:[dec]**

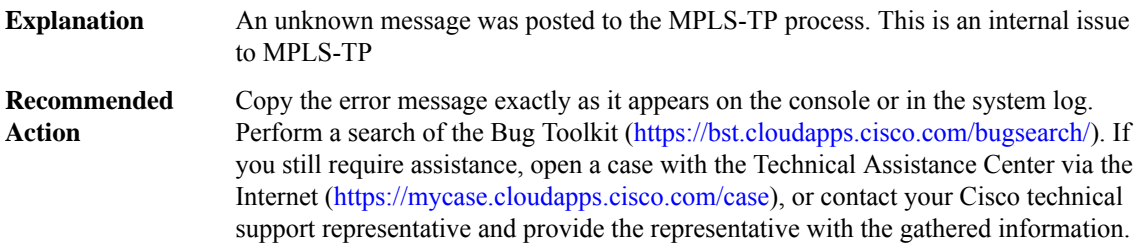

#### **%MPLS\_TP\_PROC-3-UNKNOWN\_EVENT : Received unknown event: Major:[dec] Minor:[dec]**

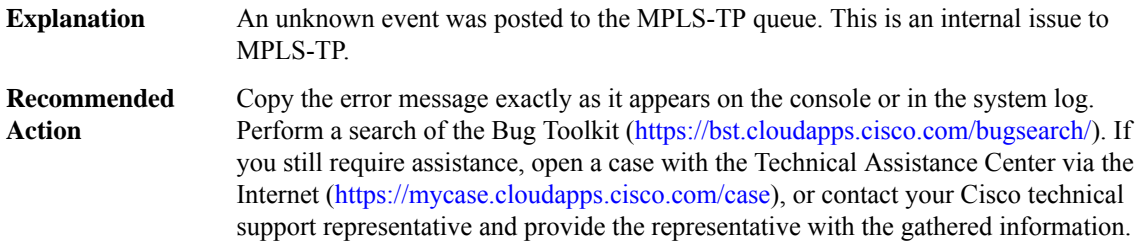

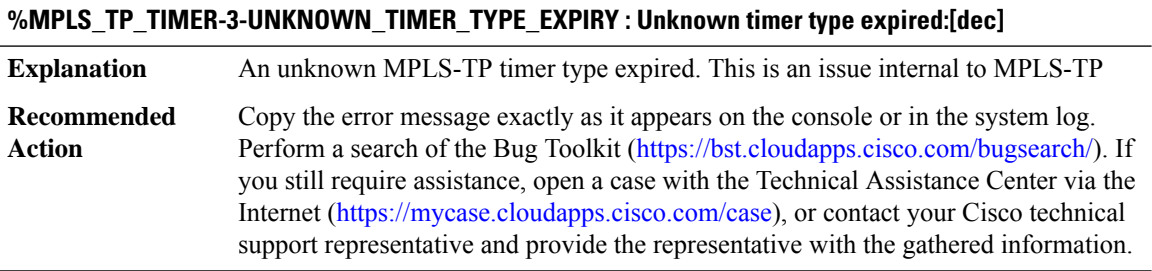

#### <span id="page-3-0"></span>**MPLS\_TP\_TIMER**

#### <span id="page-3-1"></span>**MSG\_FIFO**

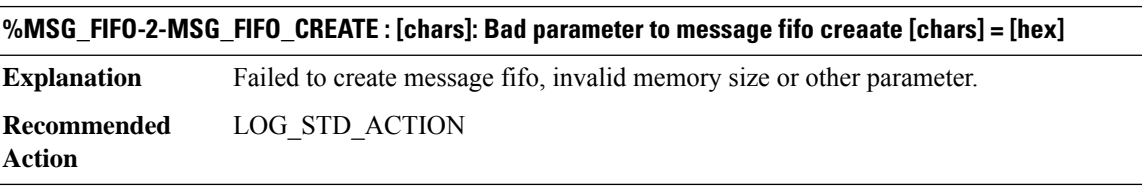

#### <span id="page-3-2"></span>**MSG\_POS\_OC3\_OC12\_SPA**

#### **%MSG\_POS\_OC3\_OC12\_SPA-3-IOFPGA\_INIT : [chars] (slot [dec]; bay [dec]) Device IOFPGA initialization failed.**

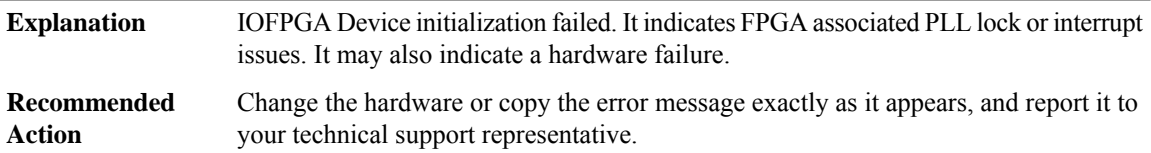

#### **%MSG\_POS\_OC3\_OC12\_SPA-3-FRAMER\_INIT : [chars] (slot [dec]; bay [dec]) Device Framer initialization failed.**

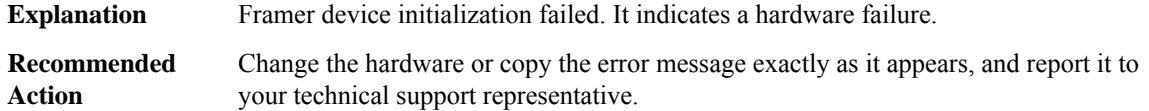

#### **%MSG\_POS\_OC3\_OC12\_SPA-3-SPI42\_INIT :[chars](slot[dec]; bay [dec]) DeviceSPi42 initialization failed.**

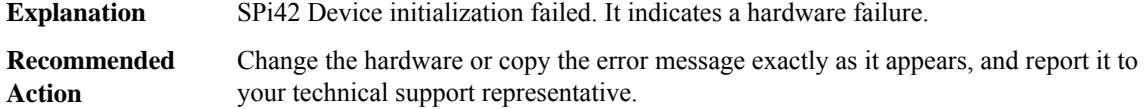

#### **%MSG\_POS\_OC3\_OC12\_SPA-3-AUXC2W\_INIT : [chars] (slot [dec]; bay [dec]) Device Auxiliary C2W initialization failed.**

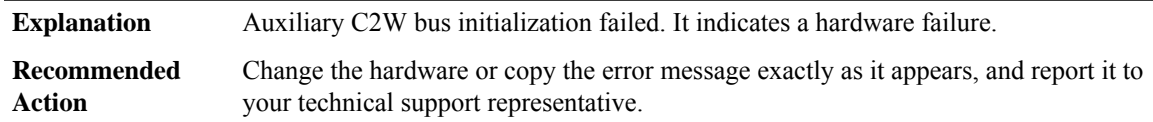

#### **%MSG\_POS\_OC3\_OC12\_SPA-3-SMM665\_INIT :[chars](slot[dec]; bay [dec]) DeviceSMM665 initialization failed.**

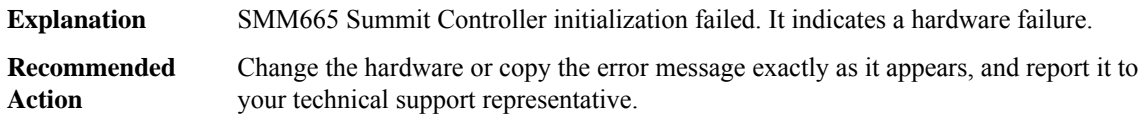

## **%MSG\_POS\_OC3\_OC12\_SPA-3-MAX1668\_INIT :[chars](slot[dec]; bay [dec]) Device MAX1668 initialization failed.**

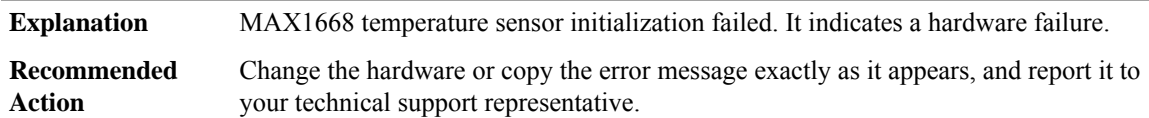

#### **%MSG\_POS\_OC3\_OC12\_SPA-3-DS1844\_INIT : [chars] (slot [dec]; bay [dec]) Device DS1844 initialization failed.**

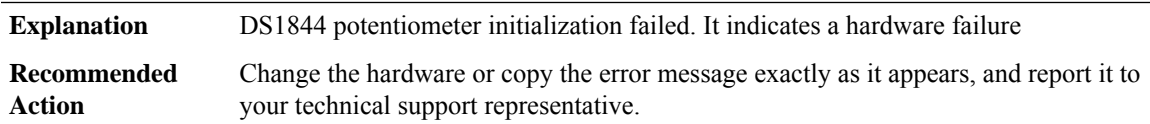

#### **%MSG\_POS\_OC3\_OC12\_SPA-3-RESOURCE\_ERROR : [chars] ([hex], [hex], [hex]) [chars]**

**Explanation** Failed to get required interface.

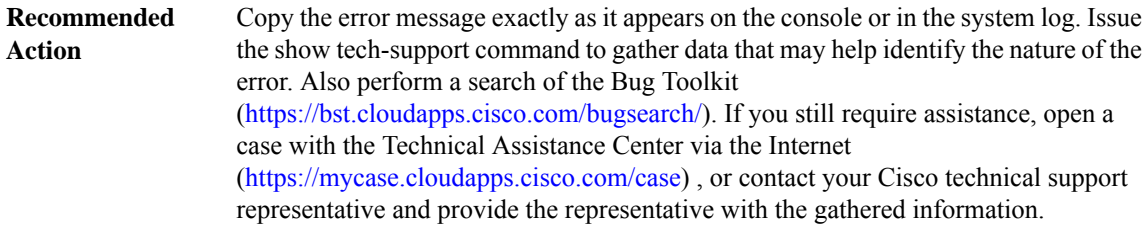

# **%MSG\_POS\_OC3\_OC12\_SPA-3-IOFPGA\_CREATE : [chars] (slot [dec]; bay [dec]) Device IOFPGA creation failed.**

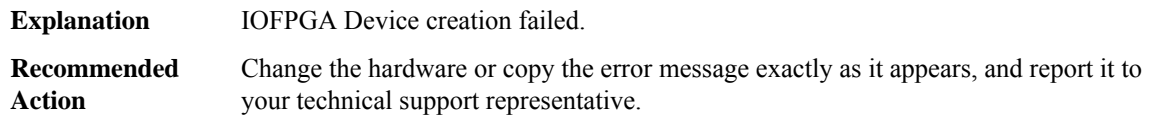

#### **%MSG\_POS\_OC3\_OC12\_SPA-3-FRAMER\_CREATE : [chars] (slot [dec]; bay [dec]) Device Framer creation failed.**

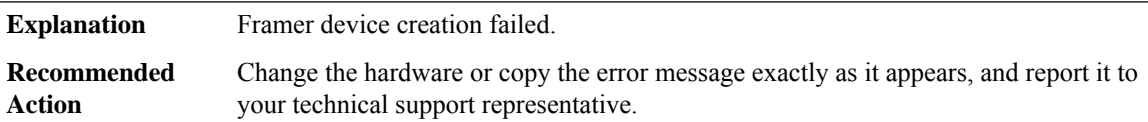

#### **%MSG\_POS\_OC3\_OC12\_SPA-3-SPI42\_CREATE :[chars](slot[dec]; bay [dec]) DeviceSPi42 creation failed.**

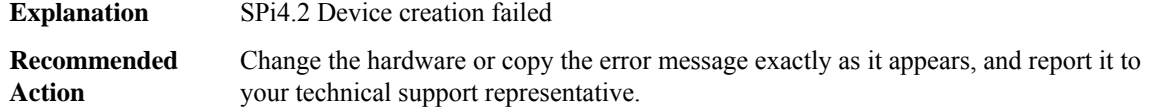

#### **%MSG\_POS\_OC3\_OC12\_SPA-3-XCVR\_RATE\_NOTSUPPORTED : [chars] (slot [dec]; bay [dec]) Tranceiver rate not supported on the SPA.**

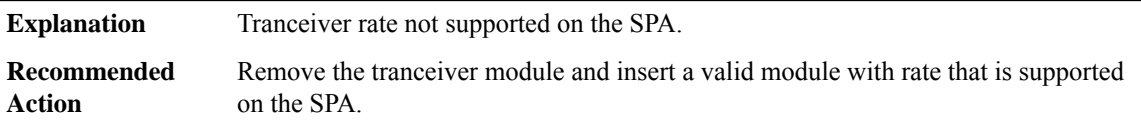

#### **%MSG\_POS\_OC3\_OC12\_SPA-3-XCVR\_ANALYZE :[chars](slot[dec]; bay [dec]; port[dec]) Tranceiver analyze failed.**

**Explanation** Tranceiver analyze failed

<span id="page-5-0"></span>**Recommended Action**

# **MTRIE**

**%MTRIE-4-MTRIECORRUPTLEAF : [IP\_address]/[dec] - [chars]**

**Explanation** An internal software error occurred.

# **%MTRIE-4-MTRIECORRUPTLEAF : [IP\_address]/[dec] - [chars]**

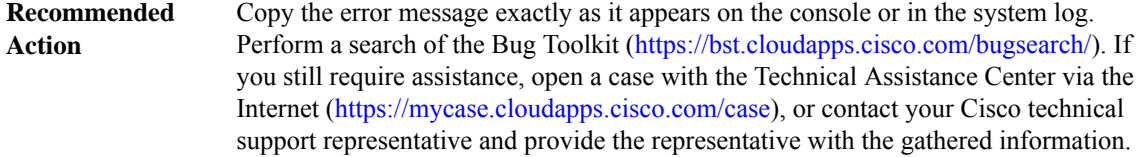

#### **%MTRIE-4-MTRIELEAFOPFAIL : [IP\_address]/[dec] - [chars]**

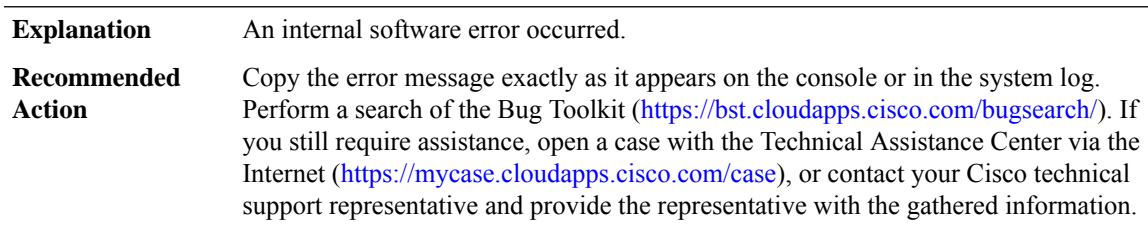

#### **%MTRIE-4-PLACEALLOC : Failed to allocate place holder**

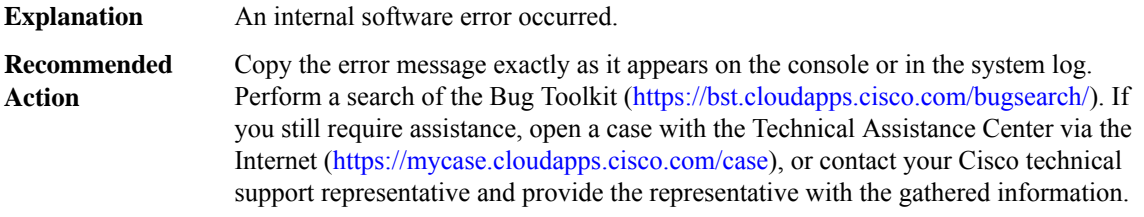

#### **%MTRIE-4-MTRIEMISALIGNEDNODEPTR : [hex] - [chars]**

<span id="page-6-0"></span>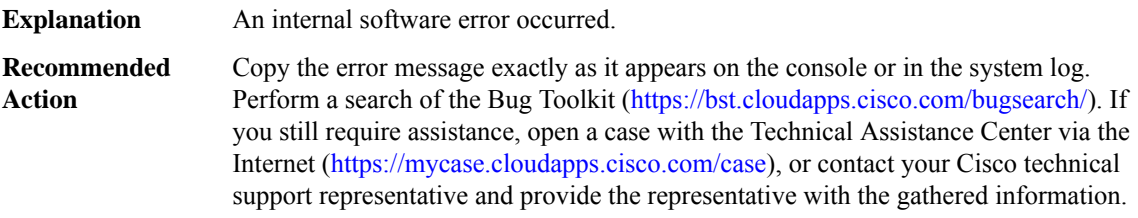

#### **MX**

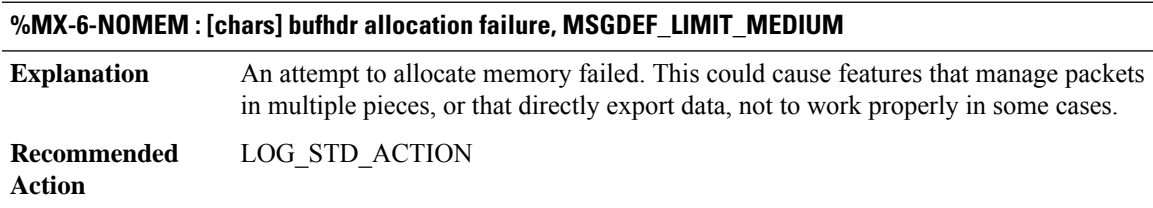

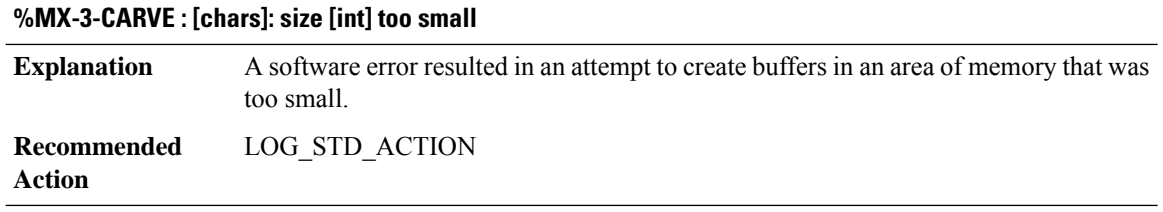

# **%MX-3-RESIZE :[chars]: non-contiguous resize: orig [hex]/[hex], new [hex]/[hex], MSGDEF\_LIMIT\_MEDIUM**

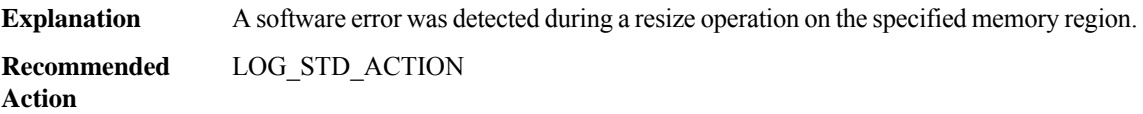

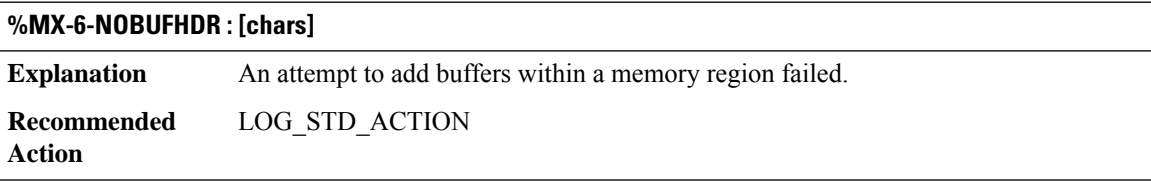

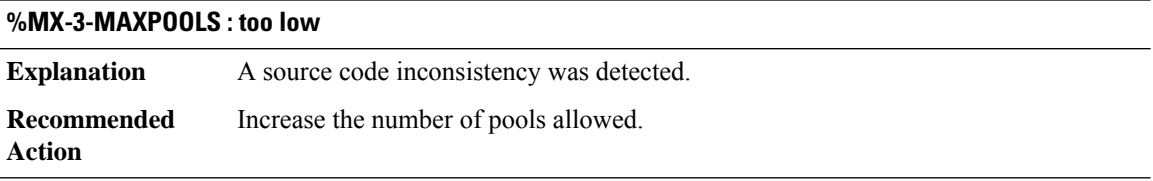

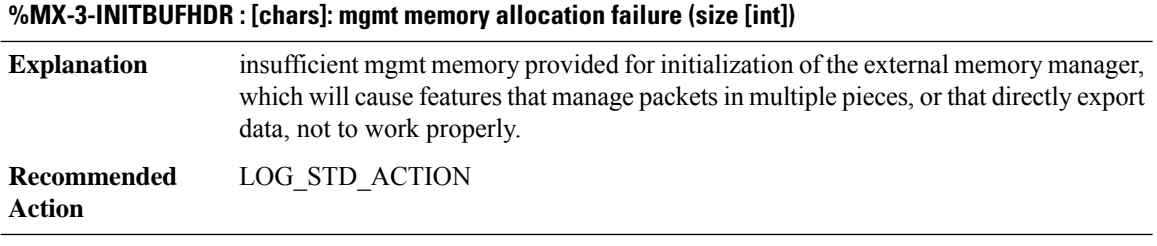

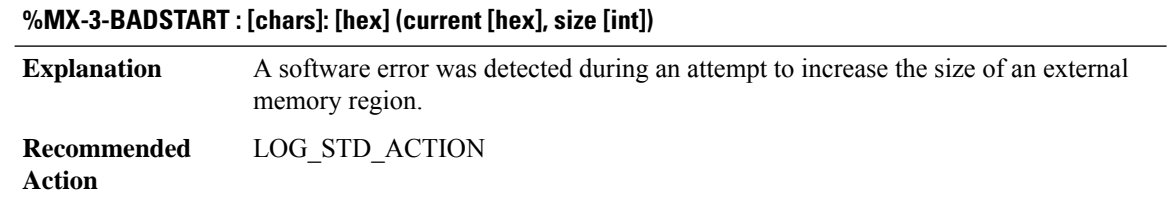

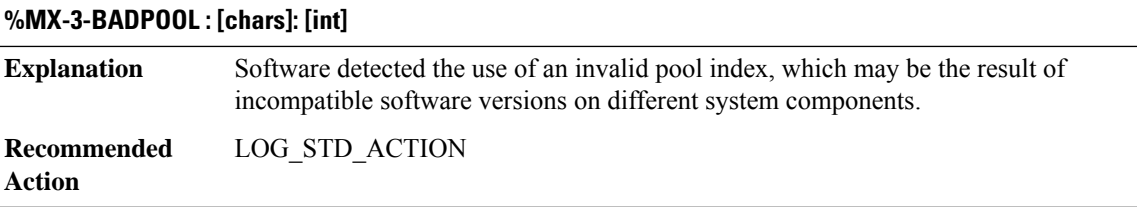

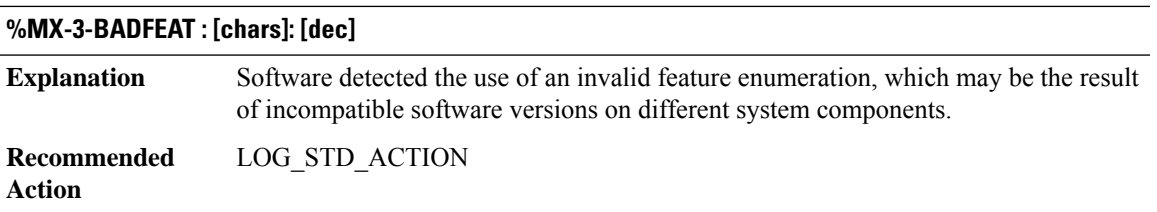

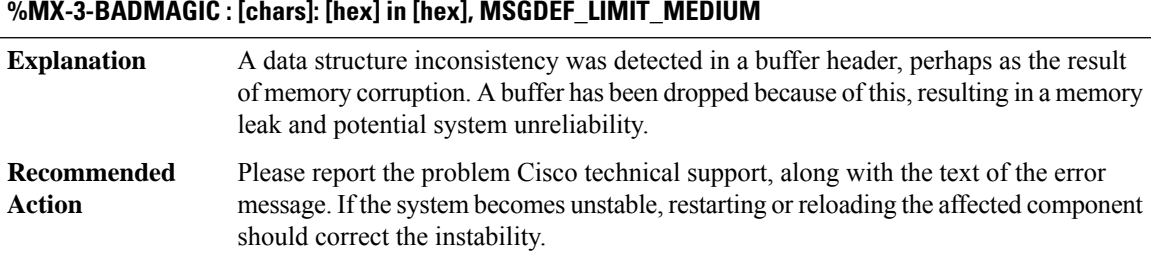

<span id="page-8-0"></span>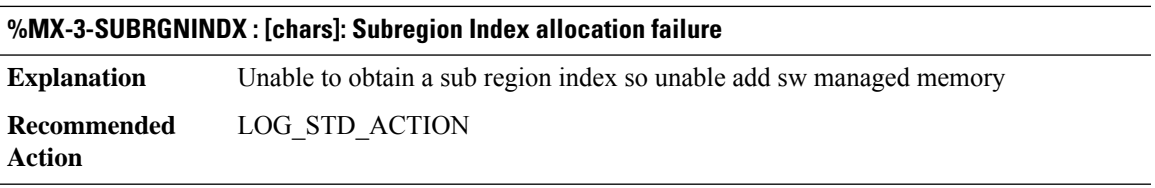

# **NAT**

I

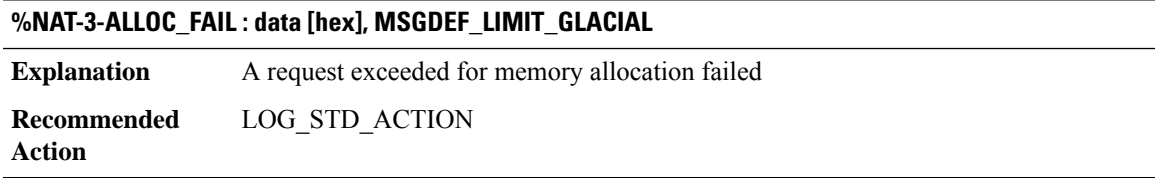

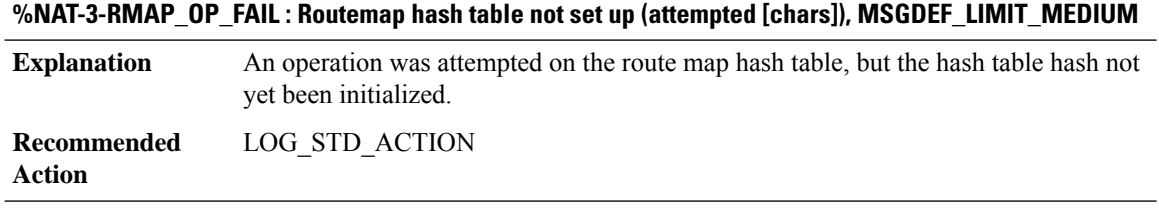

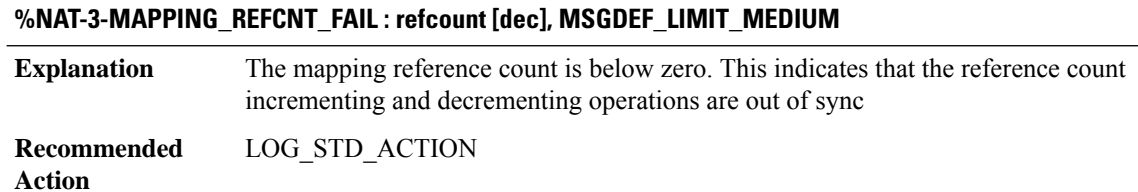

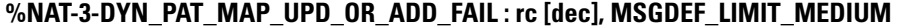

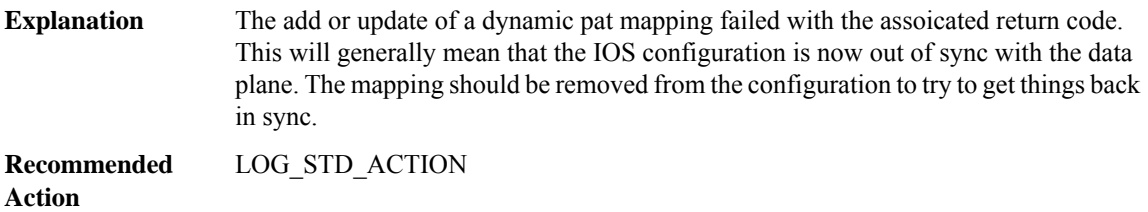

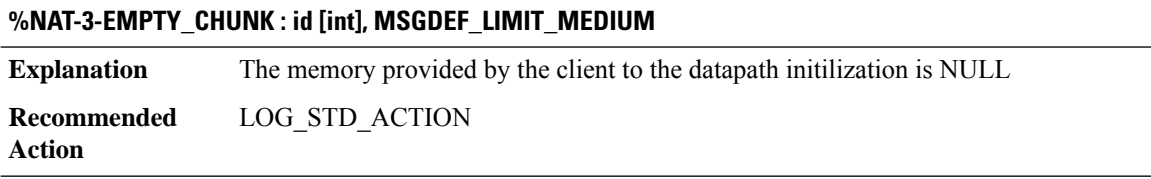

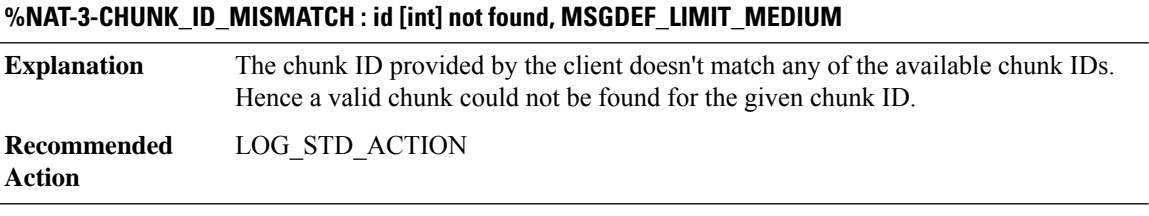

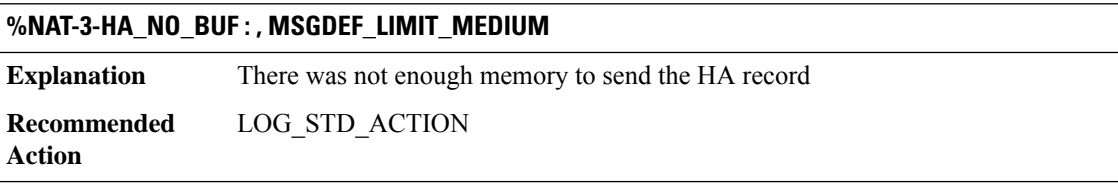

#### **%NAT-3-HA\_BULK\_SYNC\_FAIL : flags [hex] rg [dec], MSGDEF\_LIMIT\_MEDIUM**

**Explanation** There was a failure such that NAT Bulk Sync did not occur

**Recommended** LOG\_STD\_ACTION **Action**

#### **%NAT-3-HA\_COULD\_NOT\_FIND\_SESS : in\_orig adr [hex] port [hex] out\_trans adr [hex] port [hex] vrf [hex] prot [hex] cook [hex] [hex], MSGDEF\_LIMIT\_MEDIUM**

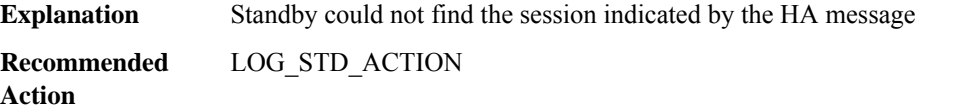

#### **%NAT-3-HA\_COULD\_NOT\_FIND\_MATCHING\_SESS : values (msg/sess): in\_orig adr ([hex]/[hex]) port ([hex]/[hex]) out\_trans adr ([hex]/[hex]) port ([hex].[hex]), MSGDEF\_LIMIT\_MEDIUM**

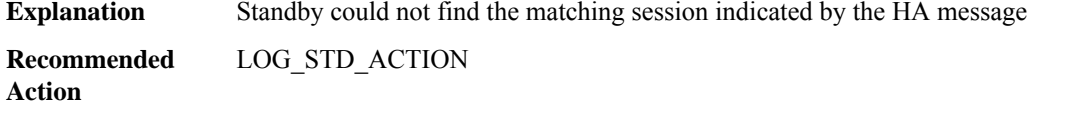

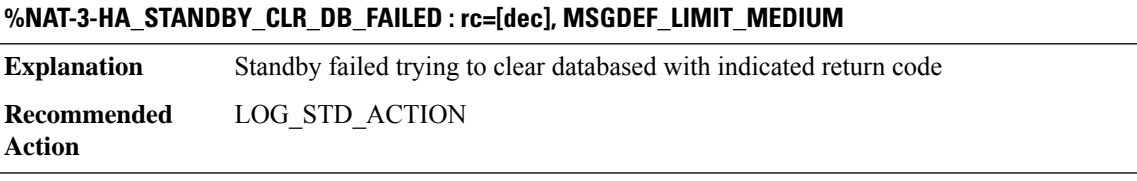

## **%NAT-3-HA\_COULD\_NOT\_CREATE\_SESS : in\_orig adr [hex] port [hex] out\_trans adr [hex] port [hex] vrf [hex] prot [hex] cook [int] rg [dec], MSGDEF\_LIMIT\_MEDIUM**

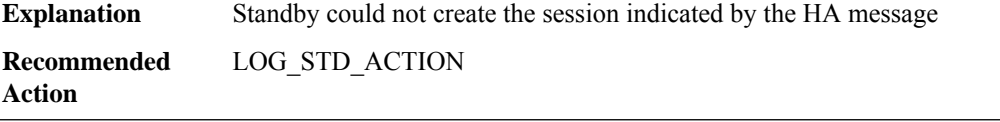

# **%NAT-3-HA\_COULD\_NOT\_LOCK\_PARENT : in\_orig adr [hex] port [hex] out\_trans adr [hex] port [hex] vrf [hex] prot [hex] cook [int], MSGDEF\_LIMIT\_MEDIUM**

**Explanation** Standby could not lock parent of the session; thus session not created

**Recommended** LOG\_STD\_ACTION **Action**

# **%NAT-3-HA\_COULD\_NOT\_CREATE\_BIND :idomain [dec] orig adr [hex] port[hex]trans adr [hex] port[hex] vrf [hex] prot [hex] rg [dec], MSGDEF\_LIMIT\_MEDIUM**

**Explanation** Standby could not create the bind indicated by the HA message **Recommended** LOG\_STD\_ACTION **Action**

#### **%NAT-3-HA\_INVALID\_MSG\_RCVD:invalid value [dec] opcode [hex] version [hex], MSGDEF\_LIMIT\_MEDIUM**

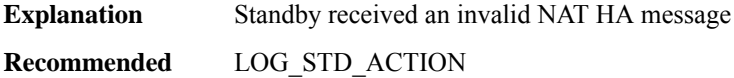

**Action**

#### **%NAT-4-HA\_INVALID\_MSGVER\_RCVD : invalid version [dec], MSGDEF\_LIMIT\_GLACIAL**

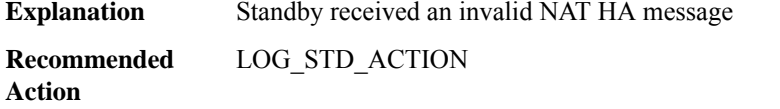

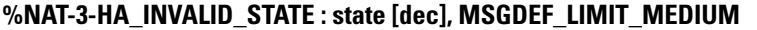

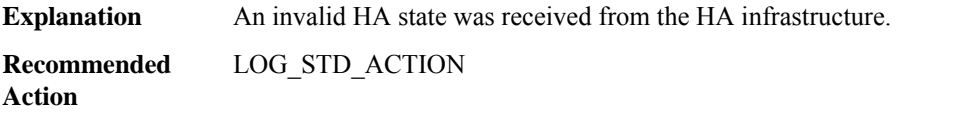

#### **%NAT-3-HA\_COULD\_NOT\_ALLOC\_ADDR : addr %Ci port [hex], MSGDEF\_LIMIT\_MEDIUM**

**Explanation** The standby NAT could not allocate the address requested by the active **Recommended** LOG\_STD\_ACTION

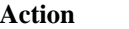

#### **%NAT-3-HA\_COULD\_NOT\_FIND\_POOL : pool\_id [dec], MSGDEF\_LIMIT\_MEDIUM**

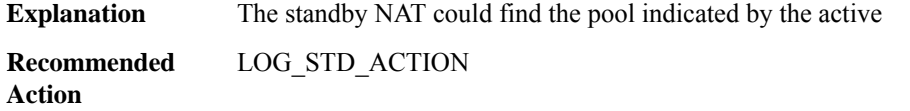

#### **%NAT-3-HSL\_ALLOC\_FAIL : [chars], MSGDEF\_LIMIT\_MEDIUM**

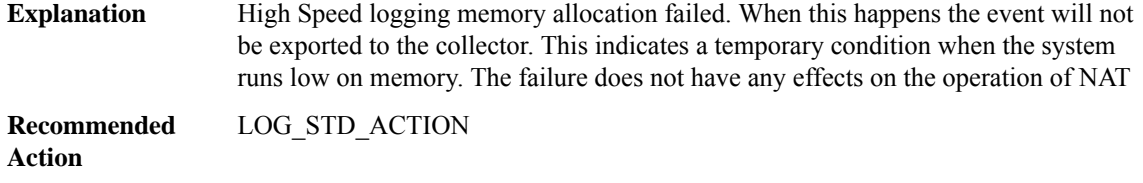

#### **%NAT-6-LOG\_TRANSLATION : [chars] Translation [chars] %Ci:[dec] %Ci:[dec] %Ci:[dec] %Ci:[dec] [dec]**

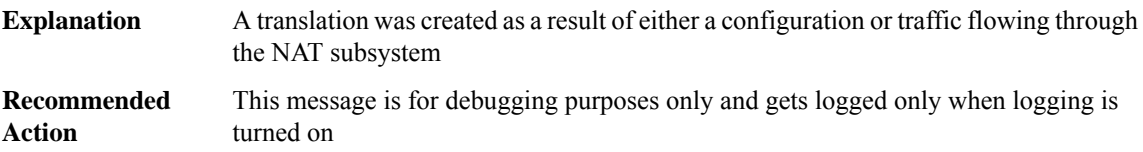

# **%NAT-3-STATIC\_MAP\_ADD\_FAIL : local addr %Ci global addr %Ci [chars], MSGDEF\_LIMIT\_MEDIUM**

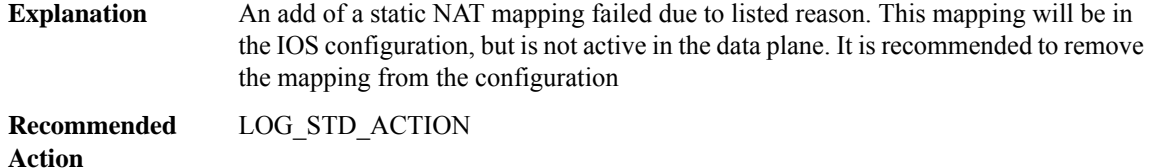

#### **%NAT-4-DEFAULT\_MAX\_ENTRIES : default maximum entries value [dec] exceeded; frame dropped, MSGDEF\_LIMIT\_MEDIUM**

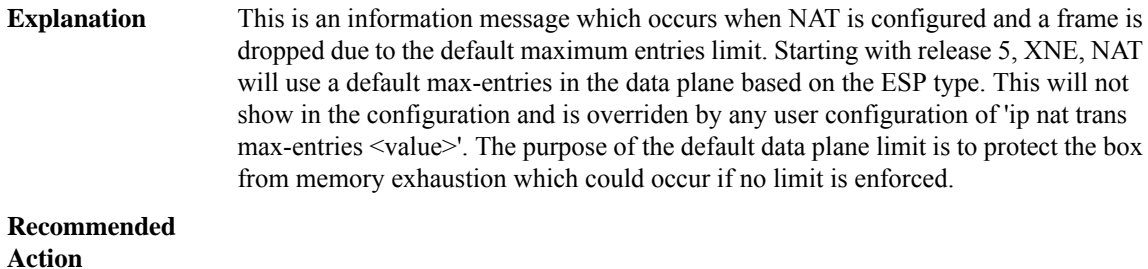

#### **%NAT-6-ADDR\_ALLOC\_FAILURE : Address allocation failed; pool [dec] may be exhausted [[dec]], MSGDEF\_LIMIT\_MEDIUM**

This message indicates that an address could not be allocated from a pool because there were no free addresses in the pool at that time. **Explanation Recommended Action**

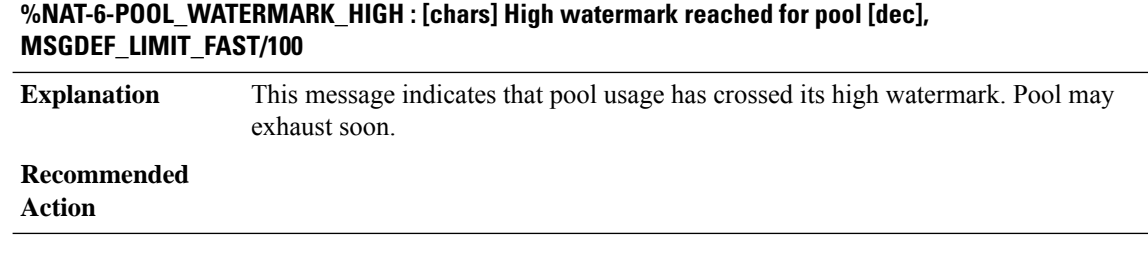

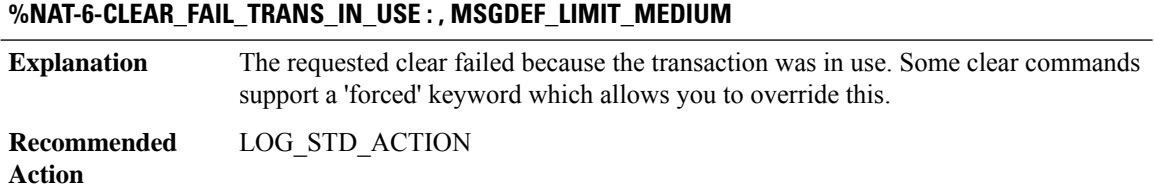

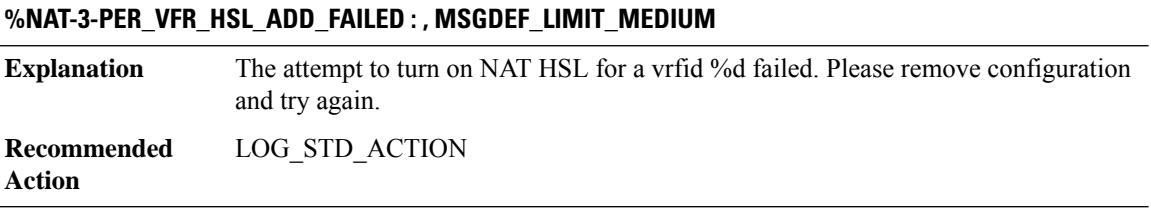

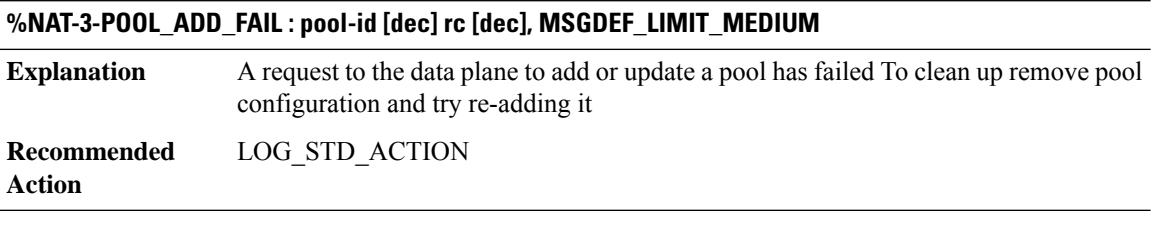

# **%NAT-3-HA\_COULD\_NOT\_CLR : Standby temporarily unable to process clear; please retry, MSGDEF\_LIMIT\_MEDIUM**

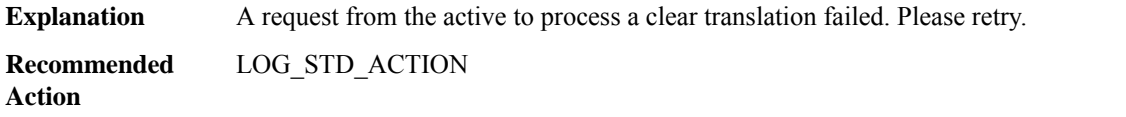

i.

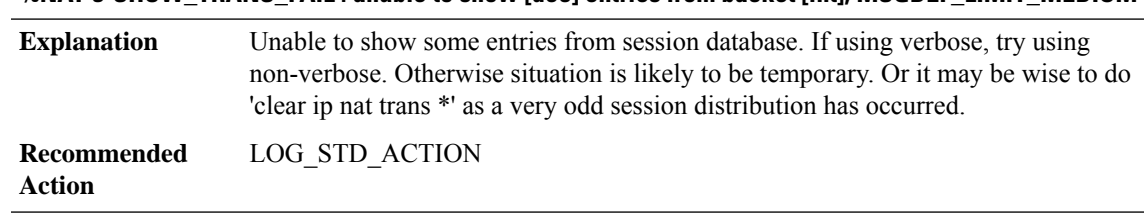

#### **%NAT-3-SHOW\_TRANS\_FAIL : unable to show [dec] entries from bucket [int], MSGDEF\_LIMIT\_MEDIUM**

#### **%NAT-3-SHOW\_LIMIT\_FAIL : unable to show [int] entries from bucket [int], MSGDEF\_LIMIT\_MEDIUM**

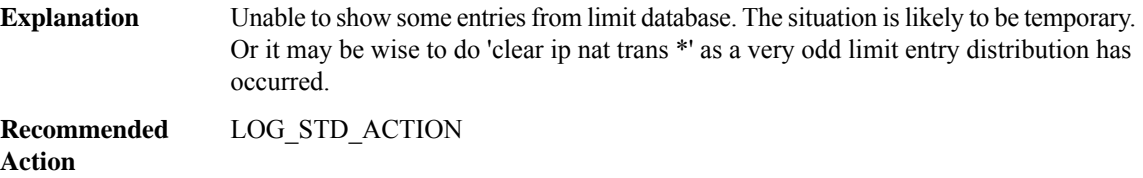

#### **%NAT-4-SHOW\_BIND\_NOT\_COMPLETE : Unable to show all of NAT binds due to internal error; try again, MSGDEF\_LIMIT\_MEDIUM**

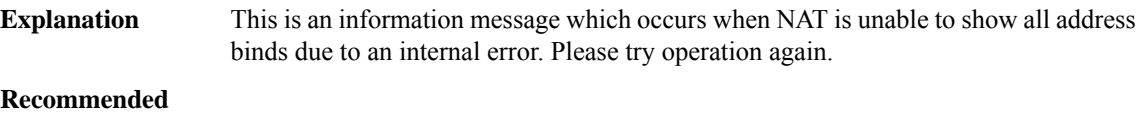

**Action**

#### **%NAT-3-STATIC\_MAP\_ADD\_FAILED : local addr %Ci global addr %Ci [chars], MSGDEF\_LIMIT\_MEDIUM**

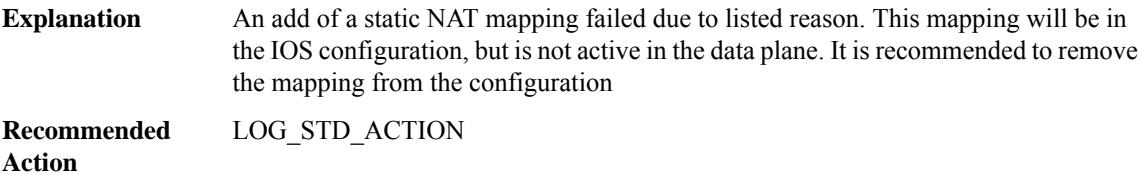

#### **%NAT-3-DYN\_MAP\_ADD\_FAIL : [chars], MSGDEF\_LIMIT\_MEDIUM**

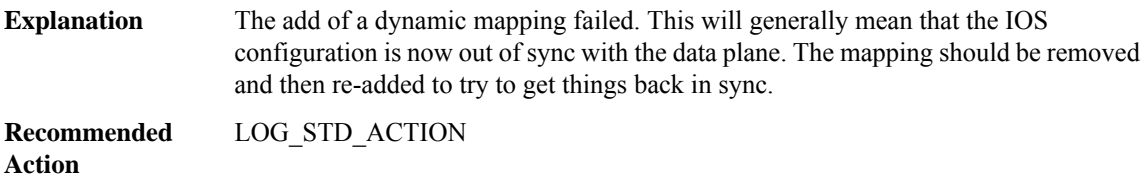

#### **%NAT-4-FORCED\_DEL\_BIND\_FAILED : Unable to find bind to forcibly delete, MSGDEF\_LIMIT\_MEDIUM**

This is an information message which occurs when NAT is unable to find a bind even though IOS thinks the bind exists. Please try other methods of clearing transaction. **Explanation Recommended**

**Action**

**%NAT-3-DP\_REL\_FAIL : DP REL FAIL, retry count [dec] exceeded max, MSGDEF\_LIMIT\_MEDIUM**

**Explanation** The dp release fail due to too many retry on freeing session chunk **Recommended** LOG\_STD\_ACTION **Action**

**%NAT-4-SEQ\_DELTA\_LIST\_CORRUPT :SequenceDelta listtail pointer nullin error, MSGDEF\_LIMIT\_MEDIUM**

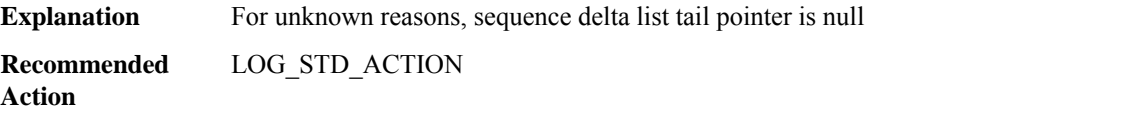

# <span id="page-15-0"></span>**NAT64 through NETWORK\_RF\_API**

- [NAT64](#page-15-1)
- [NATMIB\\_HELPER](#page-19-0)
- [NCS4200IM](#page-19-1)
- [NCS4200INTF](#page-21-0)
- [NCS4200\\_RP\\_ATM\\_SPA](#page-21-1)
- [NDBMAN](#page-21-2)
- [NDBUTIL](#page-21-3)
- <span id="page-15-1"></span>• [NETCLK](#page-22-0)
- [NETWORK\\_CLOCK\\_SYNCHRONIZATION](#page-25-0)
- [NETWORK\\_RF\\_API](#page-26-0)

#### **NAT64**

#### **%NAT64-3-EINVAL : NULL**

**Explanation** An unexpected input value to a function was incorrect

#### **%NAT64-3-EINVAL : NULL** Copy the error message exactly as it appears on the console or in the system log. Perform a search of the Bug Toolkit (<https://bst.cloudapps.cisco.com/bugsearch/>). If you still require assistance, open a case with the Technical Assistance Center via the Internet [\(https://mycase.cloudapps.cisco.com/case\)](https://mycase.cloudapps.cisco.com/case), or contact your Cisco technical support representative and provide the representative with the gathered information. **Recommended Action**

#### **%NAT64-3-UNINITIALIZED : NAT64 feature is not properly initialized**

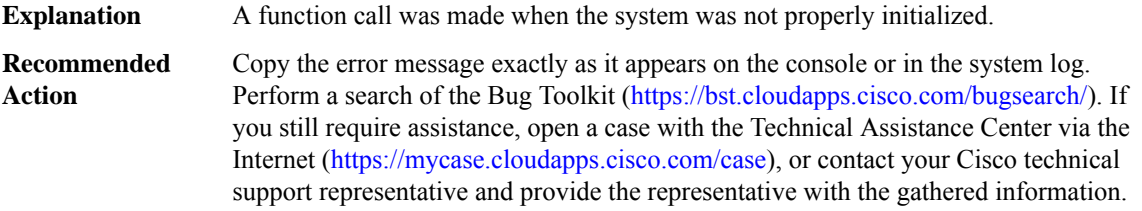

#### **%NAT64-3-INIT\_FAILED : An initialization failed, rc([chars])**

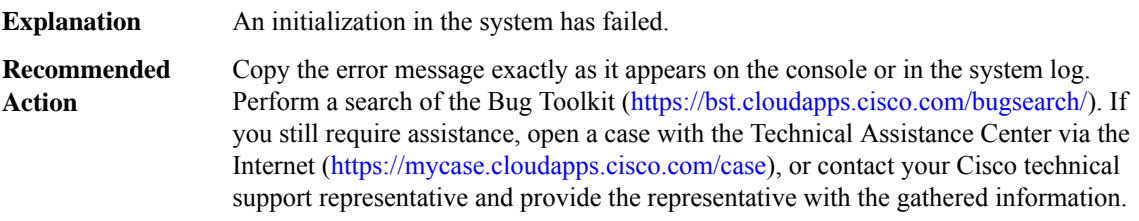

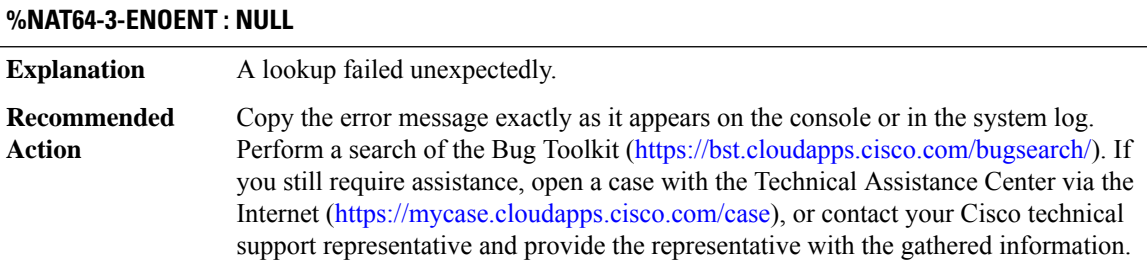

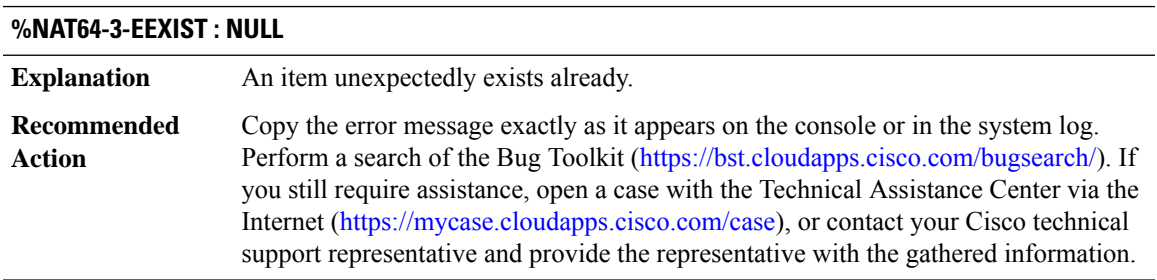

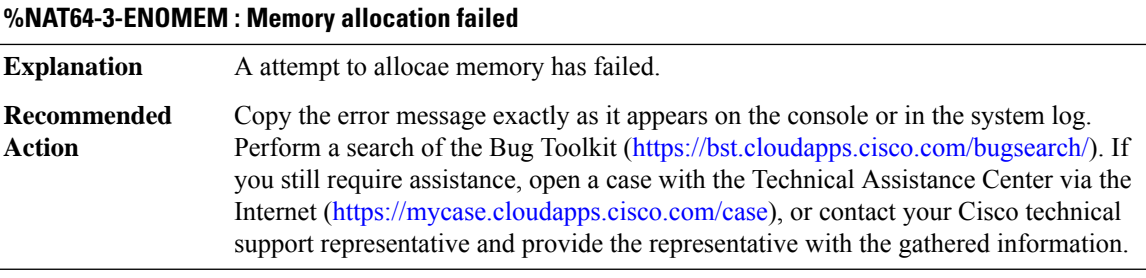

# **%NAT64-3-NAT64\_REGISTRY\_RC : A NAT64 registry call failed with rc([chars])**

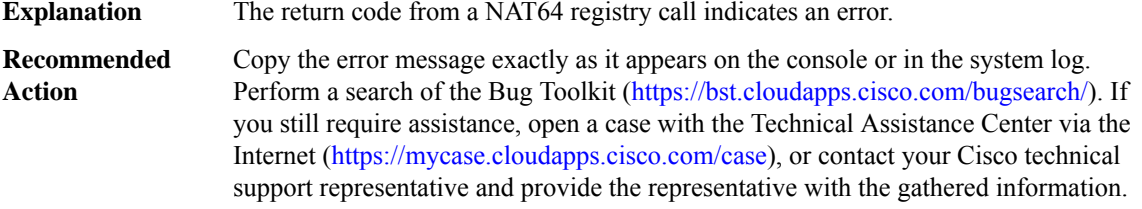

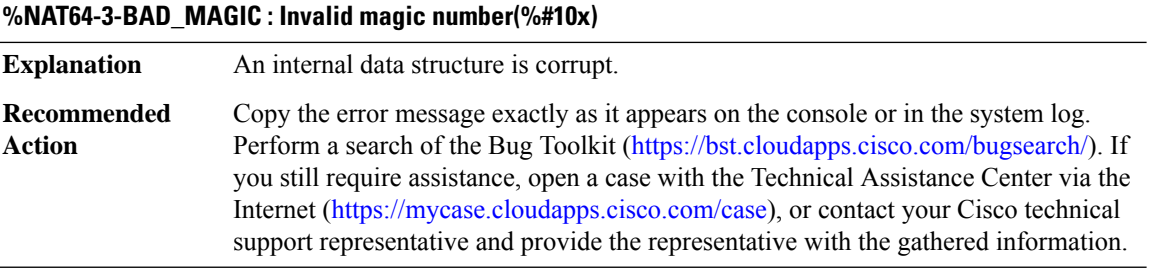

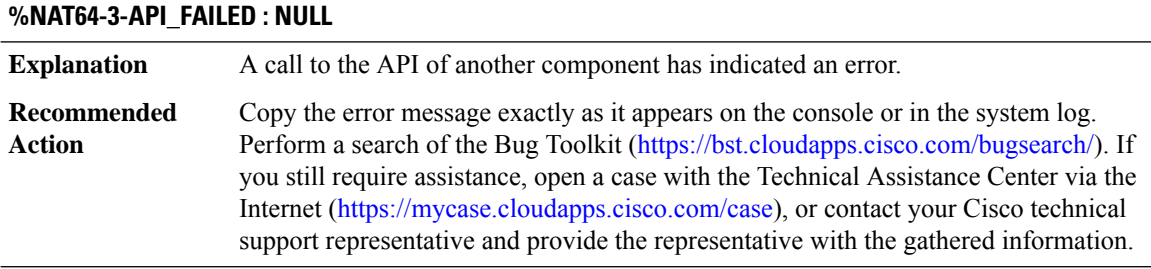

# **%NAT64-3-RUNAWAY\_LOOP : NULL**

**Explanation** A loop has exceeded the expected number of iterations.

# **%NAT64-3-RUNAWAY\_LOOP : NULL**

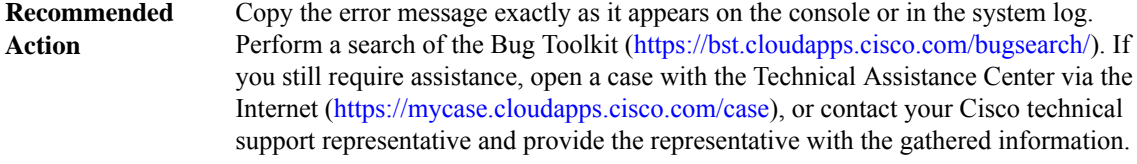

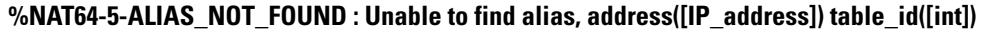

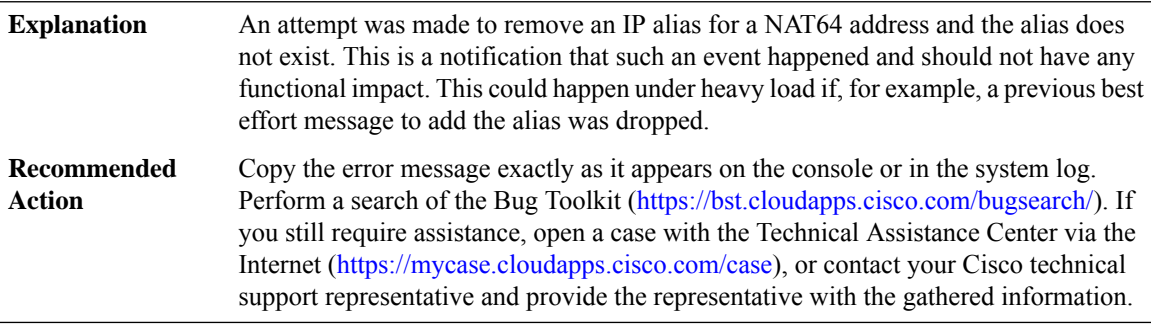

#### **%NAT64-6-HA\_RELOAD : Reloading [chars], reason([chars])**

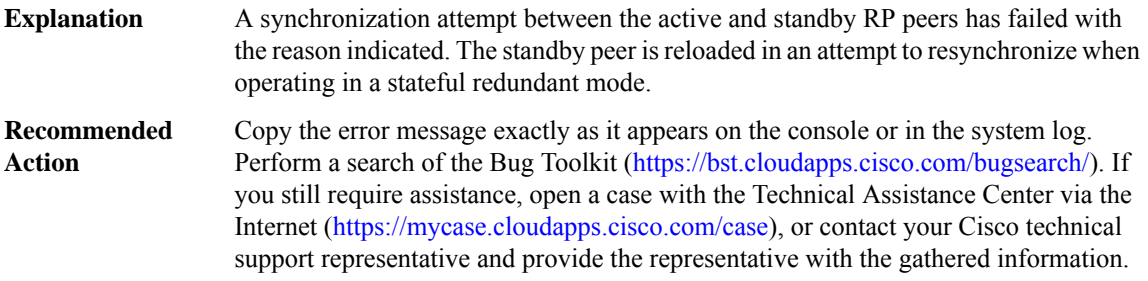

# **%NAT64-6-HA\_RELOAD\_DISABLED : Standby reload has been disabled, NAT64 RP state is out of sync and the standby should be reloaded manually**

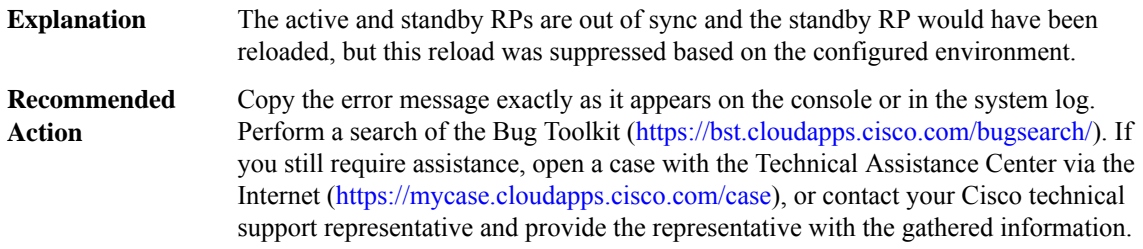

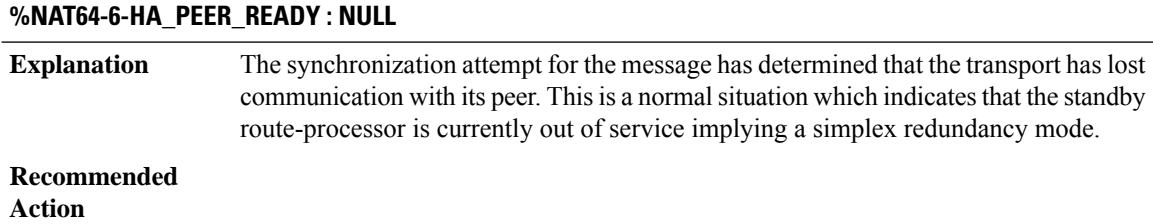

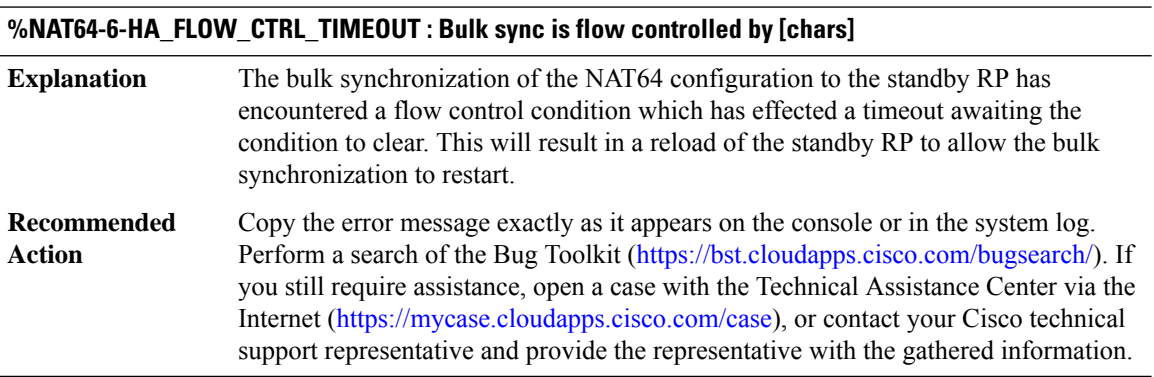

#### <span id="page-19-0"></span>**NATMIB\_HELPER**

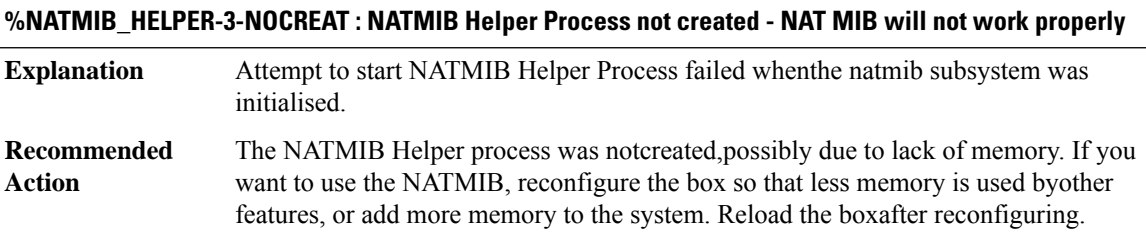

#### <span id="page-19-1"></span>**NCS4200IM**

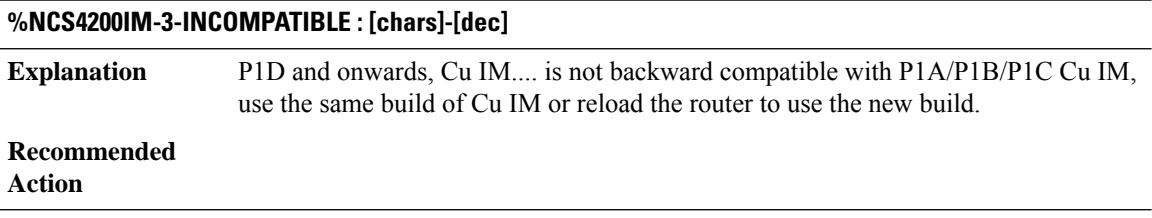

# **%NCS4200IM-3-UNSUPPORTED : This Interface Module is not supported in subslot [dec]**

The inserted IM is not supported in the specified subslot. Kindly check the supported slots for the IM type. **Explanation**

Ш

#### **%NCS4200IM-3-UNSUPPORTED : This Interface Module is not supported in subslot [dec]**

**Recommended**

**Action**

#### **%NCS4200IM-3-UNSUPPORTED\_PLATFORM : This Interface Module is not supported in [chars] platform**

**Explanation** The inserted IM is not supported in the specified platform

#### **Recommended Action**

#### **%NCS4200IM-3-DIFF\_IM\_INSERTED : [chars] - [chars] in bay [dec]**

A different IM type has been inserted in the bay which previously had another IM type. If the interfaces were set to default before swap, the IM will boot up fine. If not, IM will goto Out-of-service state. Kindly insert the previous IM type, use hw-module subslot 0/x default and then proceed with the IM swap. If not, might need to reload the box for recovery **Explanation**

# **Recommended**

**Action**

# **%NCS4200IM-3-INVALID\_COMBINATION : [chars] is not allowed in bay [dec], can be supported only in bay(s) [chars]** The inserted IM is not supported in the specified subslot given the combination of existing IMs in the chassis. **Explanation Recommended Action**

### **%NCS4200IM-3-INVALID\_MODE : [chars] with mode [chars] is not allowed in bay [dec], can be supported only in bay(s) [chars]**

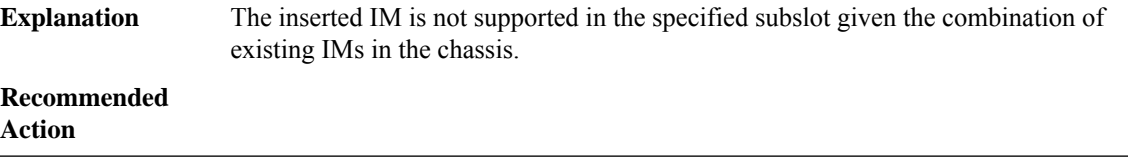

#### <span id="page-21-0"></span>**NCS4200INTF**

#### **%NCS4200INTF-3-UNSUPPORTED :Interface [chars]is not supported in subslot[dec] by the [chars] module**

The Interface specified in the error message is not supported in the specified Subslot by the version of the operating system currently running on the system. **Explanation Recommended**

<span id="page-21-1"></span>**Action**

### **NCS4200\_RP\_ATM\_SPA**

#### **%NCS4200\_RP\_ATM\_SPA-3-ATM\_PER\_SPA\_MAX\_VC\_LIMIT\_REACHED :total active atm vc per ATM SPA reached limitation of [dec]**

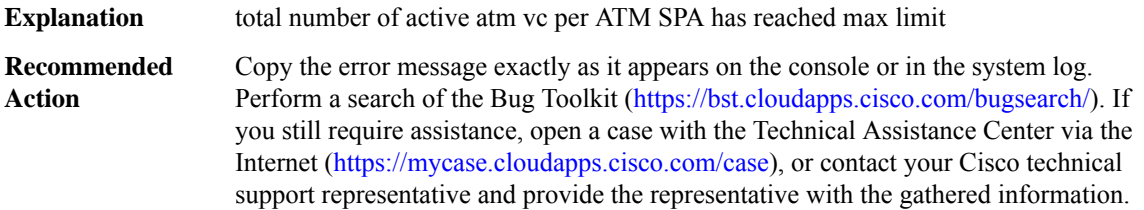

#### <span id="page-21-2"></span>**NDBMAN**

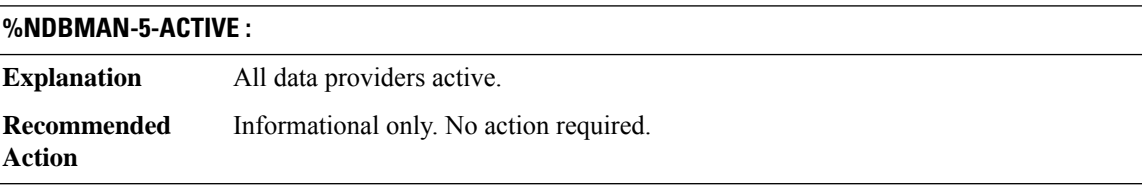

<span id="page-21-3"></span>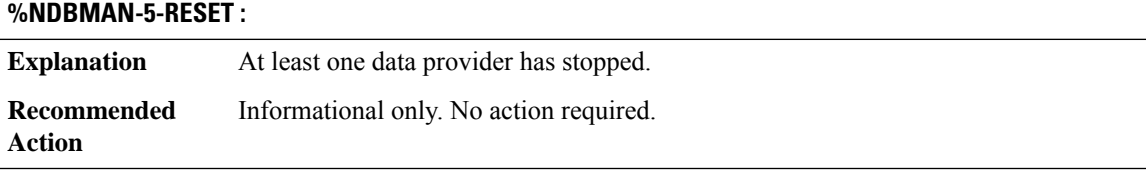

# **NDBUTIL**

**%NDBUTIL-4-OUT\_OF\_RANGE\_FOR\_DECIMAL64\_AND\_FD:Double (%1\$s)with value (%2\$lf)is out-of-range (-%3\$ld to %3\$ld, exclusive) for a Decimal64 with fraction-digits = %4\$d.**

The value of the EI double cannot be reliably converted to Yang Decimal64 with the specified fraction-digits with the proper precision, so the EI to Yang conversion is intentionally failing. The EI value should not be this big, so there's an error with the module setting the attribute's value. **Explanation**

**%NDBUTIL-4-OUT\_OF\_RANGE\_FOR\_DECIMAL64\_AND\_FD:Double (%1\$s)with value (%2\$lf)is out-of-range (-%3\$ld to %3\$ld, exclusive) for a Decimal64 with fraction-digits = %4\$d.**

Report an error to the Cisco engineering team responsible for the module that's setting the attribute. **Recommended Action**

#### <span id="page-22-0"></span>**NETCLK**

**%NETCLK-5-NETCLK\_CHANGE : Network clock source transitioned from priority [dec] [chars] to priority [dec] [chars]**

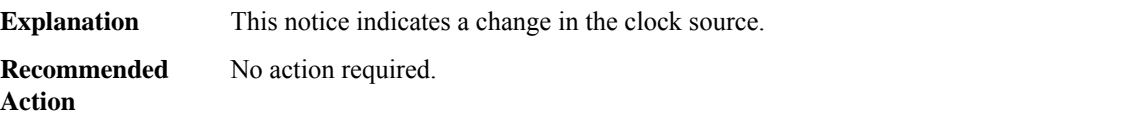

### **%NETCLK-5-NETCLK\_MODE\_CHANGE :Network clock source not available. The network clock has changed to [chars]**

**Explanation Recommended** No action required **Action**

#### **%NETCLK-5-NETCLK\_PHASE\_LOST :Network clock source not available.Phase-lost on clock priority [dec] [chars]**

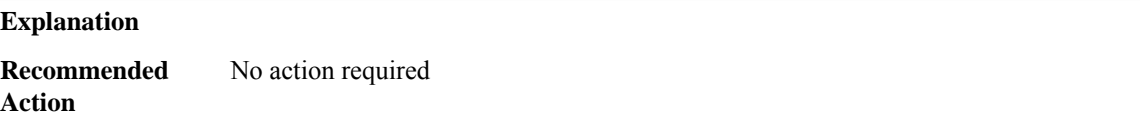

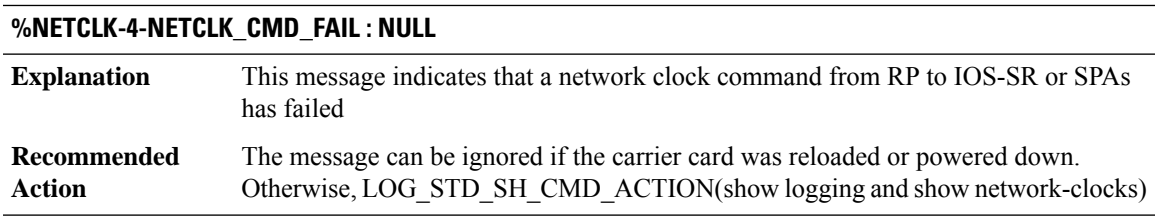

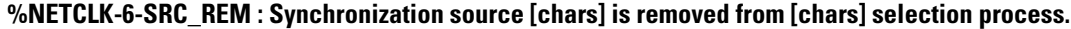

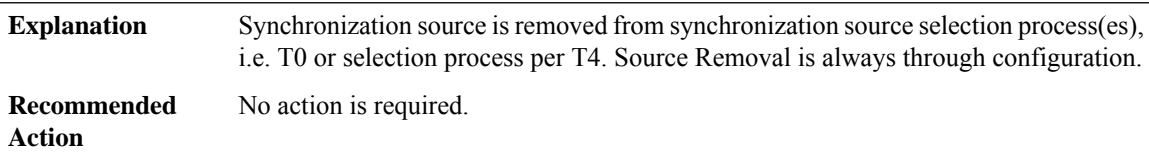

#### **%NETCLK-6-ALL\_SRC\_REM : All synchronization sources have been removed from [chars] selection process.**

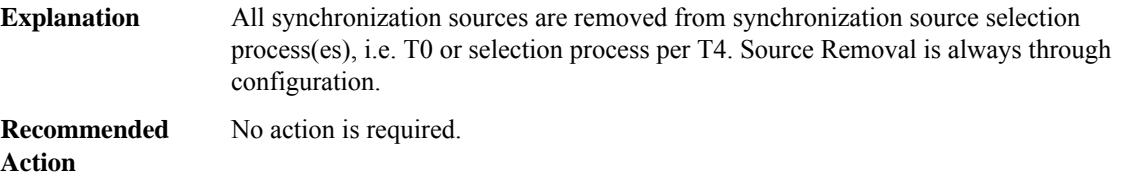

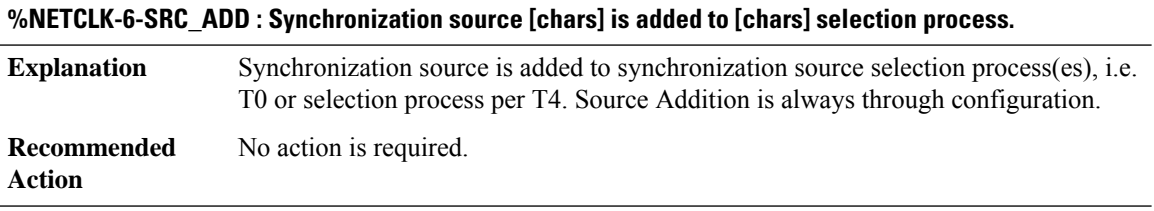

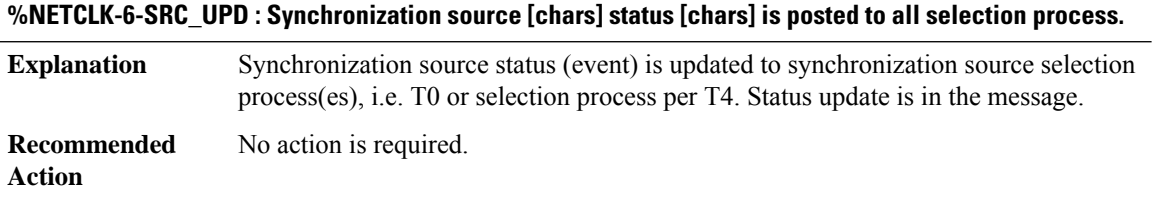

### **%NETCLK-6-SEL\_CLOCK\_SRC:Synchronization source [chars][chars]is selected by selection process(T0) to synchronize the system and generate [chars] output[chars]**

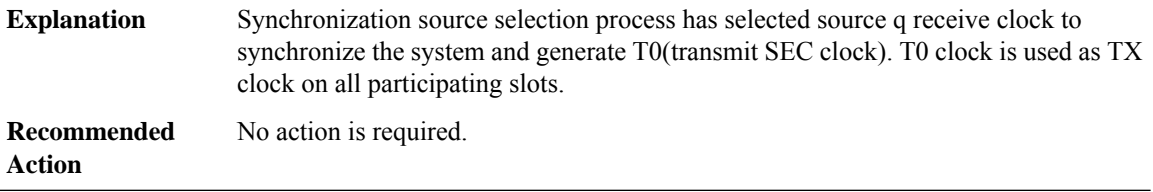

# **%NETCLK-6-SEL\_T4\_CLOCK\_SRC : Synchronization source [chars] is selected by selection process to synchronize the system and generate T4([chars]) output[chars]**

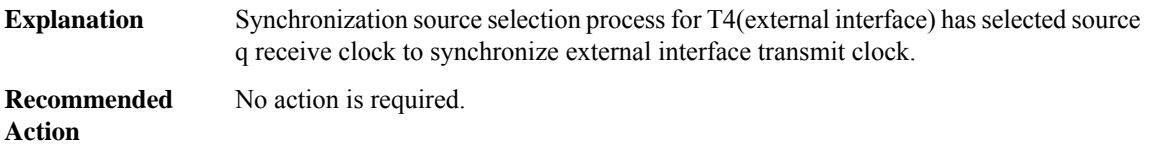

# **%NETCLK-6-ENTER\_HOLDOVER : System Internal synchronization source is selected.**

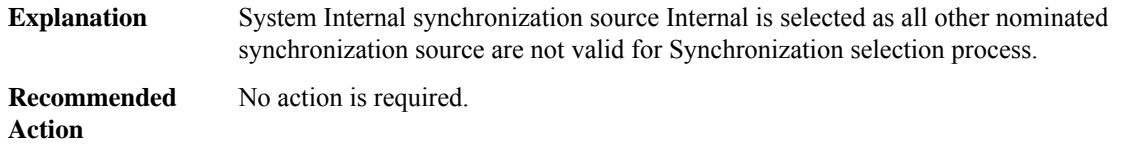

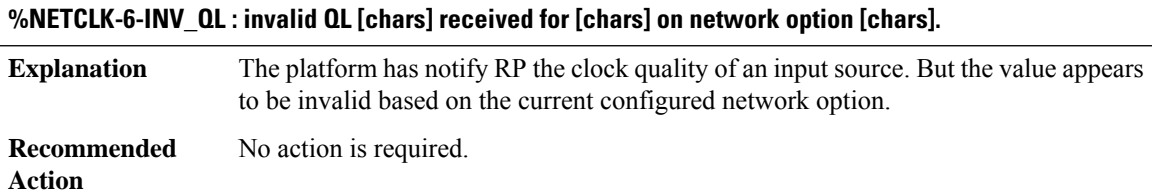

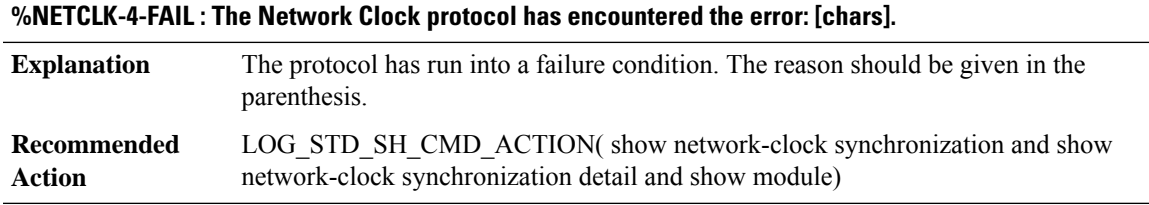

# **%NETCLK-4-PD\_REG : [chars] [dec]**

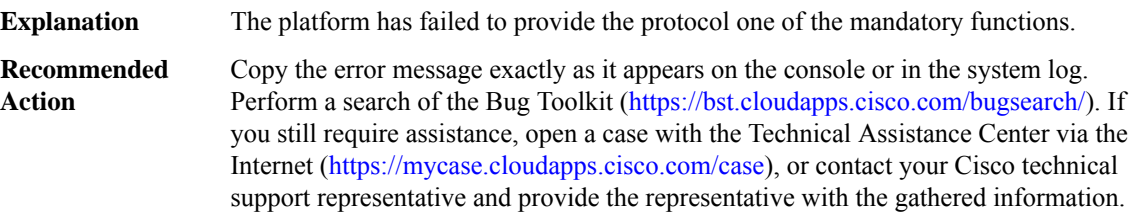

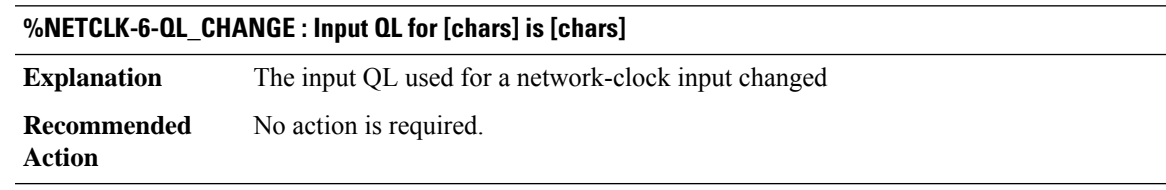

# **%NETCLK-3-ESMC\_EVENT\_CREATE\_FAIL : Failed to create ESMC event.**

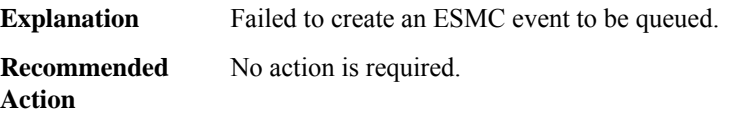

#### **%NETCLK-3-ESMC\_EVENT\_ENQUEUE\_FAIL : Failed to enqueue ESMC event.**

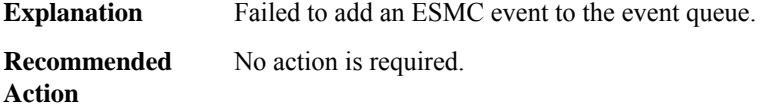

#### **%NETCLK-3-ESMC\_EVENT\_QUEUE\_INIT\_FAIL : Failed to initialize ESMC event queue.**

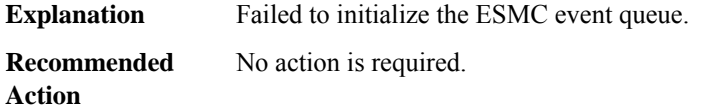

#### **%NETCLK-3-ESMC\_EVENT\_QUEUE\_ALLOC\_FAIL : Failed to allocate memory for ESMC event queue.**

<span id="page-25-0"></span>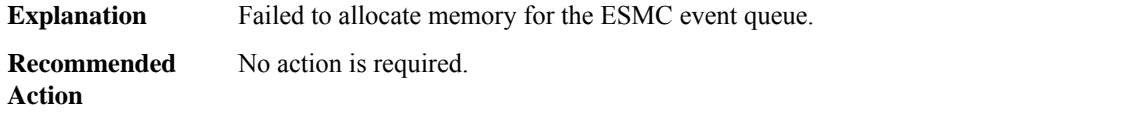

#### **NETWORK\_CLOCK\_SYNCHRONIZATION**

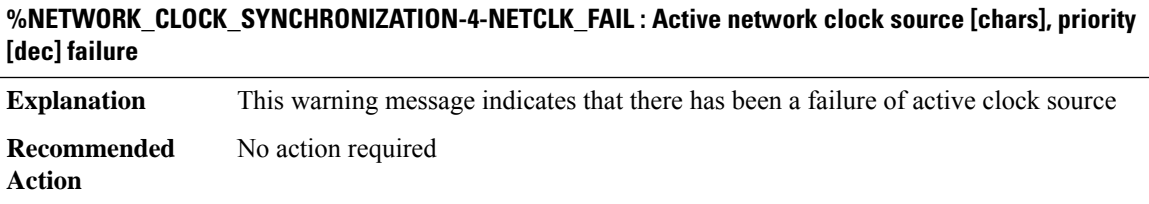

#### **%NETWORK\_CLOCK\_SYNCHRONIZATION-6-NETCLK\_ACTIVE : Active network clock source is [chars], priority [dec]**

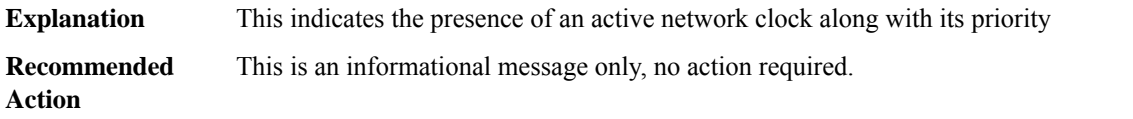

#### <span id="page-26-0"></span>**NETWORK\_RF\_API**

#### **%NETWORK\_RF\_API-6-IDB\_TRANSITIONS\_PENDING:Switchoverterminatedwith [dec]transitions pending after there was no transition activity for [dec] seconds**

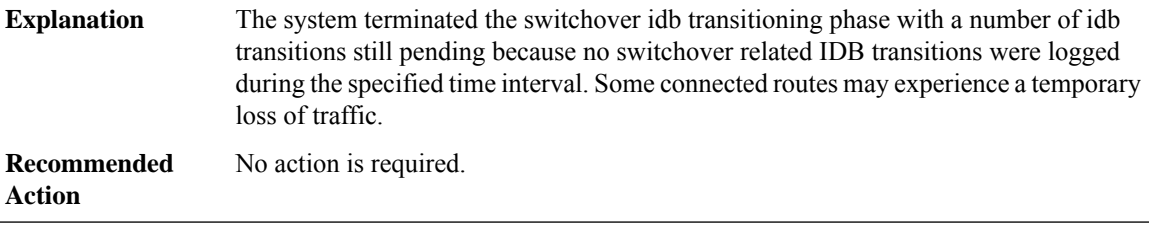

### **%NETWORK\_RF\_API-3-FAILSENDMSGTOSTDBY : Failed to send [chars] message to standby for [chars], rc=[dec]**

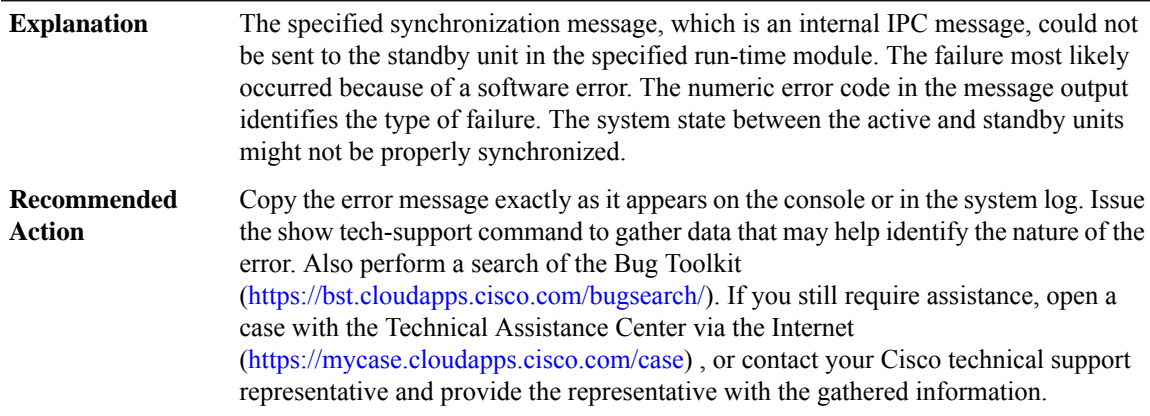

#### **%NETWORK\_RF\_API-3-FAILSENDMSGTOACTIVE : Failed to send [chars] message to active for [chars], [chars]**

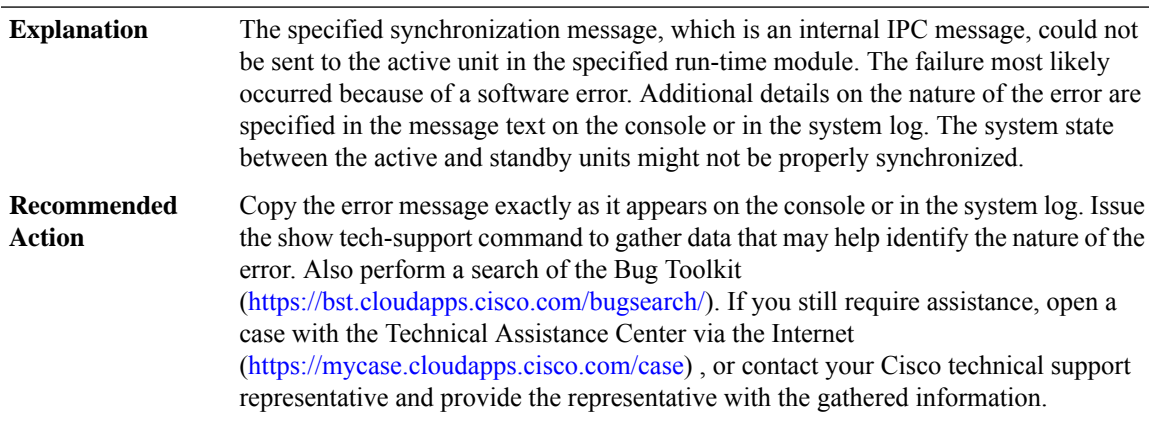

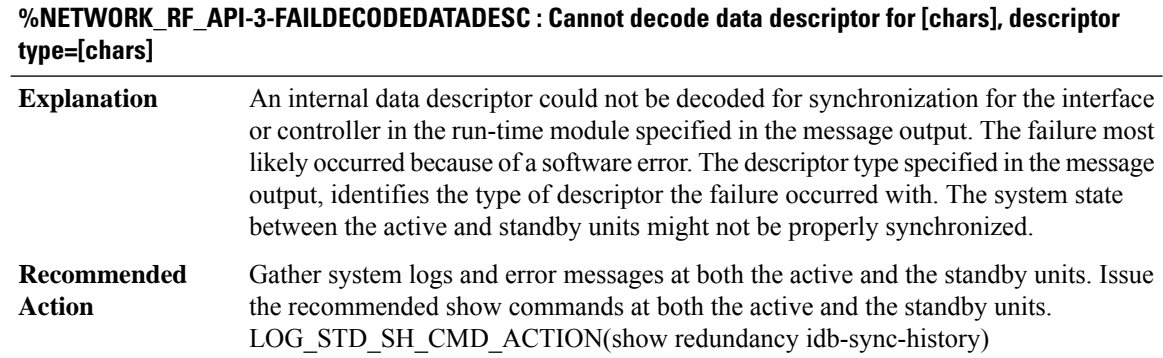

#### **%NETWORK\_RF\_API-3-NO\_MSG\_BUFFER : No message buffer for [chars]**

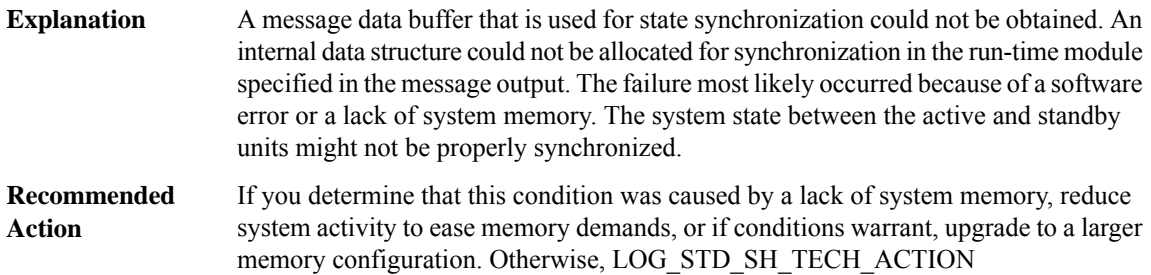

#### **%NETWORK\_RF\_API-3-NO\_CHKPT\_BUFFER : No checkpointing buffer for [chars], rc=[dec]**

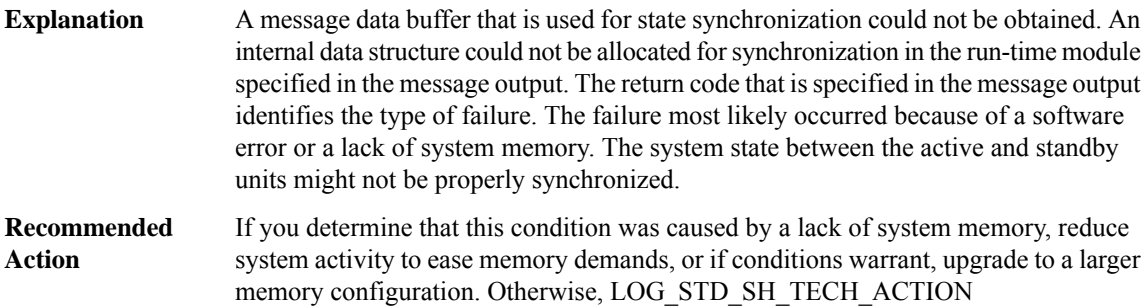

#### **%NETWORK\_RF\_API-3-INVALID\_MSG\_RECEIVED : Invalid [chars] message received**

A message that is used forstate synchronization was not received correctly. An internal data structure for a message could not be retrieved. The failure most likely occurred because of a software error. The system state between the active and standby units might not be properly synchronized. **Explanation**

#### **%NETWORK\_RF\_API-3-INVALID\_MSG\_RECEIVED : Invalid [chars] message received**

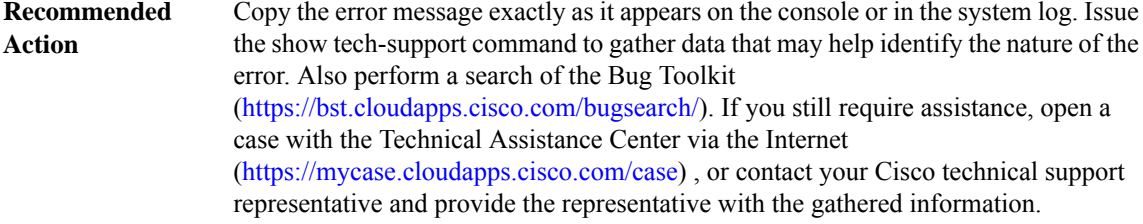

# **%NETWORK\_RF\_API-3-INVALID\_CHKPT\_STATUS\_CODE : Invalid checkpointing status code received, rc=[dec]**

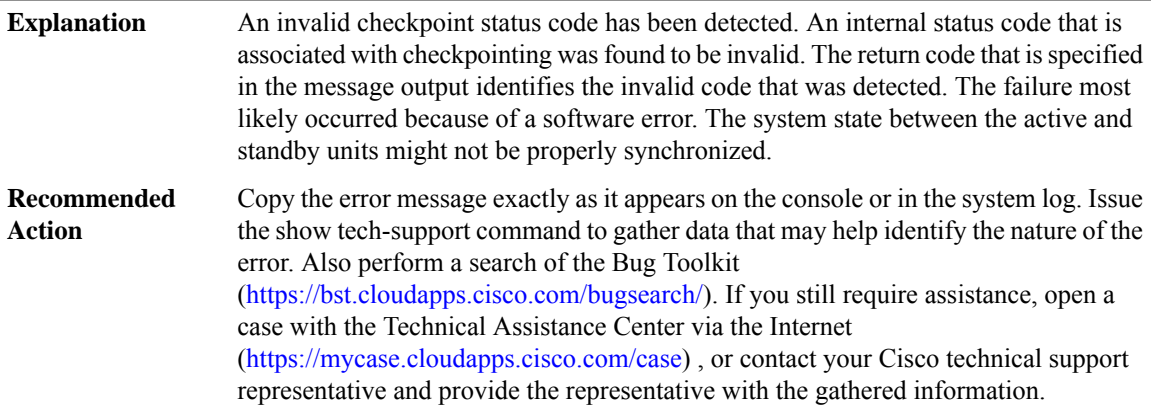

# **%NETWORK\_RF\_API-3-CLIENT\_REGISTER\_FAIL : Failed to register with [chars], rc =[dec]**

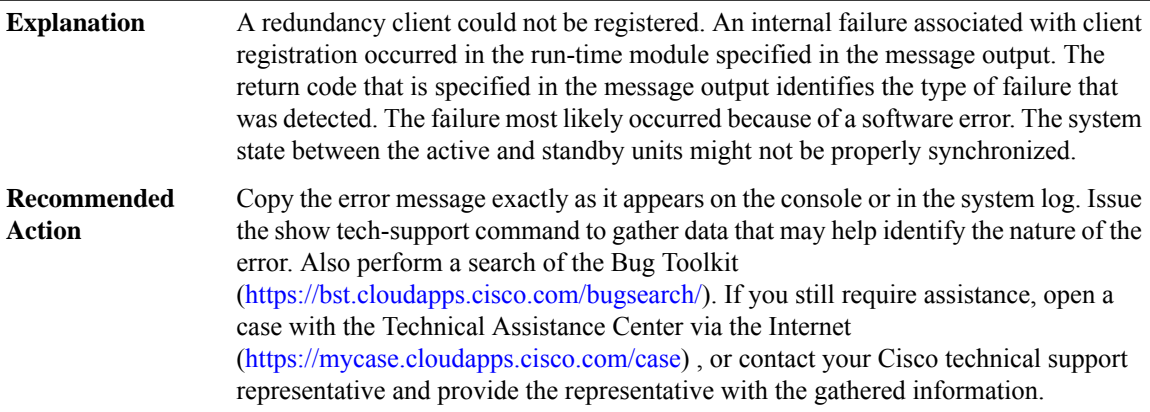

# **%NETWORK\_RF\_API-3-NO\_RESOURCES : [chars]**

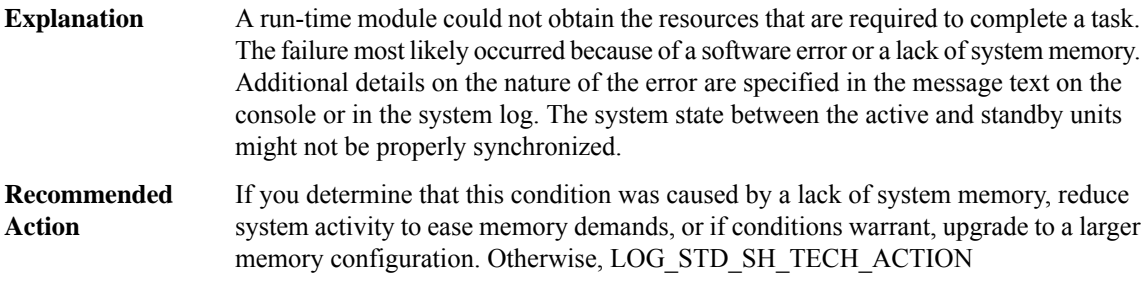

# **%NETWORK\_RF\_API-3-ISSU\_REG\_SES\_INFO : Failed to register ISSU session information: [chars]**

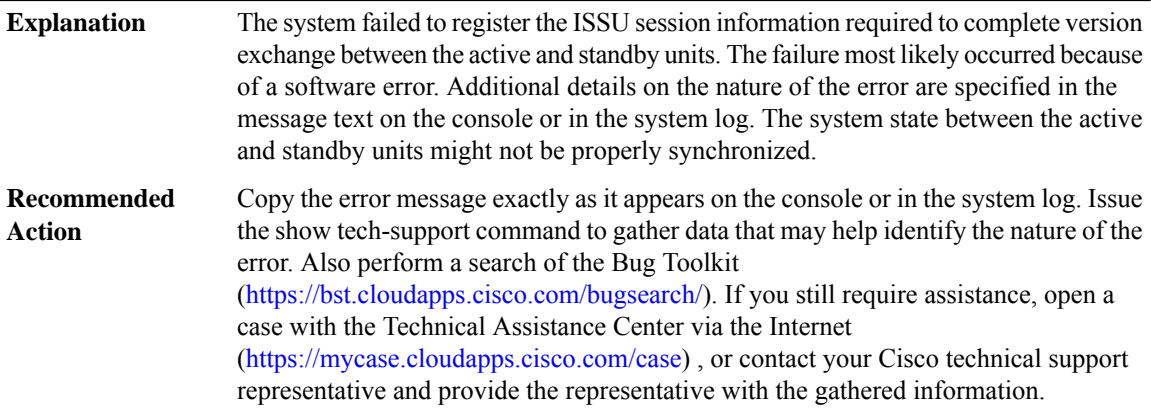

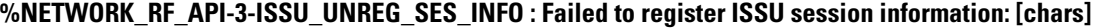

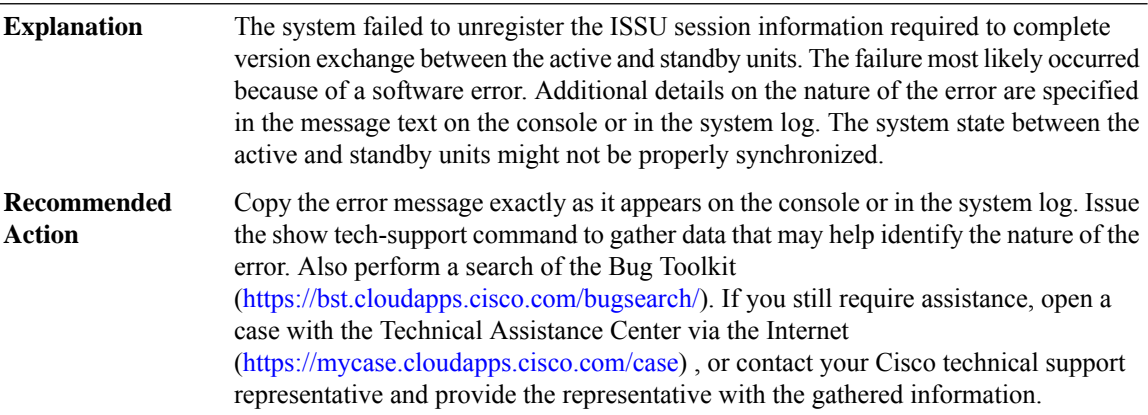

# **%NETWORK\_RF\_API-3-ISSU\_START\_NEGO\_SES : Failed to start ISSU session: [chars]**

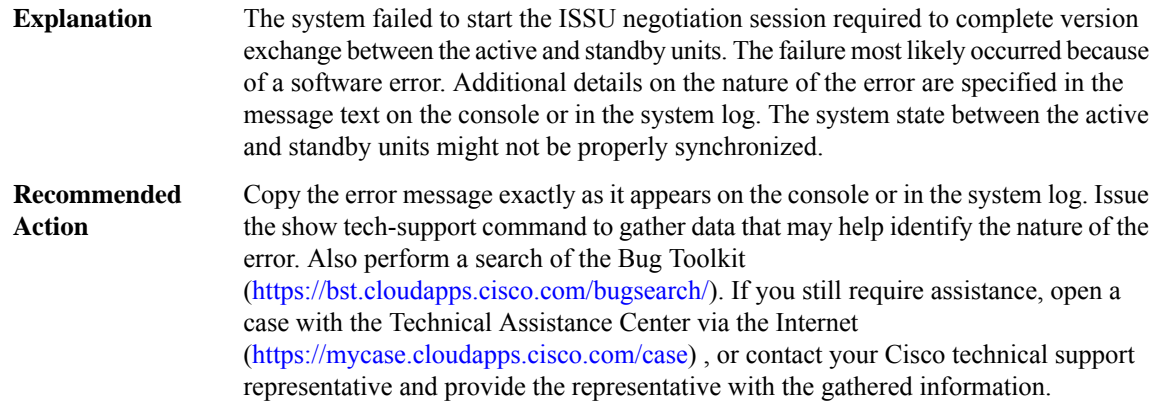

# **%NETWORK\_RF\_API-3-ISSU\_MSG\_TYPE\_INCOMPAT : The active and standby ISSU message types are incompatible**

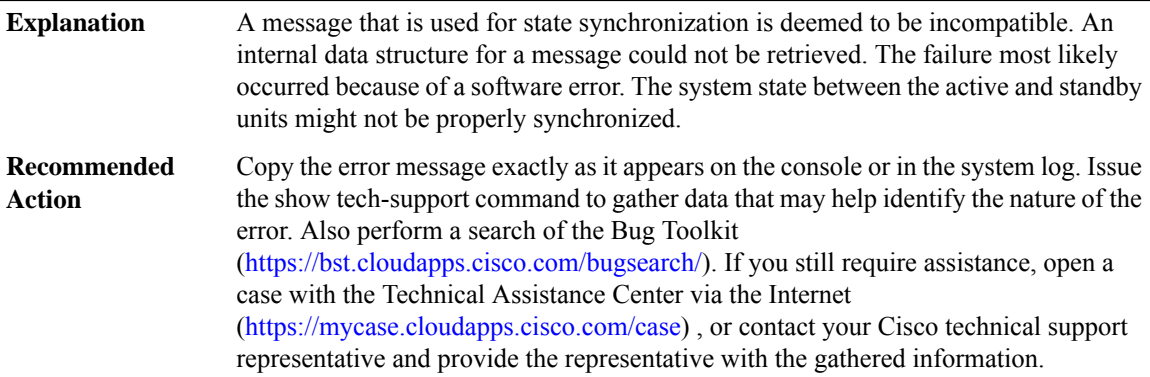

#### **%NETWORK\_RF\_API-3-ISSU\_TRANSFORM\_FAIL : The ISSU message [chars]transformation failed:[chars]**

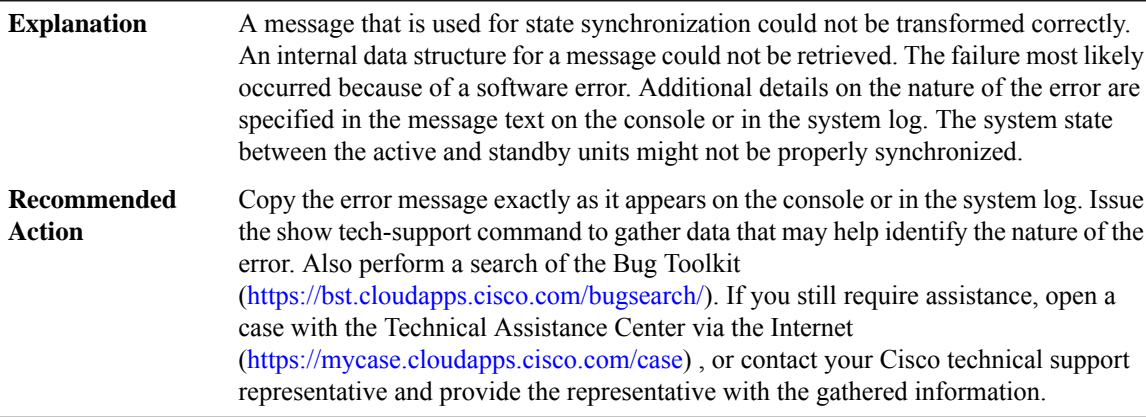

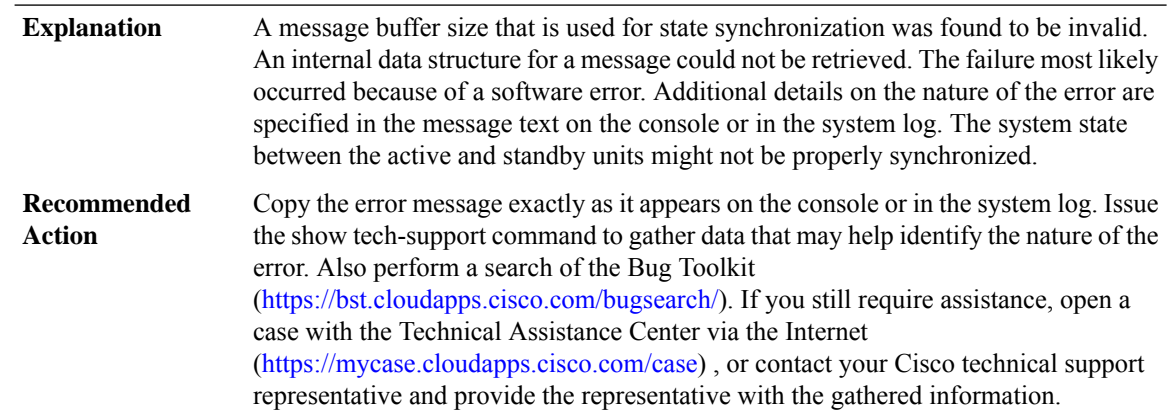

#### **%NETWORK\_RF\_API-3-ISSU\_MSG\_MTU\_INVALID : The ISSU message MTU is invalid: [chars]**

# **%NETWORK\_RF\_API-3-CHKPT\_ENTITY\_FAIL : A checkpointing entity [chars] operation failed, rc=[dec]**

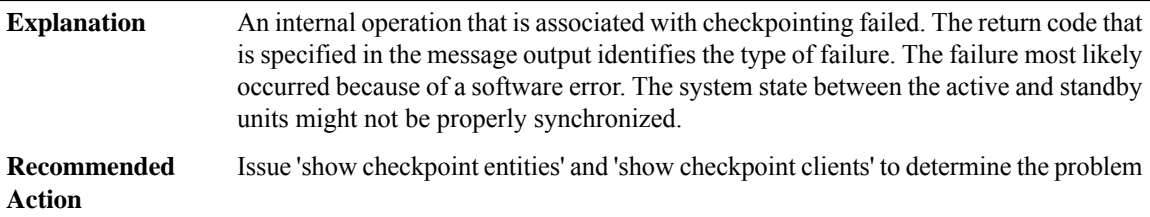

# <span id="page-31-0"></span>**NIF\_MGR through ONEP\_LISP**

- [NIF\\_MGR](#page-32-0)
- [NIM\\_XXD](#page-34-0)
- [NTP](#page-34-1)
- [OBJGROUP](#page-36-0)
- [OCE](#page-38-0)
- [OCE\\_PUNT\\_PROCESS](#page-42-0)
- [OIR](#page-43-0)
- [OLM](#page-44-0)
- [ONEP\\_BASE](#page-47-0)
- [ONEP\\_LISP](#page-49-0)

#### <span id="page-32-0"></span>**NIF\_MGR**

#### **%NIF\_MGR-6-PORT\_CONN\_READY : [chars] on front side stack link [dec] connection is READY.**

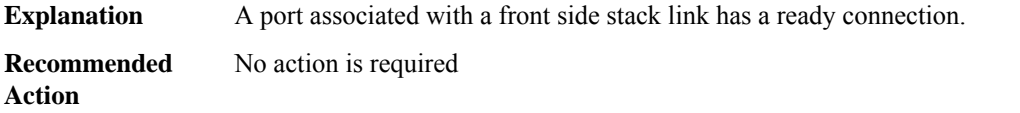

# **%NIF\_MGR-6-PORT\_CONN\_PENDING : [chars] on front side stack link [dec] connection is PENDING.**

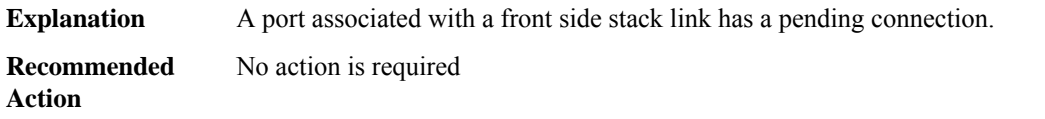

#### **%NIF\_MGR-6-PORT\_CONN\_ERR : [chars] on front side stack link [dec] connection is in ERR-DISABLE: [chars]**

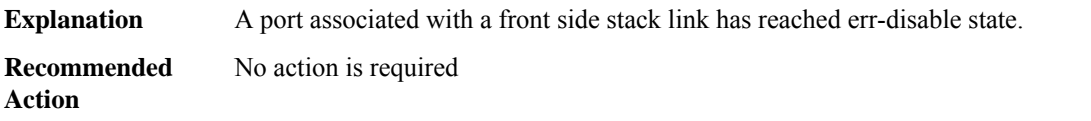

#### **%NIF\_MGR-6-PORT\_CONN\_TIMEOUT : [chars] on front side stack link [dec] connection has TIMEOUT: [chars]**

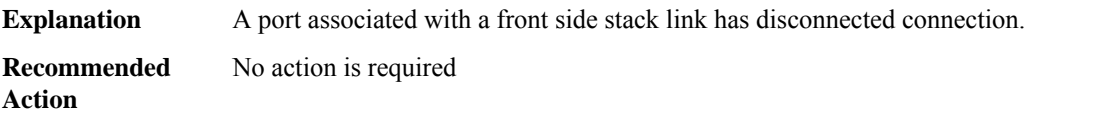

#### **%NIF\_MGR-6-PORT\_CONN\_DISCONNECTED : [chars] on front side stack link [dec] connection has DISCONNECTED: [chars]**

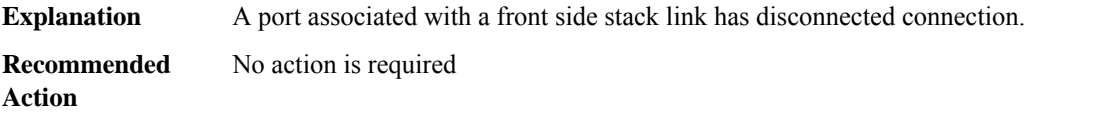

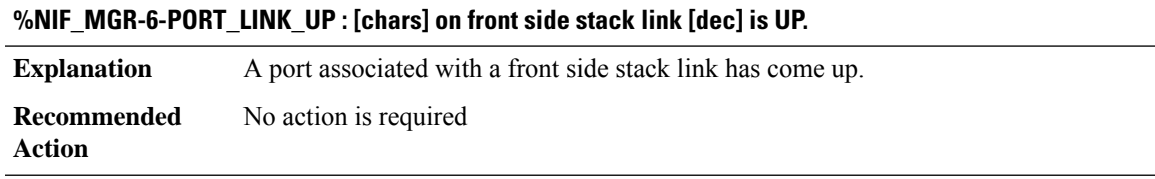

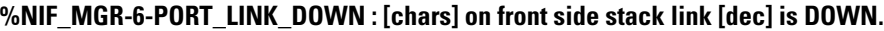

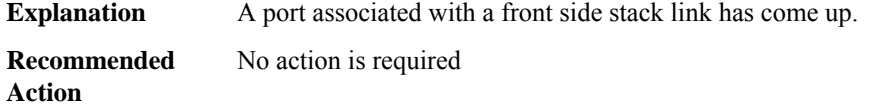

#### **%NIF\_MGR-6-STACK\_LINK\_UP : Front side stack link [dec] is UP.**

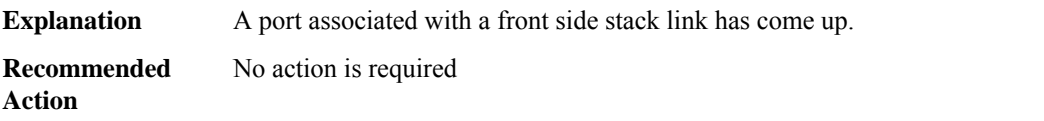

#### **%NIF\_MGR-6-STACK\_LINK\_DOWN : Front side stack link [dec] is DOWN.**

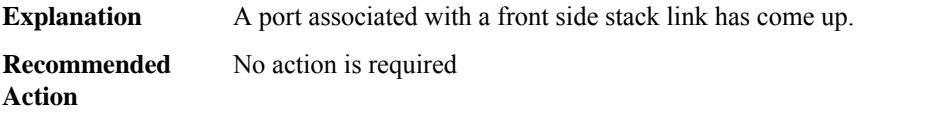

# **%NIF\_MGR-6-PORT\_CONNECTION\_STATUS\_CHANGE :PORT:[chars] changed state from [chars]to [chars].**

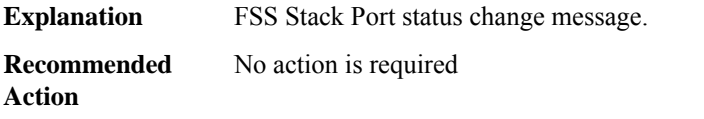

#### **%NIF\_MGR-6-DAD\_RECOVERY\_MODE : Dual Active detected: Switch going into recovery mode. [chars].**

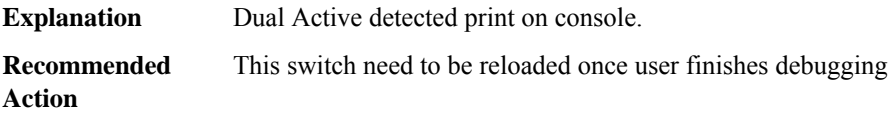

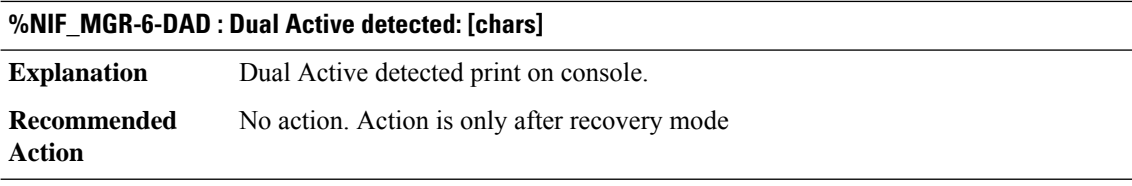

#### **%NIF\_MGR-6-DAD\_RECOVERY\_RELOAD\_ALERT : Switch is in recovery mode, needs Reload now. [chars].**

**Explanation** Switch is in recovery mode, needs Reload now

# **%NIF\_MGR-6-DAD\_RECOVERY\_RELOAD\_ALERT : Switch is in recovery mode, needs Reload now. [chars].**

**Recommended** This switch need to be reloaded since some correction is noticed **Action**

#### **%NIF\_MGR-6-DOMAIN\_NUMBER\_MISMATCH :Stackwise virtual domain number mismatch on stackwise virtual link [dec]**

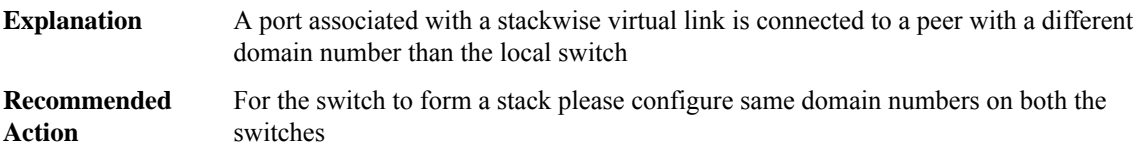

#### <span id="page-34-0"></span>**NIM\_XXD**

**%NIM\_XXD-3-DISK\_REMOVAL : One or more disks inSPA ([chars])in subslot[dec]/[dec] can not be detected. Please power down this SPA and insert disk(s).**

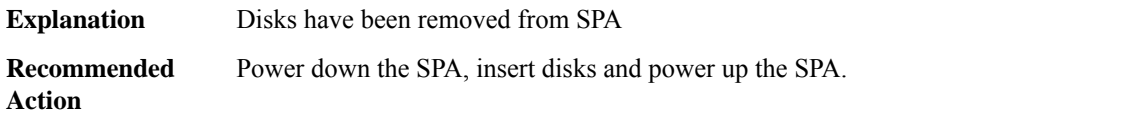

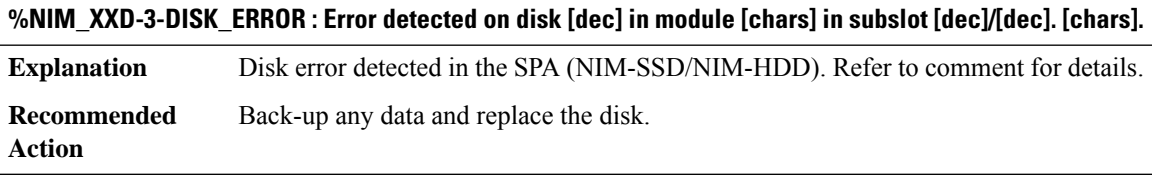

### **%NIM\_XXD-5-DISK\_MONITOR: Disk [dec]in module [chars]in subslot[dec]/[dec]is detected but monitoring is not available.**

<span id="page-34-1"></span>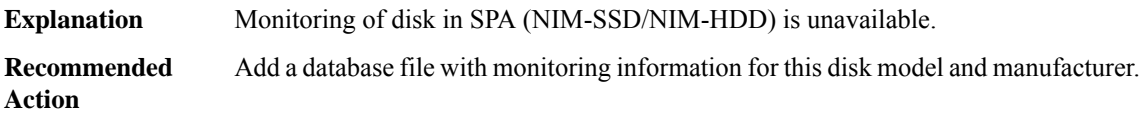

# **NTP**

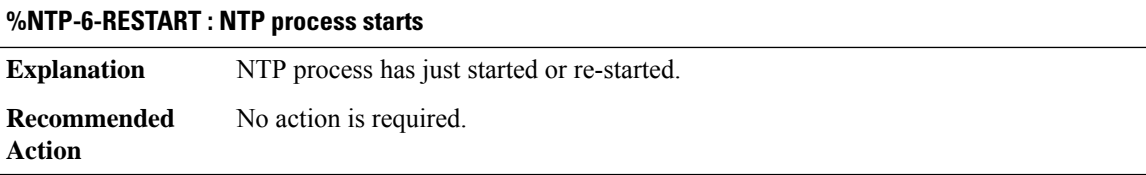

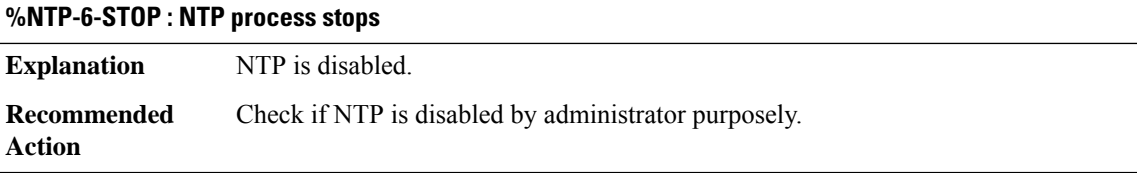

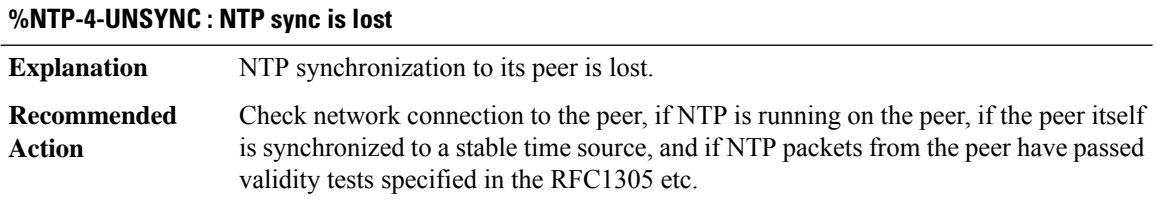

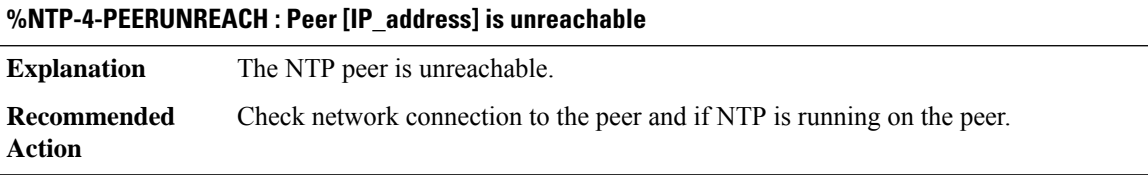

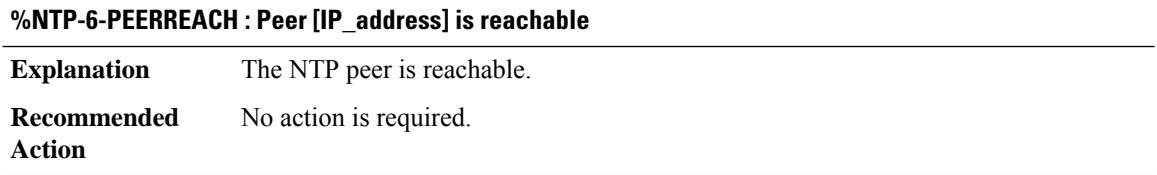

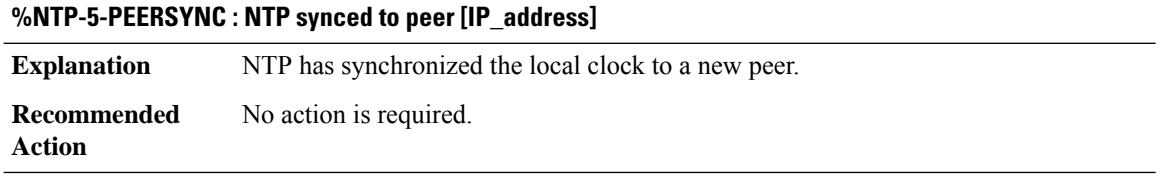

# **%NTP-4-V6DISABLED : IPv6 is not running on interface [chars]. Cannot send NTP message.**

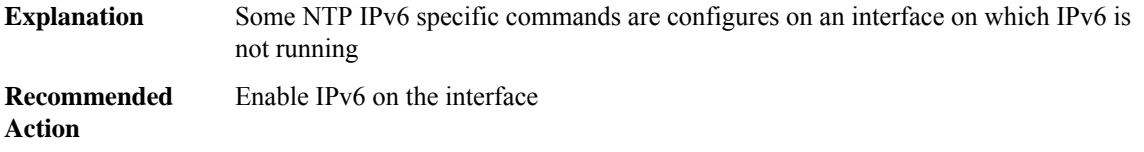
$\overline{\phantom{a}}$ 

### **OBJGROUP**

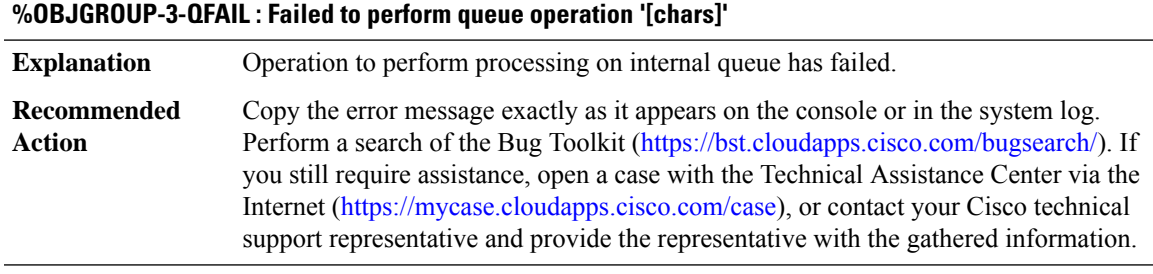

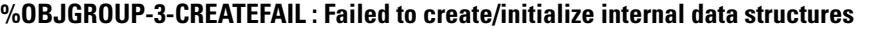

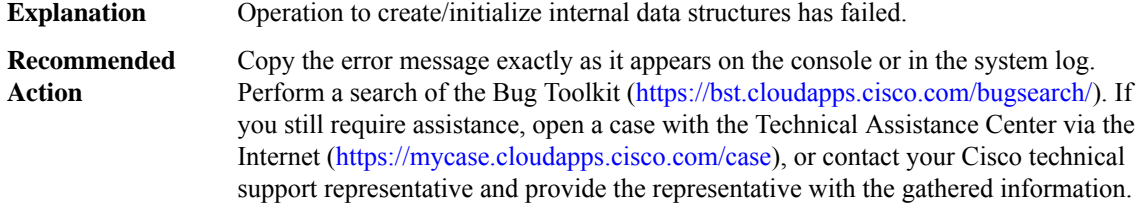

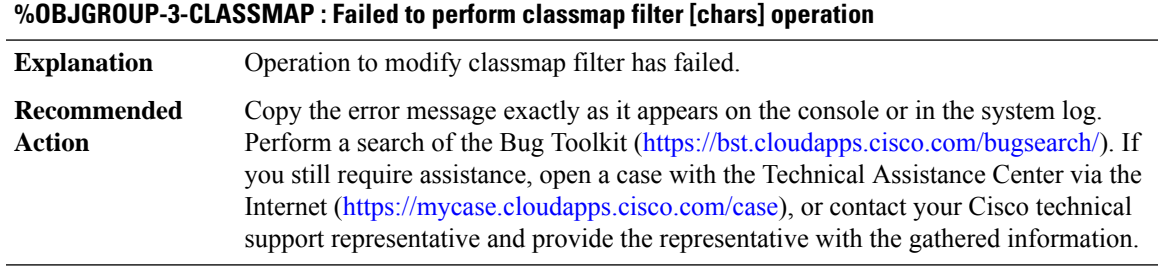

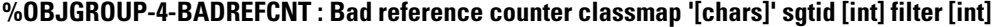

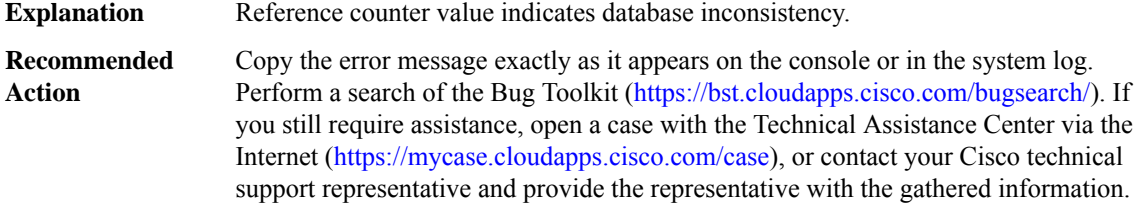

# **%OBJGROUP-4-INVALIDFILTER : Invalid filter type [int] for classmap '[chars]'**

**Explanation** Filter type for match statement was unknown/invalid.

### **%OBJGROUP-4-INVALIDFILTER : Invalid filter type [int] for classmap '[chars]'**

Copy the error message exactly as it appears on the console or in the system log. Perform a search of the Bug Toolkit [\(https://bst.cloudapps.cisco.com/bugsearch/\)](https://bst.cloudapps.cisco.com/bugsearch/). If you still require assistance, open a case with the Technical Assistance Center via the Internet (<https://mycase.cloudapps.cisco.com/case>), or contact your Cisco technical support representative and provide the representative with the gathered information. **Recommended Action**

### **%OBJGROUP-4-EINVAL : Unexpected input value**

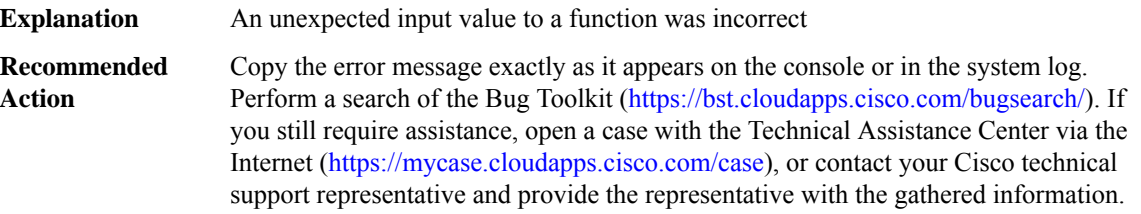

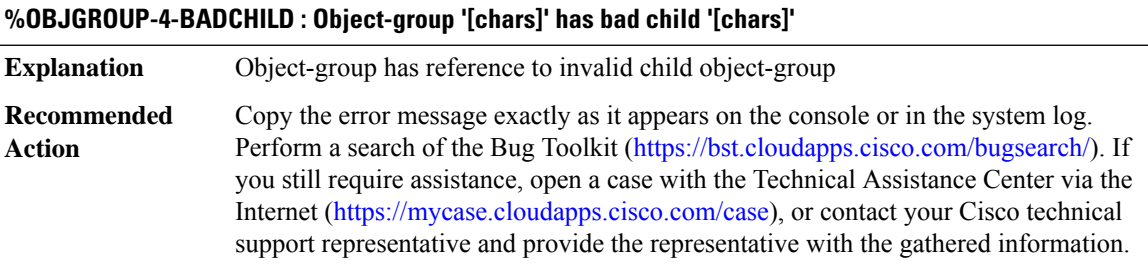

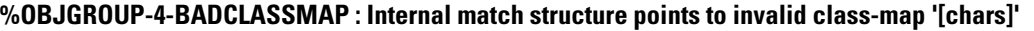

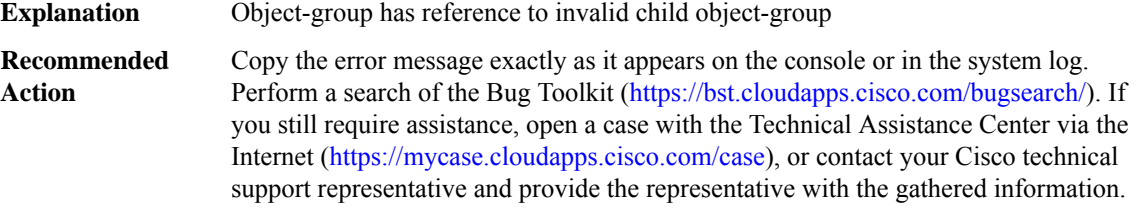

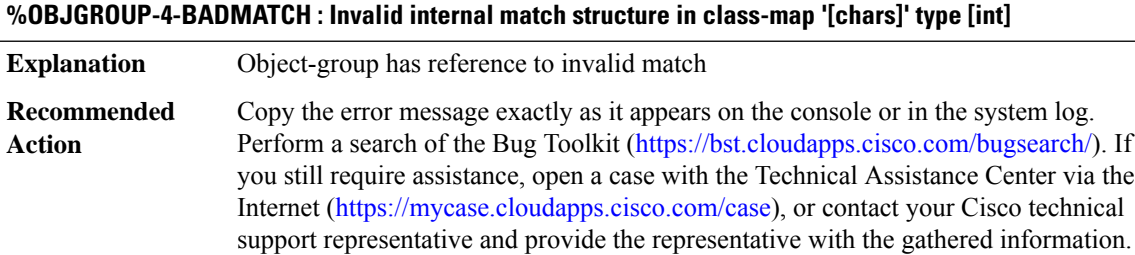

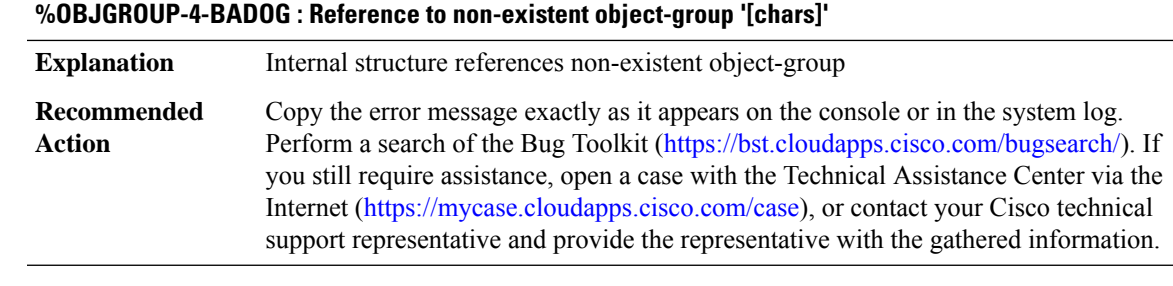

### **%OBJGROUP-4-INVALIDCMD : Invalid subcommand [int]**

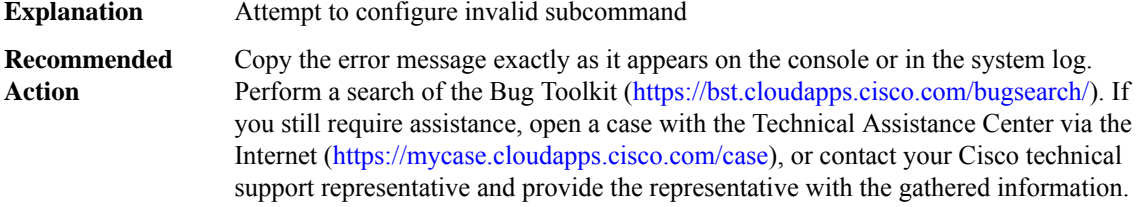

### **%OBJGROUP-4-TOOMANYSGT : Exceeded maximum allowed SGT's ([int]) in a class-map group-object match statement**

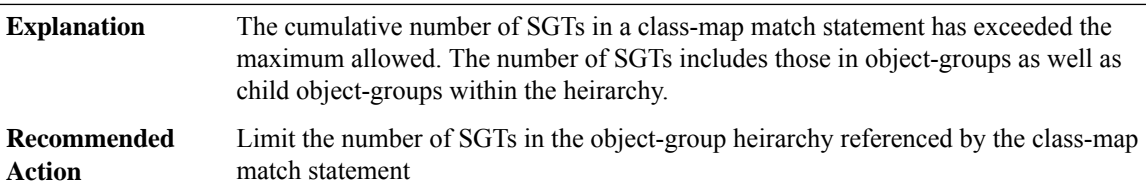

### **OCE**

# **%OCE-3-OCE\_SET\_WRONG\_PATH : Attempting to add an oce to the set contributed by path/list [IPV6 address]/[IPV6 address] while set set belongs to [IPV6 address]**

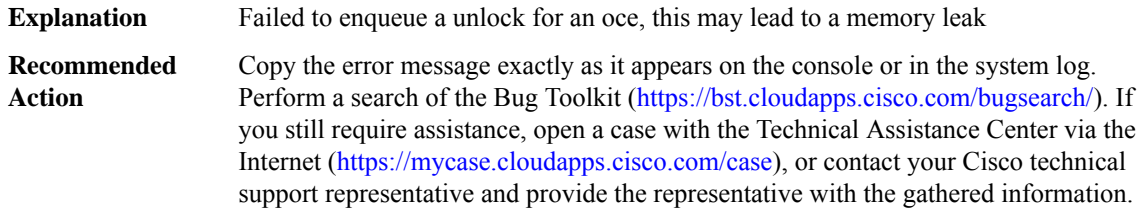

### **%OCE-3-QUEUE\_UNLOCK : Failed to [chars] unlock[chars] for [chars] oce [IPV6 address]**

**Explanation** Failed to enqueue a unlock for an oce, this may lead to a memory leak

### **%OCE-3-QUEUE\_UNLOCK : Failed to [chars] unlock[chars] for [chars] oce [IPV6 address]**

Copy the error message exactly as it appears on the console or in the system log. Perform a search of the Bug Toolkit [\(https://bst.cloudapps.cisco.com/bugsearch/\)](https://bst.cloudapps.cisco.com/bugsearch/). If you still require assistance, open a case with the Technical Assistance Center via the Internet (<https://mycase.cloudapps.cisco.com/case>), or contact your Cisco technical support representative and provide the representative with the gathered information. **Recommended Action**

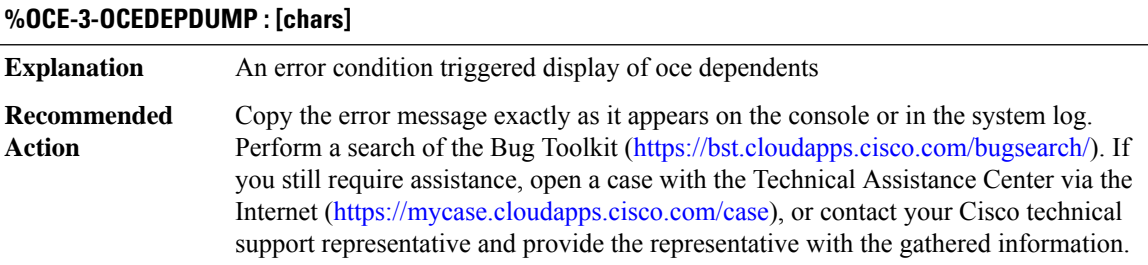

# **%OCE-3-UNINITIALIZED\_VECTOR:Improperly initialized [chars] vectorin [chars] OCE bundle [IPV6 address], packet dropped**

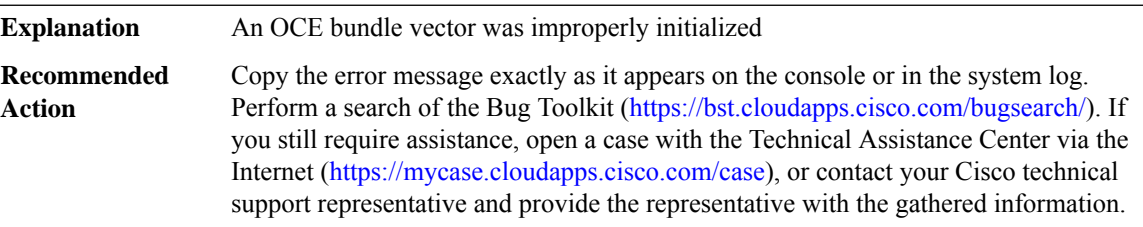

### **%OCE-3-MISSING\_HANDLER\_FOR\_SW\_OBJ : Missing handler for '[chars]' function**

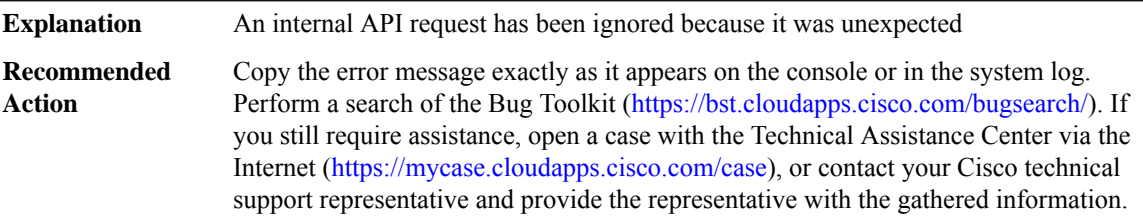

# **%OCE-3-MISSING\_HANDLER\_FOR\_SW\_OBJ\_TYPE : Missing handler for '[chars]'function for type [chars]**

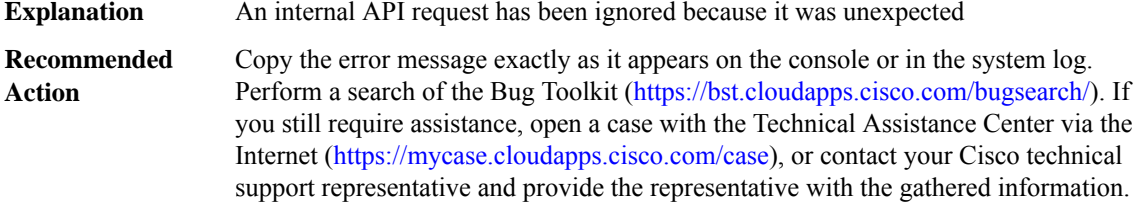

# **%OCE-3-OCE\_CHANGED\_BY\_APPLY\_FUNCTION : Target OCE [IPV6 address] changed to [IPV6 address] by apply function [IPV6 address]**

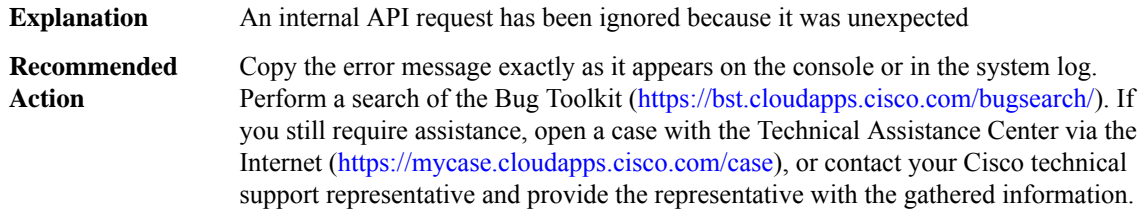

### **%OCE-3-UNEXPECTED\_SW\_OBJ\_TYPE :SW\_OBJ handle/type mismatch; expecting oce type [chars],found [dec]**

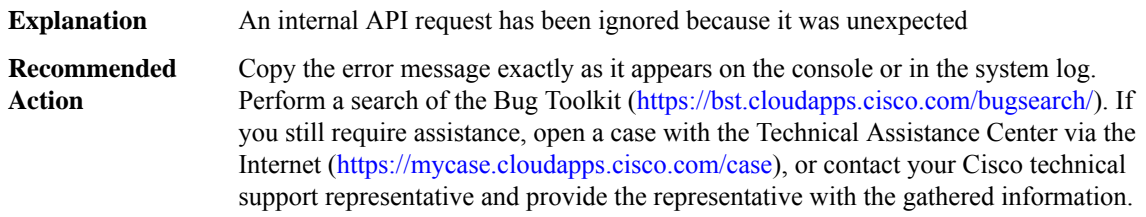

# **%OCE-3-OCE\_FWD\_STATE\_HANDLE : Limit of oce forward state handle allocation reached; maximum allowable number is [int]**

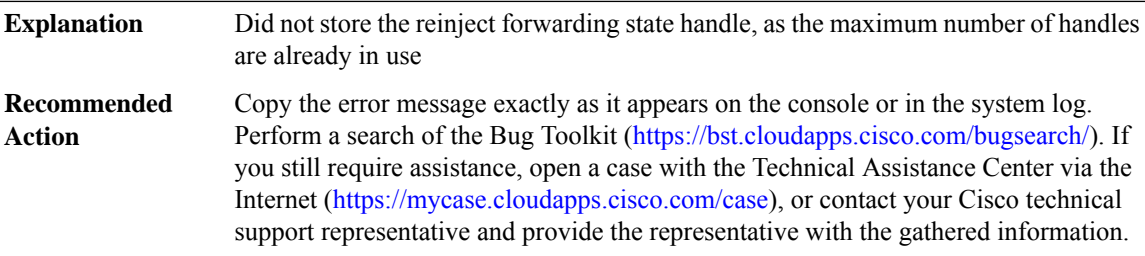

### **%OCE-3-OCE\_FWD\_STATE\_HANDLE\_INIT : Failed to initialize a stack of reusable forward state handles; at element [int], initial stack size is [int] elements**

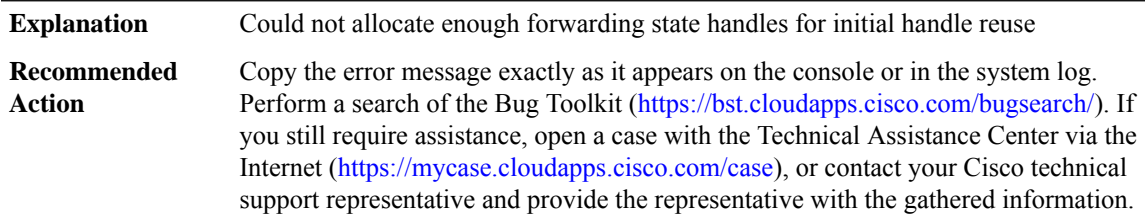

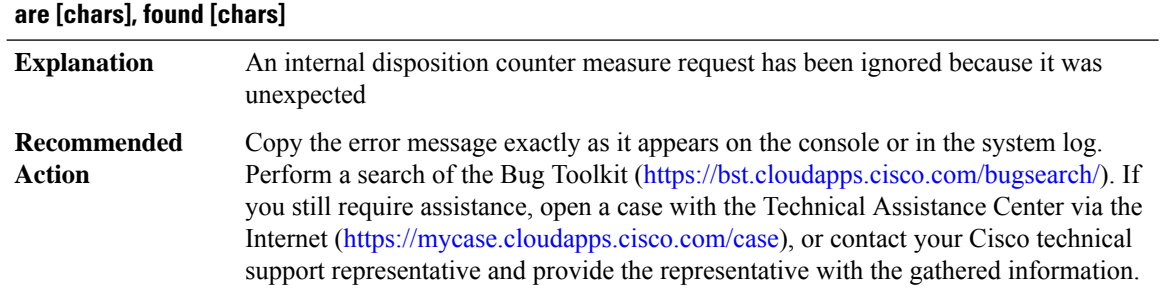

# **%OCE-3-UNEXPECTED\_DISP\_TYPE : Unexpected disposition type is encounted; expecting disposition types**

### **%OCE-3-DECREASE\_ZERO\_REFCOUNT : Try to decrease zero refcount for [chars] oce [IPV6 address]**

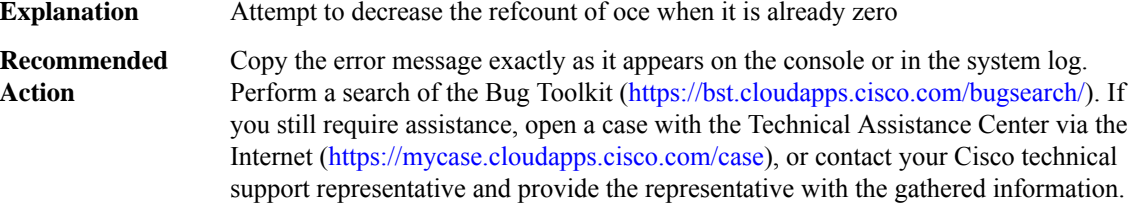

### **%OCE-3-INTERRUPT\_LEVEL\_LAST\_LOCK: Try to remove lastlock for [chars] oce [IPV6 address] atinterrupt**

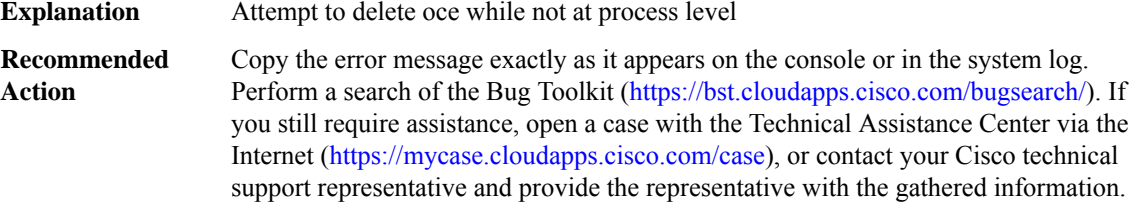

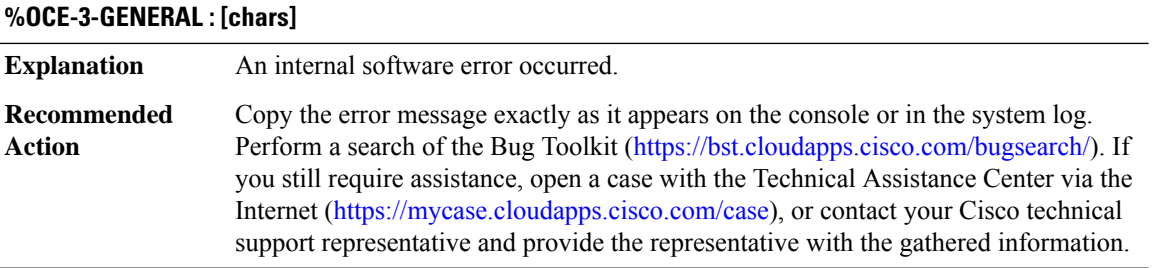

## **%OCE-3-LOOP : A loop in the OCE chain has been detected at: [chars][[IPV6 address]]**

**Explanation** A loop in the OCE chain has been detected

# **%OCE-3-LOOP : A loop in the OCE chain has been detected at: [chars][[IPV6 address]]**

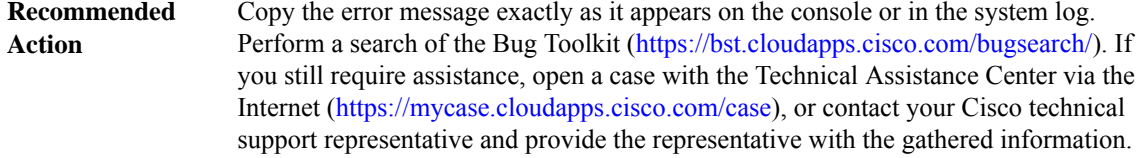

# **%OCE-3-EXCEED\_OCE\_COUNTER\_LIMIT : Exceeded OCE push counter limit (functs:[IPV6 address] counter:[IPV6 address])**

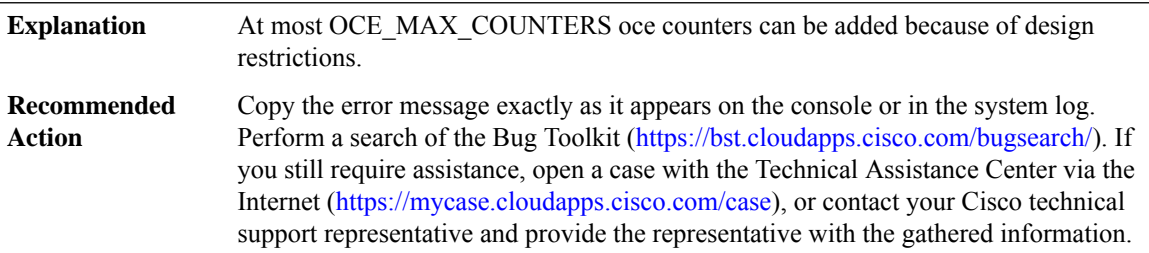

# **OCE\_PUNT\_PROCESS**

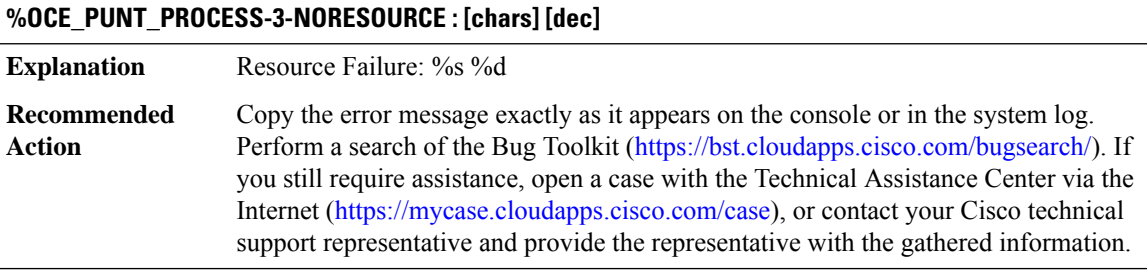

# **%OCE\_PUNT\_PROCESS-3-LABEL\_CACHE\_INVALID : [chars]**

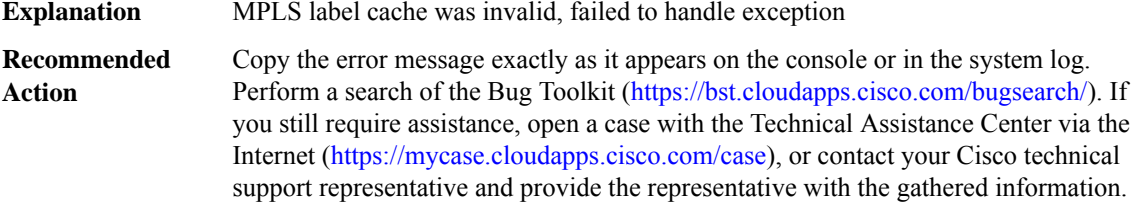

**OIR**

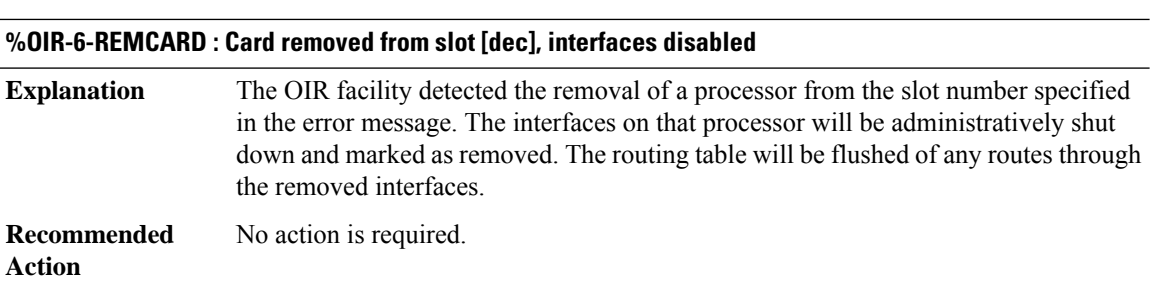

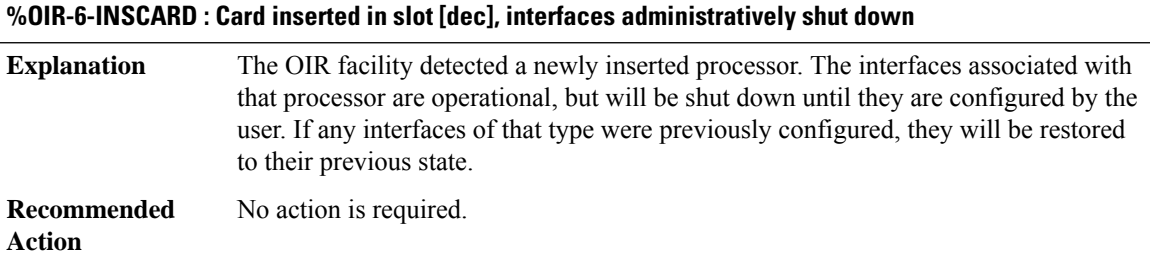

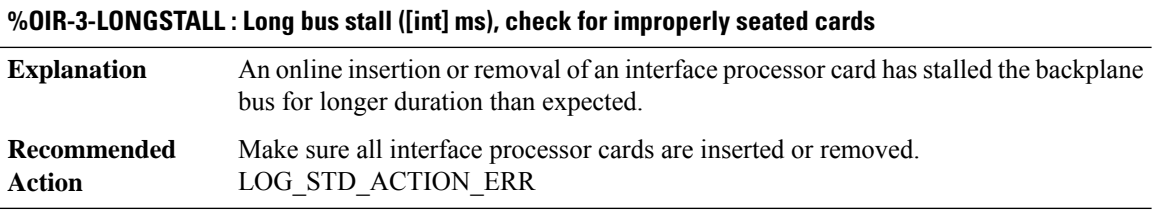

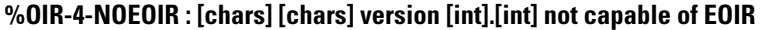

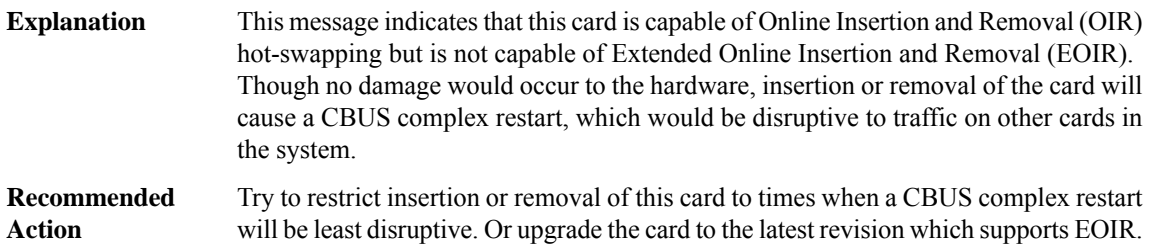

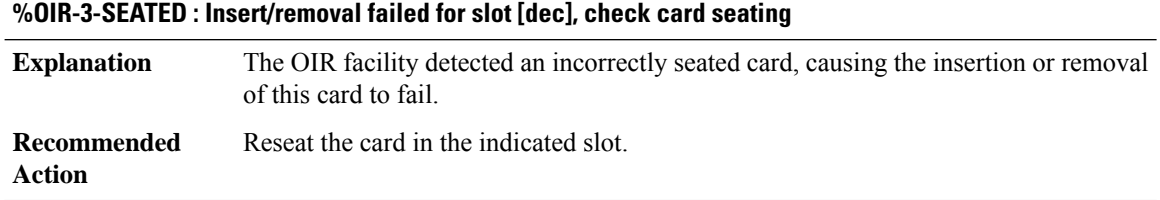

# **MPLS\_TP\_LSP through RPL**

٠

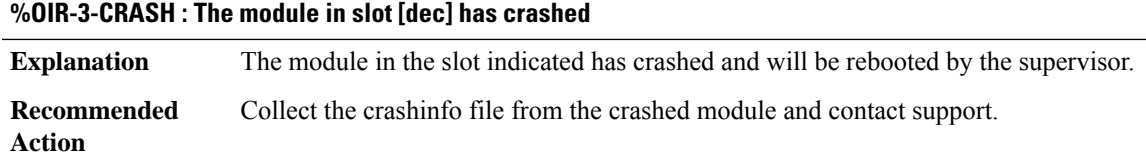

# **OLM**

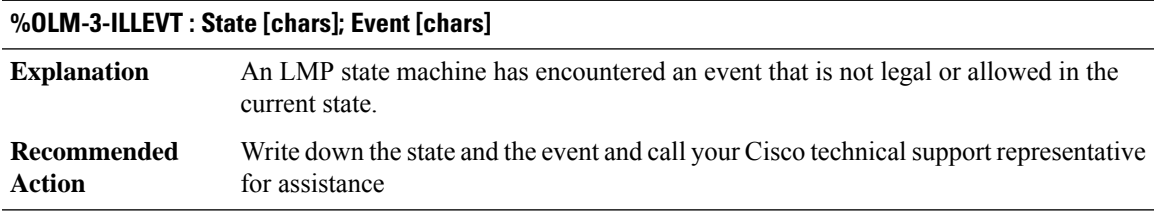

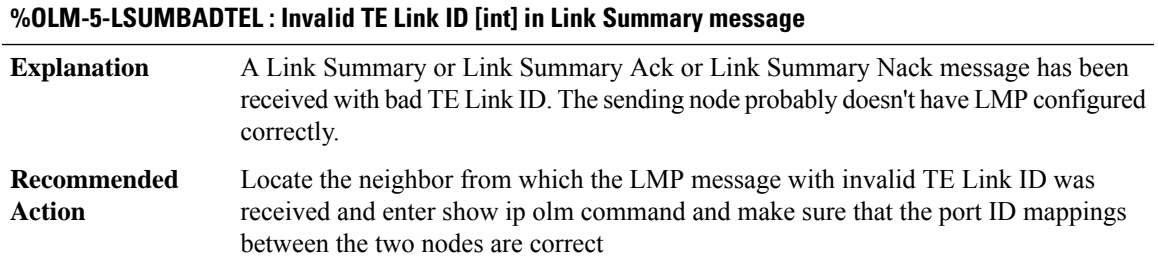

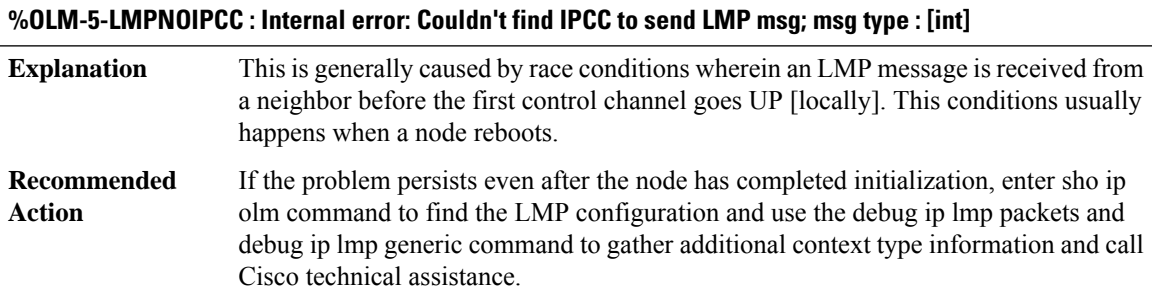

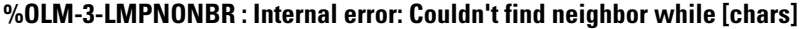

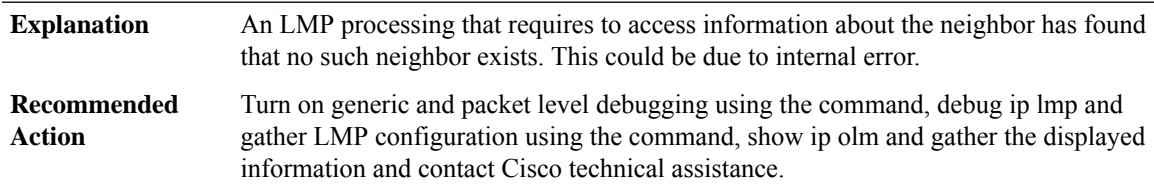

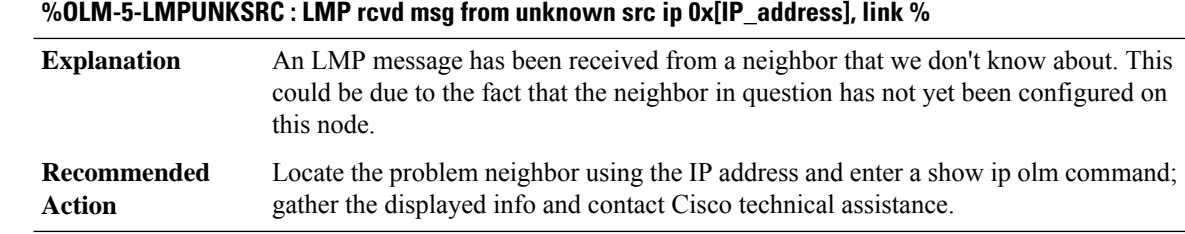

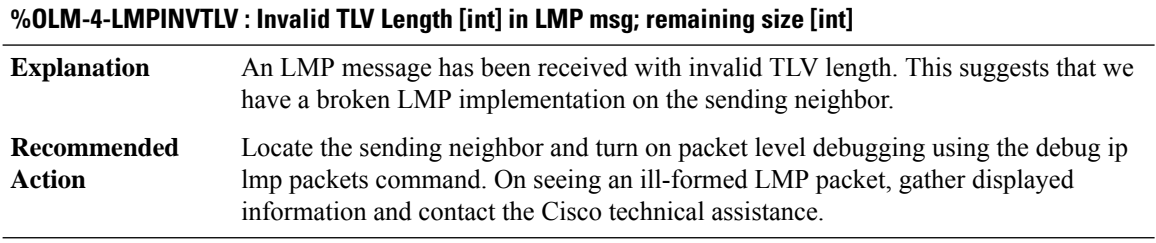

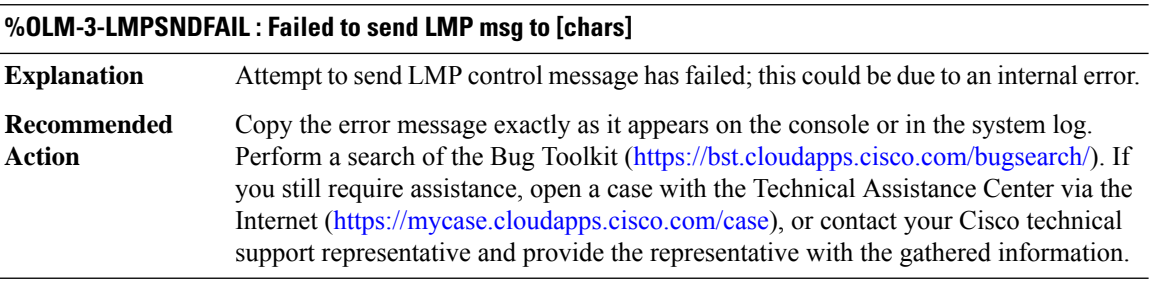

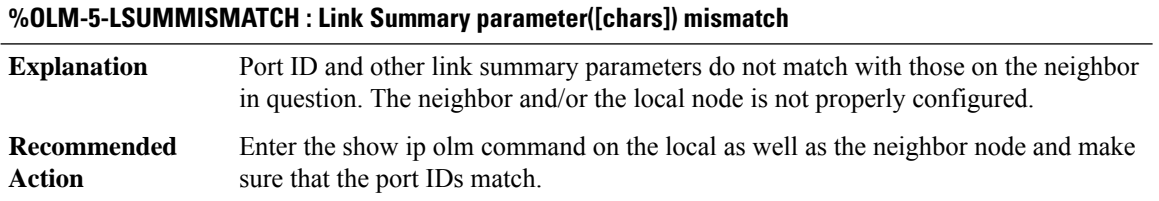

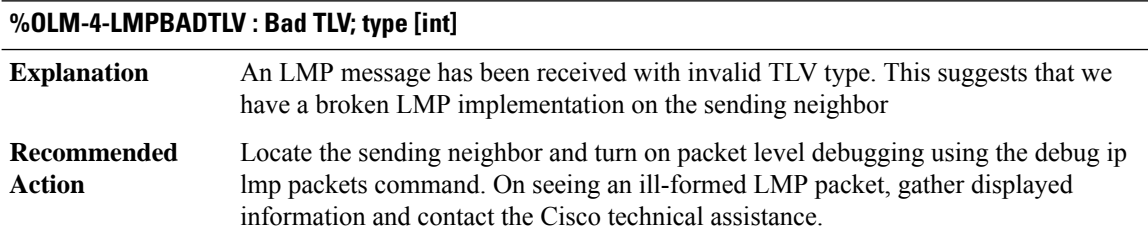

 $\overline{\phantom{a}}$ 

# **%OLM-4-LMPBADMSG : Bad LMP Msg; type [int]**

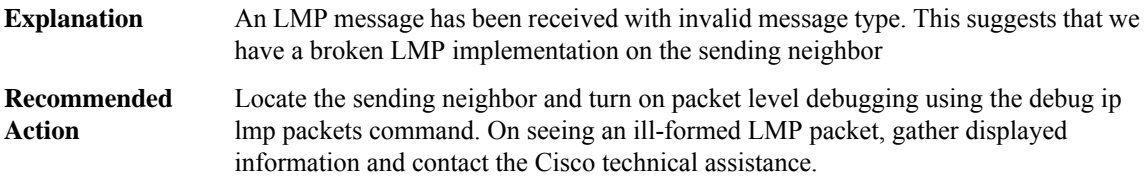

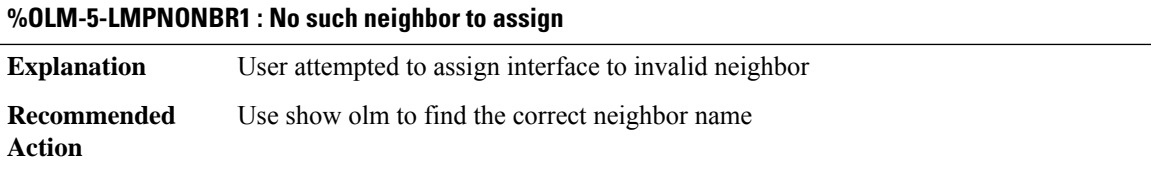

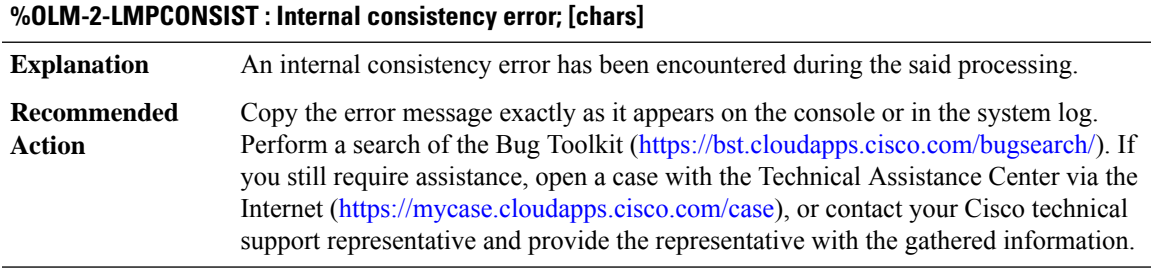

### **%OLM-5-LMPMSGSEQ : LMP [chars] msg id [int] not 1+[int]**

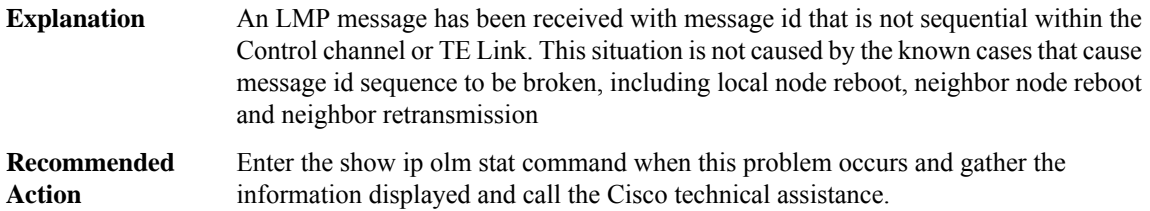

# **%OLM-3-LMPSDMISMATCH : Service Discovery: Attribute [chars] incompatible with neighbor [chars]**

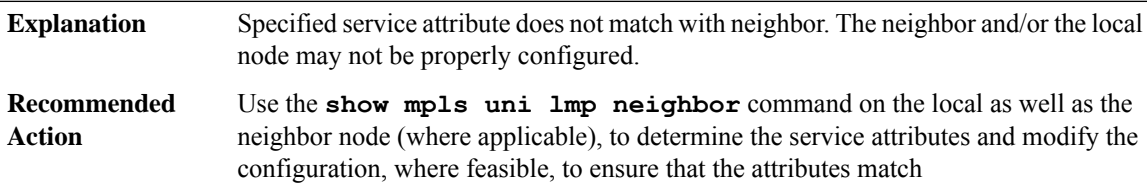

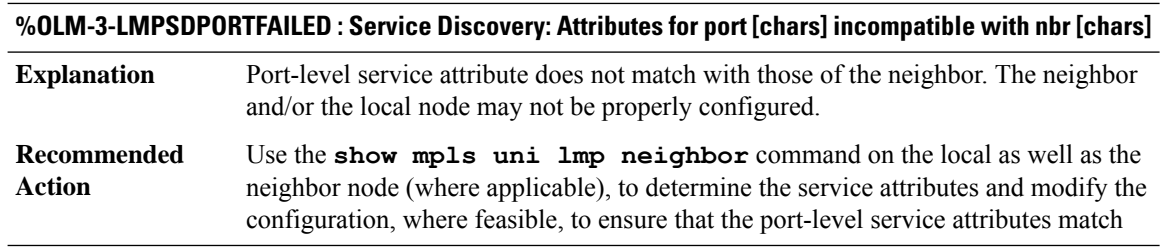

# **ONEP\_BASE**

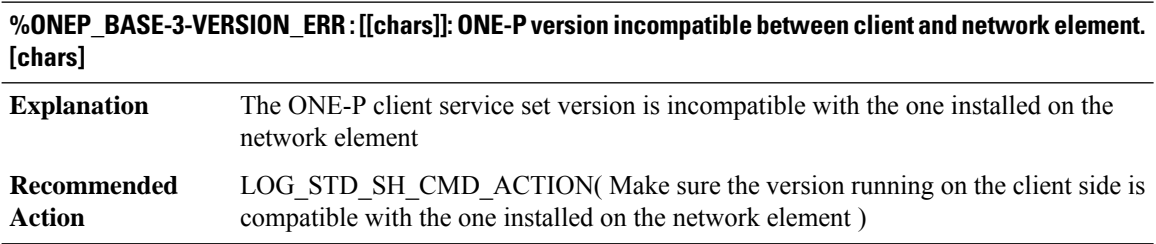

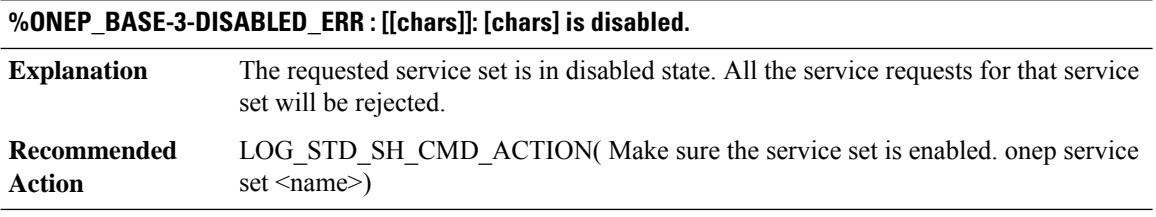

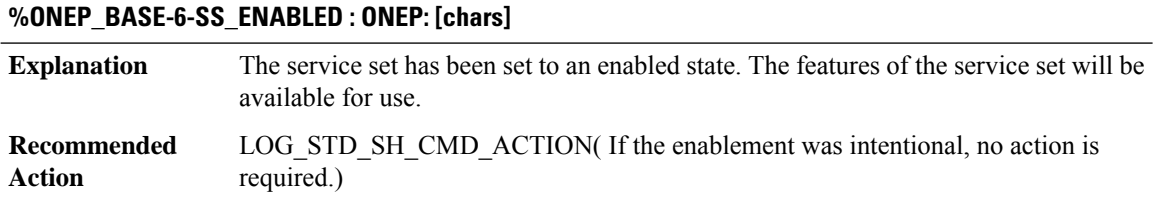

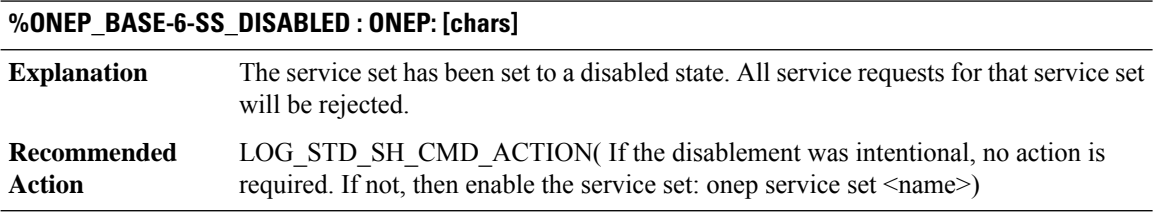

# **%ONEP\_BASE-3-DUPLICATE\_ERR : [[chars]]: Requested entity [chars] already exists.**

**Explanation** The connection request to the network element already exists

### **%ONEP\_BASE-3-DUPLICATE\_ERR : [[chars]]: Requested entity [chars] already exists.**

LOG\_STD\_SH\_CMD\_ACTION( Make sure the uniqueness of the application name. One session per application is allowed on a network element.) **Recommended Action**

# **%ONEP\_BASE-3-AUTHEN\_ERR : [[chars]]: Authentication/authorization failed. [chars]**

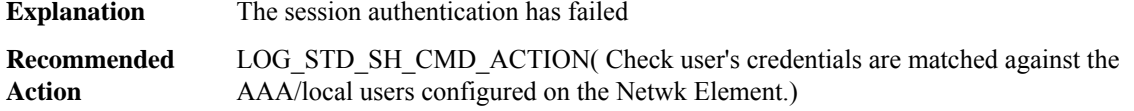

### **%ONEP\_BASE-3-BUSY\_ERR : [[chars]]: The requested resource is currently busy. [chars].**

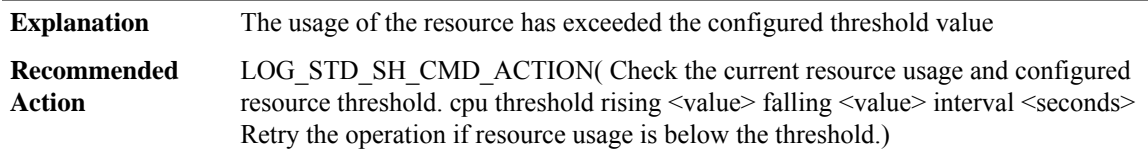

## **%ONEP\_BASE-3-SESSION\_ERR : [[chars]]: ONEP session maximum is exceeded. [chars].**

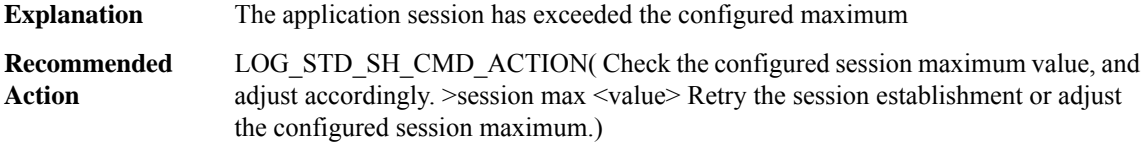

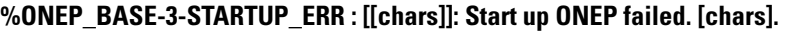

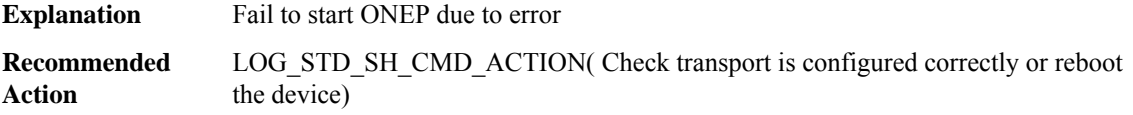

**%ONEP\_BASE-4-CLEAR\_TEXT\_TRANSPORT\_WARN : [[chars]]: Clear text transport being enabled. This is not recommended for production environment. [chars]**

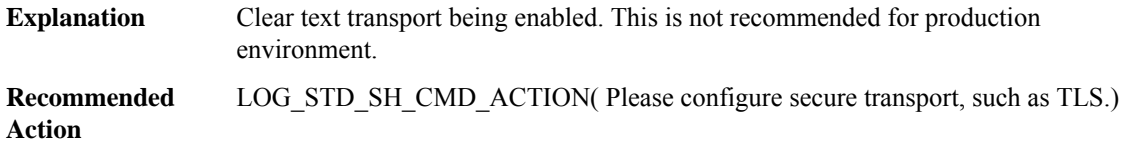

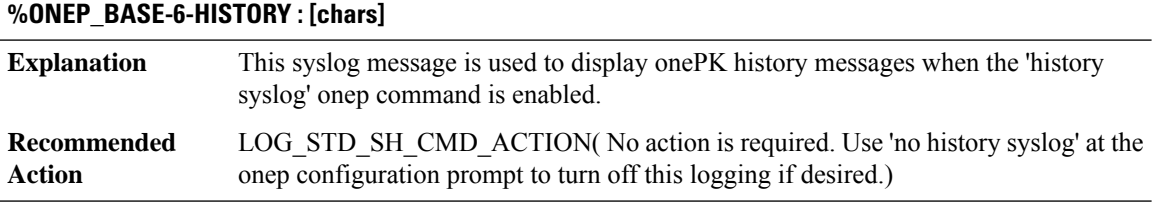

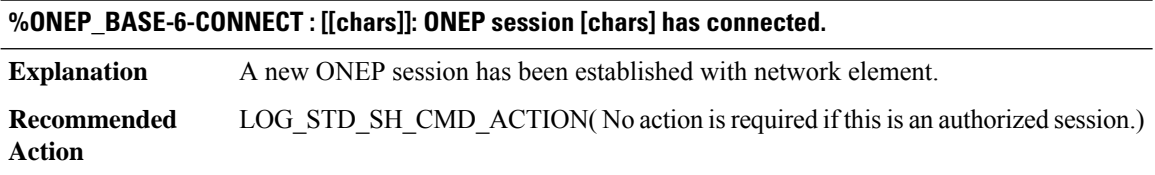

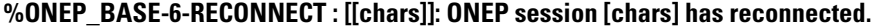

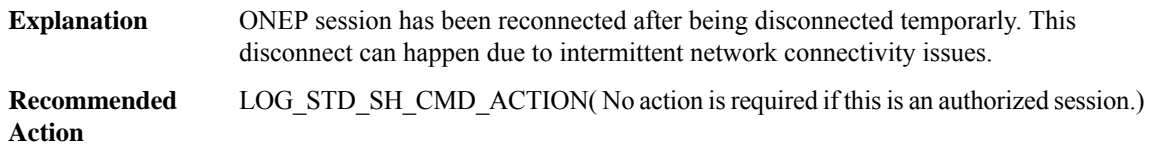

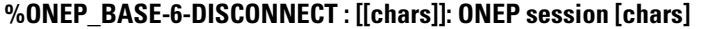

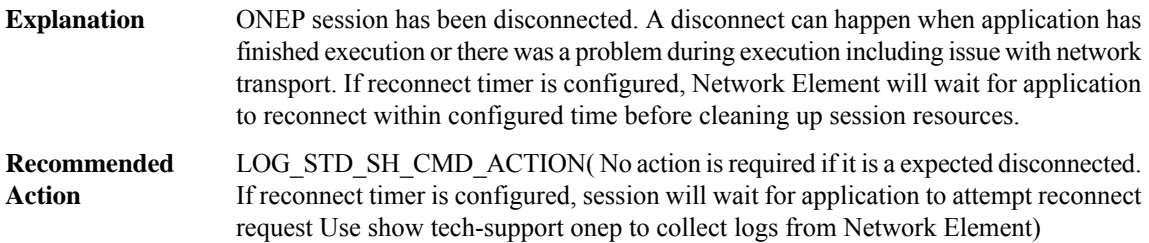

# **ONEP\_LISP**

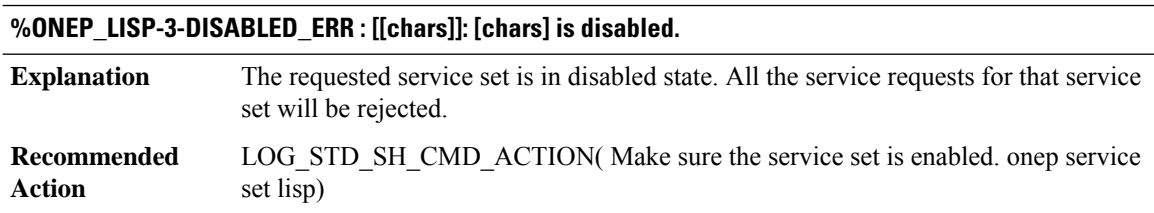

# **OOM through PBUF**

- [OOM](#page-50-0)
- [OPENDNS\\_PROXY](#page-50-1)
- [OSC](#page-52-0)
- [OTNMGR](#page-53-0)
- [PAD](#page-53-1)
- [PAM\\_UPDB](#page-54-0)
- [PATHMGR](#page-54-1)
- [PA\\_PKT](#page-55-0)
- <span id="page-50-0"></span>• [PA\\_PKT\\_PROXY](#page-56-0)
- [PBUF](#page-58-0)

# **OOM**

### **%OOM-3-NO\_MEMORY\_AVAIL : The system is very low on available memory. Operations will begin to fail.**

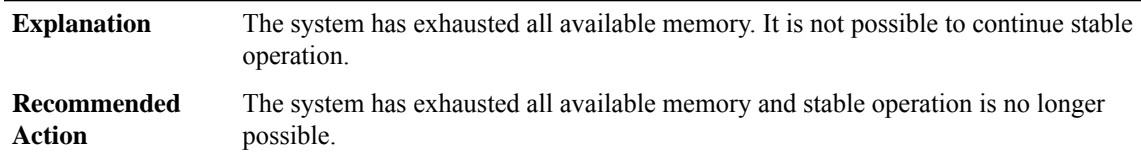

### **%OOM-0-NO\_MEMORY\_RESET : The system is completely out of available memory. The boardwill be reset.**

<span id="page-50-1"></span>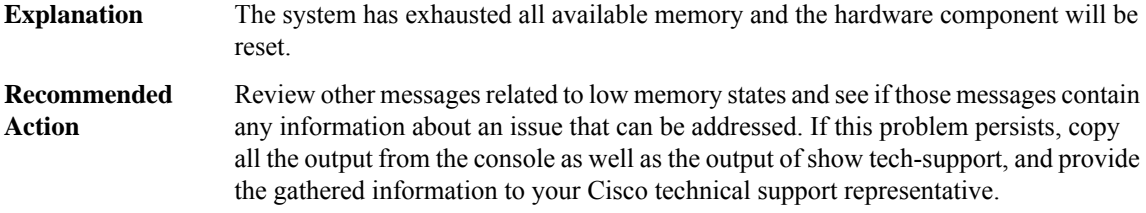

### **OPENDNS\_PROXY**

## **%OPENDNS\_PROXY-2-OPENDNS\_MSG\_PROXYINIT\_FAILURE : UMBRELLA - Failed to registerIPC message handler, result code [int]**

QFP Umbrella feature failed to register an IPC message handler for communication with control plane. This will cause the featue not to function. **Explanation**

### **%OPENDNS\_PROXY-2-OPENDNS\_MSG\_PROXYINIT\_FAILURE : UMBRELLA - Failed to registerIPC message handler, result code [int]**

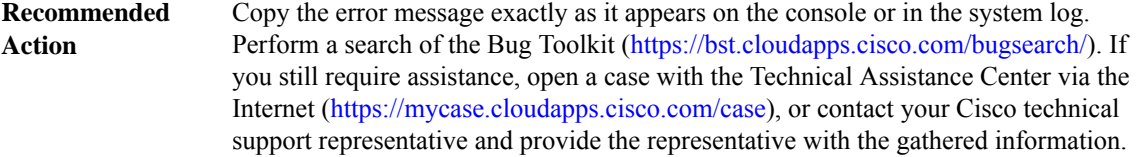

### **%OPENDNS\_PROXY-3-OPENDNS\_MSG\_PROXY\_UNKNOWN\_IPCMSG:UMBRELLA-Received an unknown type (code [int]), IPC message**

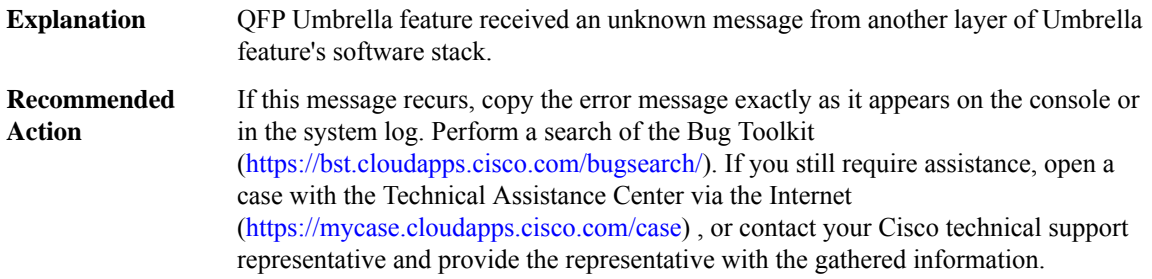

### **%OPENDNS\_PROXY-3-OPENDNS\_MSG\_PROXY\_INVALID\_MSGLEN : UMBRELLA - Received an invalid length IPC message**

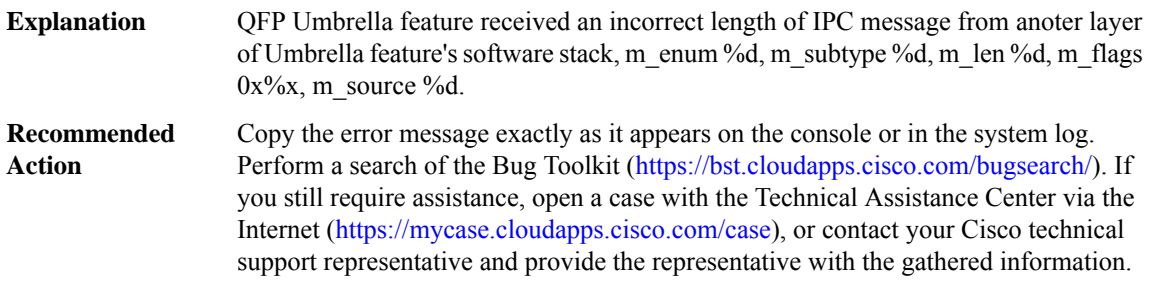

# **%OPENDNS\_PROXY-3-OPENDNS\_MSG\_PROXY\_ALLOC\_FAILURE : UMBRELLA - Failed to get [int] bytes space for IPC reply message**

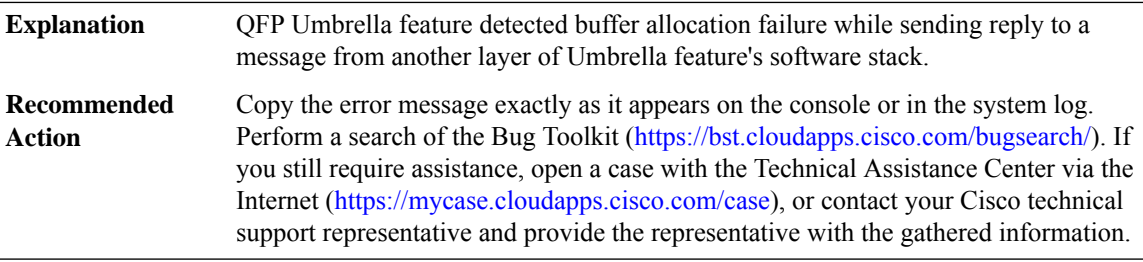

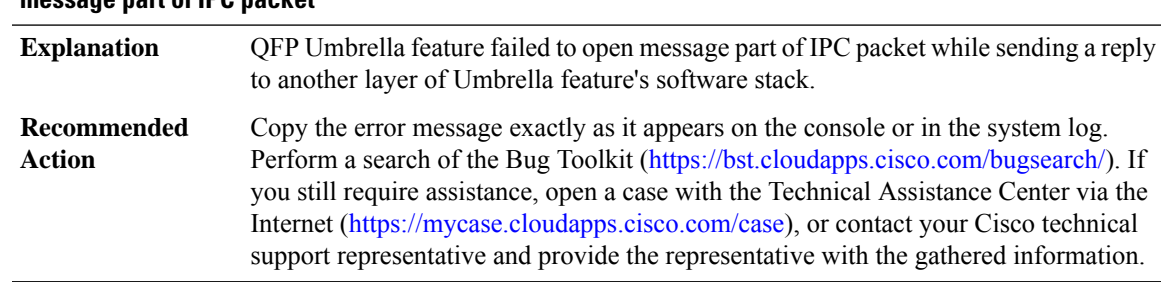

## **%OPENDNS\_PROXY-3-OPENDNS\_MSG\_PROXY\_OPENREPLY\_FAIL : UMBRELLA - Failed to open reply message part of IPC packet**

# **%OPENDNS\_PROXY-3-OPENDNS\_MSG\_PROXY\_IPCSEND\_FAIL :UMBRELLA- Failed to send IPC message, result code [dec]**

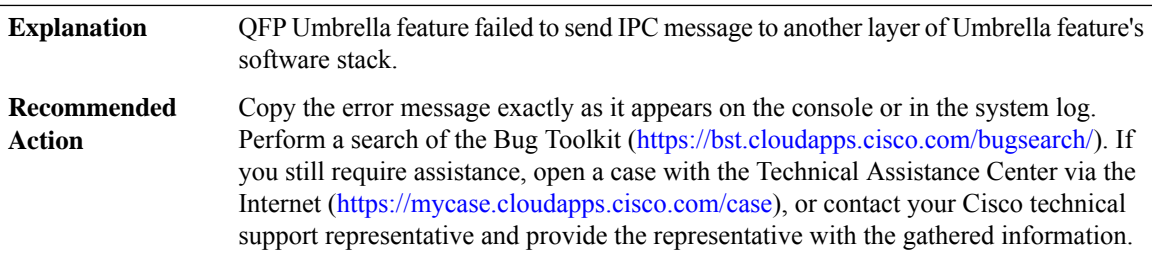

# **%OPENDNS\_PROXY-3-OPENDNS\_MSG\_PROXY\_DEBUG\_REG\_FAILED :**

<span id="page-52-0"></span>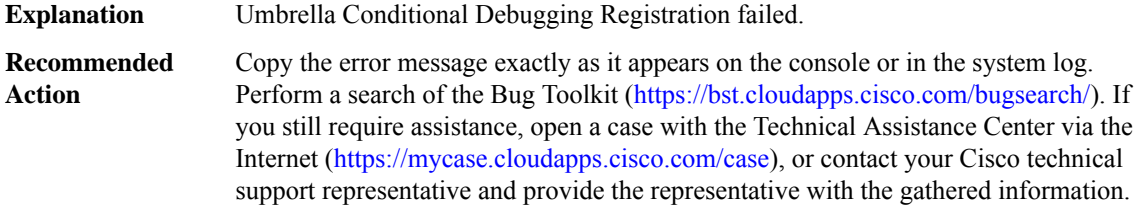

# **OSC**

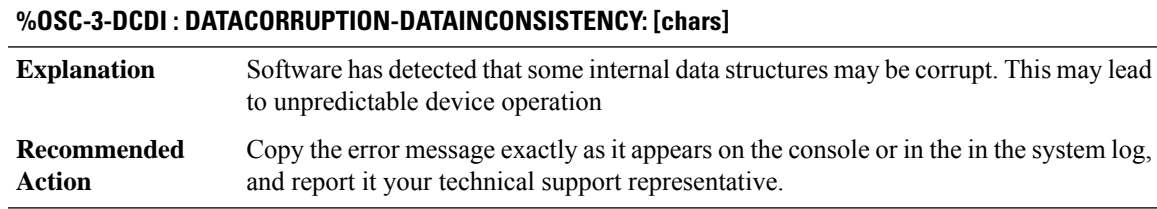

### <span id="page-53-0"></span>**OTNMGR**

### **%OTNMGR-3-OTN\_STATS\_CREATE\_IF\_FAILED\_TO\_ALLOCATE : stats for interface index [dec] could not be created with status [dec]**

### **Explanation**

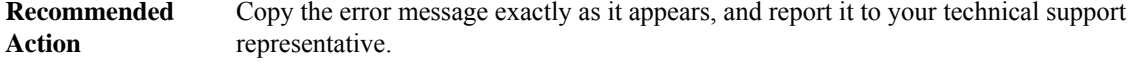

### **%OTNMGR-3-OTN\_STATS\_CREATE\_IF\_FAIL : stats forinterface index [dec] could not be created with status [dec]**

### **Explanation**

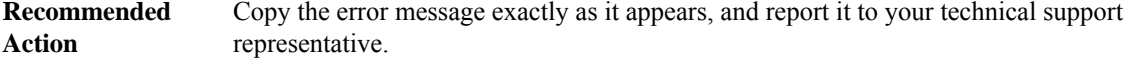

# **%OTNMGR-3-OTN\_STATS\_DELETE\_IF\_FAIL : stats forinterface index [dec] could not be deletedwith status [dec]**

<span id="page-53-1"></span>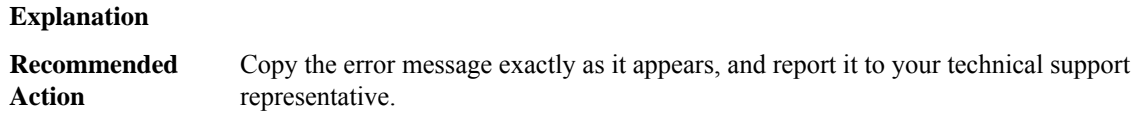

# **PAD**

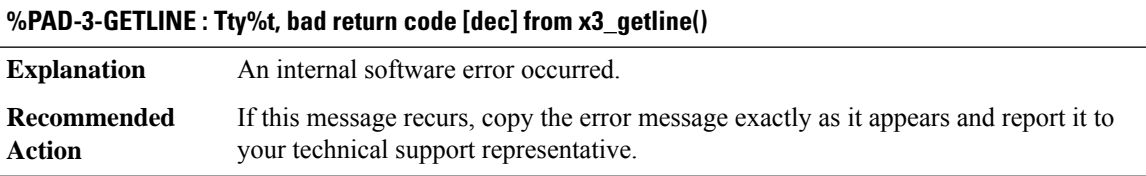

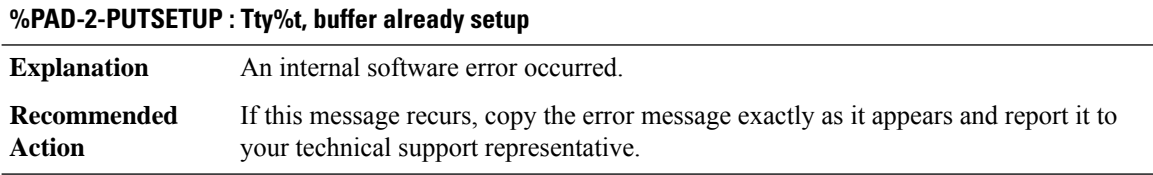

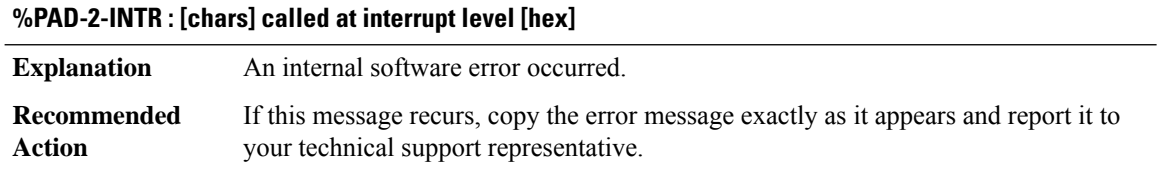

# <span id="page-54-0"></span>**PAM\_UPDB**

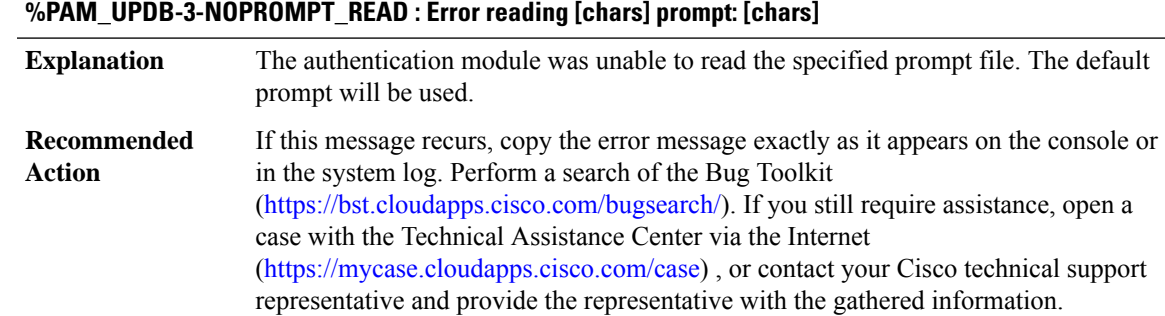

# **%PAM\_UPDB-3-NOENVIRONMENT\_SET : Error setting user in application environment: [chars]**

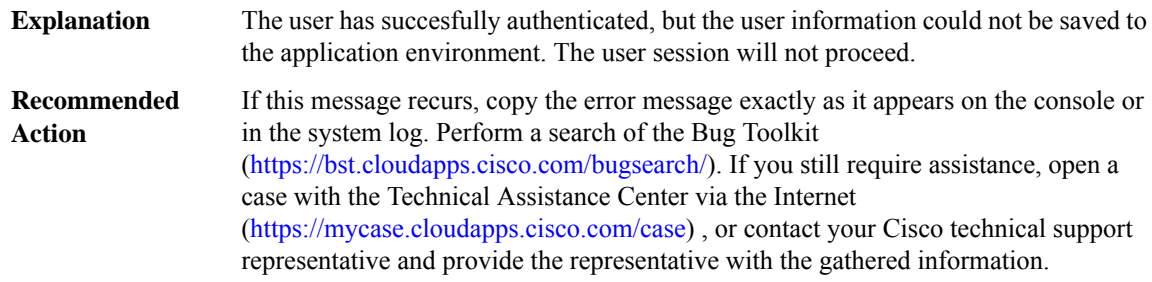

# <span id="page-54-1"></span>**PATHMGR**

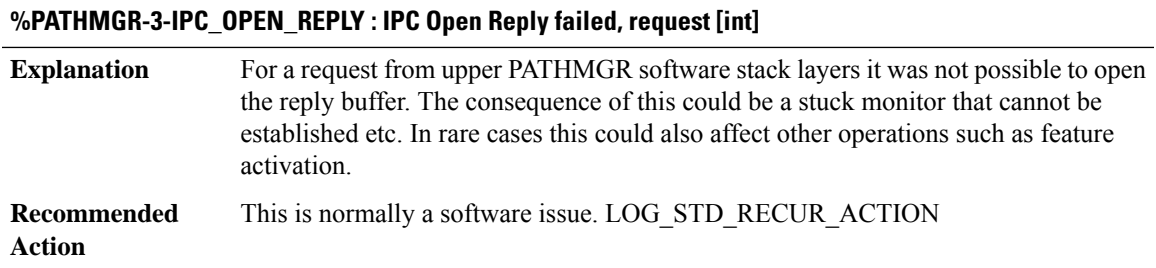

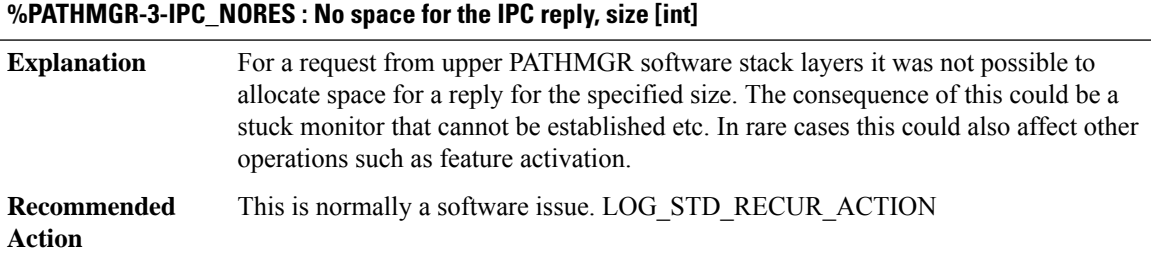

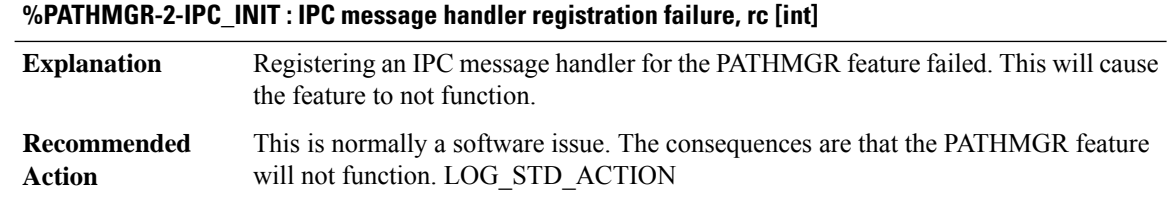

### <span id="page-55-0"></span>**PA\_PKT**

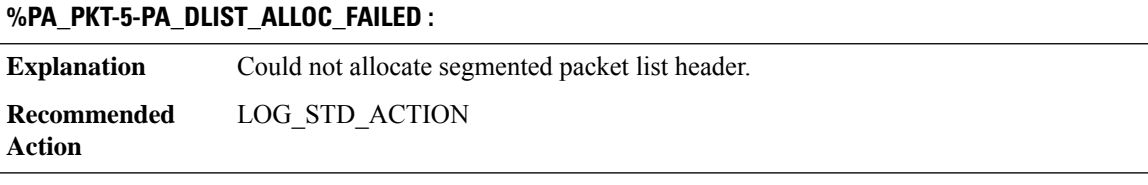

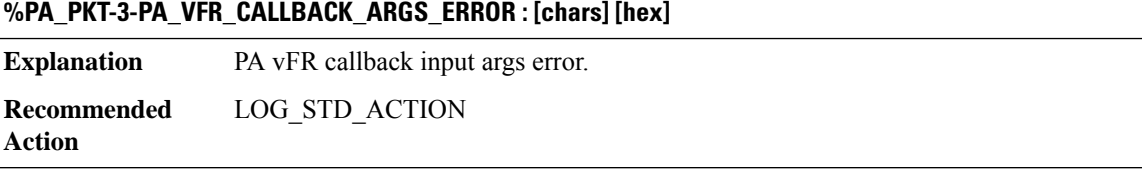

### **%PA\_PKT-3-PA\_DLIST\_MEM\_REQ\_FAILED :**

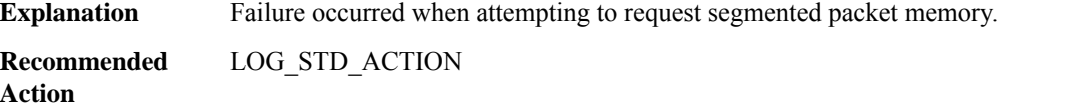

### **%PA\_PKT-3-PA\_MCST\_REPL\_DESC\_OVERFL : [chars], MSGDEF\_LIMIT\_MEDIUM**

**Explanation** PA M-Cast Gather descriptor list exceeded limit of 255 entries.

**Recommended** LOG\_STD\_ACTION **Action**

# **%PA\_PKT-3-PA\_MCST\_GPM\_ALLOC\_FAILURE : [chars], MSGDEF\_LIMIT\_MEDIUM**

**Explanation** PA M-Cast replication failed to allocate required GPM. **Recommended** LOG\_STD\_ACTION **Action**

### **%PA\_PKT-3-PA\_MCST\_DUP\_FAILURE : [chars], MSGDEF\_LIMIT\_MEDIUM**

**Explanation** PA M-Cast replication failed to allocate duplicate the requisite PA structures. **Recommended** LOG\_STD\_ACTION **Action**

### **%PA\_PKT-3-PA\_PUT\_FAILURE : [chars], MSGDEF\_LIMIT\_MEDIUM**

**Explanation** The PA API layer failed to complete a requested WRITE into pkt memory. **Recommended** LOG\_STD\_ACTION **Action**

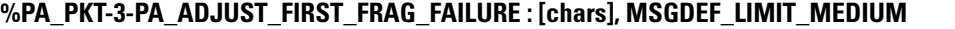

<span id="page-56-0"></span>**Explanation** PA unaware feature doing pkt\_head\_clip more than first pbuf on PA pkt. **Recommended** LOG\_STD\_ACTION **Action**

### **PA\_PKT\_PROXY**

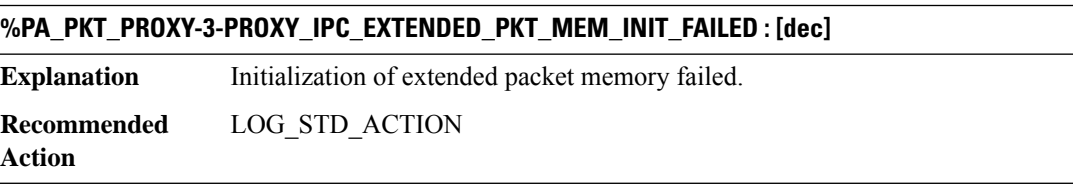

### **%PA\_PKT\_PROXY-3-PROXY\_IPC\_SEG\_DLIST\_MEM\_INIT\_FAILED : [dec]**

**Explanation** Initialization of segmented packet dlist memory failed.

**Recommended** LOG\_STD\_ACTION **Action**

### **%PA\_PKT\_PROXY-3-PROXY\_IPC\_PBUF\_MEM\_INIT\_FAILED : [dec]**

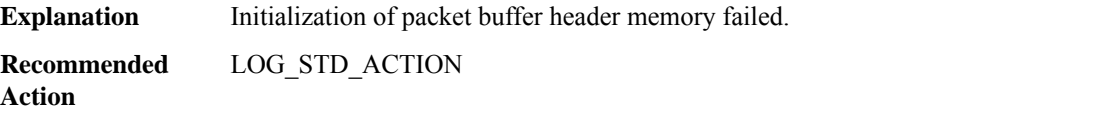

### **%PA\_PKT\_PROXY-3-PROXY\_IPC\_SEG\_DLIST\_EXTEND\_FAILED : [dec]**

**Explanation** Extending of segmented packet dlist memory failed.

**Recommended** LOG\_STD\_ACTION **Action**

### **%PA\_PKT\_PROXY-3-PROXY\_IPC\_PBUF\_EXTEND\_FAILED : [dec]**

**Explanation** Extending of packet buffer header memory failed. **Recommended** LOG\_STD\_ACTION

**Action**

### **%PA\_PKT\_PROXY-3-PROXY\_IPC\_PKT\_DRAM\_EXTEND\_FAILED : [dec]**

**Explanation** Extending of extended packet memory failed.

**Recommended** LOG\_STD\_ACTION **Action**

### **%PA\_PKT\_PROXY-4-PROXY\_IPC\_UNKNOWN\_SUBTYPE : [dec]**

**Explanation** Unknown IPC message detected.

**Recommended** LOG\_STD\_ACTION **Action**

### **%PA\_PKT\_PROXY-2-PROXY\_IPC\_INIT\_FAILED : [dec]**

**Explanation** Could not initialize IPC handler. **Recommended** LOG\_STD\_ACTION **Action**

### **%PA\_PKT\_PROXY-3-PROXY\_IPC\_INVALID\_MSG : [dec]:[dec] len [dec] flags [hex] source [dec]**

**Explanation** Invalid length for IPC message. **Recommended** LOG\_STD\_ACTION

**Action**

### <span id="page-58-0"></span>**PBUF**

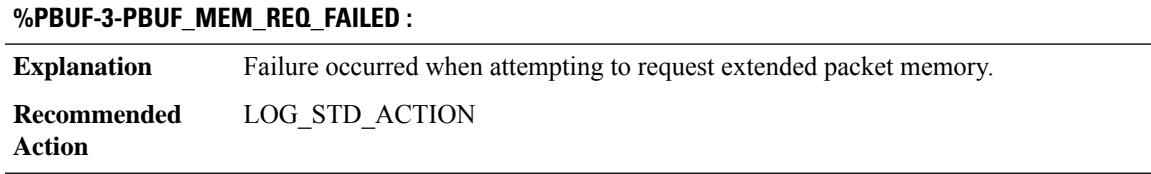

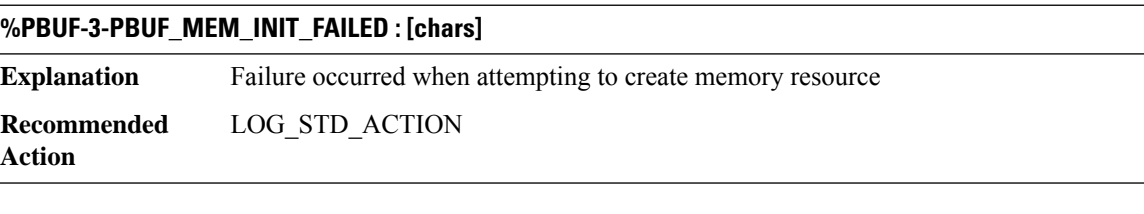

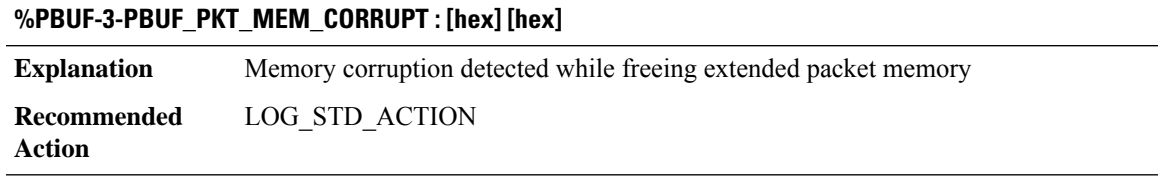

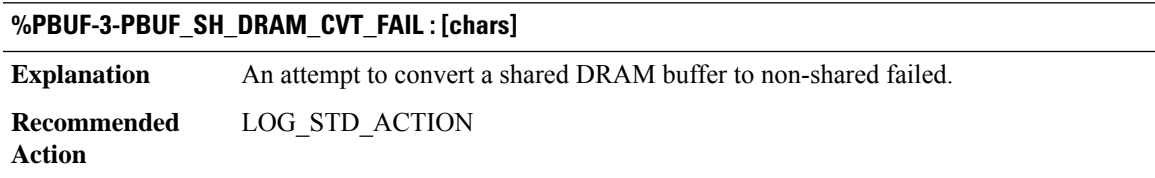

# **PCE through PKTLOG**

- [PCE](#page-59-0)
- [PCMCIAFS](#page-59-1)
- [PCM\\_TRACER](#page-60-0)
- [PERF\\_MEASURE](#page-62-0)
- [PERF\\_MON](#page-64-0)
- [PERF\\_MON\\_REACT](#page-67-0)
- [PERF\\_TRAFFIC\\_INFRA](#page-68-0)
- [PERF\\_TRAFFIC\\_REACT](#page-77-0)
- [PKI](#page-79-0)

### • [PKTLOG](#page-101-0)

# <span id="page-59-0"></span>**PCE**

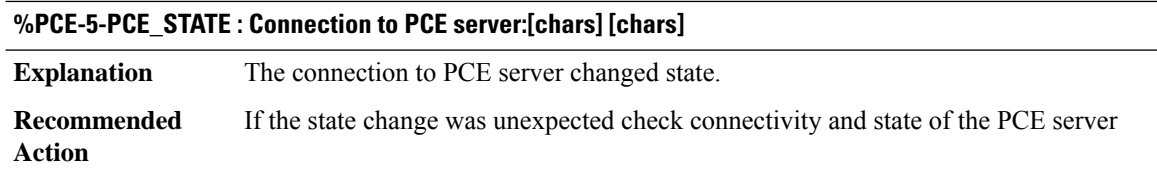

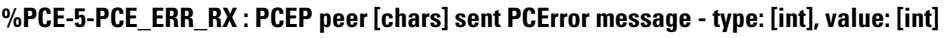

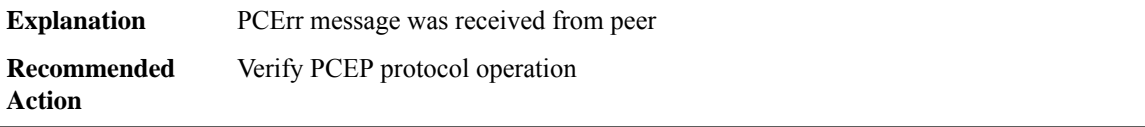

### <span id="page-59-1"></span>**PCMCIAFS**

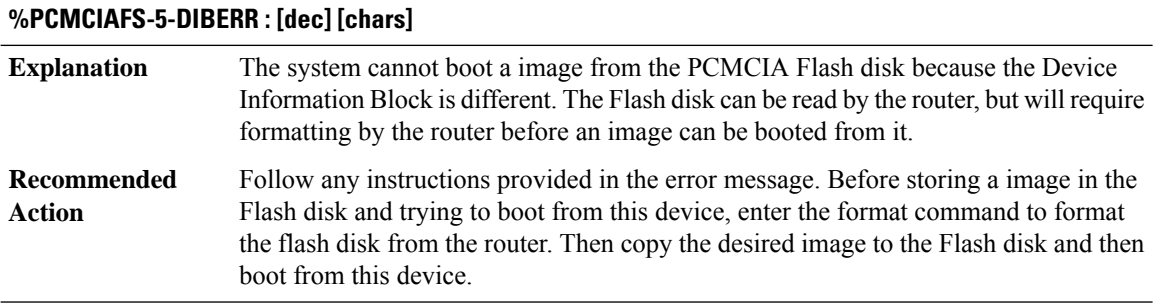

# **%PCMCIAFS-3-RESETERR : PCMCIA disk [dec] [chars]**

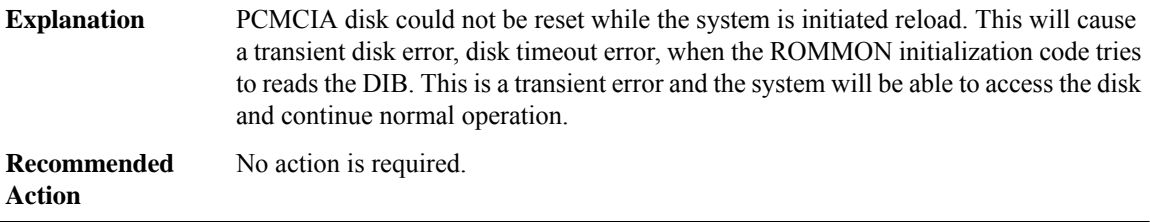

# **%PCMCIAFS-5-DFS\_CLOSE\_ERR : Error during close of the file [chars]. [chars]**

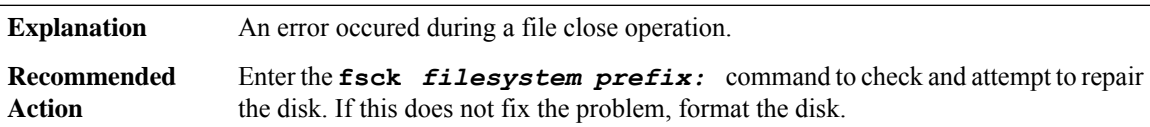

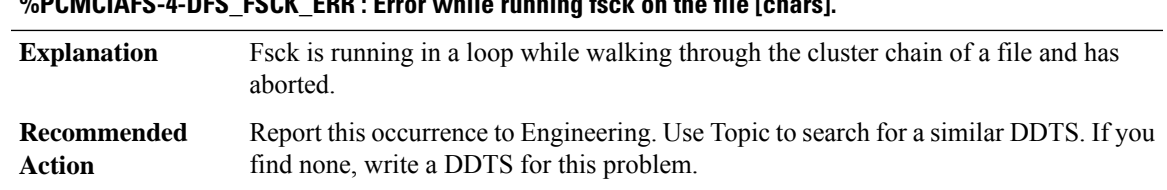

# **%PCMCIAFS-4-DFS\_FSCK\_ERR : Error while running fsck on the file [chars].**

### <span id="page-60-0"></span>**PCM\_TRACER**

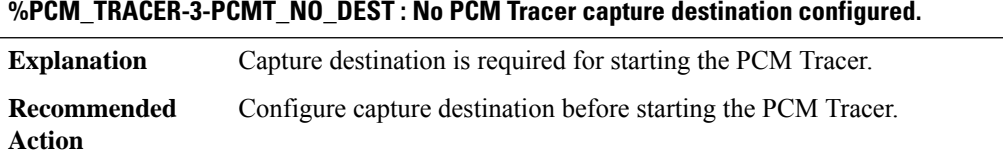

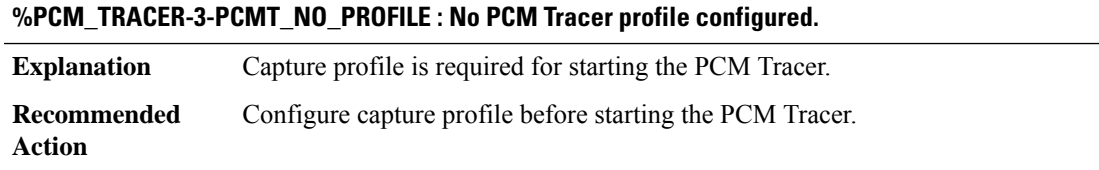

### **%PCM\_TRACER-3-PCMT\_NO\_CAPTURE\_TDM : No capture-tdm configured under profile [int].**

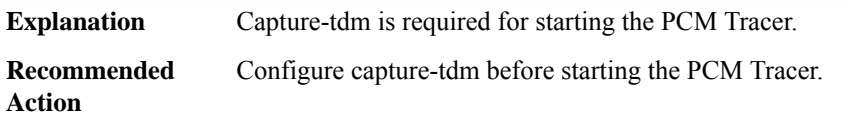

### **%PCM\_TRACER-3-PCMT\_NO\_CAPTURE\_DURATION : No capture duration configured.**

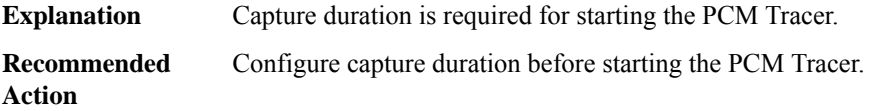

# **%PCM\_TRACER-3-PCMT\_NO\_ACTIVE\_CALL : No active calls to trace.**

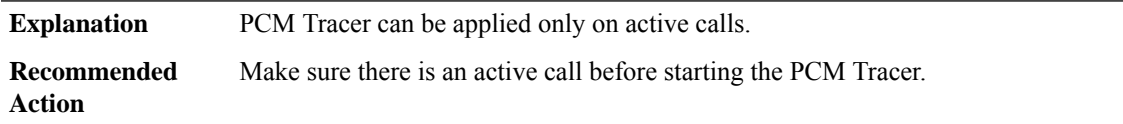

### **%PCM\_TRACER-3-PCMT\_RUNNING : A PCM Tracer session is currently running.**

**Explanation** Can't execute this command since there is a PCM Tracer running now. **Recommended** Make sure there is no PCM Tracer sesssion running before execute this command. **Action**

### **%PCM\_TRACER-3-PCMT\_NOT\_SUPPORTED : PCM Tracer is not supported on slot [int].**

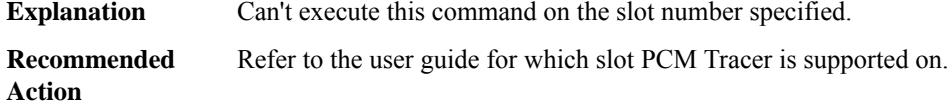

# **%PCM\_TRACER-3-PCMT\_CHANNEL\_TYPE\_NOT\_SUPPORTED : The channel/group type of ds0 [int] is not supported by PCM Tracer.**

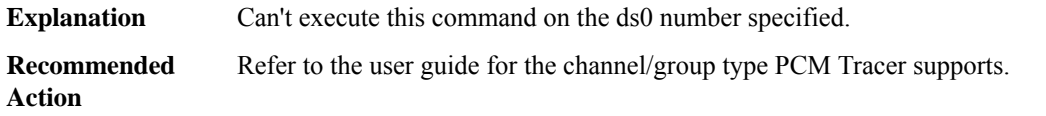

### **%PCM\_TRACER-6-PCMT\_START : Starting PCM Trace on channel under profile [dec]**

**Explanation**

**Recommended Action**

**%PCM\_TRACER-6-PCMT\_STOP : Stopping PCM Trace on channel under profile [dec]**

**Explanation**

**Recommended**

**Action**

### **%PCM\_TRACER-6-PCMT\_STOP\_FAIL : Fail to Stop PCM Trace on channel under profile [dec]**

# **Explanation**

**Recommended Action**

### **%PCM\_TRACER-6-PCMT\_STOP\_RUNNING : Stop PCM capture**

**Explanation**

# **%PCM\_TRACER-6-PCMT\_STOP\_RUNNING : Stop PCM capture**

**Recommended Action**

### <span id="page-62-0"></span>**PERF\_MEASURE**

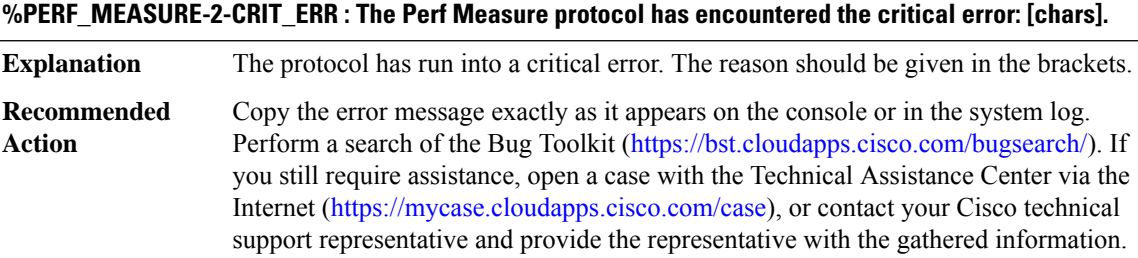

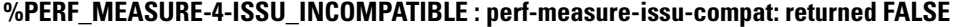

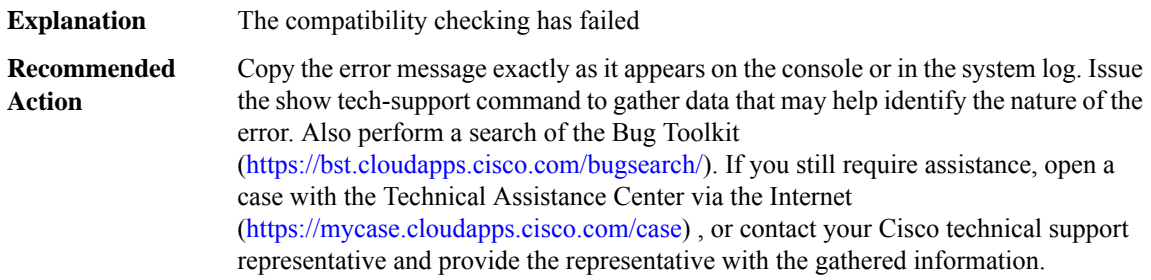

# **%PERF\_MEASURE-3-TRANSFORM\_FAIL :PERF MEASURE ISSUclient[chars]transform failed for'Message Type [dec]'. Error: [dec] ([chars])**

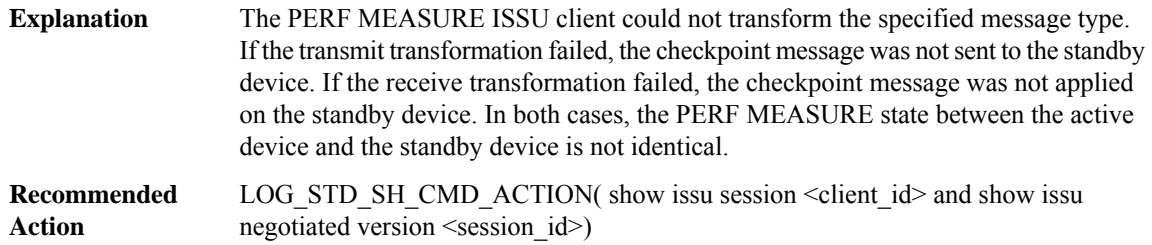

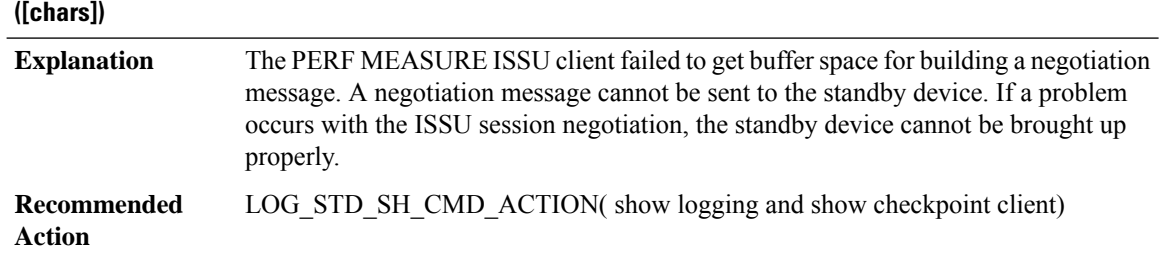

**%PERF\_MEASURE-2-GET\_BUFFER:PERF MEASURE ISSU clientfailed to get bufferfor message. Error:[dec]**

# **%PERF\_MEASURE-3-SESSION\_UNREGISTRY : PERF MEASURE ISSU client failed to unregister session information. Error: [dec] ([chars])**

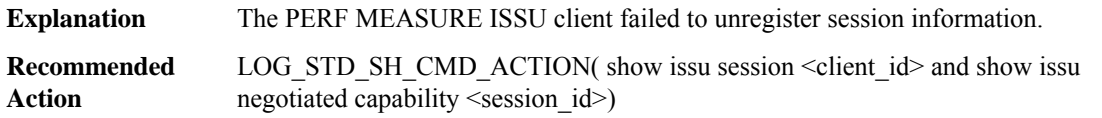

### **%PERF\_MEASURE-2-INIT : PERF MEASURE ISSU client initialization failed to [chars]. Error: [dec] ([chars])**

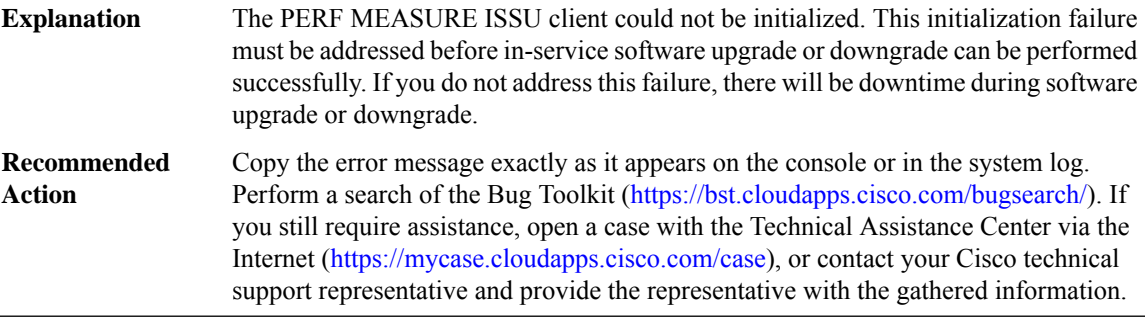

# **%PERF\_MEASURE-2-SEND\_NEGO\_FAILED :PERF MEASURE ISSU clientfailed to send negotiation message. Error: [dec] ([chars])**

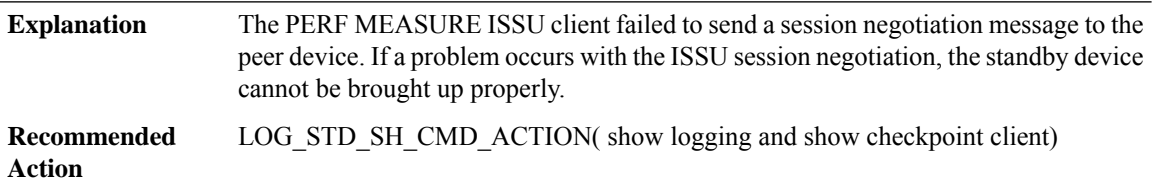

# **%PERF\_MEASURE-2-SESSION\_REGISTRY:PERF MEASURE ISSUclientfailed to register session information. Error: [dec] ([chars])**

The PERF MEASURE ISSU client failed to register session information. If a problem occurs with the ISSU session registration, the standby device cannot be brought up properly. **Explanation**

### **%PERF\_MEASURE-2-SESSION\_REGISTRY:PERF MEASURE ISSUclientfailed to register session information. Error: [dec] ([chars])**

LOG STD SH\_CMD\_ACTION( show issu capability entries <client id> and show issu session <client\_id> and show issu negotiated capability <session\_id>) **Recommended Action**

# **%PERF\_MEASURE-3-INVALID\_SESSION : PERF MEASURE ISSU client does not have a valid registered session.**

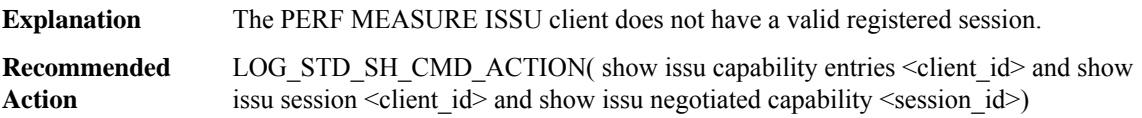

### **%PERF\_MEASURE-3-MSG\_SIZE :PERF MEASURE ISSU clientfailed to getthe MTU for Message Type [dec]. Error: [dec] ([chars])**

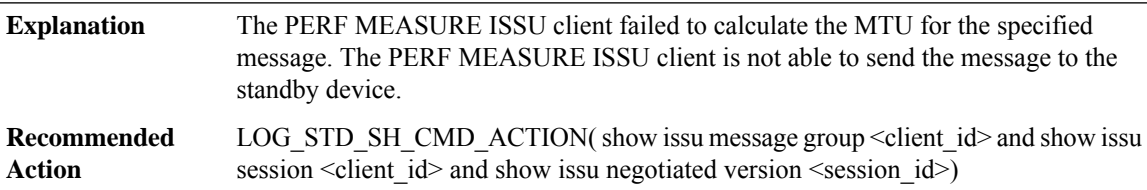

# **%PERF\_MEASURE-2-SESSION\_NEGO : PERF MEASURE ISSU client encountered unexpected client nego\_done. Error: [dec] ([chars])**

<span id="page-64-0"></span>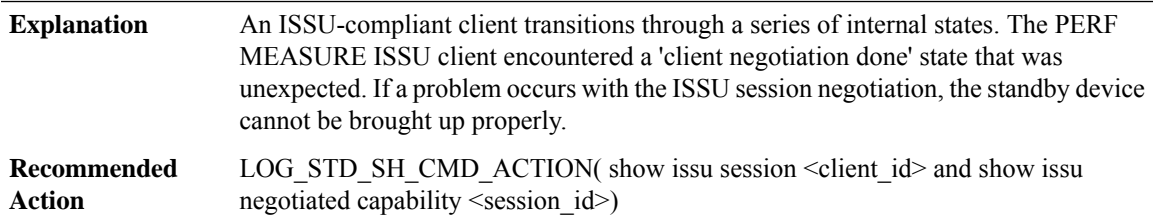

### **PERF\_MON**

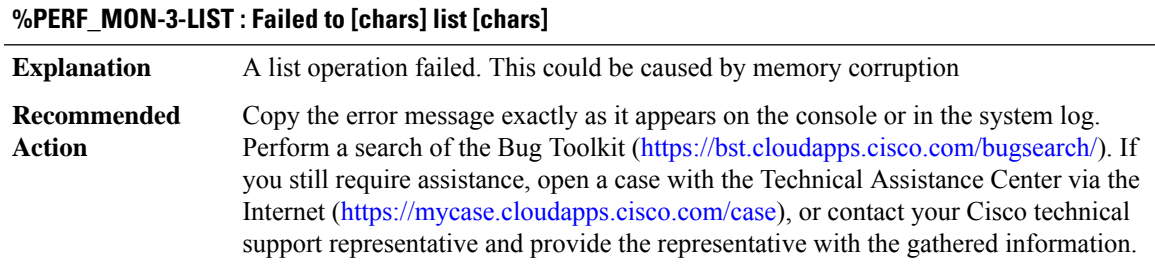

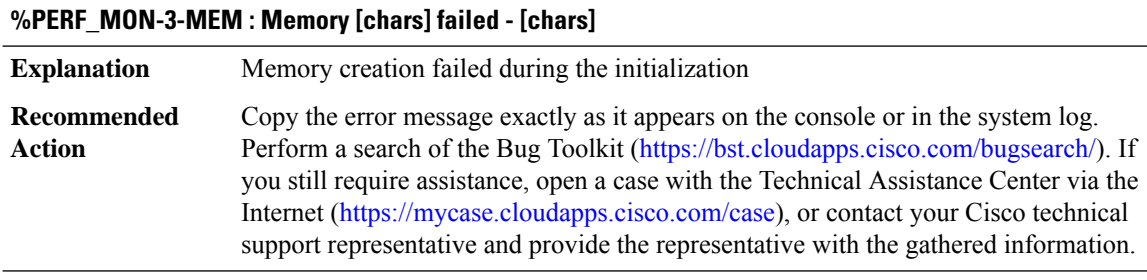

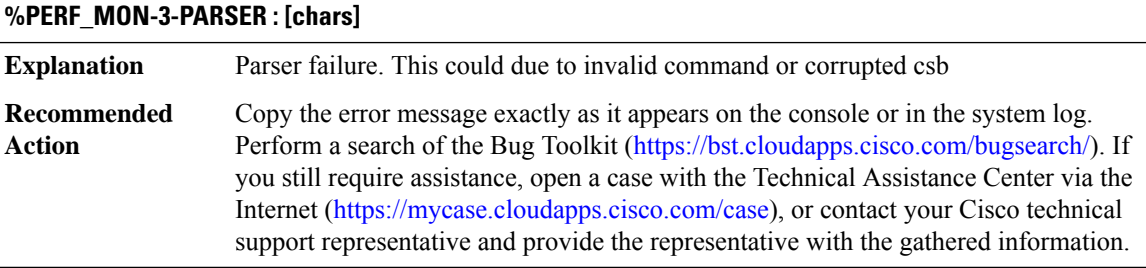

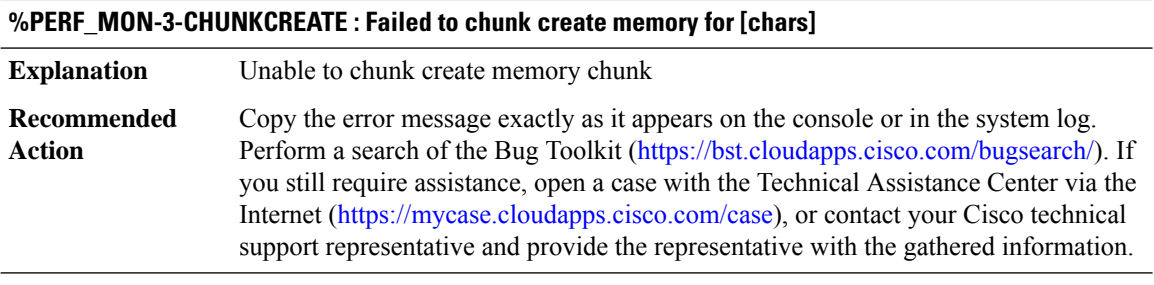

# **%PERF\_MON-3-CHUNKDESTROY : Failed to chunk destroy memory for [chars]**

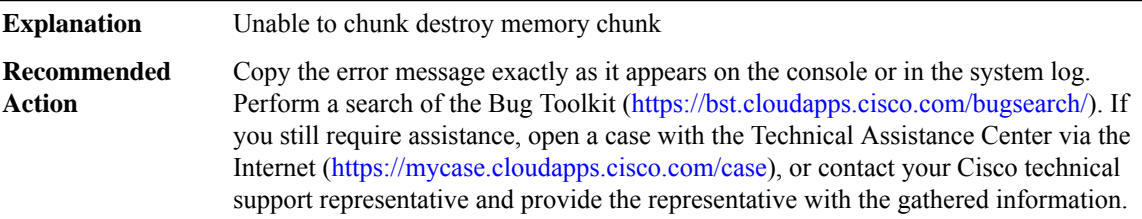

# **%PERF\_MON-3-CHUNKMALLOC : Failed to malloc chunk memory for [chars]**

**Explanation** Unable to malloc memory chunk, malloc failed

# **%PERF\_MON-3-CHUNKMALLOC : Failed to malloc chunk memory for [chars]**

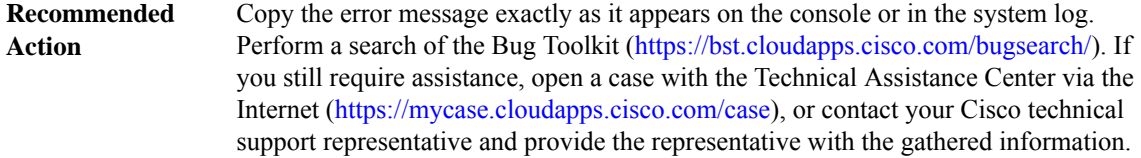

## **%PERF\_MON-3-DEFRECCREATE : Creation of default-record [chars] failed - reason [chars]**

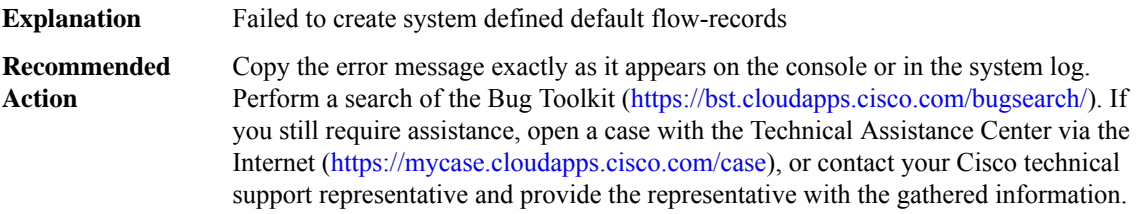

### **%PERF\_MON-3-RECSETPROP : Setting property for [chars] default-record failed - reason [chars]**

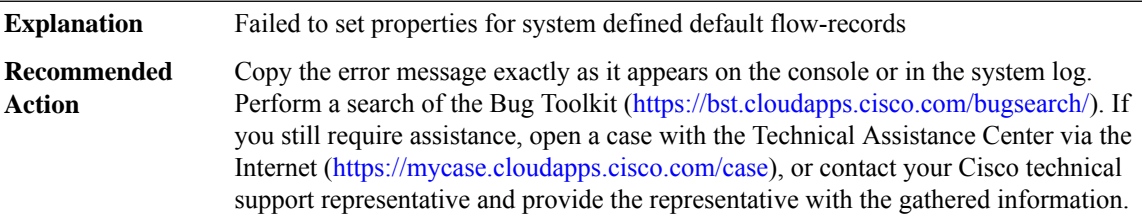

### **%PERF\_MON-3-RECSETKEY : Adding key fields for default-record [chars] failed - reason [chars]**

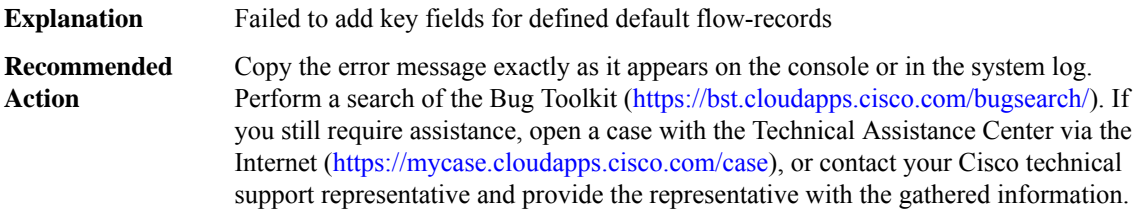

### **%PERF\_MON-3-RECSETNONKEY : Adding non-key fieds for [chars] default-record failed - reason [chars]**

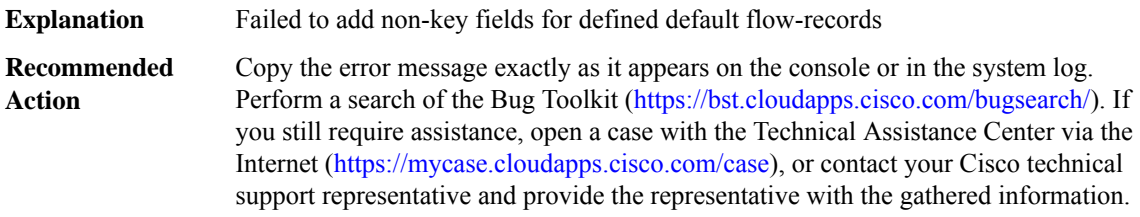

### <span id="page-67-0"></span>**PERF\_MON\_REACT**

### **%PERF\_MON\_REACT-0-EMERGSET : TCA RAISE. Detailed info: [chars][chars][chars][chars][chars]**

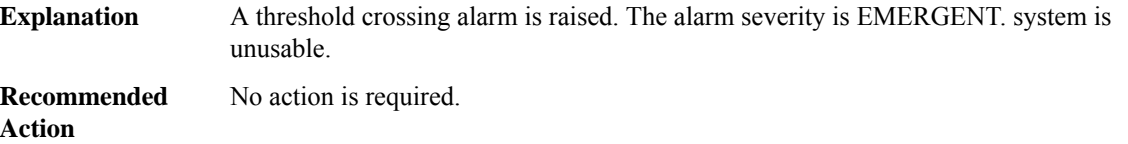

### **%PERF\_MON\_REACT-0-EMERGCLEAR : TCA CLEAR. Detailed info: [chars][chars][chars][chars][chars]**

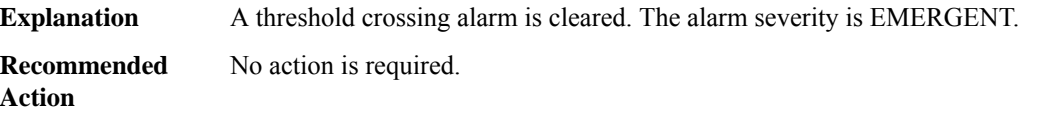

### **%PERF\_MON\_REACT-1-ALERTSET : TCA RAISE. Detailed info: [chars][chars][chars][chars][chars]**

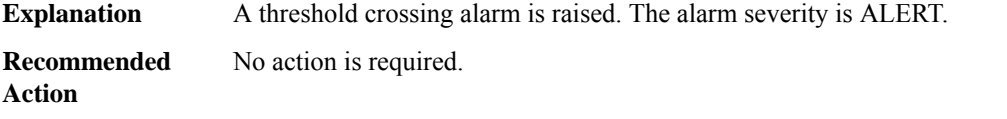

### **%PERF\_MON\_REACT-1-ALERTCLEAR : TCA CLEAR. Detailed info: [chars][chars][chars][chars][chars]**

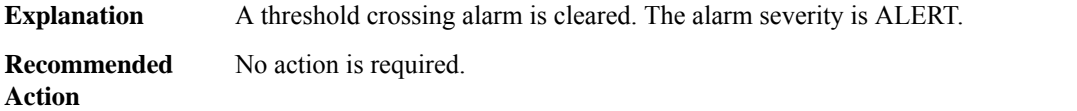

### **%PERF\_MON\_REACT-2-CRITSET : TCA RAISE. Detailed info: [chars][chars][chars][chars][chars]**

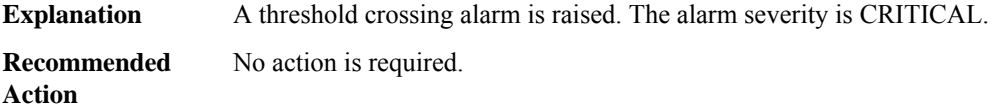

### **%PERF\_MON\_REACT-2-CRITCLEAR : TCA CLEAR. Detailed info: [chars][chars][chars][chars][chars]**

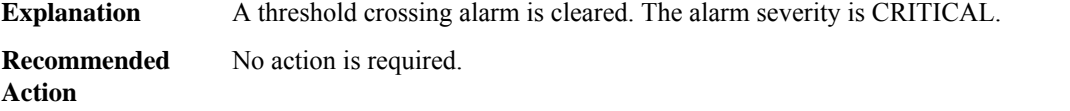

### **%PERF\_MON\_REACT-3-ERRSET : TCA RAISE. Detailed info: [chars][chars][chars][chars][chars]**

**Explanation** A threshold crossing alarm is raised. The alarm severity is ERROR **Recommended** No action is required. **Action**

### **%PERF\_MON\_REACT-3-ERRCLEAR : TCA CLEAR. Detailed info: [chars][chars][chars][chars][chars]**

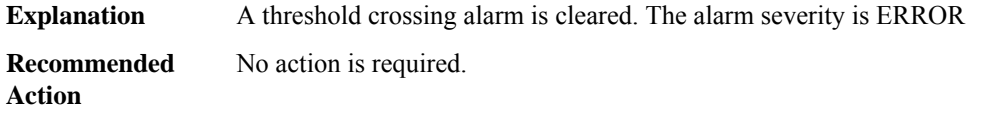

### **%PERF\_MON\_REACT-2-INFOSET : TCA RAISE. Detailed info: [chars][chars][chars][chars][chars]**

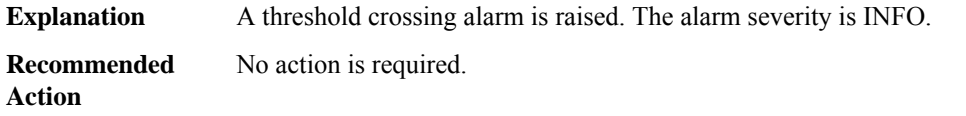

### **%PERF\_MON\_REACT-2-INFOCLEAR : TCA CLEAR. Detailed info: [chars][chars][chars][chars][chars]**

<span id="page-68-0"></span>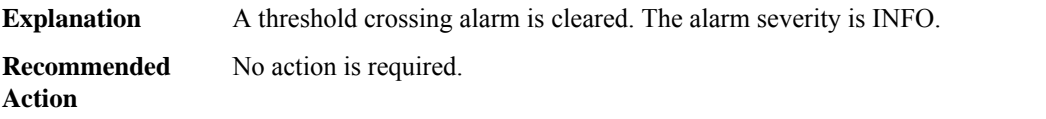

### **PERF\_TRAFFIC\_INFRA**

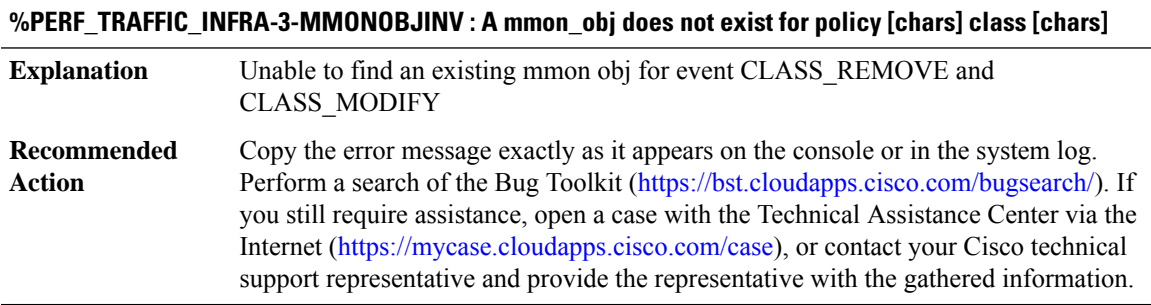

## **%PERF\_TRAFFIC\_INFRA-3-MMONOBJDUP : A mmon\_obj already exists for policy [chars] class [chars]**

A mmon obj already exists in the MMON DB under the same policy and class for CLASS\_ADD **Explanation**

### **%PERF\_TRAFFIC\_INFRA-3-MMONOBJDUP : A mmon\_obj already exists for policy [chars] class [chars]**

Copy the error message exactly as it appears on the console or in the system log. Perform a search of the Bug Toolkit [\(https://bst.cloudapps.cisco.com/bugsearch/\)](https://bst.cloudapps.cisco.com/bugsearch/). If you still require assistance, open a case with the Technical Assistance Center via the Internet (<https://mycase.cloudapps.cisco.com/case>), or contact your Cisco technical support representative and provide the representative with the gathered information. **Recommended Action**

### **%PERF\_TRAFFIC\_INFRA-3-NOPARENTMMONOBJ : Internal error, target has no parent mmon object**

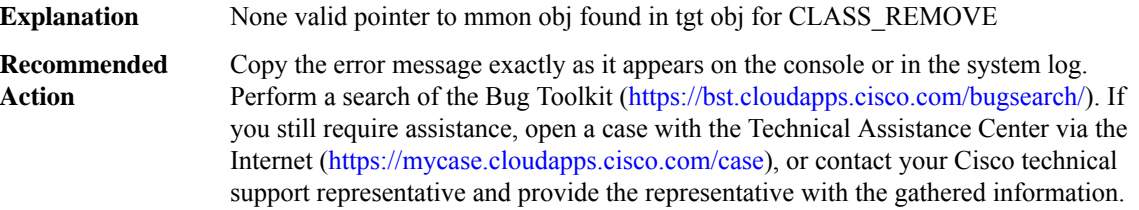

### **%PERF\_TRAFFIC\_INFRA-3-INV\_REACT : react is not valid - [chars]**

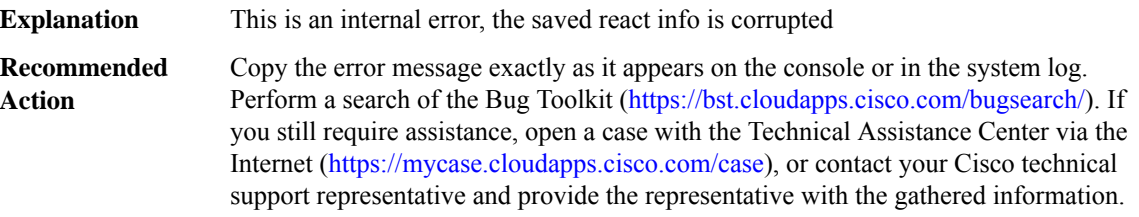

### **%PERF\_TRAFFIC\_INFRA-3-FIELDENA : Enable fnf field [chars] failed - [chars]**

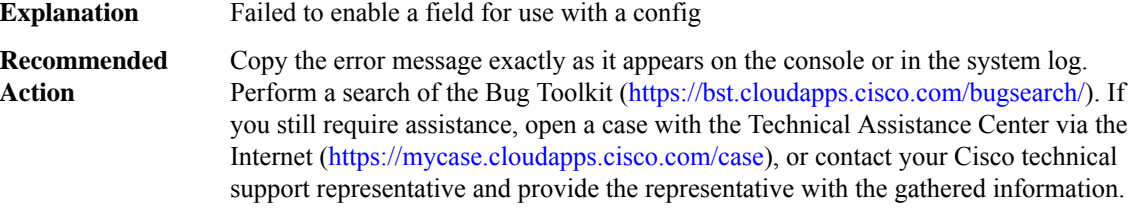

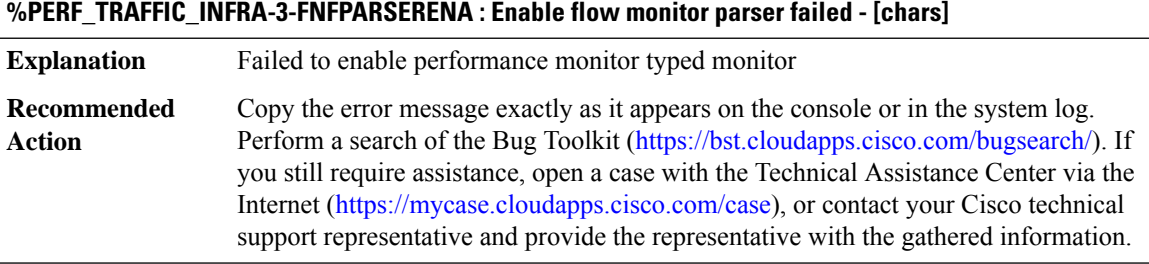

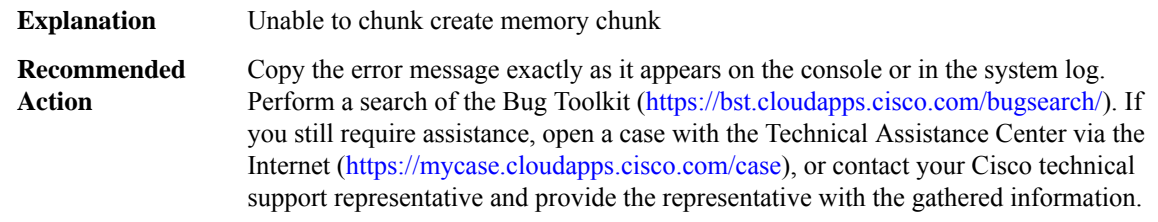

### **%PERF\_TRAFFIC\_INFRA-3-CHUNKCREATE : Failed to chunk create memory for [chars]**

# **%PERF\_TRAFFIC\_INFRA-3-CHUNKDESTROY : Failed to chunk destroy memory for [chars]**

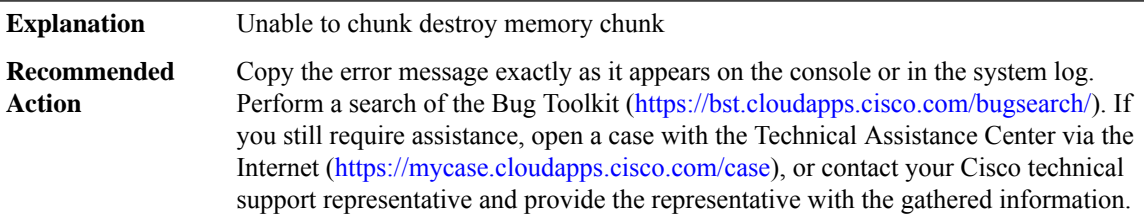

### **%PERF\_TRAFFIC\_INFRA-3-CHUNKMALLOC : Failed to malloc chunk memory for [chars]**

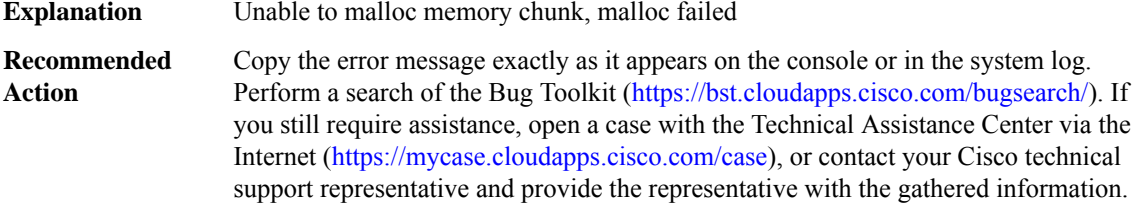

### **%PERF\_TRAFFIC\_INFRA-3-INV\_TARGET : A target object does not exist - [chars]**

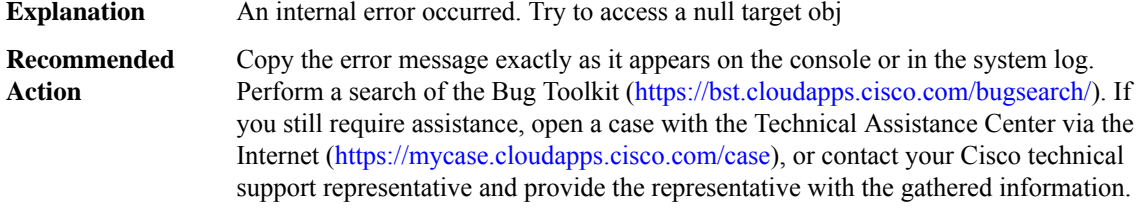

# **%PERF\_TRAFFIC\_INFRA-3-NULLHIST : A history bucket does not exist**

**Explanation** An internal error occurred. Try to access a null history

### **%PERF\_TRAFFIC\_INFRA-3-NULLHIST : A history bucket does not exist**

Copy the error message exactly as it appears on the console or in the system log. Perform a search of the Bug Toolkit [\(https://bst.cloudapps.cisco.com/bugsearch/\)](https://bst.cloudapps.cisco.com/bugsearch/). If you still require assistance, open a case with the Technical Assistance Center via the Internet (<https://mycase.cloudapps.cisco.com/case>), or contact your Cisco technical support representative and provide the representative with the gathered information. **Recommended Action**

### **%PERF\_TRAFFIC\_INFRA-3-NULLFLOW : A flow does not exist**

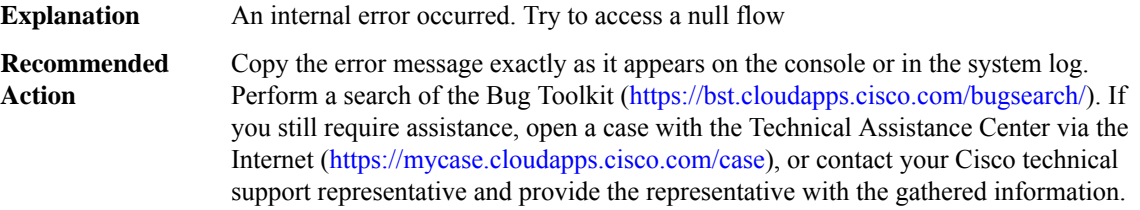

### **%PERF\_TRAFFIC\_INFRA-3-INVCMD : Invalid cmd type [dec] to [chars]**

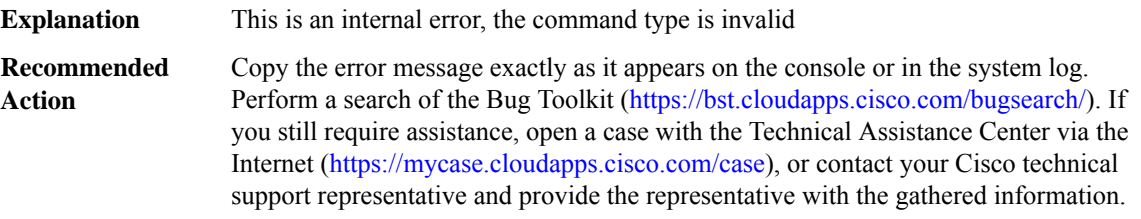

### **%PERF\_TRAFFIC\_INFRA-3-INVMODE : Invalid performance-monitor configuration mode**

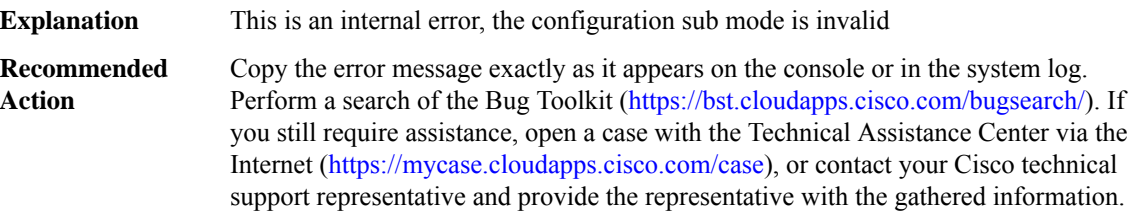

# **%PERF\_TRAFFIC\_INFRA-3-INVCRIT : Invalid react criteria [dec] to [chars]**

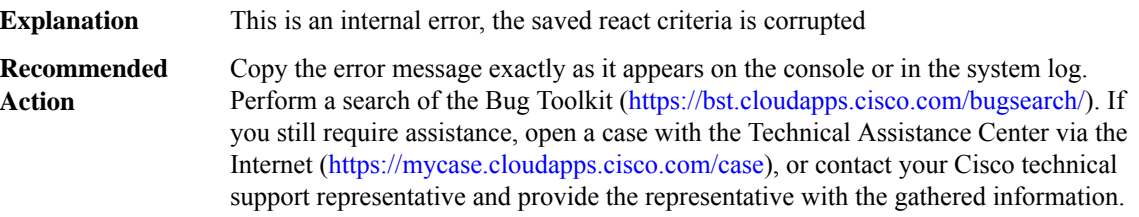
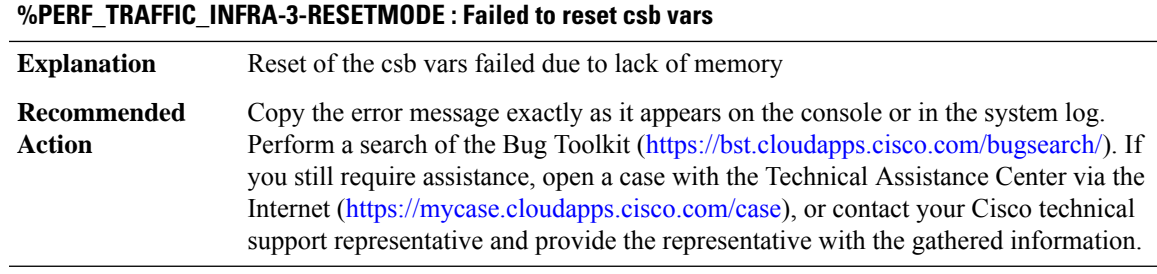

### **%PERF\_TRAFFIC\_INFRA-3-DEFRECCREATE : Creation of default-record [chars] failed - reason [chars]**

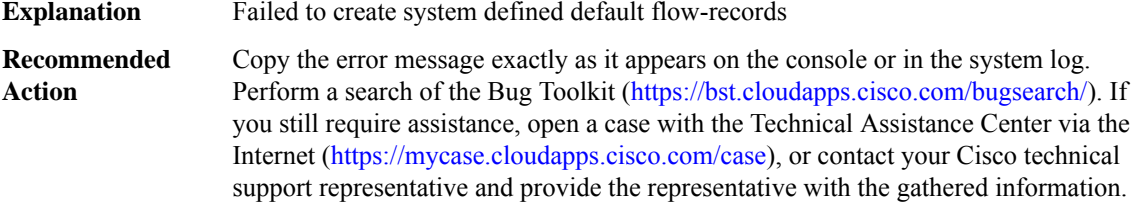

#### **%PERF\_TRAFFIC\_INFRA-3-RECSETPROP:Setting property for [chars] default-record failed - reason [chars]**

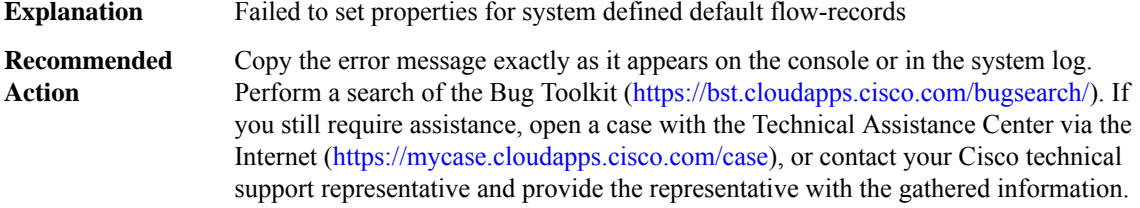

#### **%PERF\_TRAFFIC\_INFRA-3-RECSETKEY: Adding key fields for default-record [chars]failed - reason [chars]**

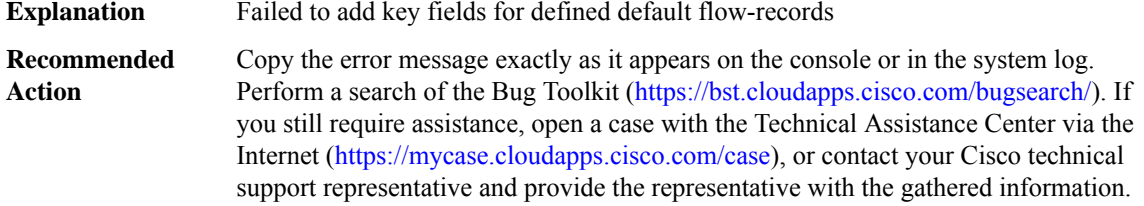

### **%PERF\_TRAFFIC\_INFRA-3-RECSETNONKEY: Adding non-key fieds for[chars] default-record failed -reason [chars]**

**Explanation** Failed to add non-key fields for defined default flow-records

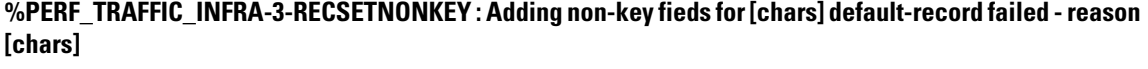

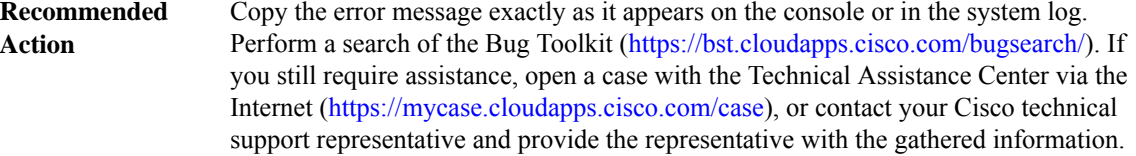

#### **%PERF\_TRAFFIC\_INFRA-3-MONITOR\_CREATE : Failed to create Monitor at Metering layer. Error - [chars]**

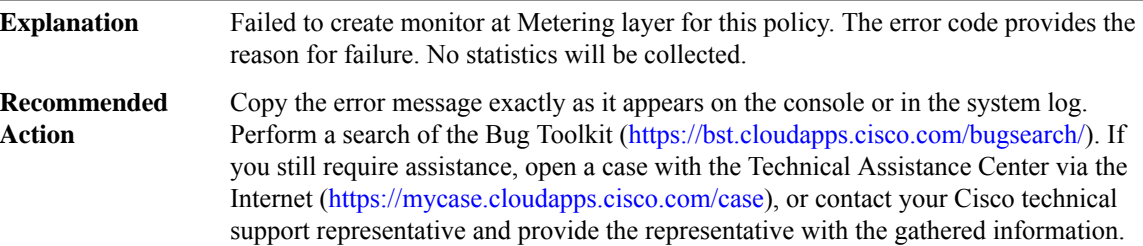

#### **%PERF\_TRAFFIC\_INFRA-3-MONITOR\_DELETE : Failed to delete Monitor at Metering layer. Error - [chars]**

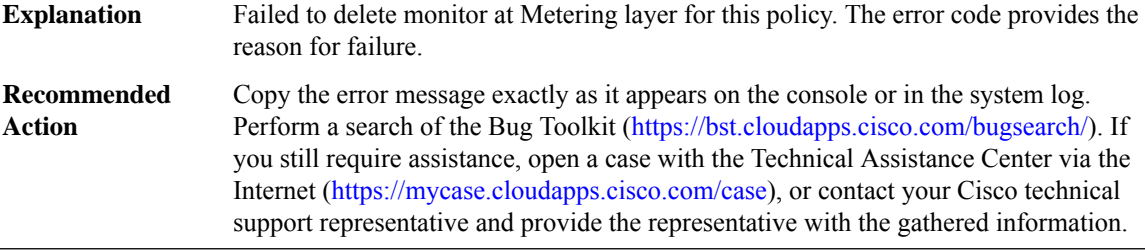

#### **%PERF\_TRAFFIC\_INFRA-3-MONITOR\_SYNC : Out of sync - [chars]**

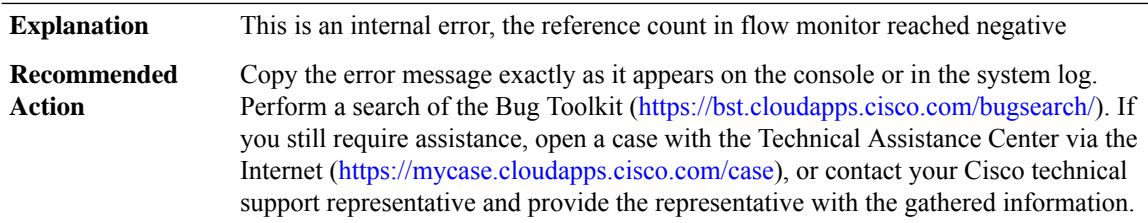

### **%PERF\_TRAFFIC\_INFRA-3-INVFIELDTYPE : Enable fnf field [dec] failed - invalid field type**

**Explanation** Failed to enable a field for use with a config

### **%PERF\_TRAFFIC\_INFRA-3-INVFIELDTYPE : Enable fnf field [dec] failed - invalid field type**

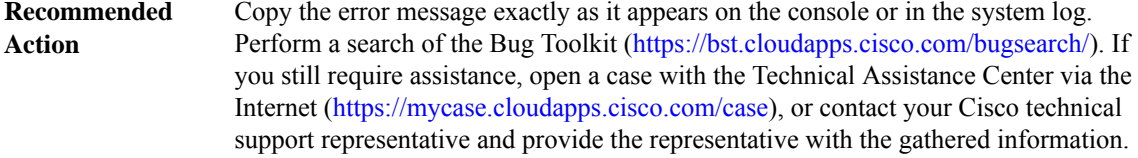

### **%PERF\_TRAFFIC\_INFRA-3-INVMONITOR : The flow monitor pointer is invalid**

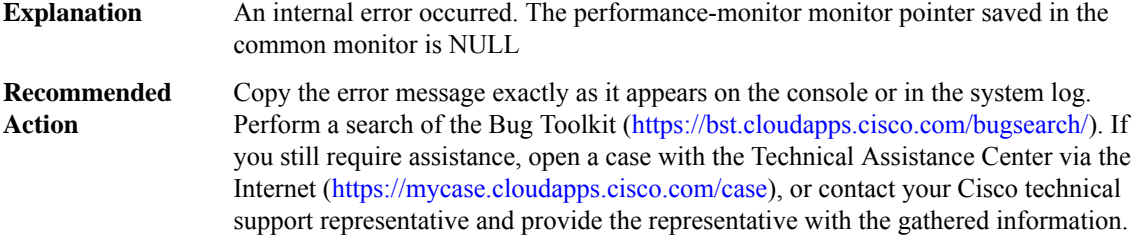

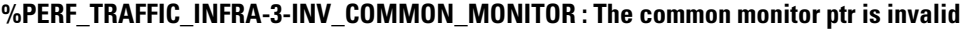

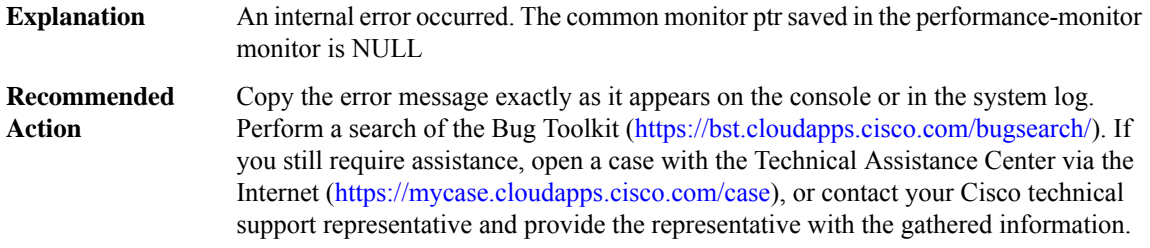

### **%PERF\_TRAFFIC\_INFRA-3-INV\_MONITOR\_TYPE : The monitor type [dec] is invalid**

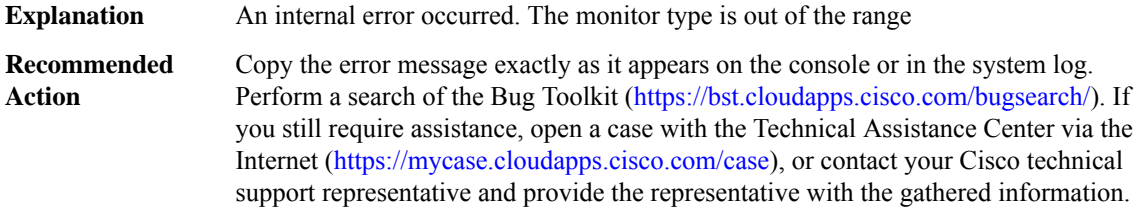

### **%PERF\_TRAFFIC\_INFRA-3-INV\_POLICY\_MAP : The retrieved policy map is invalide - [chars]**

**Explanation** An internal error occurred. The policy map saved in csb is invalid

### **%PERF\_TRAFFIC\_INFRA-3-INV\_POLICY\_MAP : The retrieved policy map is invalide - [chars]**

Copy the error message exactly as it appears on the console or in the system log. Perform a search of the Bug Toolkit [\(https://bst.cloudapps.cisco.com/bugsearch/\)](https://bst.cloudapps.cisco.com/bugsearch/). If you still require assistance, open a case with the Technical Assistance Center via the Internet (<https://mycase.cloudapps.cisco.com/case>), or contact your Cisco technical support representative and provide the representative with the gathered information. **Recommended Action**

#### **%PERF\_TRAFFIC\_INFRA-3-INV\_ARG : The argument is not valid - [chars]**

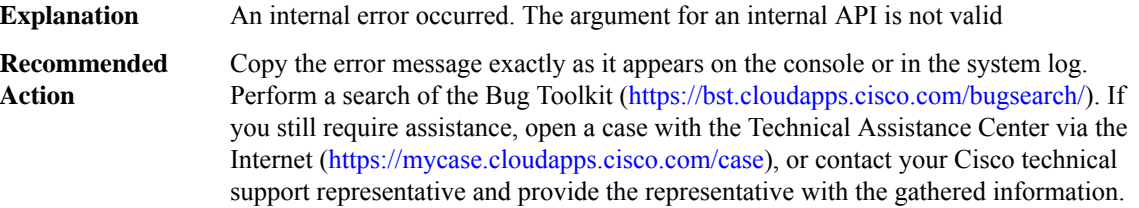

### **%PERF\_TRAFFIC\_INFRA-3-CONV\_FAILURE : Conversion failed - [chars]**

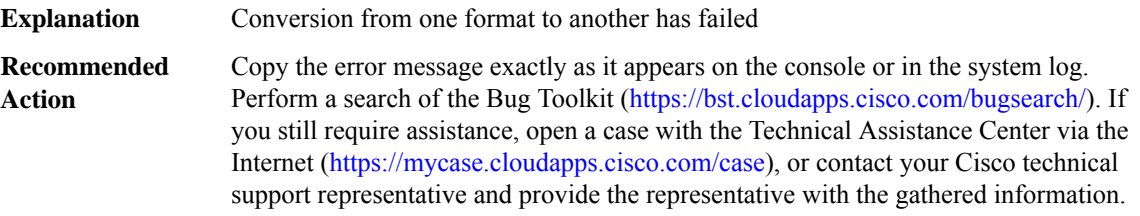

#### **%PERF\_TRAFFIC\_INFRA-3-CHUNK\_INIT : Chunk is not initialized - [chars]**

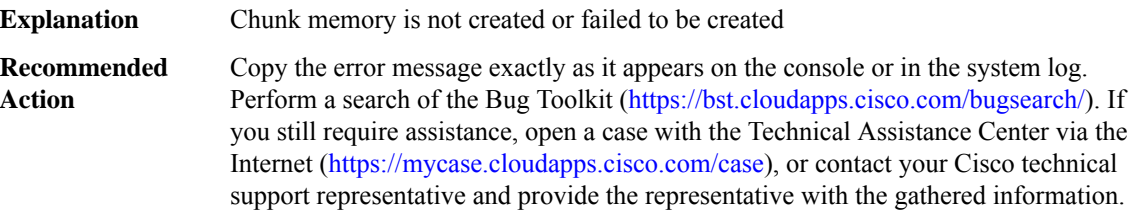

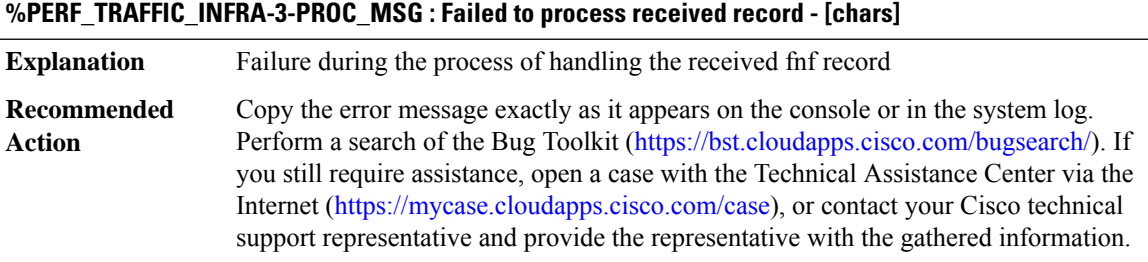

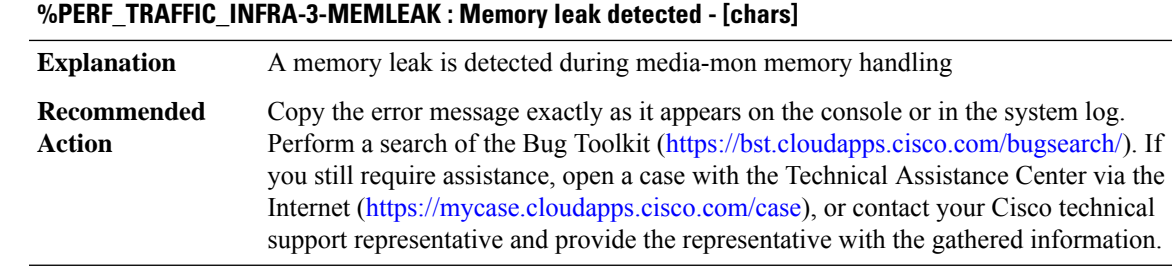

### **%PERF\_TRAFFIC\_INFRA-3-FDEF\_NOTIFY : Failed to register PD flow definition [chars]**

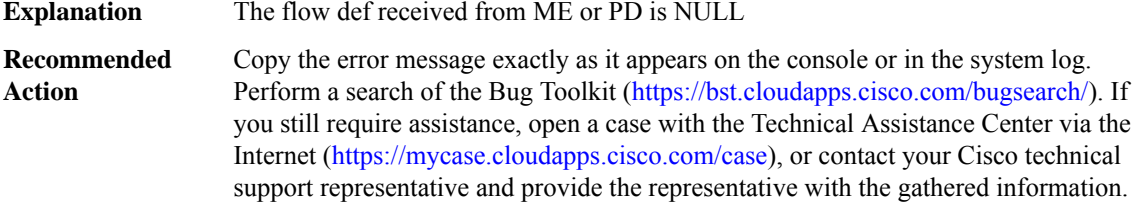

#### **%PERF\_TRAFFIC\_INFRA-3-EXP\_ATTR : Failed to set flow attribute for exporter - [chars]**

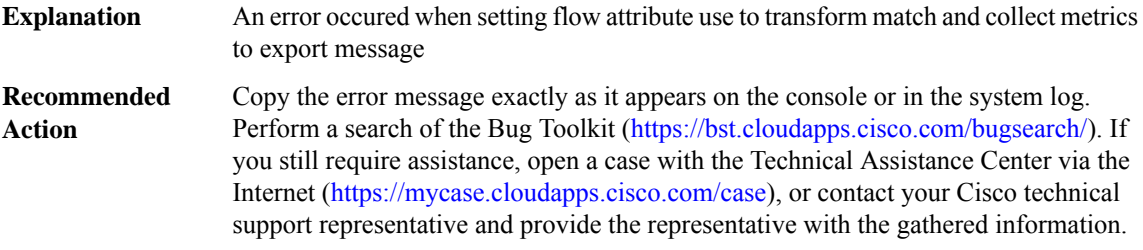

#### **%PERF\_TRAFFIC\_INFRA-3-FDEF\_TEMP : Invalid flow definition template - [chars]**

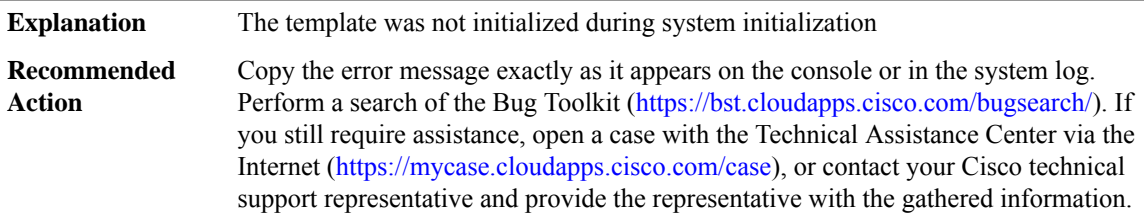

### **%PERF\_TRAFFIC\_INFRA-3-FLOW\_EXCEED : The number of flows has exceeded 95%% of the configured maximum flow. [chars]**

**Explanation** This is warning message if the flow size exceeds the maximum value

### **%PERF\_TRAFFIC\_INFRA-3-FLOW\_EXCEED : The number of flows has exceeded 95%% of the configured maximum flow. [chars]**

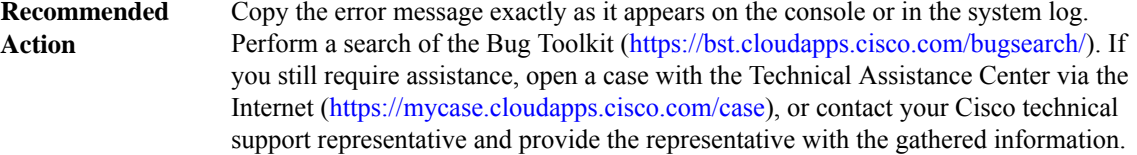

### **%PERF\_TRAFFIC\_INFRA-3-FLOW\_NONEXCEED : The number of flows is below 85%% of the configured maximum flow. [chars]**

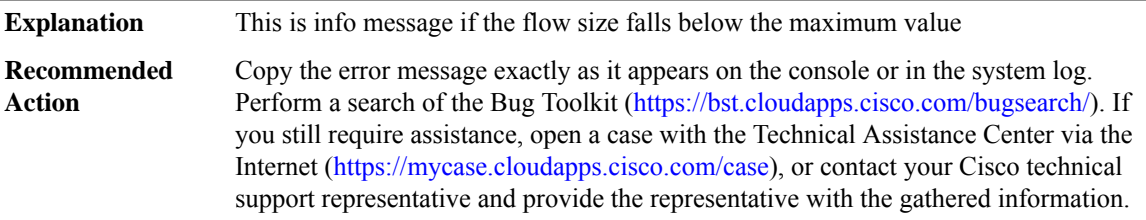

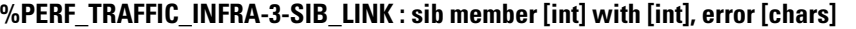

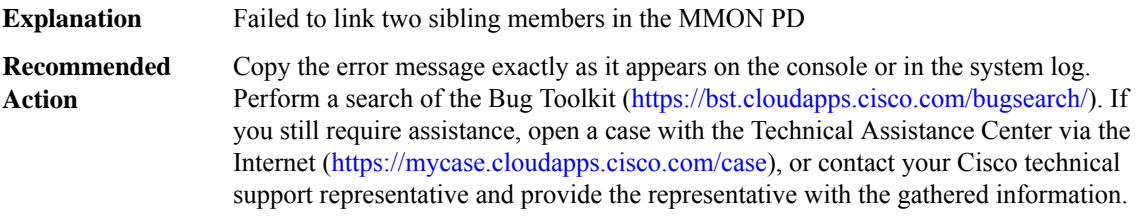

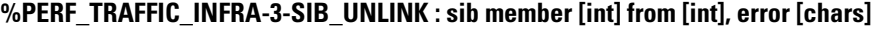

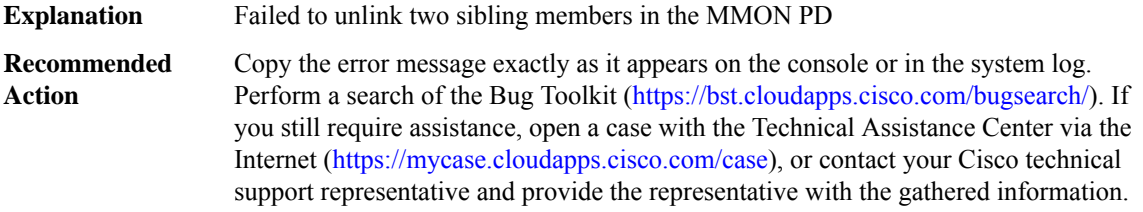

### **PERF\_TRAFFIC\_REACT**

### **%PERF\_TRAFFIC\_REACT-0-EMERGSET : TCA RAISE. Detailed info: [chars][chars][chars][chars][chars]**

A threshold crossing alarm is raised. The alarm severity is EMERGENT. system is unusable. **Explanation**

### **%PERF\_TRAFFIC\_REACT-0-EMERGSET : TCA RAISE. Detailed info: [chars][chars][chars][chars][chars]**

**Recommended** No action is required. **Action**

#### **%PERF\_TRAFFIC\_REACT-0-EMERGCLEAR : TCA CLEAR. Detailed info: [chars][chars][chars][chars][chars]**

**Explanation** A threshold crossing alarm is cleared. The alarm severity is EMERGENT. **Recommended** No action is required. **Action**

#### **%PERF\_TRAFFIC\_REACT-1-ALERTSET : TCA RAISE. Detailed info: [chars][chars][chars][chars][chars]**

**Explanation** A threshold crossing alarm is raised. The alarm severity is ALERT.

**Recommended** No action is required.

**Action**

### **%PERF\_TRAFFIC\_REACT-1-ALERTCLEAR : TCA CLEAR. Detailed info: [chars][chars][chars][chars][chars]**

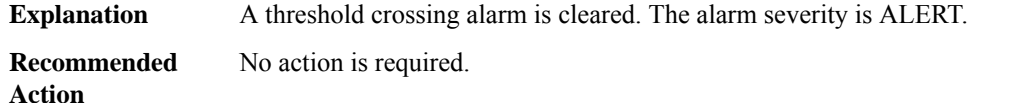

#### **%PERF\_TRAFFIC\_REACT-2-CRITSET : TCA RAISE. Detailed info: [chars][chars][chars][chars][chars]**

**Explanation** A threshold crossing alarm is raised. The alarm severity is CRITICAL. **Recommended** No action is required. **Action**

#### **%PERF\_TRAFFIC\_REACT-2-CRITCLEAR : TCA CLEAR. Detailed info: [chars][chars][chars][chars][chars]**

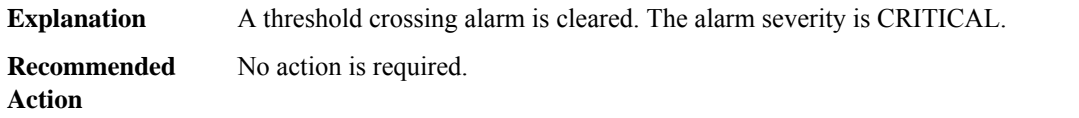

#### **%PERF\_TRAFFIC\_REACT-3-ERRSET : TCA RAISE. Detailed info: [chars][chars][chars][chars][chars]**

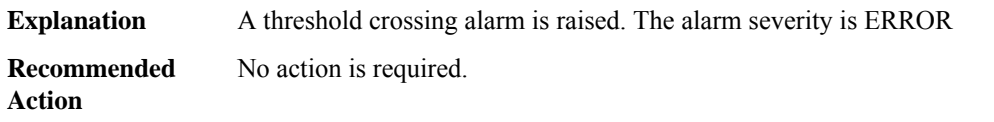

### **%PERF\_TRAFFIC\_REACT-3-ERRCLEAR : TCA CLEAR. Detailed info: [chars][chars][chars][chars][chars]**

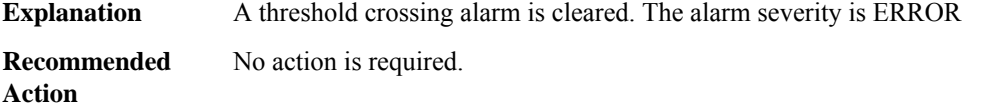

### **%PERF\_TRAFFIC\_REACT-2-INFOSET : TCA RAISE. Detailed info: [chars][chars][chars][chars][chars]**

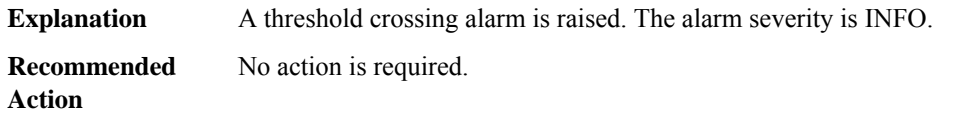

### **%PERF\_TRAFFIC\_REACT-2-INFOCLEAR : TCA CLEAR. Detailed info: [chars][chars][chars][chars][chars]**

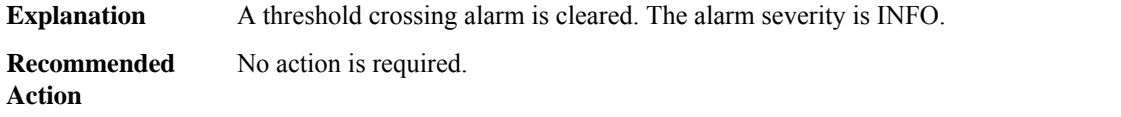

### **PKI**

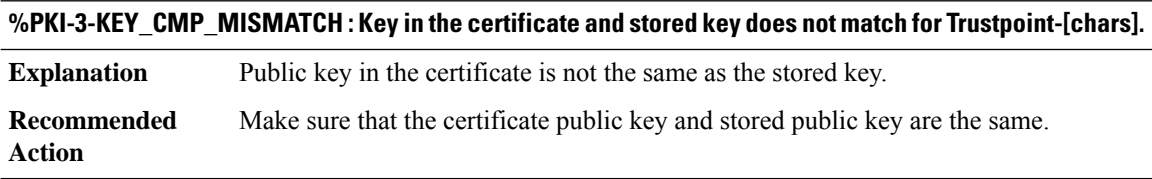

### **%PKI-3-QUERY\_KEY : Querying key pair failed.**

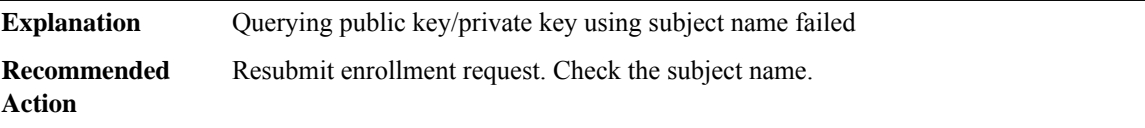

#### **%PKI-3-CERTRETFAIL : Certificate enrollment failed.**

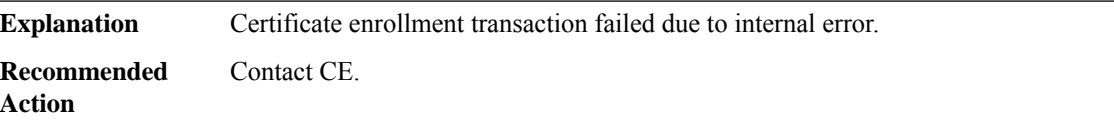

## **%PKI-6-CERT\_INSTALL : [chars] Trustpoint : [chars] Issuer-name : [chars] Subject-name : [chars] Serial-number: [chars] End-date : [chars]**

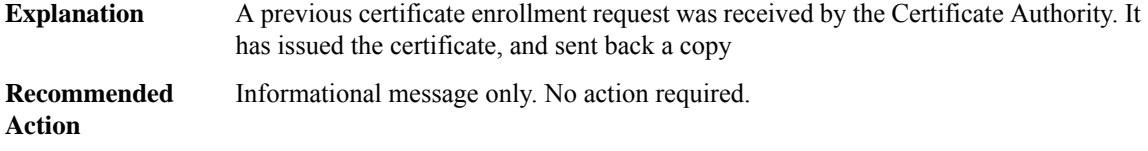

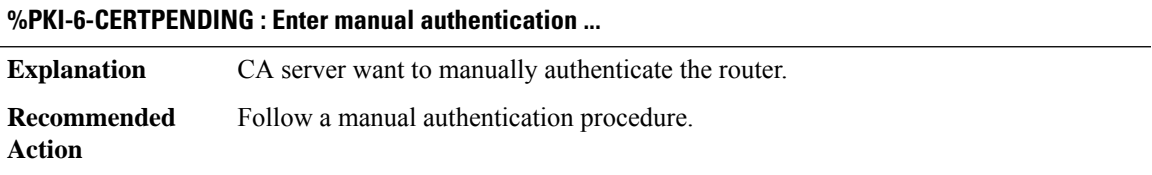

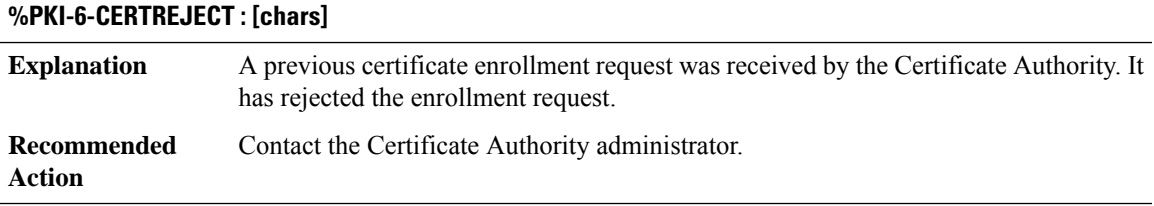

### **%PKI-6-PKCS12\_EXPORT\_SUCCESS : PKCS #12 Export from trustpoint [chars] was successfully Exported.**

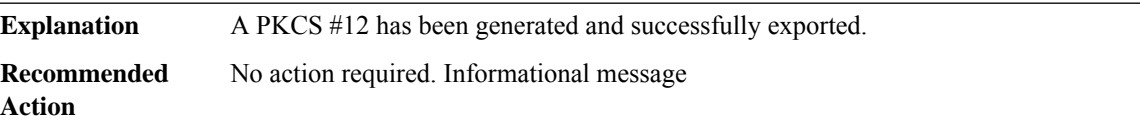

### **%PKI-6-PKCS12\_IMPORT\_SUCCESS : PKCS #12 import in to trustpoint [chars] successfully imported.**

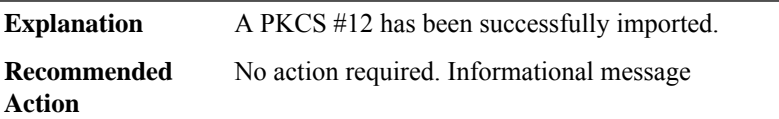

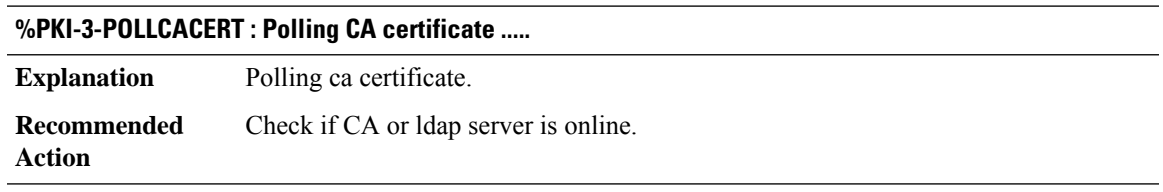

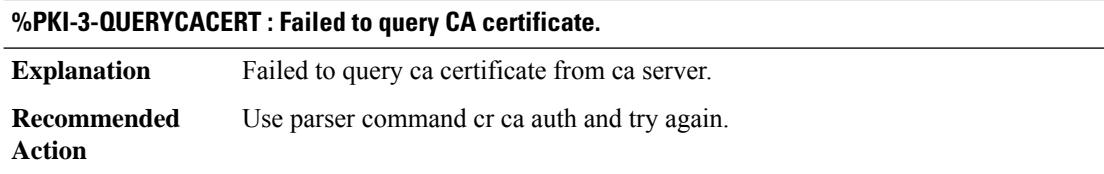

### **%PKI-3-INVALIDCACERT : Failed to process CA certificate.**

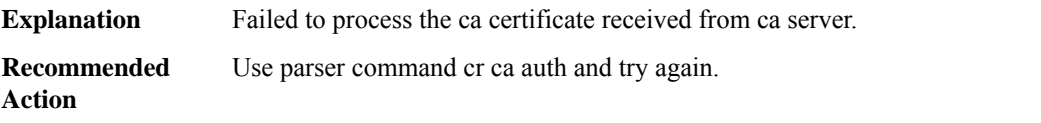

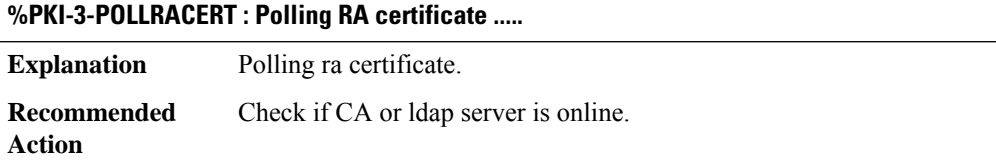

### **%PKI-3-POLLROUTERCERT : Polling Router certificate for [chars] .....**

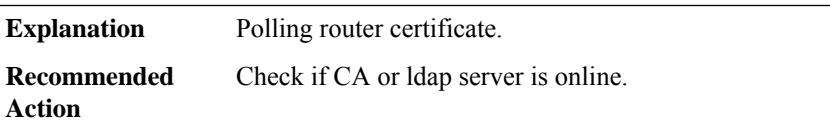

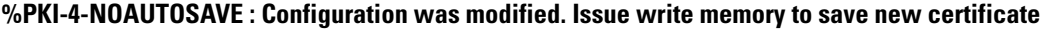

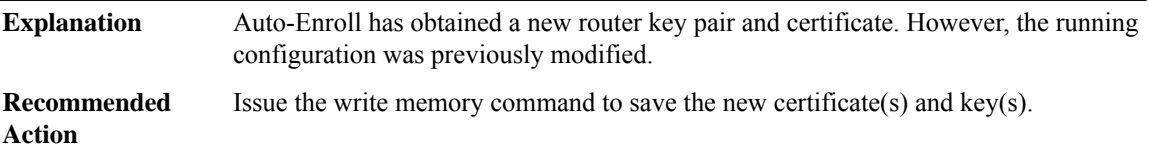

### **%PKI-6-AUTOSAVE : Running configuration saved to NVRAM**

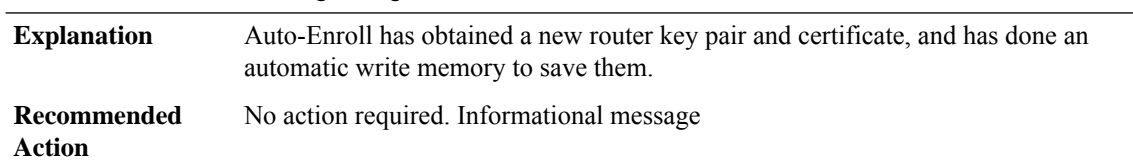

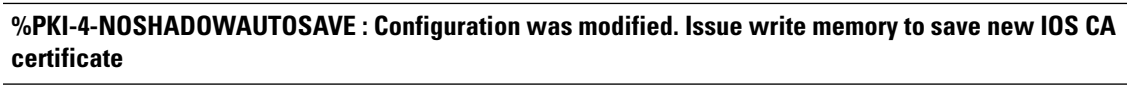

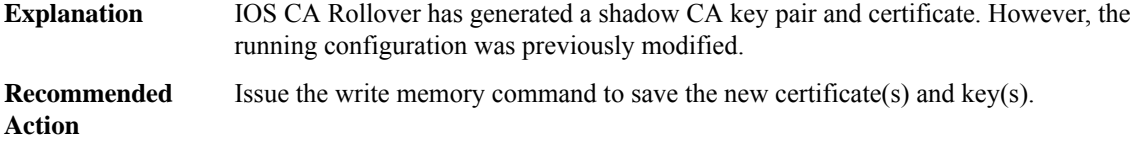

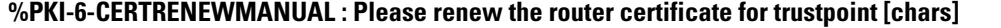

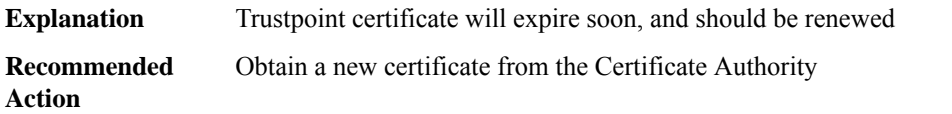

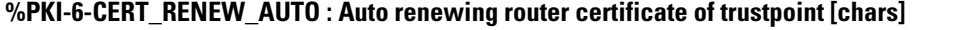

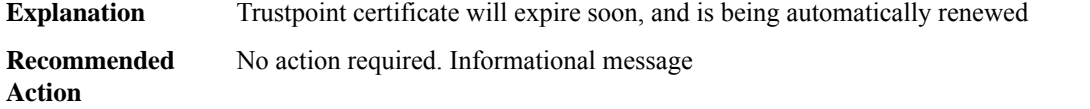

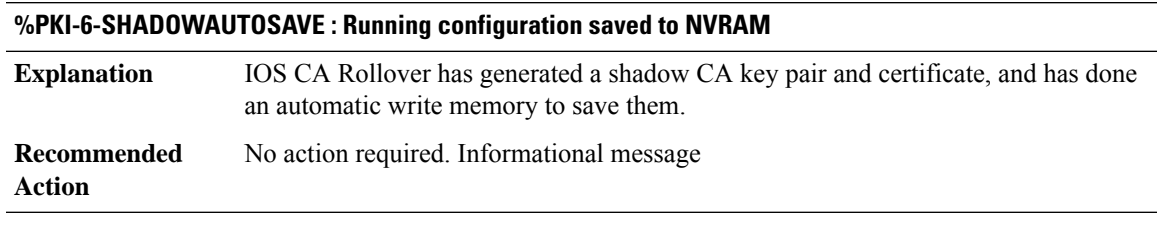

### **%PKI-4-NOCONFIGAUTOSAVE : Configuration was modified. Issue write memory to save new IOS PKI configuration**

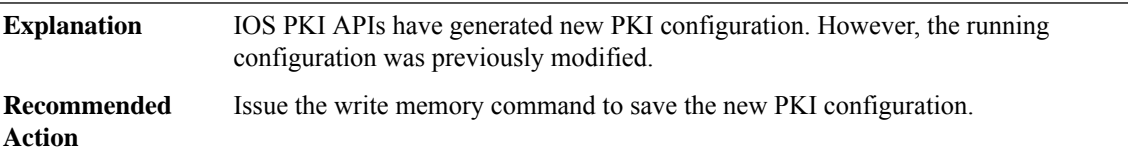

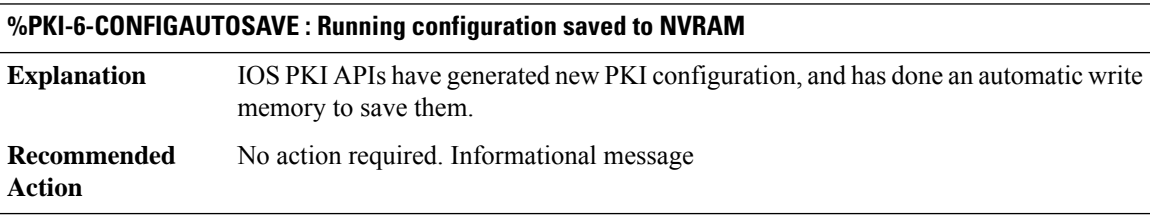

**%PKI-6-CERTIFSSEND : Could not send Certificate enrollment request to file system.**

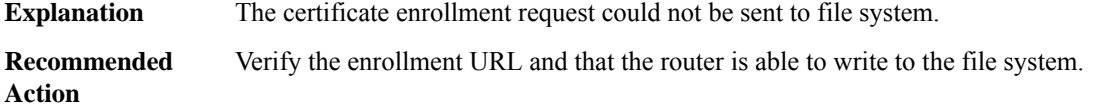

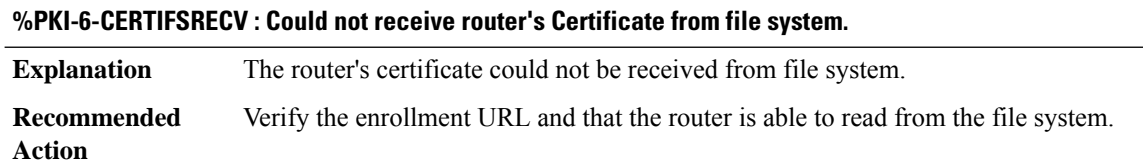

### **%PKI-2-CERT\_ENROLL\_FAIL : Certificate enrollment failed for trustpoint [chars]. Reason : [chars]**

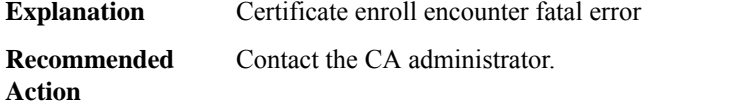

### **%PKI-2-CERT\_RENEW\_FAIL : Certificate renewal failed for trustpoint [chars] Reason : [chars]**

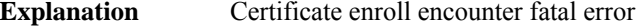

**Recommended** Contact the CA administrator. **Action**

### **%PKI-4-CERT\_ENROLL\_CANCEL : Enrollment cancelled for trustpoint : [chars]**

**Explanation** Certificate enroll cancelled by user

**Recommended** Contact the CA administrator. **Action**

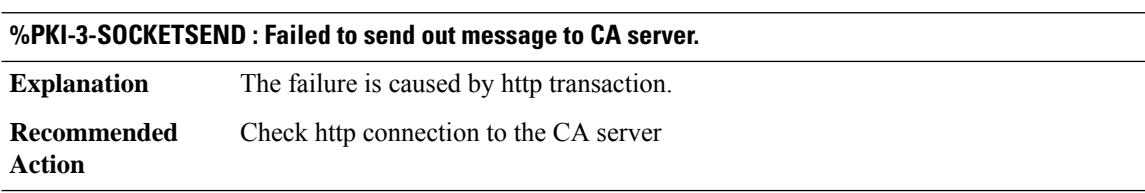

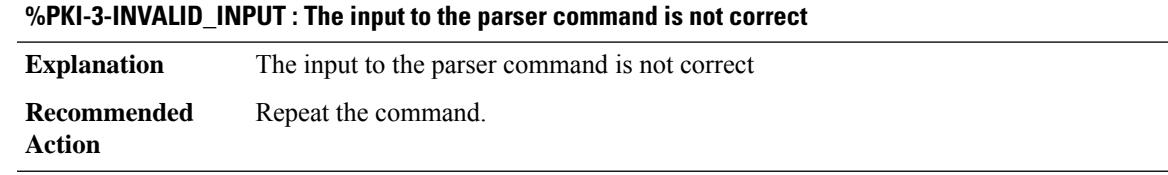

### **%PKI-3-GETCARACERT : Failed to receive RA/CA certificates.**

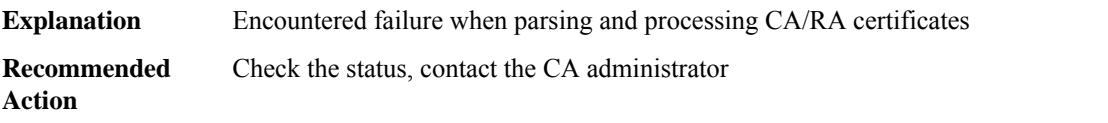

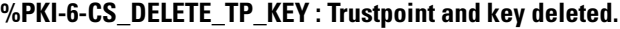

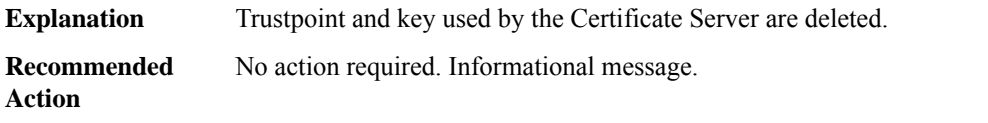

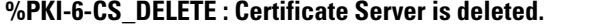

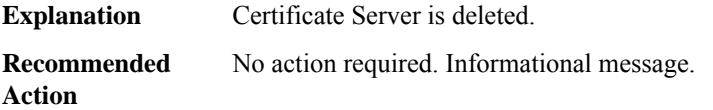

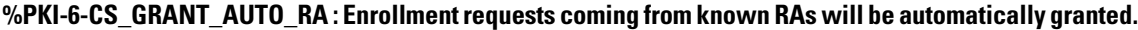

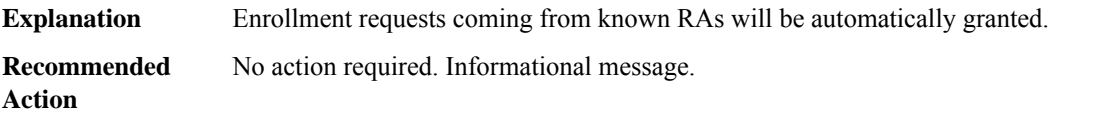

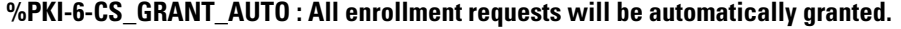

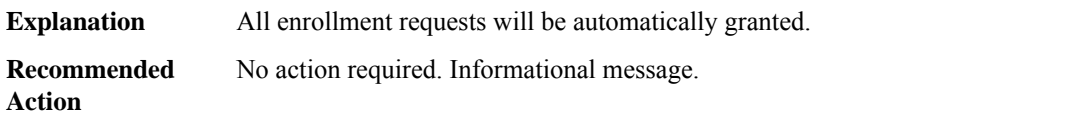

### **%PKI-6-CS\_GRANT\_AUTO\_CACERT :Allrollover subordinateCAcertrequestswill be automatically granted.**

**Explanation** All rollover subordinate CA cert requests will be automatically granted.

### **%PKI-6-CS\_GRANT\_AUTO\_CACERT :Allrollover subordinateCAcertrequestswill be automatically granted.**

**Recommended** No action required. Informational message. **Action**

### **%PKI-4-CS\_GRANT\_AUTO\_CACERT\_FAILURE : A rollover request for a subordinate CA certificate cannot be auto granted.**

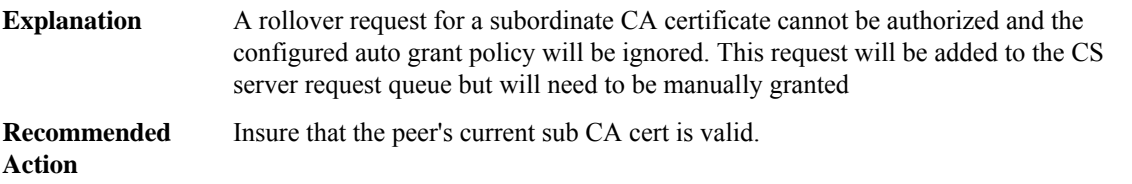

### **%PKI-6-CS\_GRANT\_AUTO\_RACERT : All rollover RA cert requests will be automatically granted.**

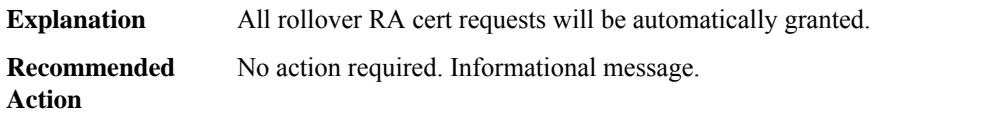

#### **%PKI-6-CS\_REJECT\_AUTO : All enrollment requests will be automatically rejected.**

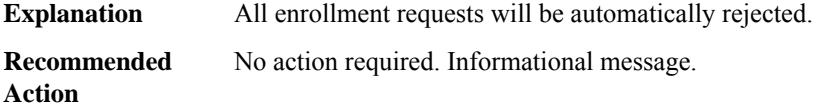

#### **%PKI-3-CS\_CRIT\_STORAGE : Critical certificate server storage, [chars], is inaccessible, server disabled.**

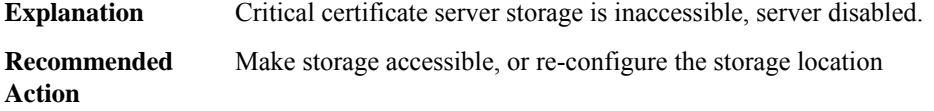

#### **%PKI-4-CS\_PUBLISH\_STORAGE : Publish certificate server storage, [chars], is inaccessible.**

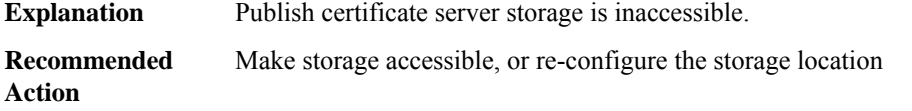

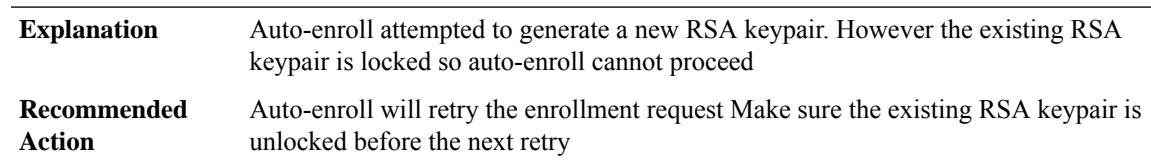

**%PKI-6-AUTOENROLL\_KEY\_LOCKED : Auto-enroll failed - RSA keypair is locked**

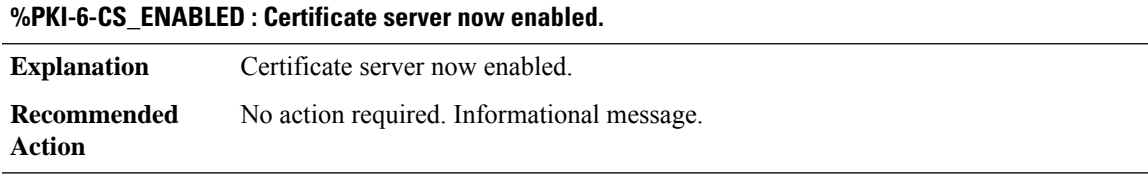

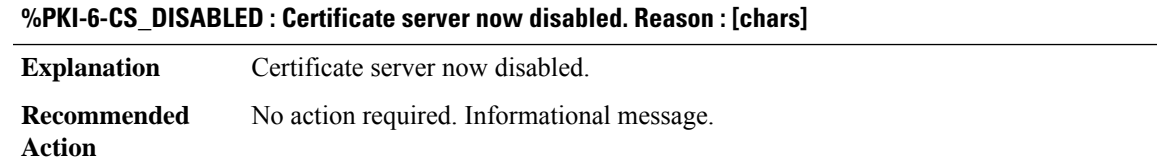

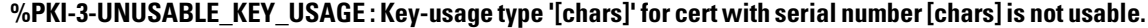

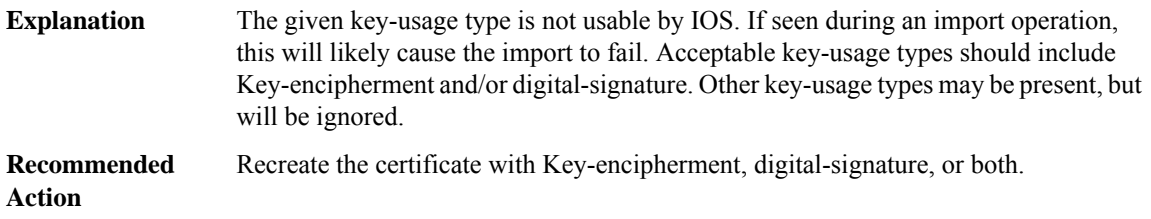

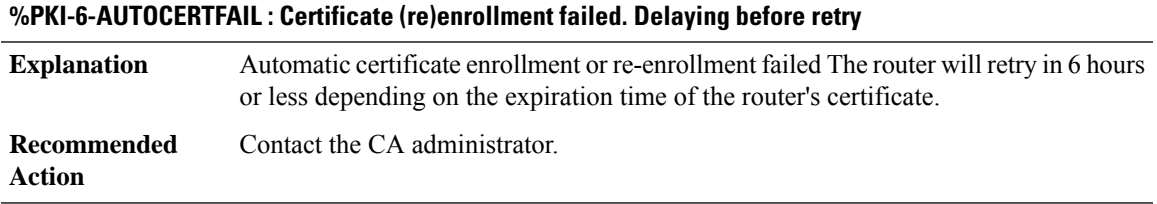

### **%PKI-4-AUTOCERTFAILWARN : Certificate (re)enrollment failed. Delaying before retry**

Automatic certificate re-enrollment failed. The router will retry in 6 hours or less depending on the expiration time of the router's certificate. Caution - Router's Certificate may expire soon. **Explanation**

### **%PKI-4-AUTOCERTFAILWARN : Certificate (re)enrollment failed. Delaying before retry**

**Recommended** Contact the CA administrator. The router will retry. **Action**

#### **%PKI-3-AUTOCERTERR : Auto Certificate (re)enrollment failed. Cannot retry**

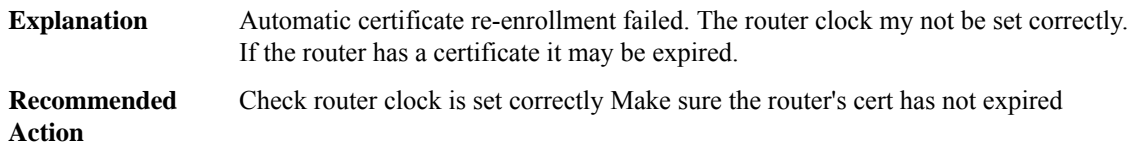

#### **%PKI-3-CERTPENDERR : Failed to receive pending certificate during enrollment**

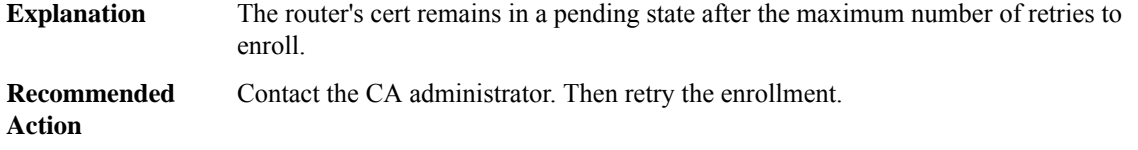

#### **%PKI-4-CERTIFICATE\_INVALID\_SUBJECT : Certificate has a missing or invalid subject name.**

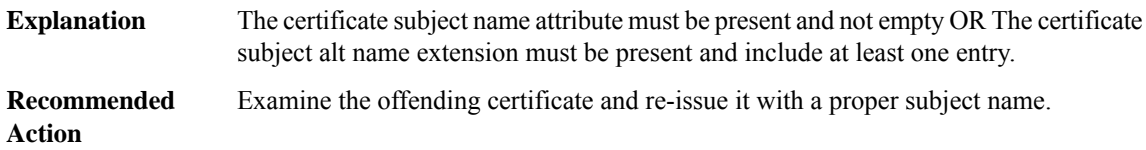

### **%PKI-3-CERTIFICATE\_INVALID\_EXPIRED : Certificate chain validation has failed. The certificate (SN: [chars]) has expired. Validity period ended on [chars]**

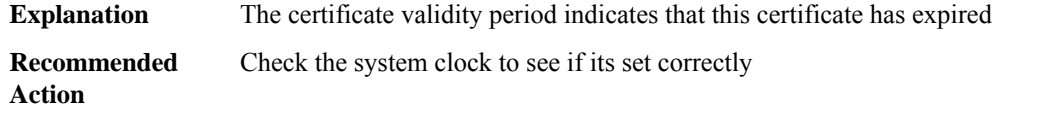

### **%PKI-3-CERTIFICATE\_INVALID\_NOT\_YET\_VALID : Certificate chain validation has failed. The certificate (SN: [chars]) is not yet valid Validity period starts on [chars]**

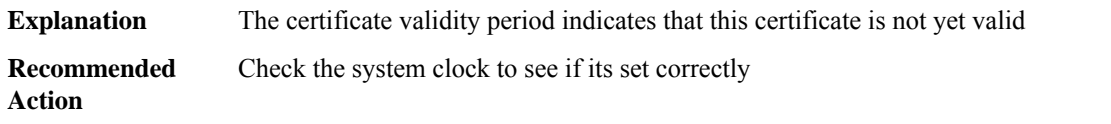

### **%PKI-3-CERTIFICATE\_INVALID : Certificate chain validation has failed.**

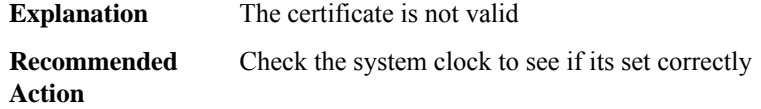

### **%PKI-3-CERTIFICATE\_REVOKED : Certificate chain validation has failed. The certificate (SN: [chars]) is revoked**

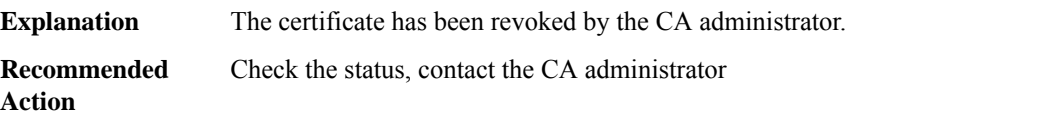

### **%PKI-3-CERTIFICATE\_INVALID\_UNAUTHORIZED : Certificate chain validation has failed. Unauthorized**

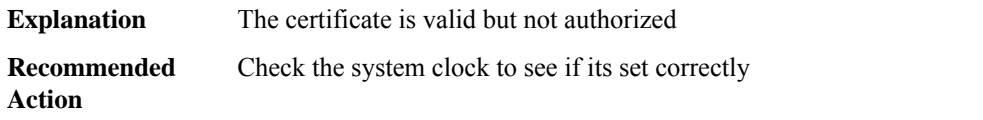

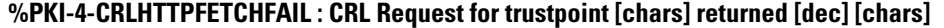

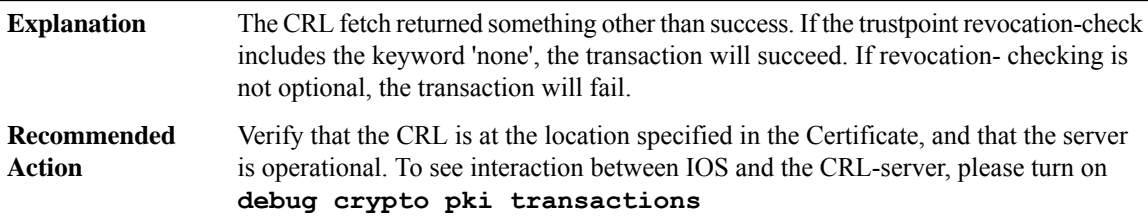

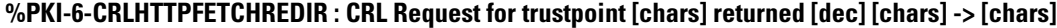

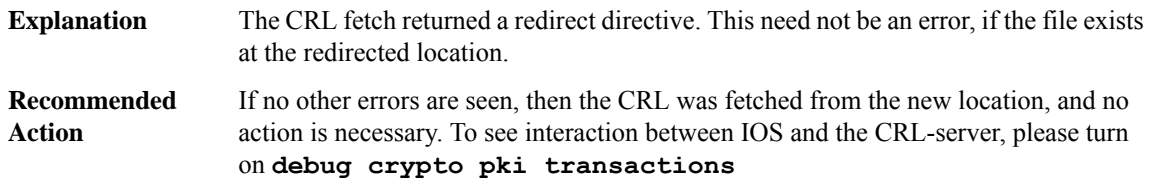

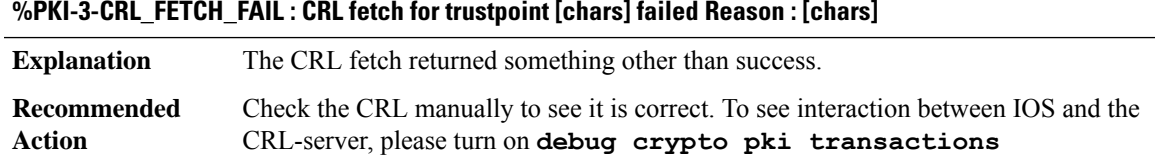

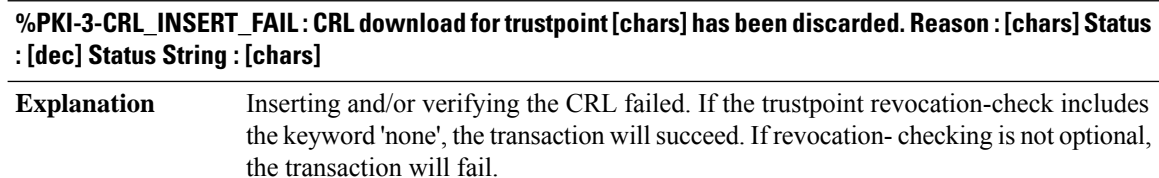

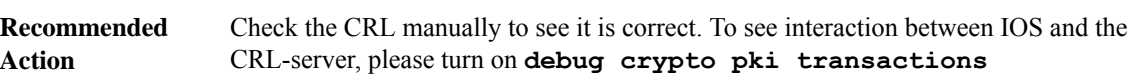

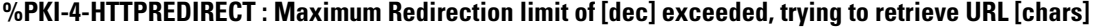

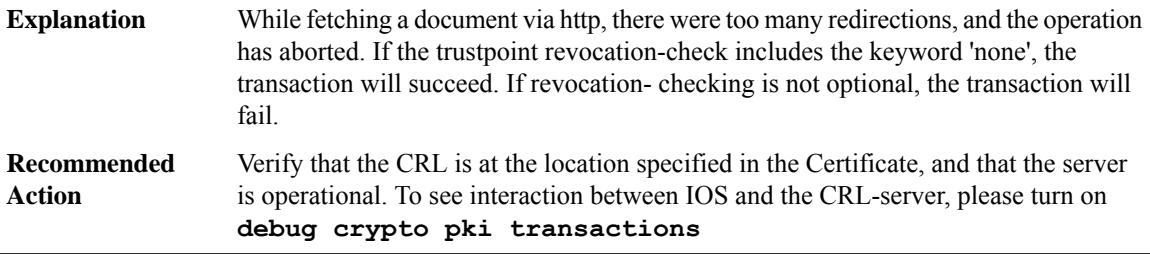

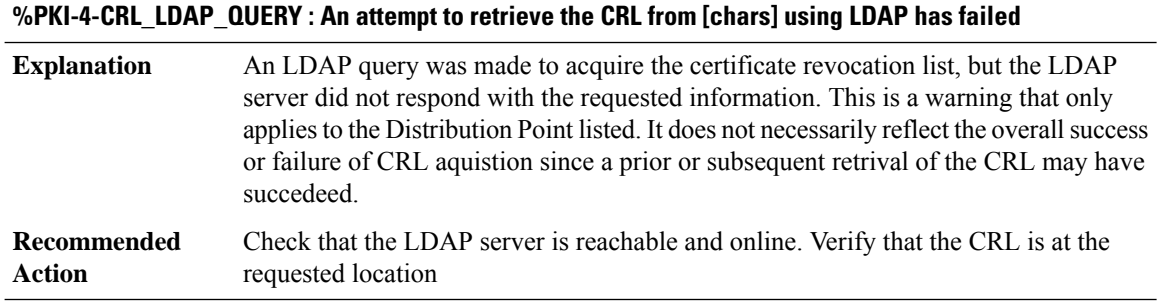

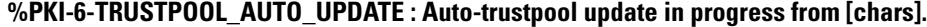

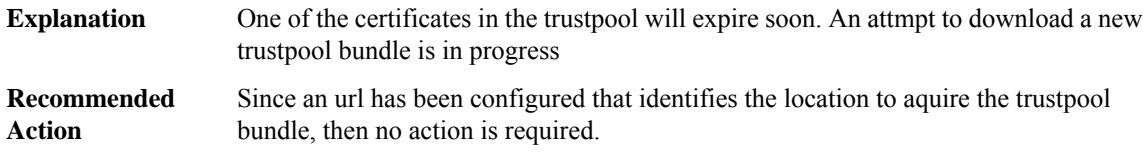

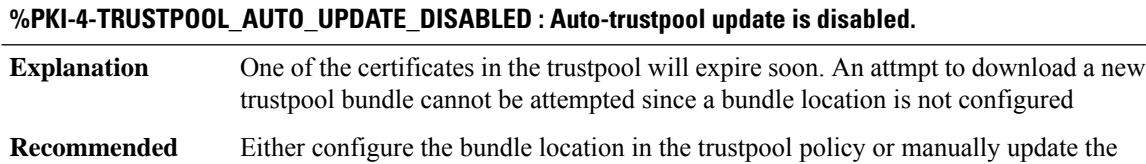

trustpool bundle.

**Action**

#### **%PKI-4-TRUSTPOOL\_EXPIRATION\_WARNING : The Trustpool will expire in [chars].**

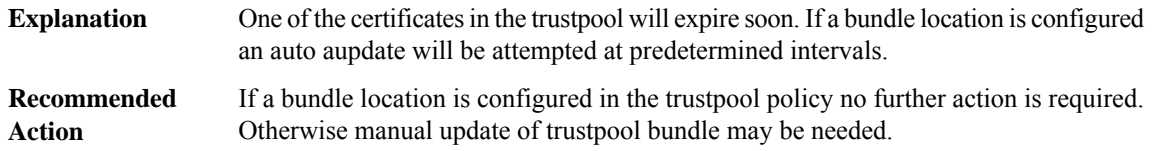

### **%PKI-6-ECDSA\_CERT\_WITH\_SHA1 : User has accepted the security implication of using lesser hash strength(SHA1) for the Elliptic Curve Key present in the certificate**

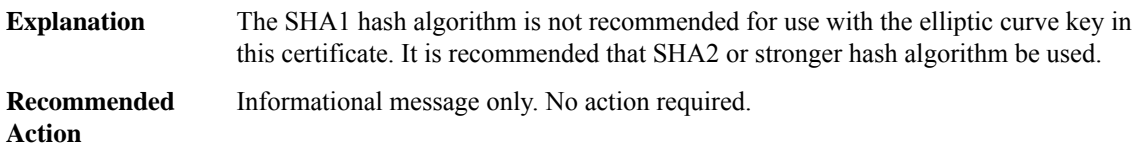

### **%PKI-6-PKI\_CRL\_DOWNLOADED : CRL download successful. Trustpoint : [chars] CDP-URL : [chars] Issuer : [chars]**

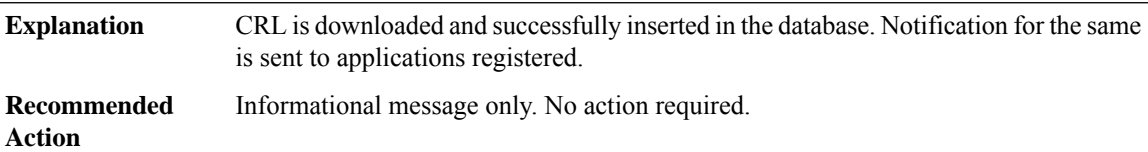

### **%PKI-4-CERT\_EXPIRY\_WARNING : [chars] Certificate belonging to trustpoint [chars] will expire in [int] Days [int] hours [int] mins [int] secs at[chars].Issuer-name :[chars]Subject-name :[chars]Serial-number: [chars] Auto-Renewal : [chars]**

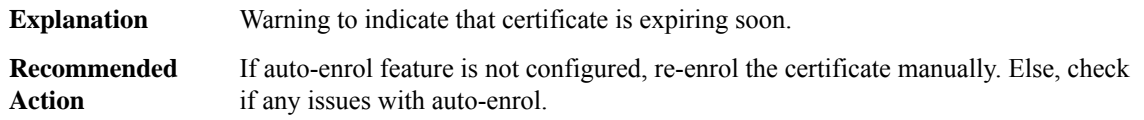

### **%PKI-1-CERT\_EXPIRY\_ALERT : [chars] Certificate belonging to trustpoint [chars] will expire in [int] Days [int] hours [int] mins [int] secs at[chars].Issuer-name :[chars]Subject-name :[chars]Serial-number:[chars] Auto-Renewal : [chars]**

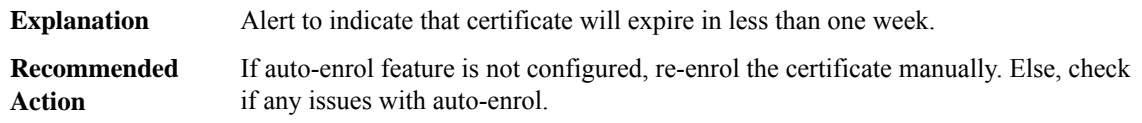

### **%PKI-4-OCSP\_SERVER\_NO\_RESP : The OCSP Server URL [chars] is not reachable or not responding**

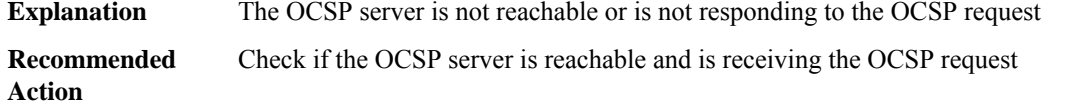

#### **%PKI-4-OCSP\_SERVER\_RESP\_COMP: TheOCSPServer[chars]: error:responder certificate is peer certificate**

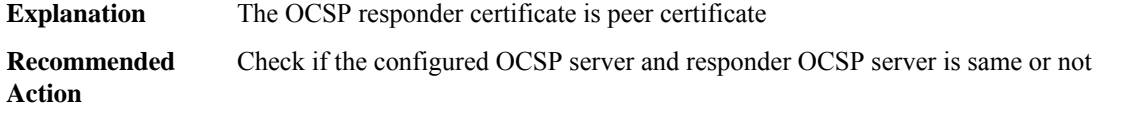

### **%PKI-3-OCSP\_RESPONSE\_STATUS : OCSP response status failed Reason : [chars]**

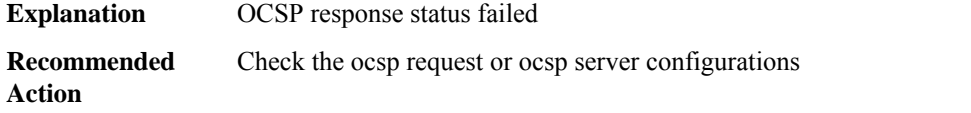

### **%PKI-4-OCSP\_SERVER\_RESP\_SIGN: The OCSPServer[chars]: error:responderinvalid signature algorithm**

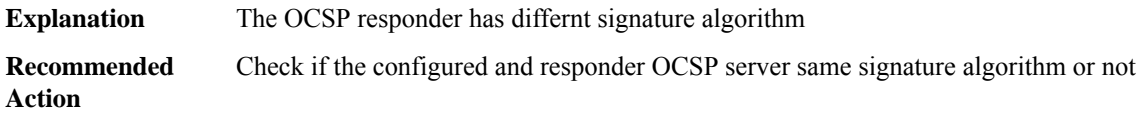

### **%PKI-4-OCSP\_SERVER\_RESP\_DECODE\_FAIL : The OCSP Server [chars]: failed to decode OCSP response basic data**

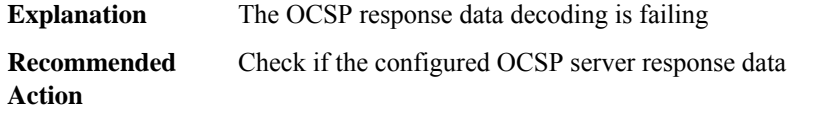

#### **%PKI-4-OCSP\_SERVER\_CERT\_VALIDATE : The OCSPServer [chars]: responder certificate validation failed**

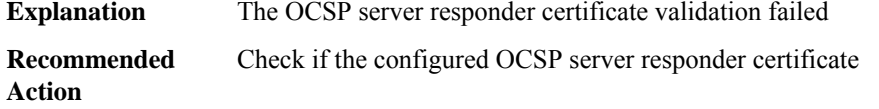

#### **%PKI-4-OCSP\_SERVER\_RESP\_VARIFY : The OCSP Server [chars]: failed to verify OCSP response**

**Explanation** The OCSP response verification failed

### **%PKI-4-OCSP\_SERVER\_RESP\_VARIFY : The OCSP Server [chars]: failed to verify OCSP response**

**Recommended** Check if the configured OCSP server response **Action**

### **%PKI-4-OCSP\_SERVER\_RESP\_DECODE : The OCSP Server [chars]: failed to decode OCSP response data**

**Explanation** The OCSP response data decoding is failing **Recommended** Check if the configured OCSP server response data **Action**

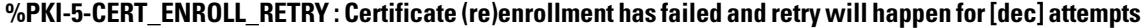

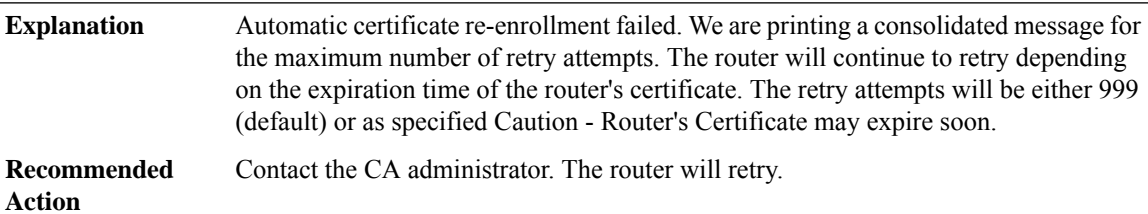

#### **%PKI-4-CERT\_ENROLL\_RETRY\_FAIL : Certificate (re)enrollment has failed after [dec] attempts**

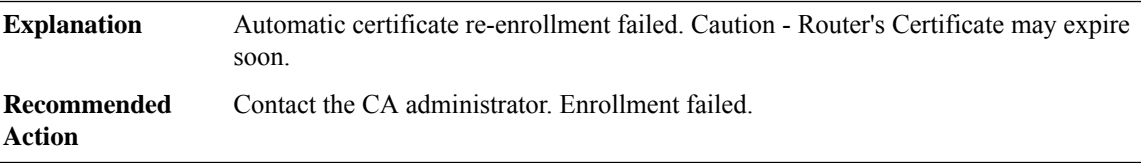

#### **%PKI-4-ROUTER\_CERT\_EXPIRED :Router certificate expired, cannotre-enroll/retry for enrollment/re-enroll**

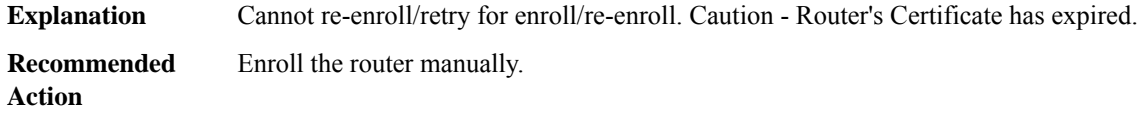

### **%PKI-4-TRUSTPOOL\_DOWNLOAD\_FAIL : Trustpool download requires [int] bytes, available free storage [int] bytes is insufficient**

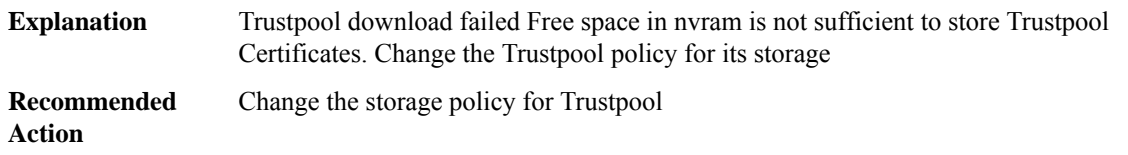

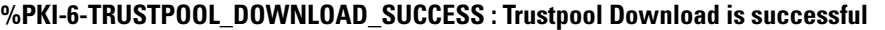

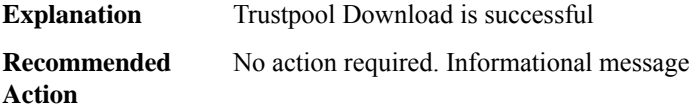

### **%PKI-4-TRUSTPOOL\_DOWNLOAD\_FAILURE : Trustpool Download failed**

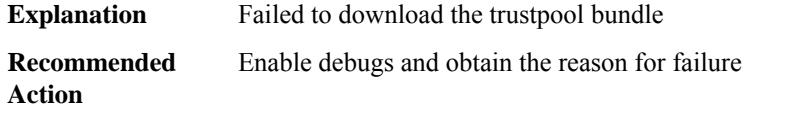

### **%PKI-4-TRUSTPOOL\_CERTIFICATE\_SAVE\_CHANGE : Downloaded Trustpool certificates present prior to image upgrade should be re-downloaded. Issue 'crypto pki trustpool import url <url>' to re-download the certificates.**

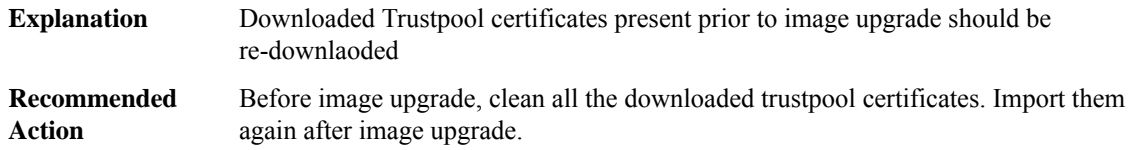

### **%PKI-2-NON\_AUTHORITATIVE\_CLOCK : PKI functions can not be initialized until an authoritative time source, like NTP, can be obtained.**

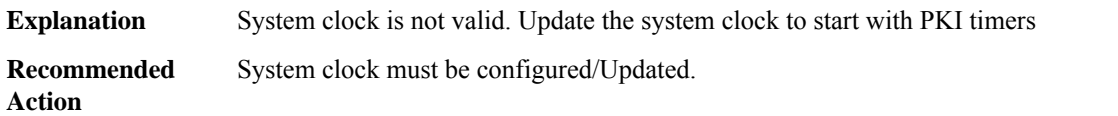

### **%PKI-6-AUTHORITATIVE\_CLOCK : The system clock has been set.**

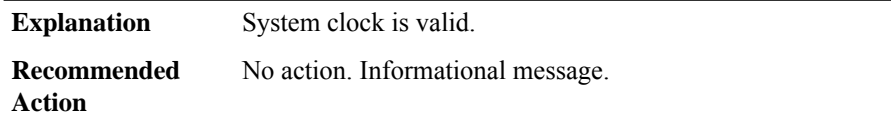

#### **%PKI-6-CSR\_FINGERPRINT : CSR Fingerprint MD5 : [chars] CSR Fingerprint SHA1: [chars]**

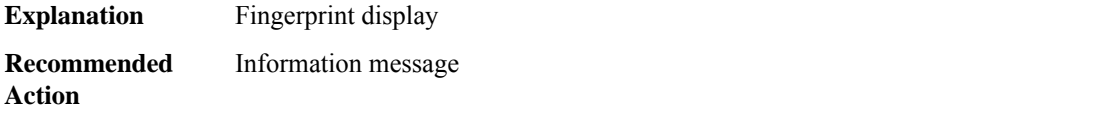

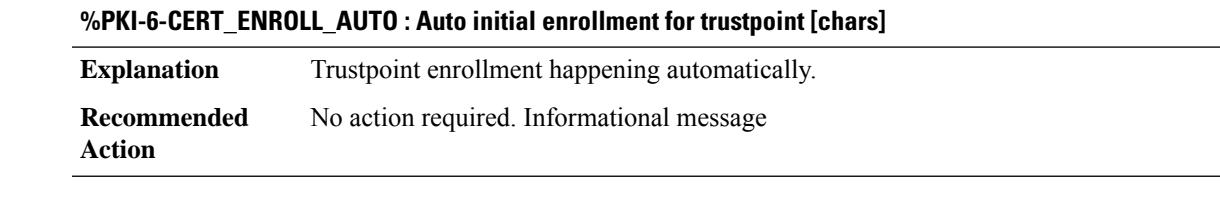

### **%PKI-6-CERT\_ENROLL\_MANUAL : Manual enrollment for trustpoint [chars]**

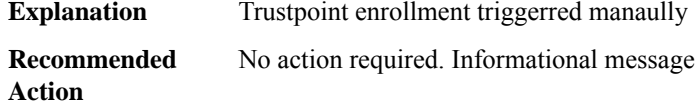

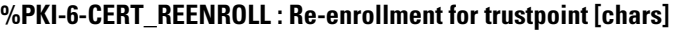

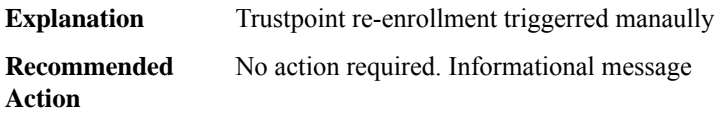

### **%PKI-3-HOSTNAME\_RESOLVE\_ERR : Failed to resolve HOSTNAME/IPADDRESS : [chars]**

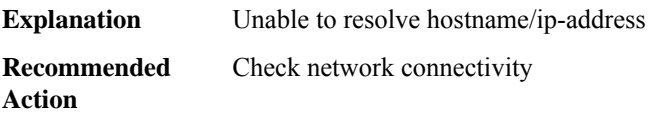

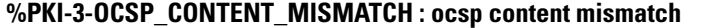

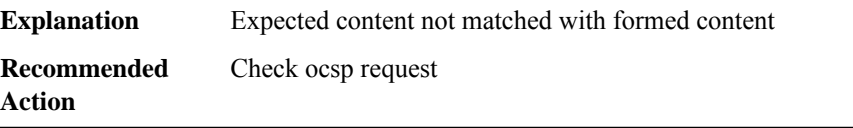

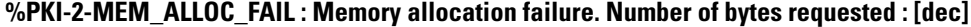

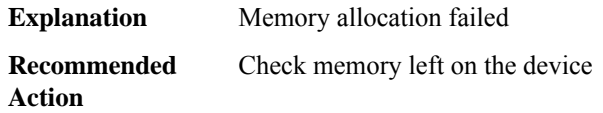

### **%PKI-3-SOCKET\_OPEN : Failed to open socket.**

 $\overline{a}$ 

**Explanation** The failure is caused by socket open

### **%PKI-3-SOCKET\_OPEN : Failed to open socket.**

**Recommended** Check tcp/socket debugging message **Action**

#### **%PKI-3-SET\_SOURCE\_INTERFACE\_FAIL : Failed to set source interface for [chars] ip address**

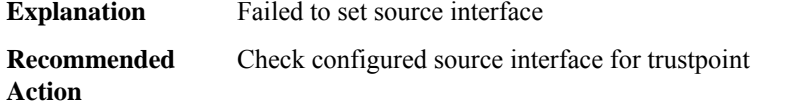

### **%PKI-3-SOCKET\_BIND\_FAIL\_SOURCE\_INTERFACE : Failed to bind the socket due to source interface ip : [chars]**

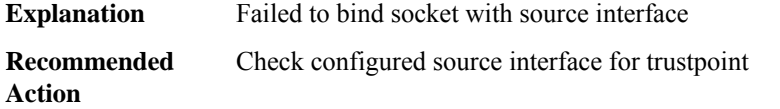

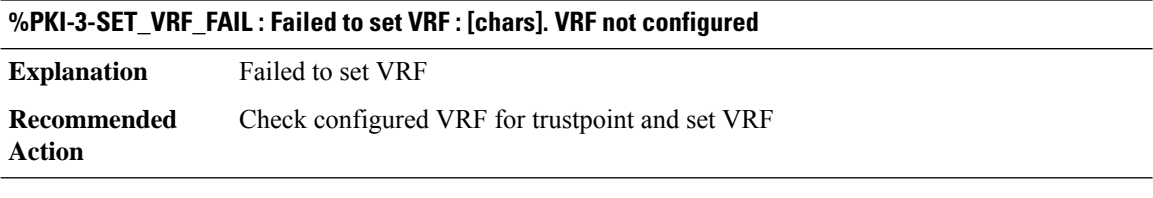

#### **%PKI-3-SET\_SOCK\_VRF\_INTERFACE\_FAIL : Failed to set VRF : [chars] to socket interface**

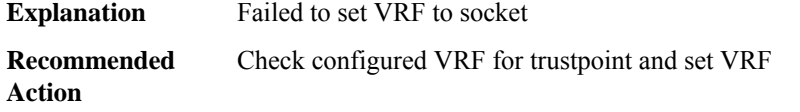

### **%PKI-3-SET\_SOCKET\_OPTION\_FAIL : Failed to set socket option. Option : [chars]**

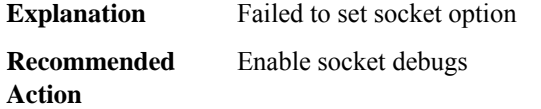

### **%PKI-3-SOCKET\_CONNECT\_FAIL : Failed to connect to socket**

**Explanation** Failed to connect socket

#### **%PKI-3-SOCKET\_CONNECT\_FAIL : Failed to connect to socket**

**Recommended** Enable socket debugs **Action**

#### **%PKI-2-CA\_SERVER\_CERT\_EXPIRED : [chars] server ceritifcate expired. Cannot enable [chars] server**

**Explanation** CA server certificate expired.

**Recommended** Reconfigure CA server **Action**

### **%PKI-2-CA\_SERVER\_LABEL\_TOO\_LONG :[chars] server name too long.Reconfigure server with name less than 13 characters.**

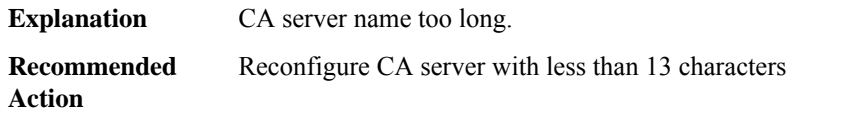

### **%PKI-2-CA\_SERVER\_TP\_NOT\_PRESENT :[chars] server's Trustpoint not available.Check for the trustpoint config.**

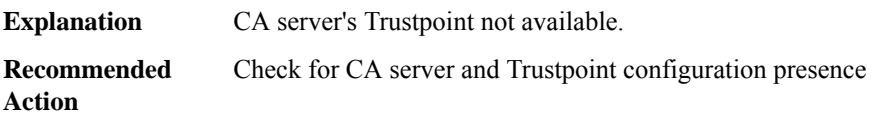

### **%PKI-2-SERVER\_TP\_CREATE\_FAIL : Not abel to create [chars] server's Trustpoint.Check for CA server config's.**

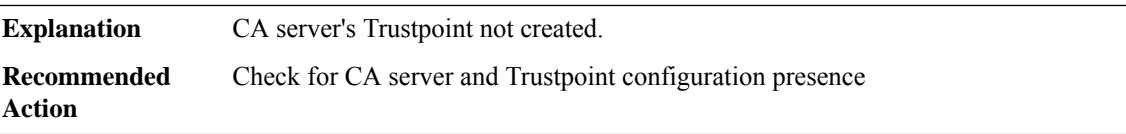

### **%PKI-2-SERVER\_KEY\_NOT\_PRESENT : Not able to find CS [chars]'s keypair label [chars]. Check whether keypair [chars] is available on device**

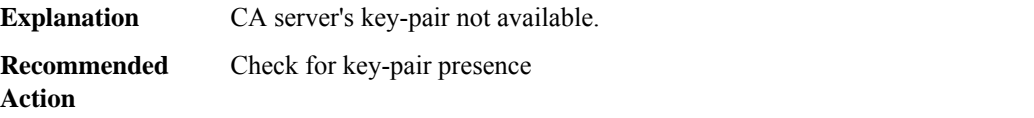

### **%PKI-2-NON\_AUTHORITATIVE\_CLOCK\_CA : CA server cannot be enabled due to non-authoritative system clock. Configure clock/Sync with NTP server.**

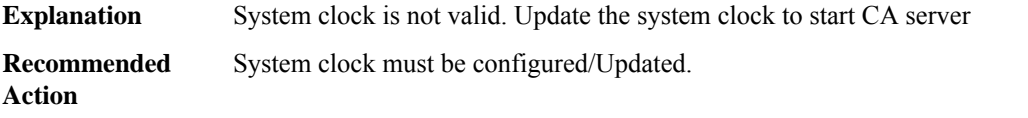

### **%PKI-2-CS\_CERT\_EXPIRED : Certificate server [chars] CA certificate expired. Regenerate CA certificate manaully.**

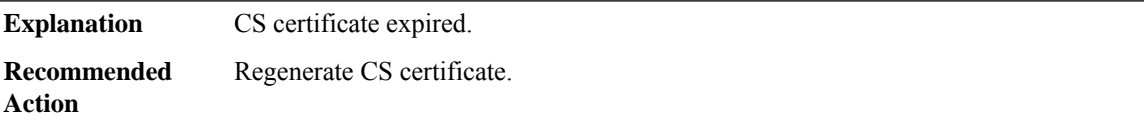

### **%PKI-2-CS\_CERT\_GEN\_FAIL : Certificate server [chars] CA certificate generation failed. Regenerate CA certificate manaully.**

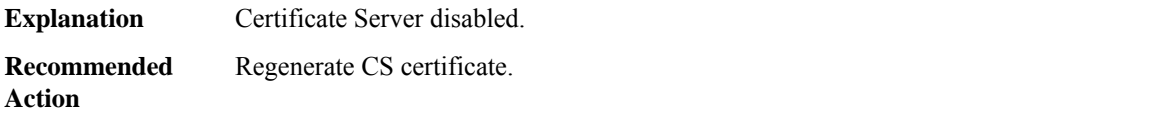

### **%PKI-2-CS\_CERT\_INVALID : Certificate server [chars] CA certificate invalid. Regenerate CA certificate manaully.**

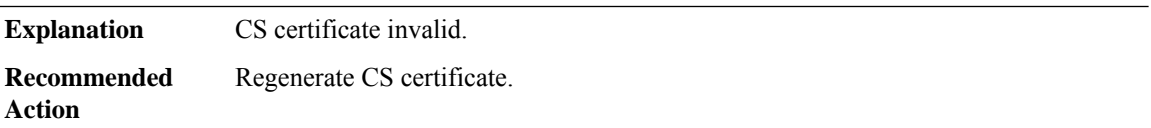

### **%PKI-2-CS\_SUBJECT\_NAME\_FAIL : Extracting subject name from Server certificate failed**

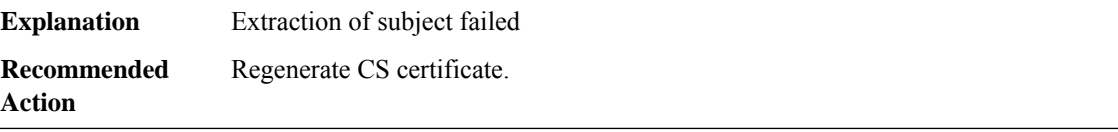

#### **%PKI-2-CS\_ISSUER\_NAME\_INVALID : Invalid issuer\_name in CS [chars] configuration**

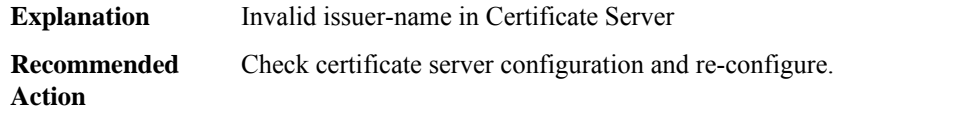

### **%PKI-2-CS\_CERT\_NOT\_PRESENT : Certificate server [chars]'s certificate not present.**

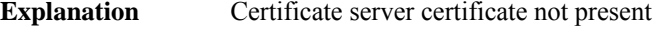

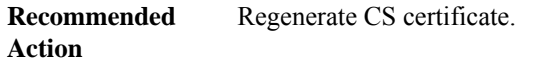

#### **%PKI-3-ISSUER\_NAME\_NOT\_BER : Issuer name is not BER**

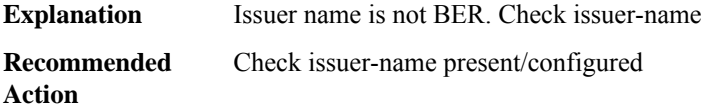

#### **%PKI-3-SUBJECT\_NAME\_NOT\_BER : Subject name is not BER**

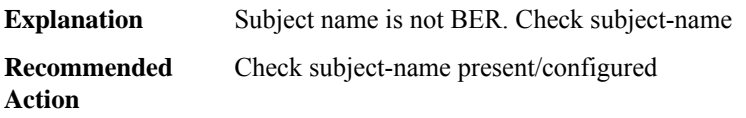

### **%PKI-3-CRL\_HTTP\_FAIL : CRL Request over http for trustpoint [chars] failed. Reason : [chars]**

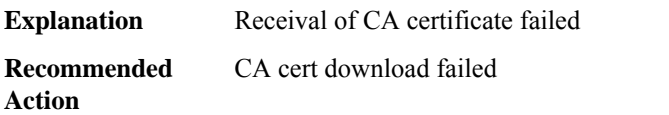

### **%PKI-6-CERT\_ROLLOVER\_ACTIVE : A rollover ID certificate has been activated under trustpoint [chars] replacing the previous ID certificate. Issuer-name : [chars] Subject-name : [chars] Serial-number: [chars] End-date : [chars]**

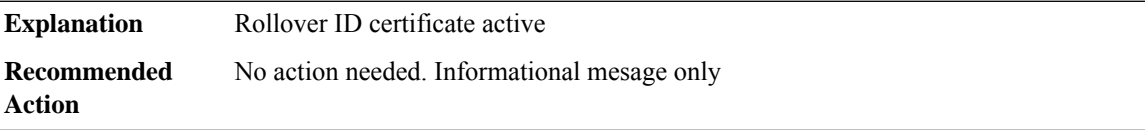

### **%PKI-2-CERT\_SHADOW\_INSTALL\_FAIL : [chars].**

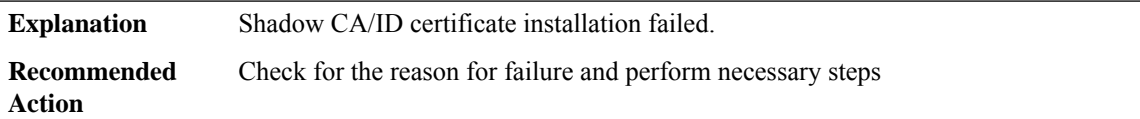

### **%PKI-6-CERT\_SHADOW\_INSTALL : [chars] Issuer-name : [chars] Subject-name : [chars] Serial-number: [chars] End-date : [chars]**

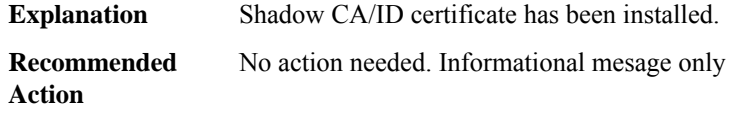

### **%PKI-6-CERT\_SHADOW\_ACTIVE : [chars] Issuer-name : [chars] Subject-name : [chars] Serial-number: [chars] End-date : [chars]**

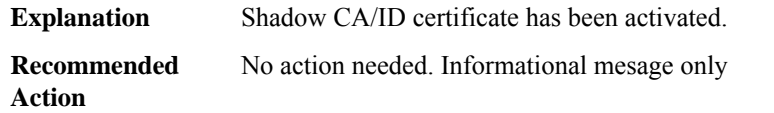

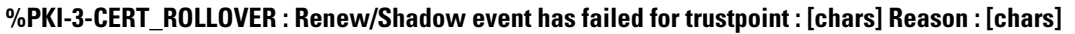

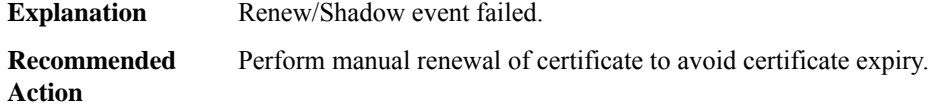

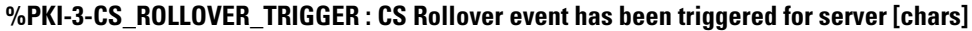

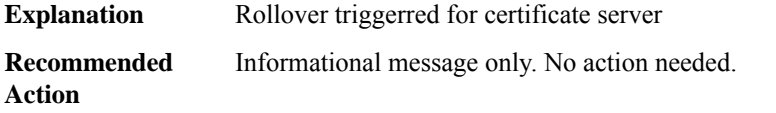

### **%PKI-2-CS\_ROLLOVER\_FAIL : CS Rollover failed. Reason : [chars]**

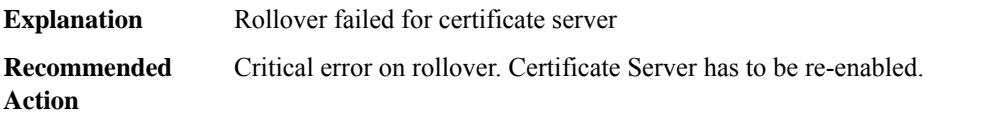

**%PKI-6-CS\_ROLLOVER\_AVAILABLE : [Sub/RA]CS Rollover certificate has been generated for [chars], and it will be activated at[chars]Issuer-name :[chars]Subject-name :[chars]Serial-number:[chars] End-date : [chars]**

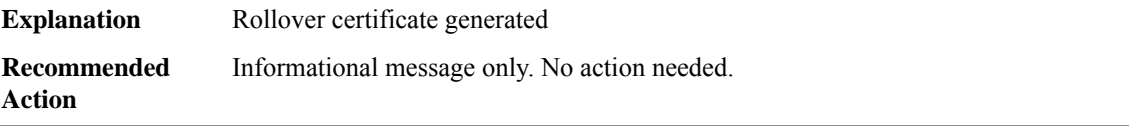

### **%PKI-6-CS\_ROLLOVER\_ACTIVE : [chars] Rollover certificate has been activated for [chars], replacing the previous [Sub/RA]CA certificate Issuer-name :[chars]Subject-name :[chars]Serial-number:[chars] End-date : [chars]**

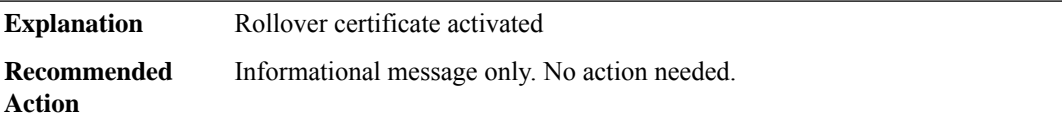

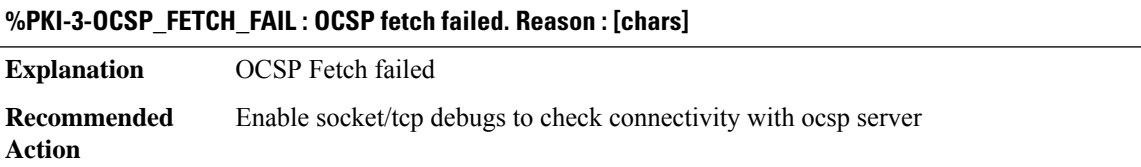

### **%PKI-3-OCSP\_RESPONSE\_FAIL : OCSP response from [chars] has been discarded. Reason : [chars]**

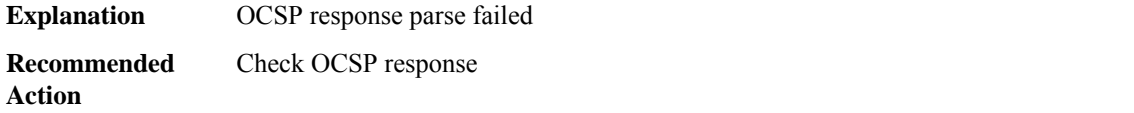

### **%PKI-6-OCSP\_SUCCESS : OCSP response from [chars] has been successfully processed for certificate : [chars] Serial-number: [chars] Result : [chars]**

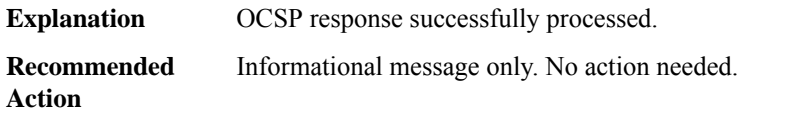

### **%PKI-2-PKI\_EVENT\_LOG : PKI Event : [chars]**

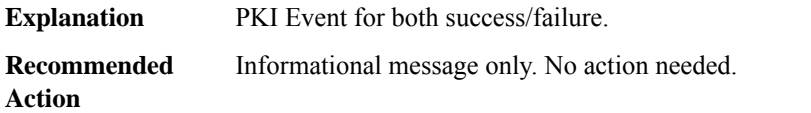

### **%PKI-3-ENROLL\_PKCS12 : Trustpoint[chars] configured as pkcs12 enrollment.SCEPenrollment not supported**

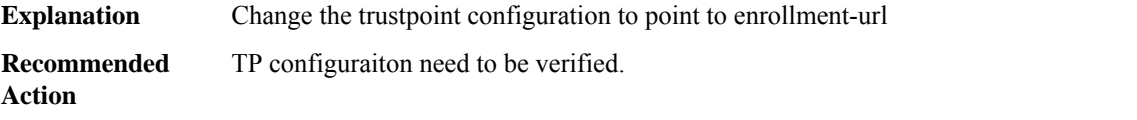

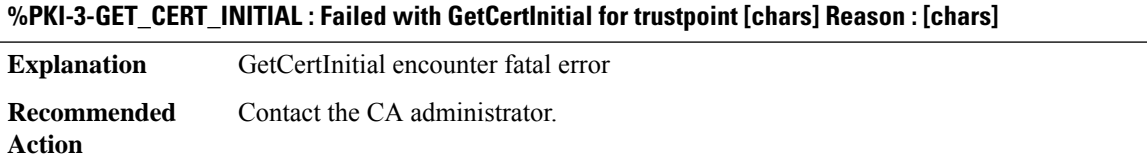

**%PKI-6-SLA\_TRUSTPOINT\_CHANGE : Attempting to override SLA Trustpoint. The current running SLA trustpoint config will be retained Config-Replace errors corresponding to SLA TrustPoint may be ingored.**

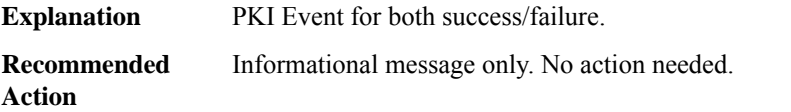

### **PKTLOG**

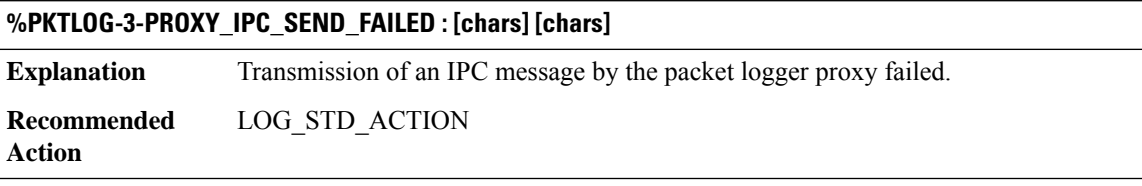

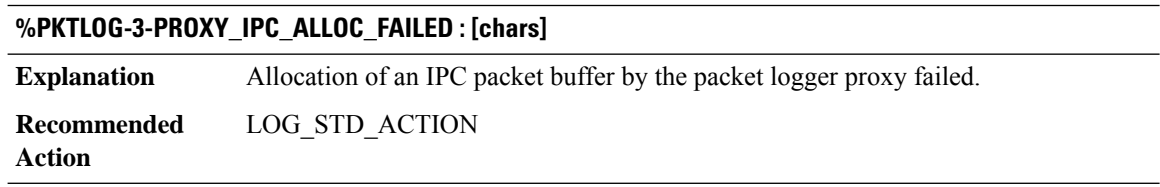

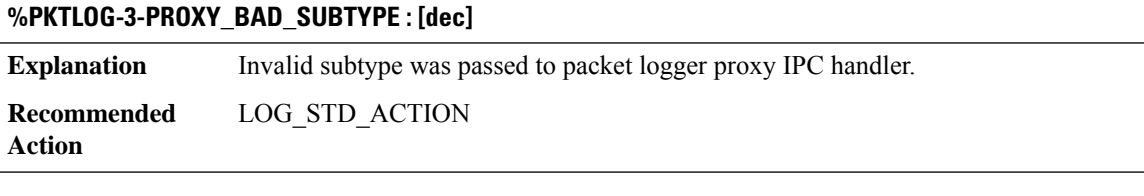

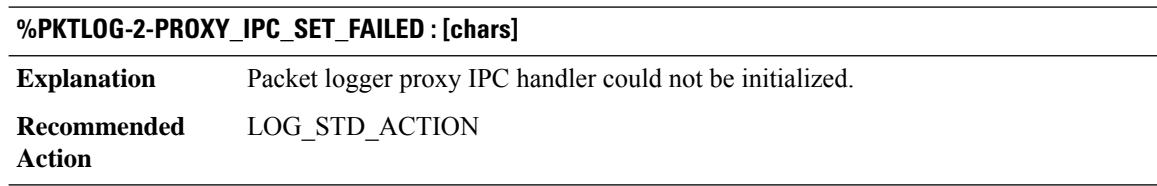

### **%PKTLOG-4-PROXY\_DUP\_INIT : [chars]**

**Explanation** Duplicate initialization IPC message received for user %d client id %d. **Recommended** LOG\_STD\_ACTION **Action**

### **%PKTLOG-3-PKTLOG\_IPC\_SEND\_FAILED : [chars] [chars]**

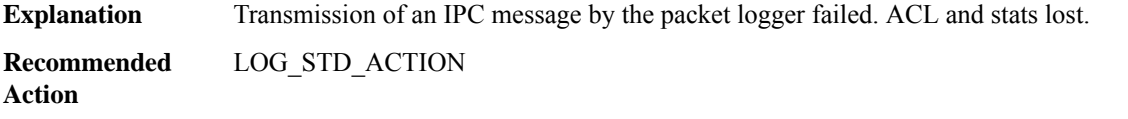

#### **%PKTLOG-4-PKTLOG\_IPC\_ALLOC\_FAILED : [chars]**

**Explanation** Allocation of an IPC packet buffer by the packet logger failed. **Recommended** LOG\_STD\_ACTION **Action**

### **%PKTLOG-4-PROXY\_IPC\_INVALID\_MSG\_LEN : [dec]:[dec] len [dec] flags [hex] source [dec]**

**Explanation** Invalid IPC message length. **Recommended** LOG\_STD\_ACTION **Action**

#### **%PKTLOG-4-PROXY\_INVALID\_USER\_IDX : [int] [int]**

**Explanation** IPC message contained invalid user index for client id. **Recommended** LOG\_STD\_ACTION **Action**

#### **%PKTLOG-1-PROXY\_MEM\_RET\_ERR : [chars] [int] [int] [int]**

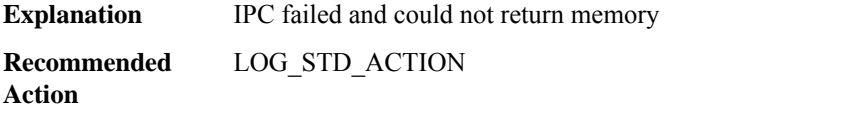

### **%PKTLOG-1-PROXY\_MEM\_APPEND\_ERR : [int] [int] [int]**

**Explanation** Could not add memory to memory pool

### **%PKTLOG-1-PROXY\_MEM\_APPEND\_ERR : [int] [int] [int]**

**Recommended** LOG\_STD\_ACTION **Action**

# **PLATFORM through PLATFORM\_TAM**

- [PLATFORM](#page-103-0)
- [PLATFORM\\_ACT2](#page-109-0)
- [PLATFORM\\_BRKOUT](#page-110-0)
- [PLATFORM\\_CAPABILITY](#page-110-1)
- [PLATFORM\\_ENVIRONMENT](#page-111-0)
- [PLATFORM\\_INFRA](#page-111-1)
- [PLATFORM\\_MATM](#page-112-0)
- [PLATFORM\\_POWER](#page-113-0)
- <span id="page-103-0"></span>• [PLATFORM\\_SCC](#page-113-1)
- [PLATFORM\\_TAM](#page-114-0)

### **PLATFORM**

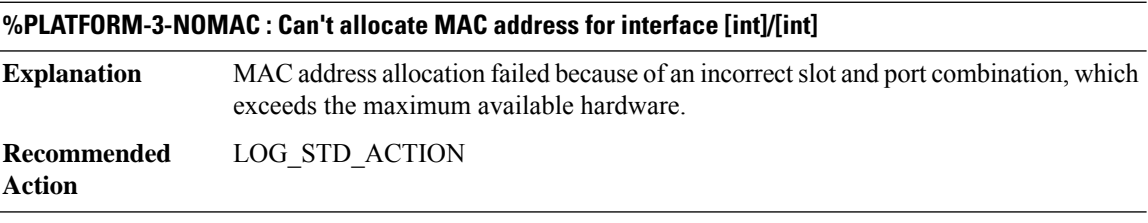

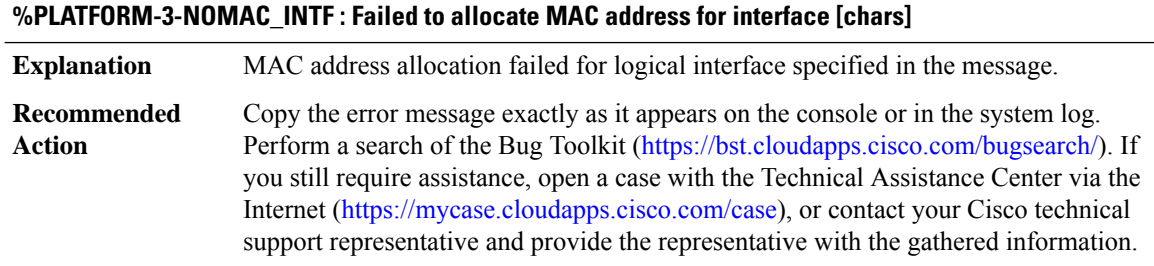

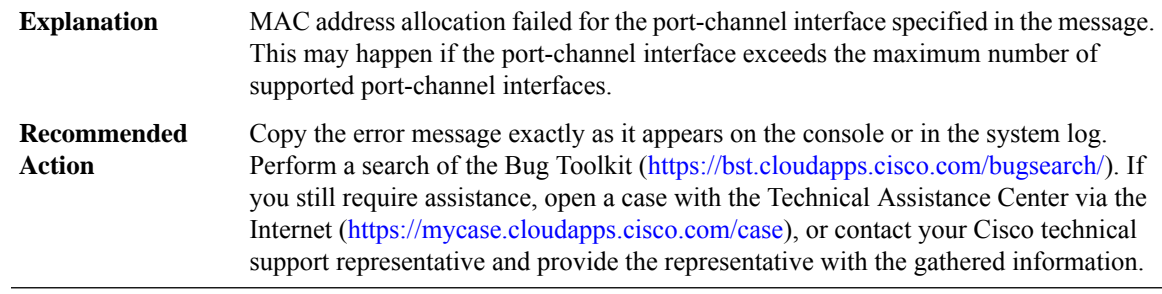

### **%PLATFORM-3-GEC\_NOMAC : Can't allocate MAC address for port-channel interface [int]**

### **%PLATFORM-3-NO\_BASEMAC : Can't retrieve base MAC address**

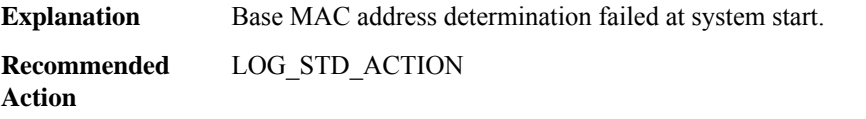

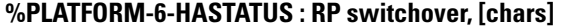

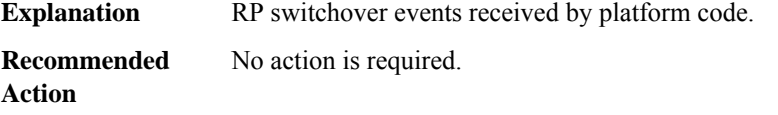

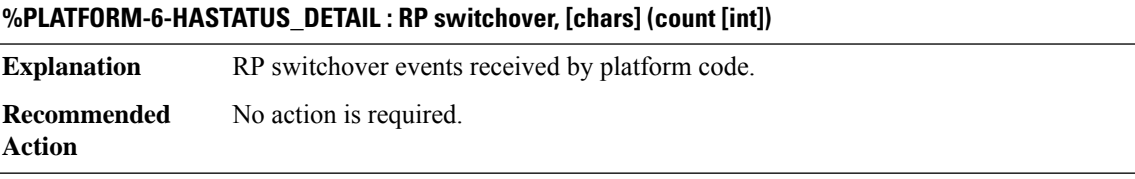

### **%PLATFORM-4-HASTATUS\_WARN : RP HA status warning, [chars])**

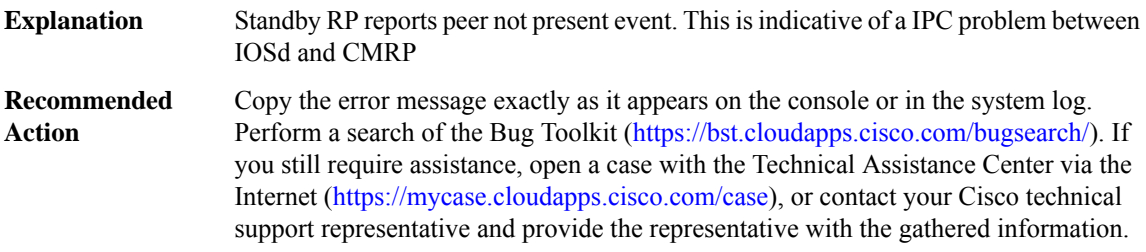

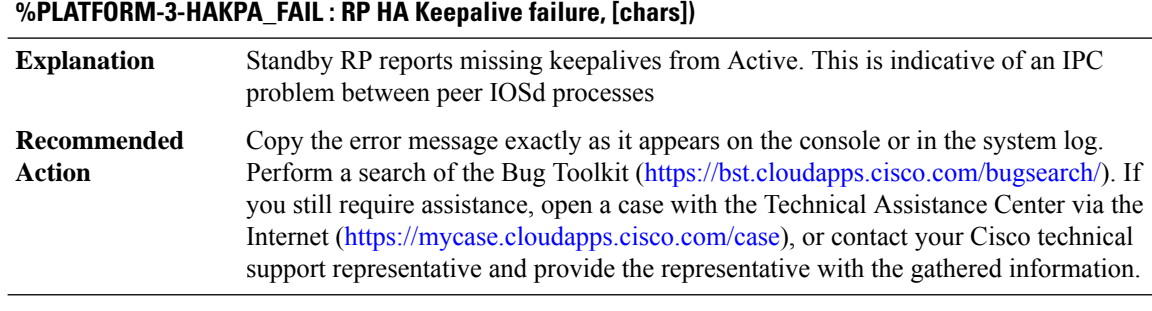

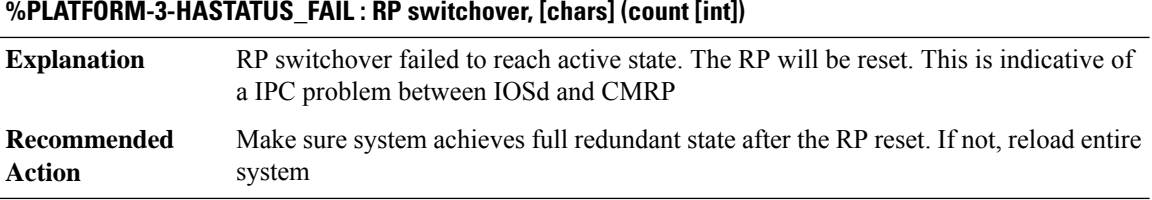

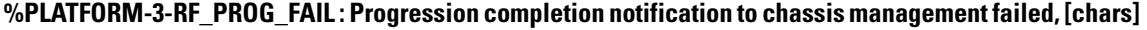

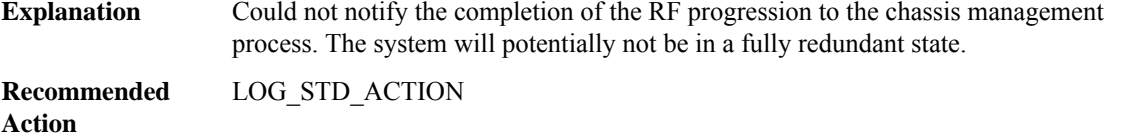

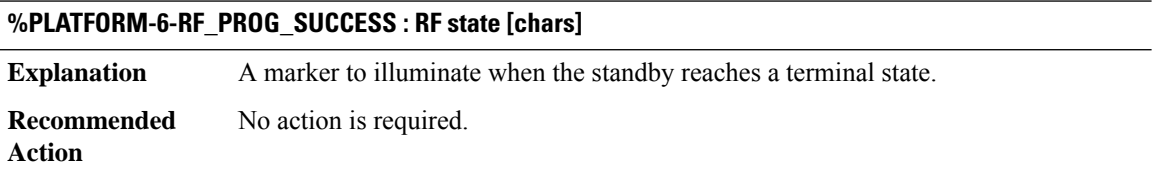

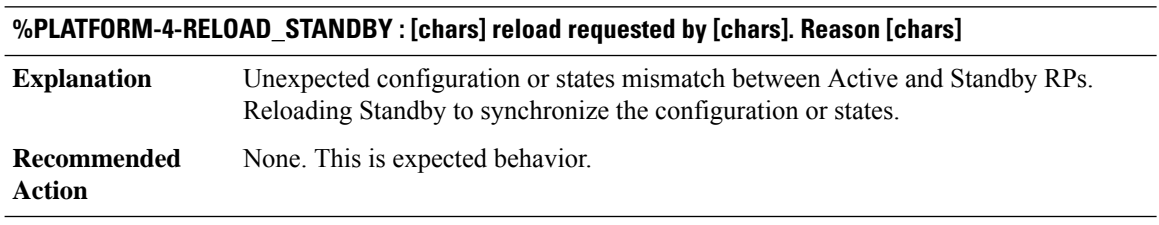

### **%PLATFORM-3-RF\_RELOAD\_PEER : Reload peer notification to chassis management failed, [chars]**

Could not notify Reload Peer to the chassis management process. The Standby peer could not be reloaded by the Active. The system will potentially not be in a fully redundant state. **Explanation**

Ш

### **%PLATFORM-3-RF\_RELOAD\_PEER : Reload peer notification to chassis management failed, [chars]**

Reload peer instance using the available CLI commands. If system does not achieve full Standby status after that, the system must be reloaded **Recommended Action**

#### **%PLATFORM-6-EVENT\_LOG : [chars]**

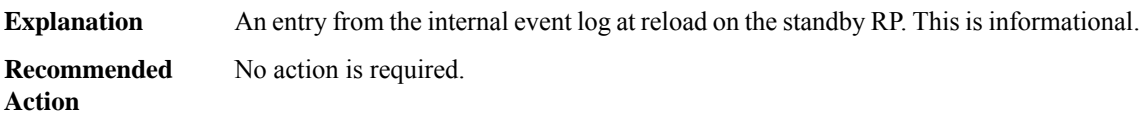

### **%PLATFORM-4-BOOTVAR\_NOT\_SET : Boot variable is not set. Boot variable either does not exist or buffer is too small. Keeping it blank**

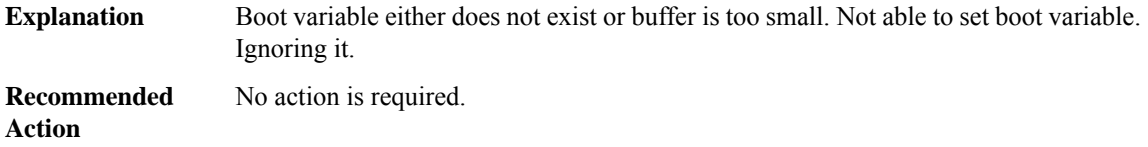

#### **%PLATFORM-3-NVRAM\_OPEN\_FAIL : Failed to open nvram - [chars].**

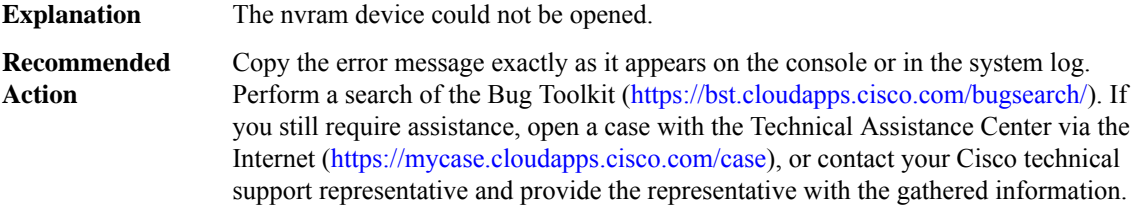

#### **%PLATFORM-3-NVRAM\_READ\_FAIL : Failed to read nvram - [chars].**

**Explanation** The nvram contents could not be read. Copy the error message exactly as it appears on the console or in the system log. Perform a search of the Bug Toolkit (<https://bst.cloudapps.cisco.com/bugsearch/>). If you still require assistance, open a case with the Technical Assistance Center via the Internet [\(https://mycase.cloudapps.cisco.com/case\)](https://mycase.cloudapps.cisco.com/case), or contact your Cisco technical support representative and provide the representative with the gathered information. **Recommended Action**

#### **%PLATFORM-3-NVRAM\_WRITE\_FAIL : Failed to write nvram - [chars].**

**Explanation** Couldn't write into the nvram device.

### **%PLATFORM-3-NVRAM\_WRITE\_FAIL : Failed to write nvram - [chars].**

Copy the error message exactly as it appears on the console or in the system log. Perform a search of the Bug Toolkit [\(https://bst.cloudapps.cisco.com/bugsearch/\)](https://bst.cloudapps.cisco.com/bugsearch/). If you still require assistance, open a case with the Technical Assistance Center via the Internet (<https://mycase.cloudapps.cisco.com/case>), or contact your Cisco technical support representative and provide the representative with the gathered information. **Recommended Action**

#### **%PLATFORM-3-BACKUP\_NVRAM\_OPEN\_FAIL : Failed to open backup nvram - [chars].**

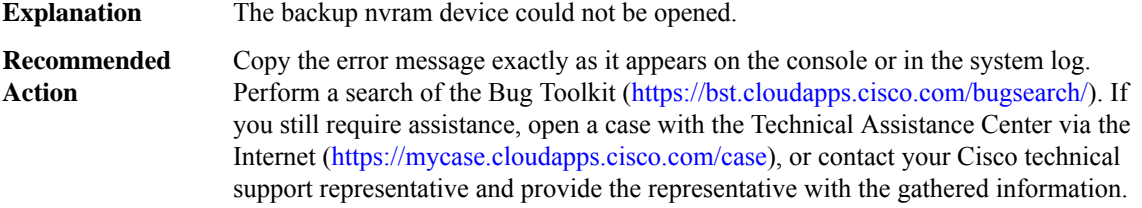

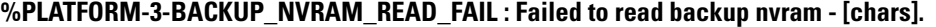

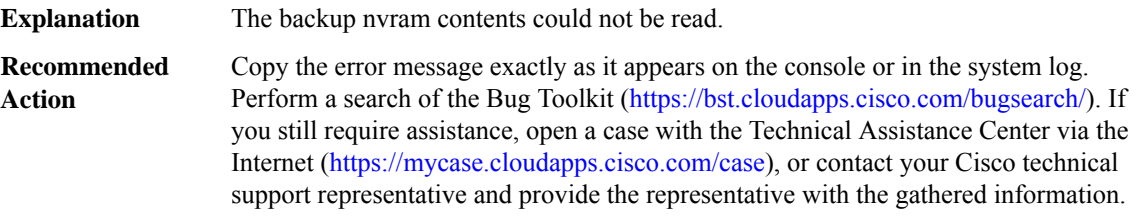

#### **%PLATFORM-3-BACKUP\_NVRAM\_WRITE\_FAIL : Failed to write backup nvram - [chars].**

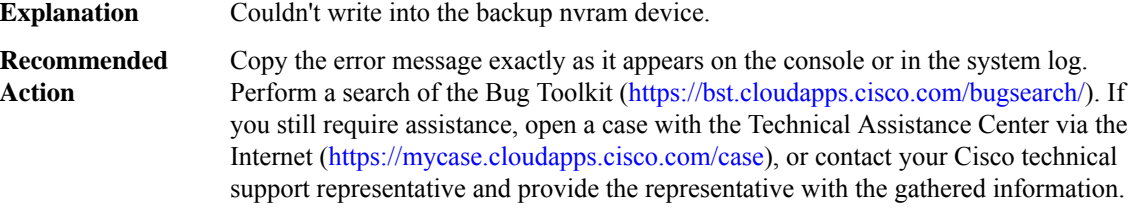

**%PLATFORM-6-SB\_INIT\_DELAY : RF progression will be suspended due to standby initialization delay configuration setting. Standby initialization will resume after [int] seconds**

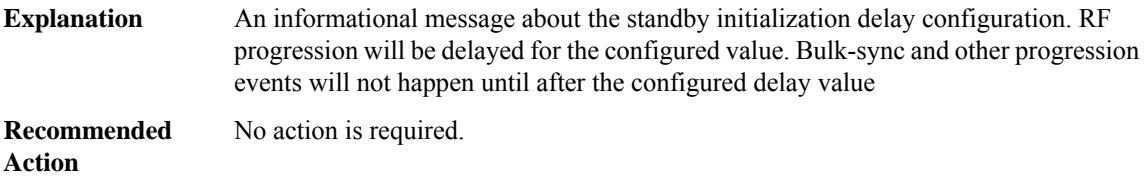
## **%PLATFORM-6-SB\_INIT\_DELAY\_END :RF progression delay timer expired.Standby initialization will now continue**

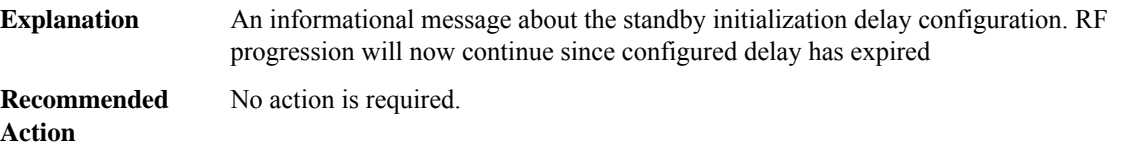

## **%PLATFORM-4-STATS\_COLLECTION : Reducing statistics collection interval for SPA ([chars]) will impact the RP control plane activity**

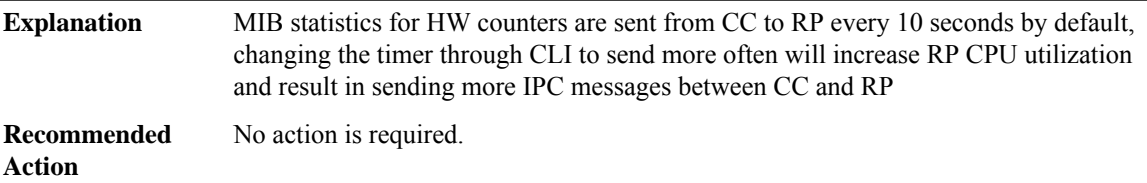

### **%PLATFORM-1-NOSPACE : [chars] : no space alarm assert**

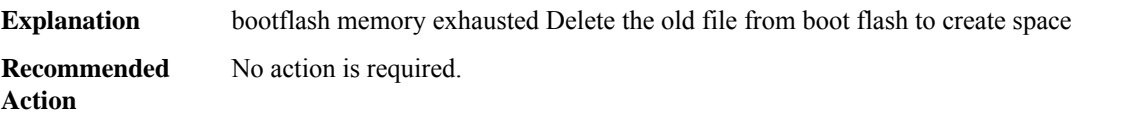

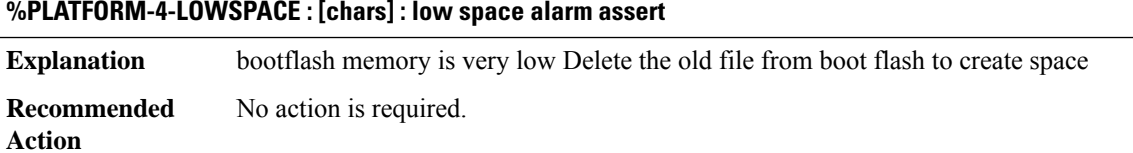

# **%PLATFORM-5-LOWSPACERECOVER : [chars] : low space alarm deassert**

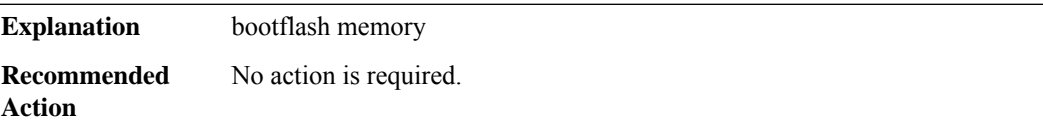

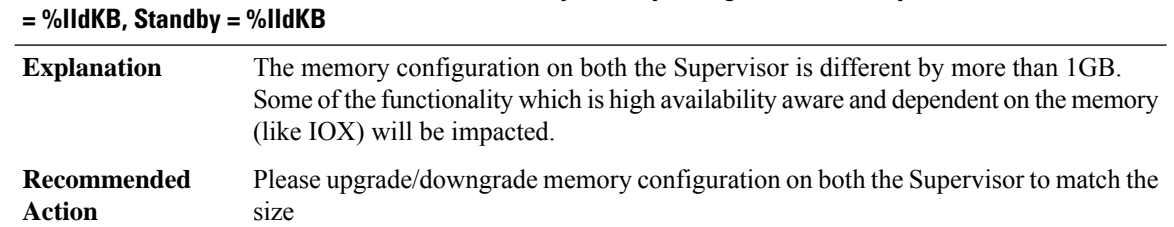

# **%PLATFORM-4-MEMORYSIZE : Active and Standby memory configuration differ by more than 1 GB. Active**

## **%PLATFORM-4-SDM\_TEMPLATE : Mismatch inSDM templates configured on Active ([chars]) andStandby ([chars]) supervisors**

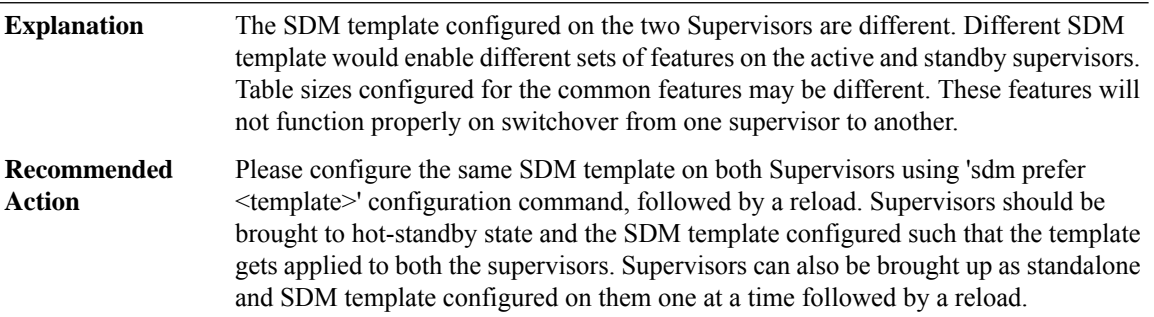

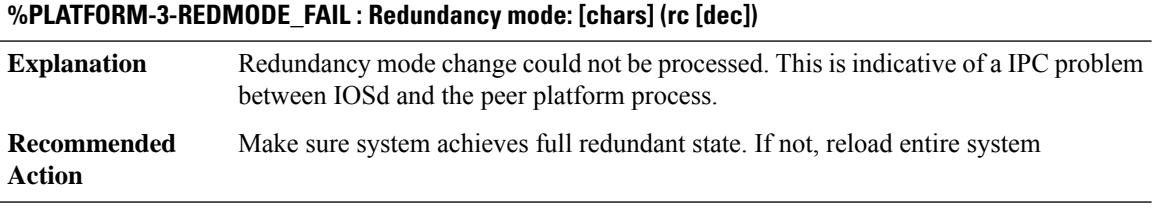

## **%PLATFORM-5-RESETCARD : [chars] reset to acquire provisioned software**

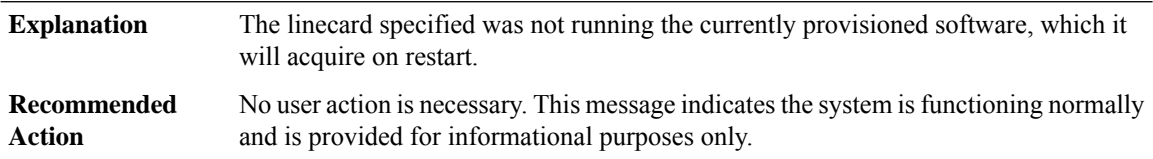

# **PLATFORM\_ACT2**

# **%PLATFORM\_ACT2-2-SUDI\_VALIDATION\_FAILED : Secure UDI validation failed. [chars]**

**Explanation** Secure UDI validation for the chassis failed. The router failed to authenticate itself

# **%PLATFORM\_ACT2-2-SUDI\_VALIDATION\_FAILED : Secure UDI validation failed. [chars]**

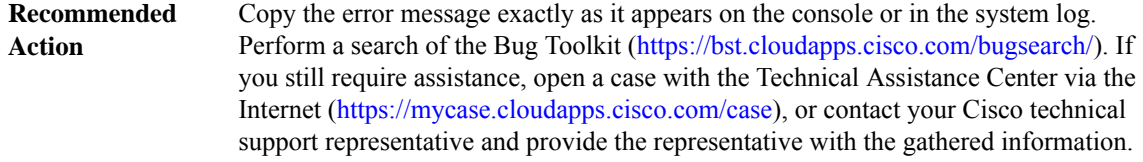

## **PLATFORM\_BRKOUT**

## **%PLATFORM\_BRKOUT-3-BRKOUTCMD\_SYNCFAILED : Failed to send Breakout command to hardware.**

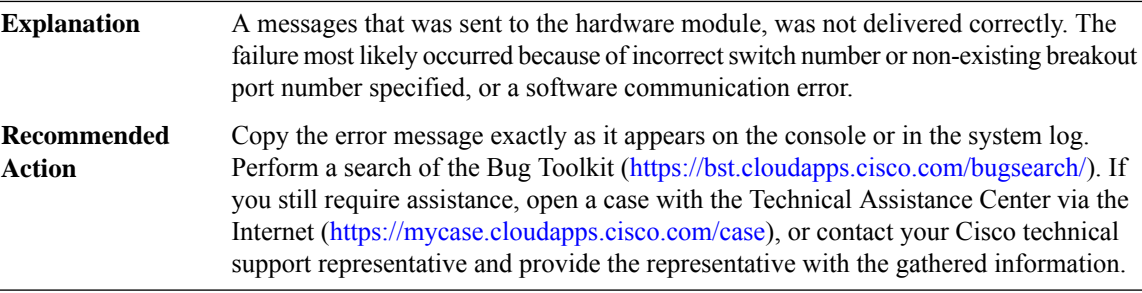

## **PLATFORM\_CAPABILITY**

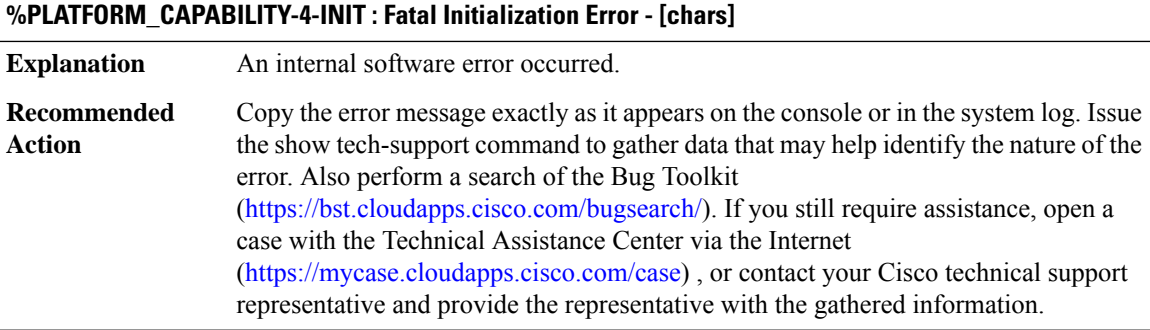

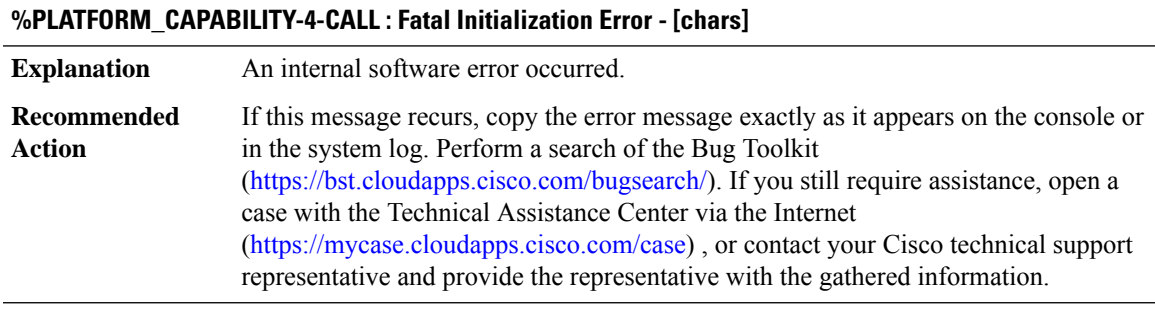

## **PLATFORM\_ENVIRONMENT**

## **%PLATFORM\_ENVIRONMENT-1-NIM\_OVER\_CURRENT :NIM module in [chars]is in an over current condition [dec] [chars]. System will reset.**

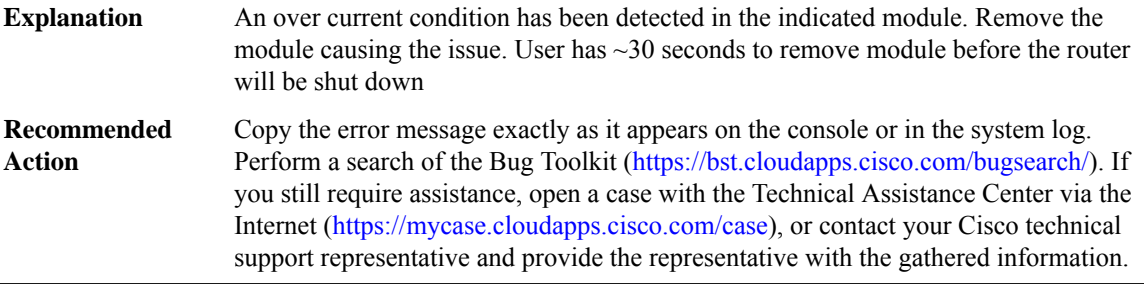

## **%PLATFORM\_ENVIRONMENT-1-NIM\_OVER\_CURRENT\_GEN : NIM module(s) in an over current condition. System will reset.**

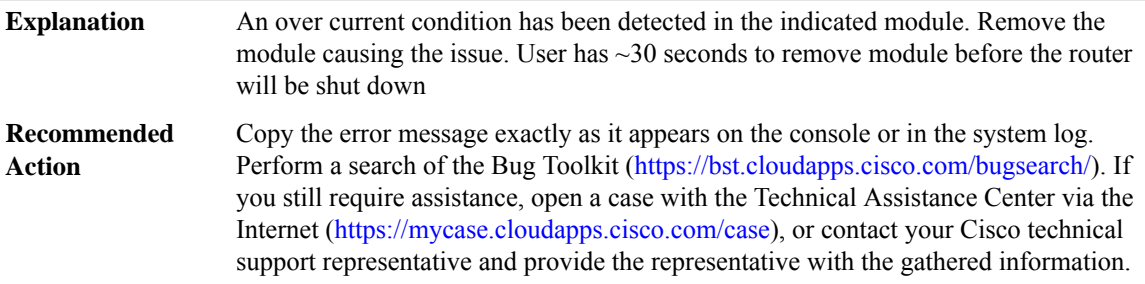

## **PLATFORM\_INFRA**

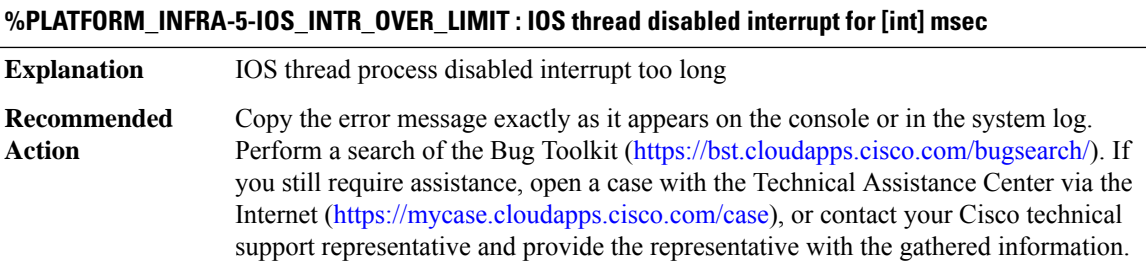

## **%PLATFORM\_INFRA-5-IOS\_INTR\_LIMIT\_NOT\_SET : IOS thread interrupt limit not set**

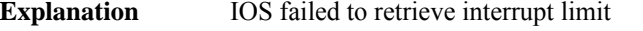

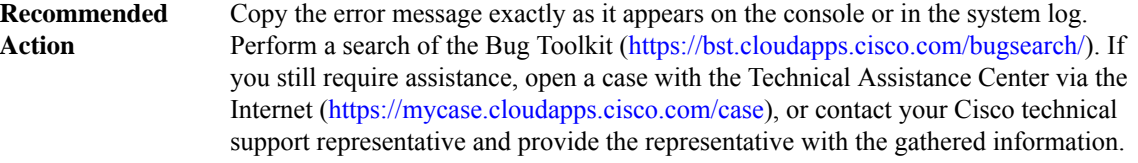

## **%PLATFORM\_INFRA-5-IOS\_INTR\_EVENT : IOS thread interrupt event ([dec]).**

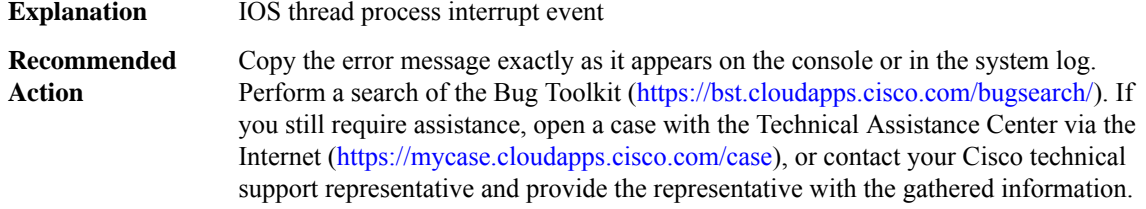

# **%PLATFORM\_INFRA-5-IOS\_INTR\_HISTORY : [[dec]|[dec]] [[dec]:[dec]] [[dec]->[dec]] ra[ l\* [hex] l\* [hex] ]**

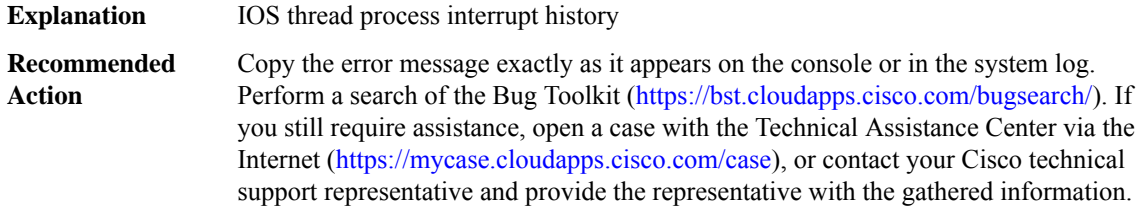

### **%PLATFORM\_INFRA-5-IOS\_INTR\_INVALID\_LEVEL : IOS thread interrupt level [dec] replaced by [dec]**

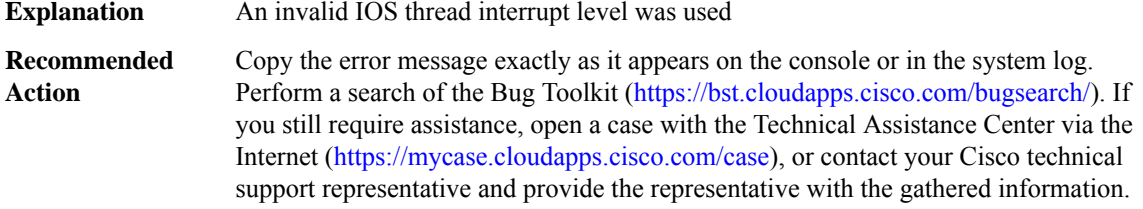

## **PLATFORM\_MATM**

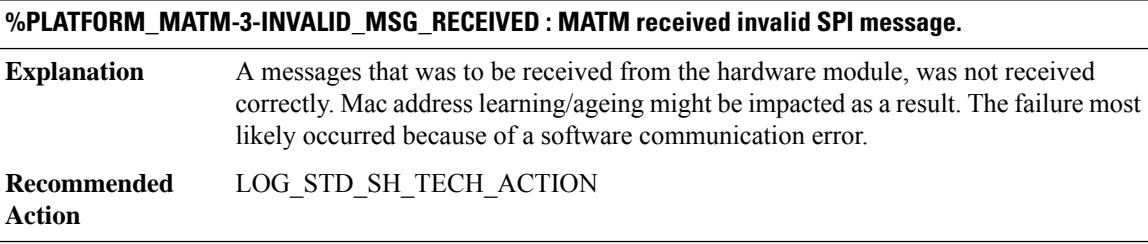

## **%PLATFORM\_MATM-4-QUEUE\_OVERLIMIT : MATM dropped [chars] messages as queue limit has reached.**

Messages received from the hardware module were not processed because an internal queue was full. Mac address learning/aging might be impacted as a result. **Explanation**

**%PLATFORM\_MATM-4-QUEUE\_OVERLIMIT : MATM dropped [chars] messages as queue limit has reached.**

**Recommended** LOG\_STD\_SH\_TECH\_ACTION **Action**

## **PLATFORM\_POWER**

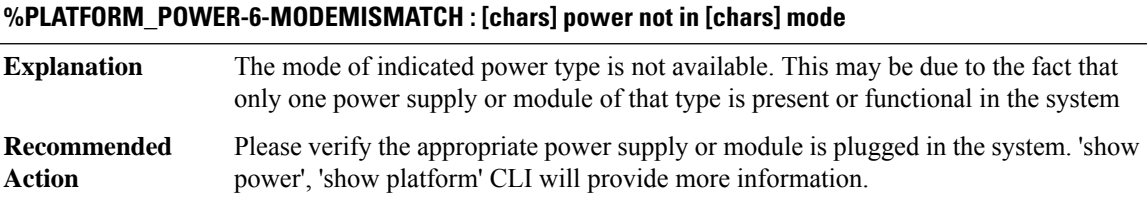

## **%PLATFORM\_POWER-6-MODEMATCH : [chars] power is in [chars] mode**

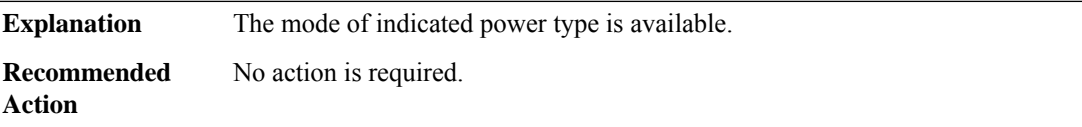

## **%PLATFORM\_POWER-1-UNAVAILABLE : Not enough [chars] power available for the system.**

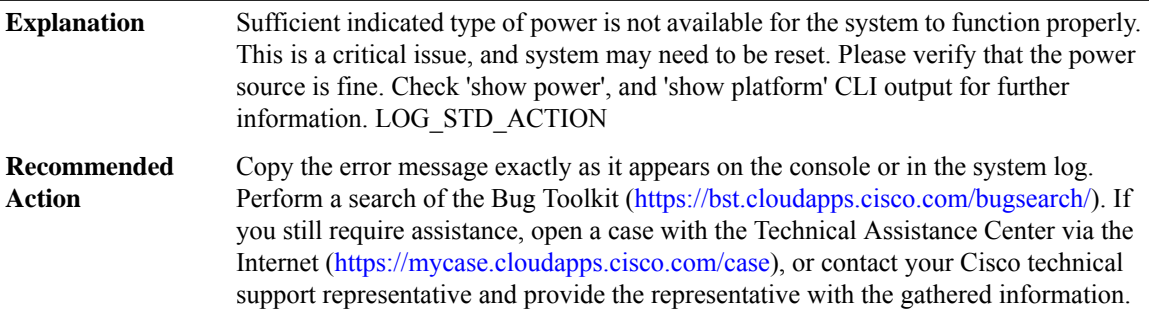

# **PLATFORM\_SCC**

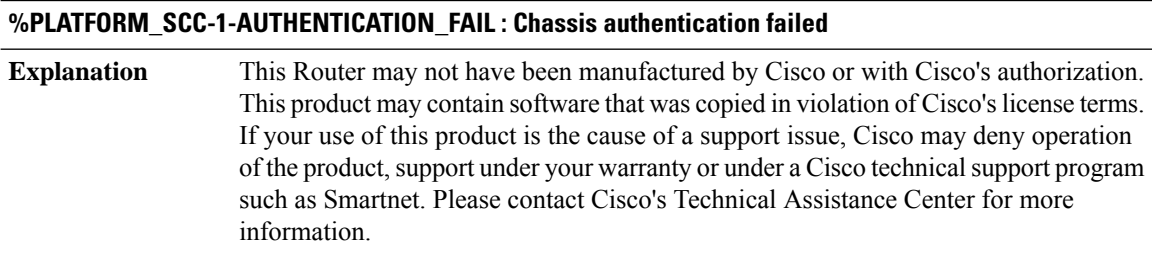

# **%PLATFORM\_SCC-1-AUTHENTICATION\_FAIL : Chassis authentication failed**

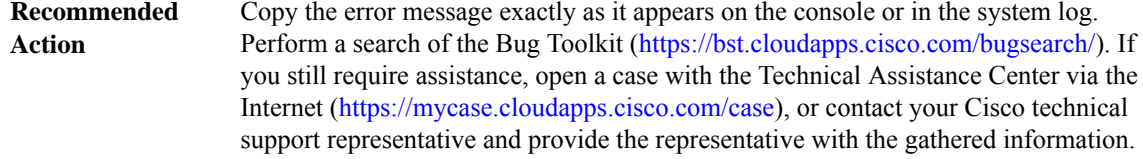

## **PLATFORM\_TAM**

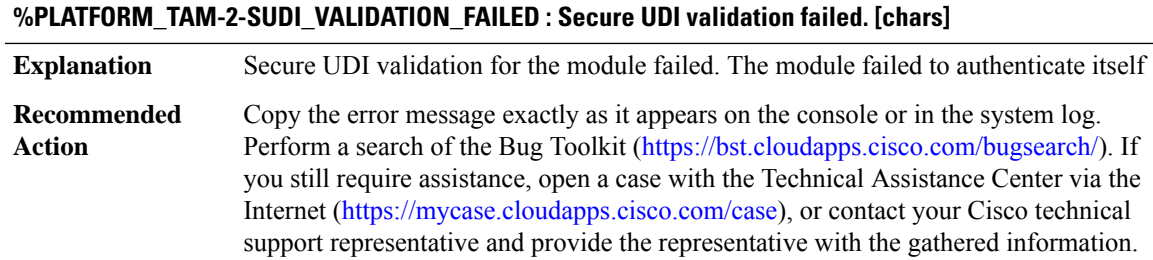

# **PLIM\_QOS through POS\_SPA\_SPI4**

- [PLIM\\_QOS](#page-114-0)
- [PM](#page-115-0)
- [PMAN](#page-124-0)
- [PMDWDM](#page-128-0)
- [PMIPV6](#page-128-1)
- [POLICY\\_API](#page-128-2)
- [POLICY\\_MANAGER](#page-129-0)
- <span id="page-114-0"></span>• [PORT\\_SECURITY](#page-130-0)
- [POS\\_SPA\\_FRMR](#page-132-0)
- [POS\\_SPA\\_SPI4](#page-134-0)

## **PLIM\_QOS**

## **%PLIM\_QOS-3-IOSXE\_RP\_PLIM\_QOS\_FAIL : A software error while configuring the [chars] on slot [dec]**

This error happens when IOS fails to send messages to configure the per slot qos parameters in forwarding plane **Explanation**

#### **%PLIM\_QOS-3-IOSXE\_RP\_PLIM\_QOS\_FAIL : A software error while configuring the [chars] on slot [dec]**

Copy the error message exactly as it appears on the console or in the system log. Perform a search of the Bug Toolkit [\(https://bst.cloudapps.cisco.com/bugsearch/\)](https://bst.cloudapps.cisco.com/bugsearch/). If you still require assistance, open a case with the Technical Assistance Center via the Internet (<https://mycase.cloudapps.cisco.com/case>), or contact your Cisco technical support representative and provide the representative with the gathered information. **Recommended Action**

#### <span id="page-115-0"></span>**PM**

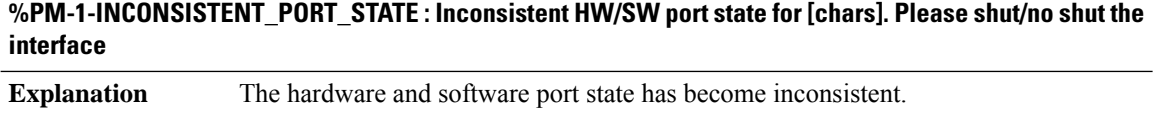

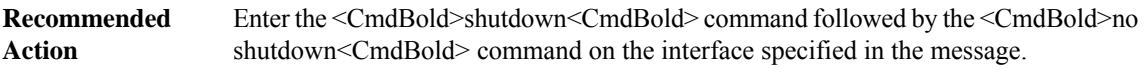

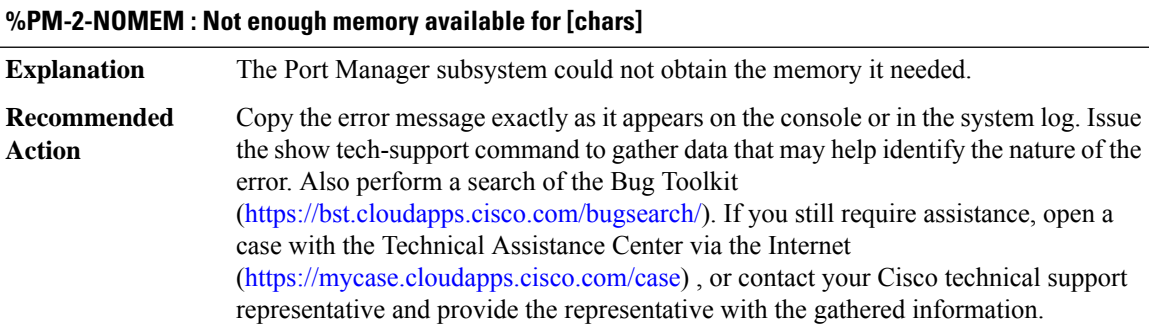

## **%PM-4-BAD\_COOKIE : [chars] was detected Explanation** An invalid request was detected by the Port Manager. Copy the error message exactly as it appears on the console or in the system log. Issue the show tech-support command to gather data that may help identify the nature of the error. Also perform a search of the Bug Toolkit [\(https://bst.cloudapps.cisco.com/bugsearch/\)](https://bst.cloudapps.cisco.com/bugsearch/). If you still require assistance, open a case with the Technical Assistance Center via the Internet [\(https://mycase.cloudapps.cisco.com/case\)](https://mycase.cloudapps.cisco.com/case) , or contact your Cisco technical support representative and provide the representative with the gathered information. **Recommended Action**

## **%PM-4-BAD\_CARD\_COOKIE : an invalid card cookie was detected**

**Explanation** An invalid request was detected by the Port Manager.

# **%PM-4-BAD\_CARD\_COOKIE : an invalid card cookie was detected**

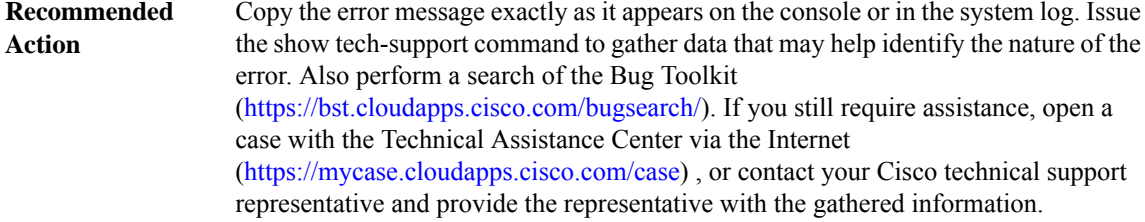

# **%PM-4-BAD\_PORT\_COOKIE : an invalid port cookie was detected**

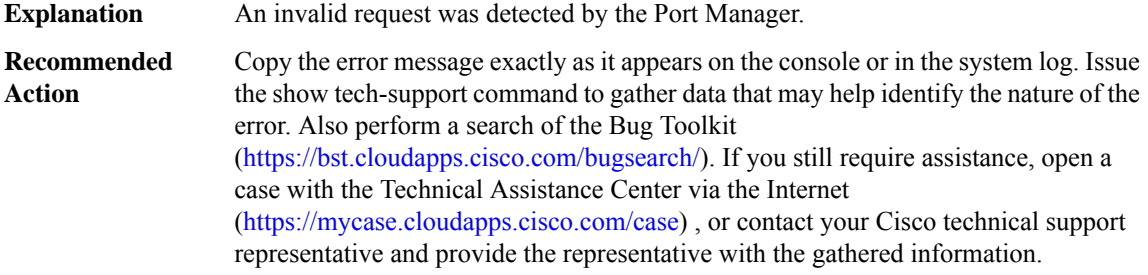

# **%PM-4-BAD\_VLAN\_COOKIE : an invalid vlan cookie was detected**

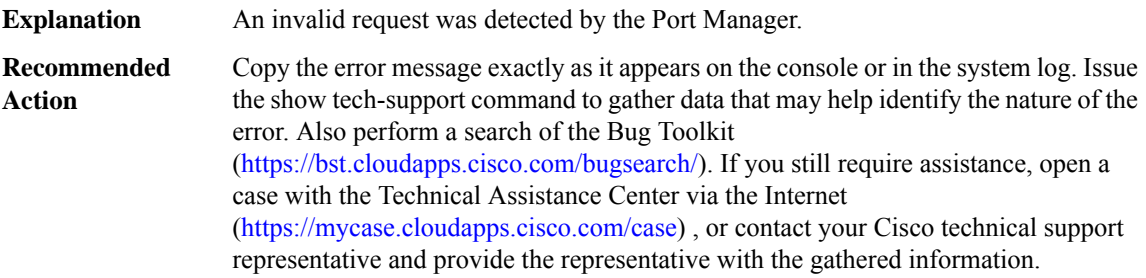

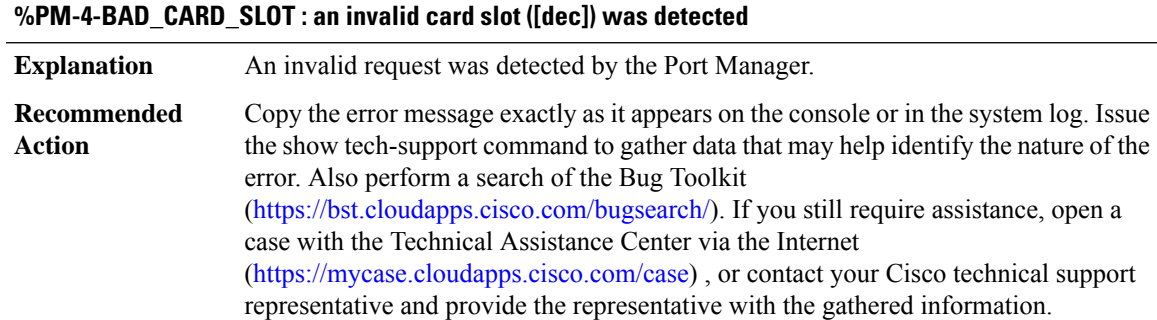

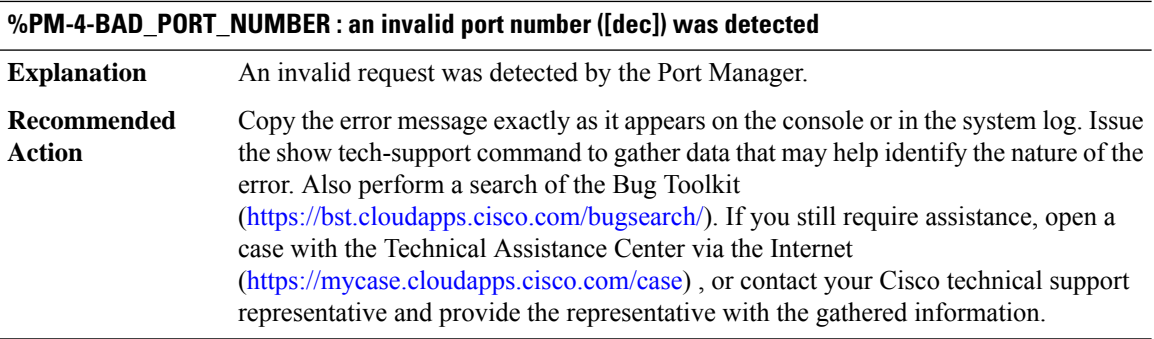

# **%PM-4-BAD\_VLAN\_ID : an invalid vlan id ([dec]) was detected**

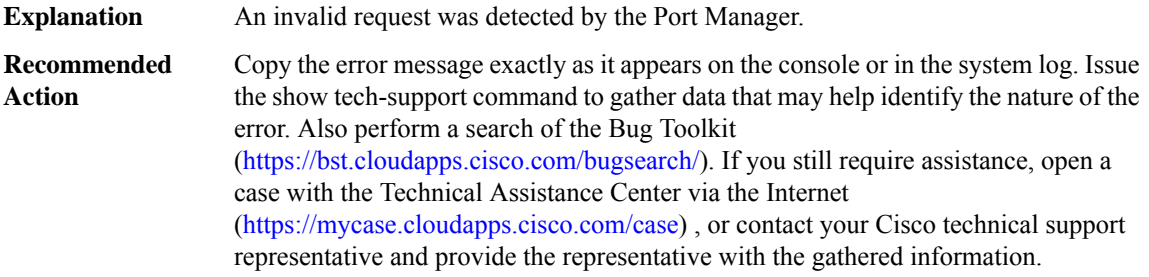

# **%PM-4-BAD\_APP\_ID : an invalid application id ([dec]) was detected**

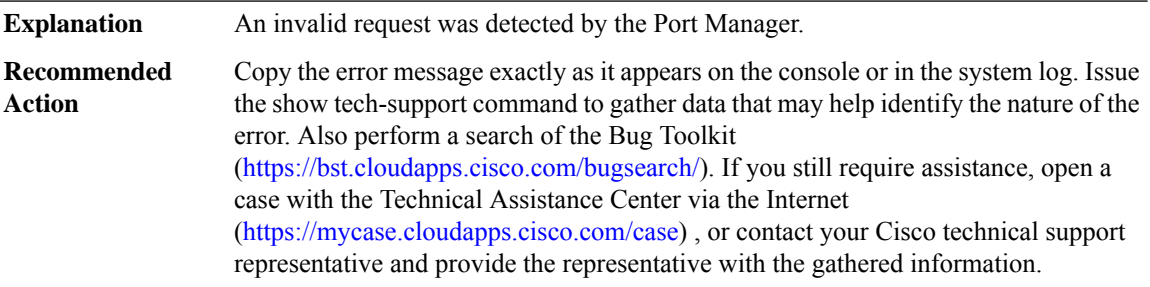

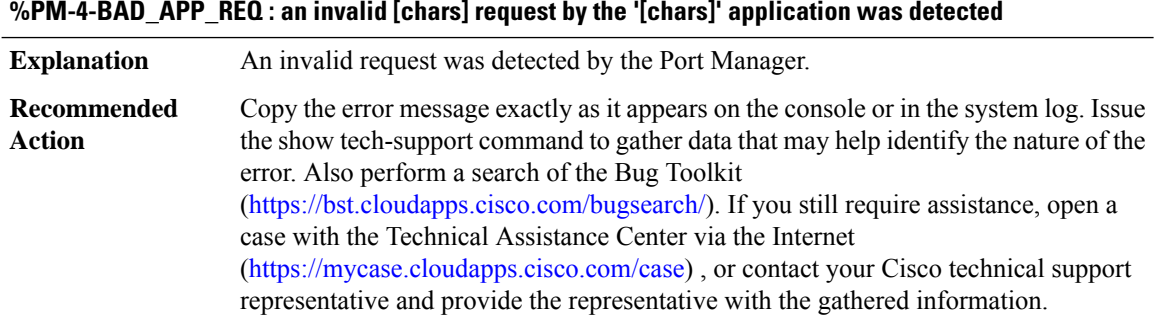

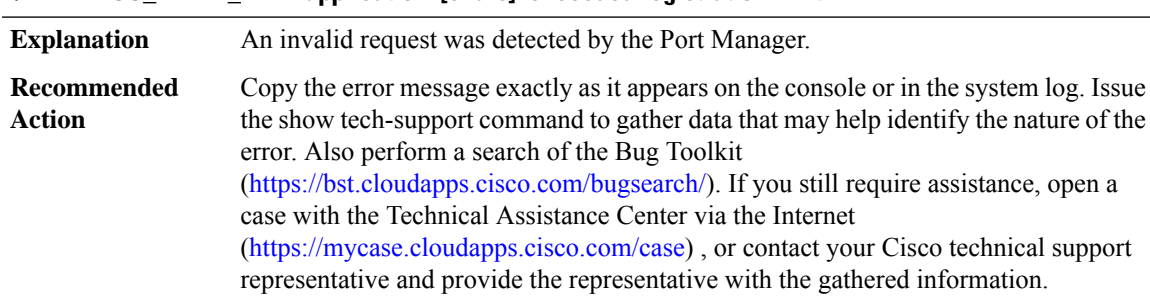

## **%PM-4-TOO\_MANY\_APP : application '[chars]' exceeded registration limit**

## **%PM-4-ERR\_DISABLE : [chars] error detected on [chars], putting [chars] in err-disable state**

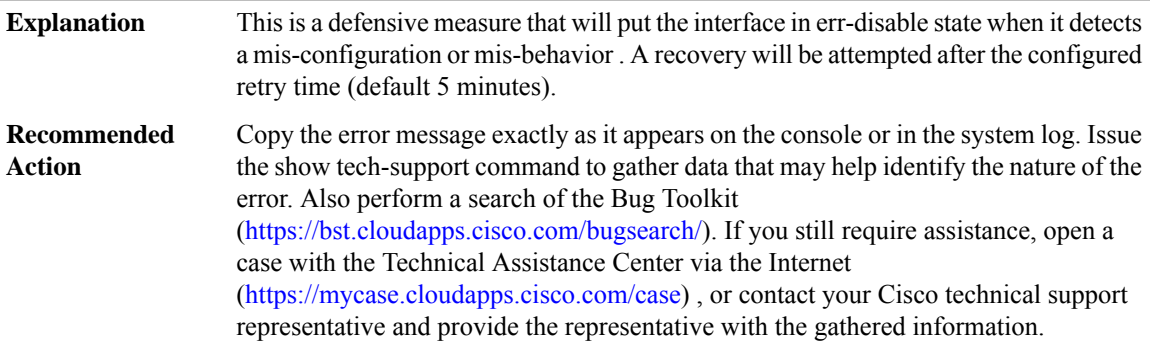

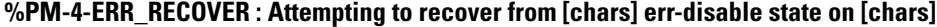

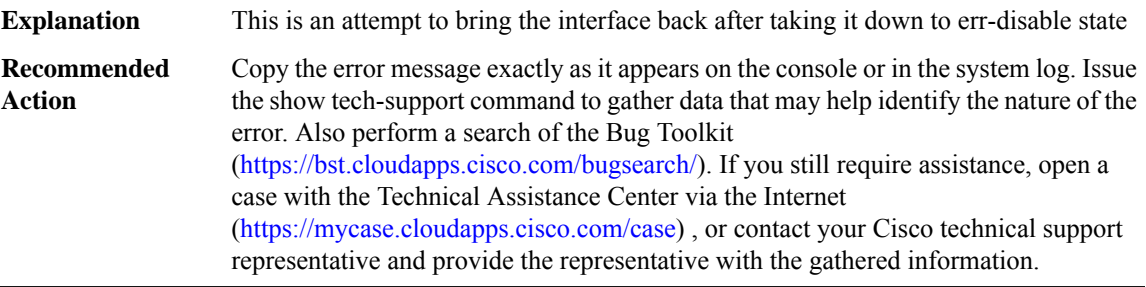

## **%PM-4-ERR\_DISABLE\_VP : [chars] error detected on [chars], vlan [dec]. Putting in err-disable state.**

This is a defensive measure that will put the virtual port (i.e., the port-vlan pair) in err-disable state when it detects a mis-configuration or mis-behavior. If so configured, a recovery will be attempted after the configured retry time (default 5 minutes). **Explanation**

# **%PM-4-ERR\_DISABLE\_VP : [chars] error detected on [chars], vlan [dec]. Putting in err-disable state.**

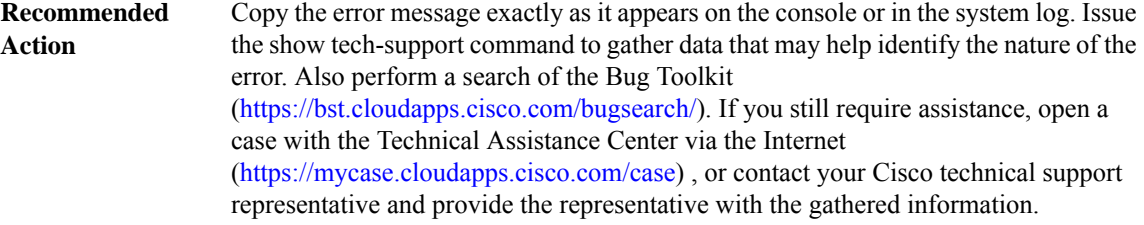

# **%PM-4-ERR\_RECOVER\_VP : Attempting to recover from [chars] err-disable state on [chars], vlan [dec].**

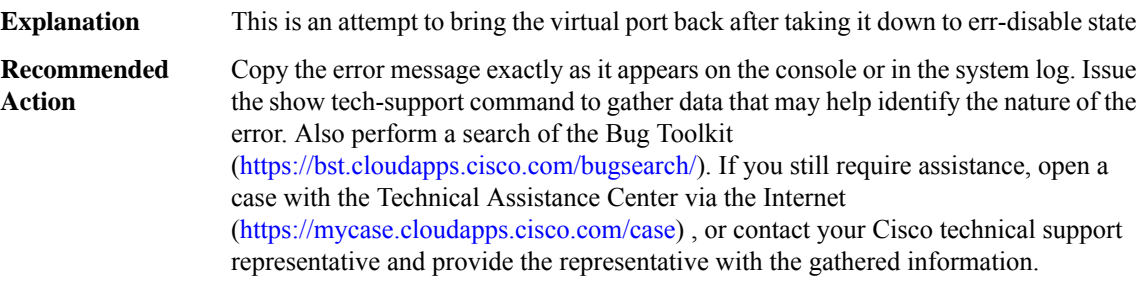

## **%PM-4-UNKNOWN\_HOST\_ACCESS : Invalid Host access value ([dec]) is received**

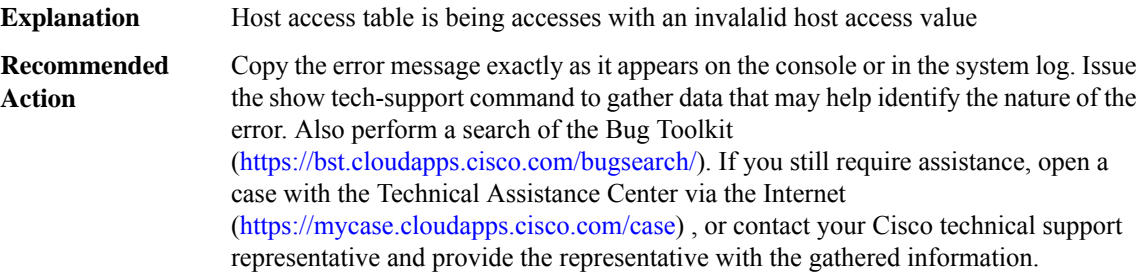

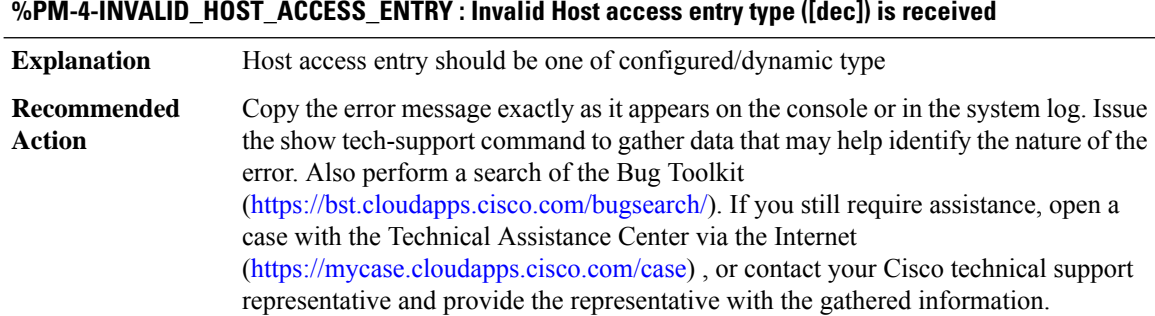

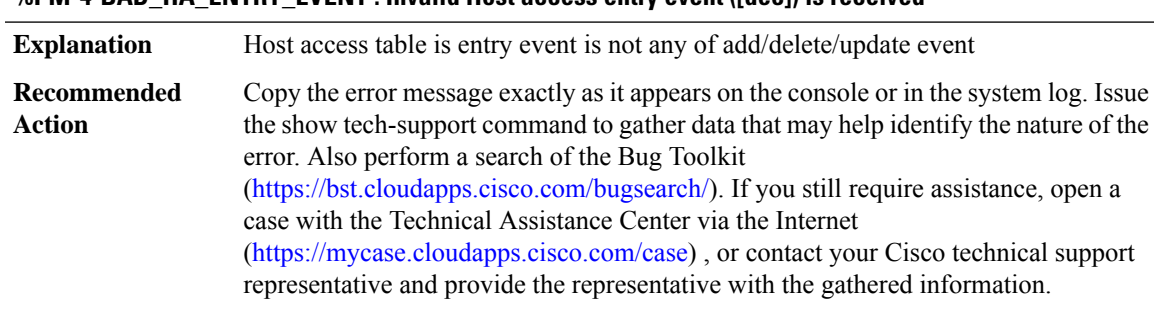

# **%PM-4-BAD\_HA\_ENTRY\_EVENT : Invalid Host access entry event ([dec]) is received**

## **%PM-4-LIMITS : The number of vlan-port instances on [chars] exceeded the recommended limit of [dec]**

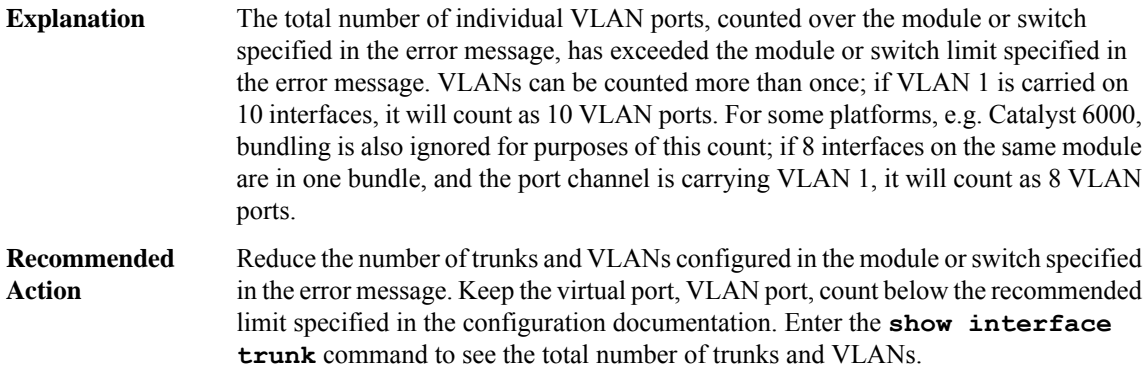

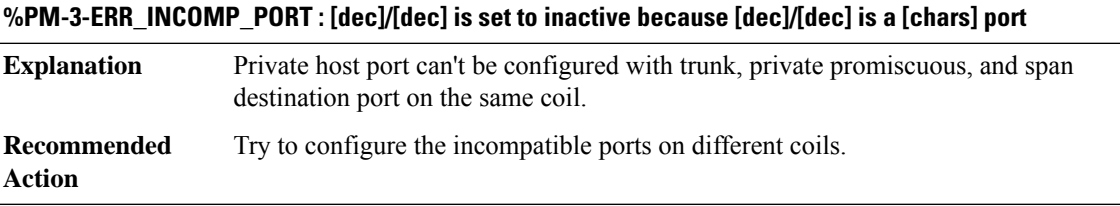

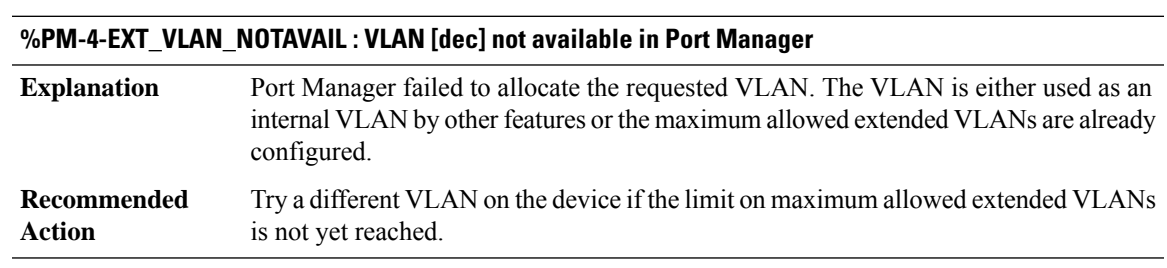

# **%PM-4-INT\_VLAN\_NOTAVAIL : Failed to allocate internal VLAN in Port Manager**

**Explanation** Port Manager failed to find any available internal VLAN

# **%PM-4-INT\_VLAN\_NOTAVAIL : Failed to allocate internal VLAN in Port Manager**

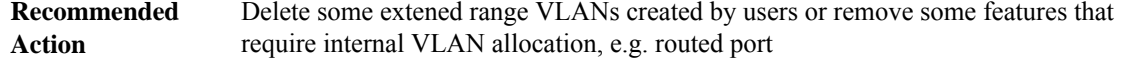

# **%PM-2-LOW\_SP\_MEM : Switch process available memory is less than [dec] bytes**

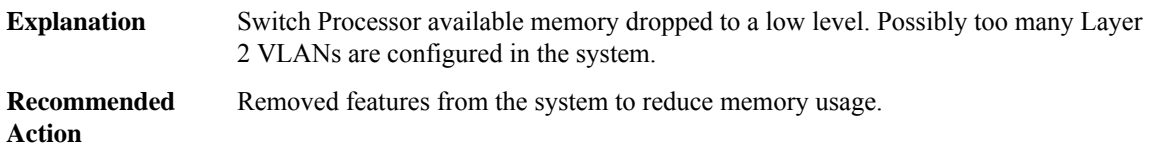

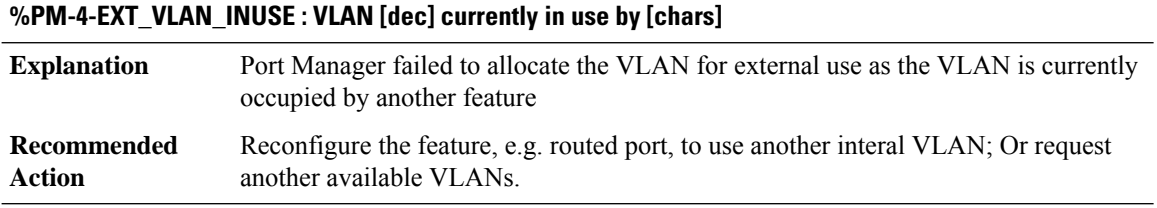

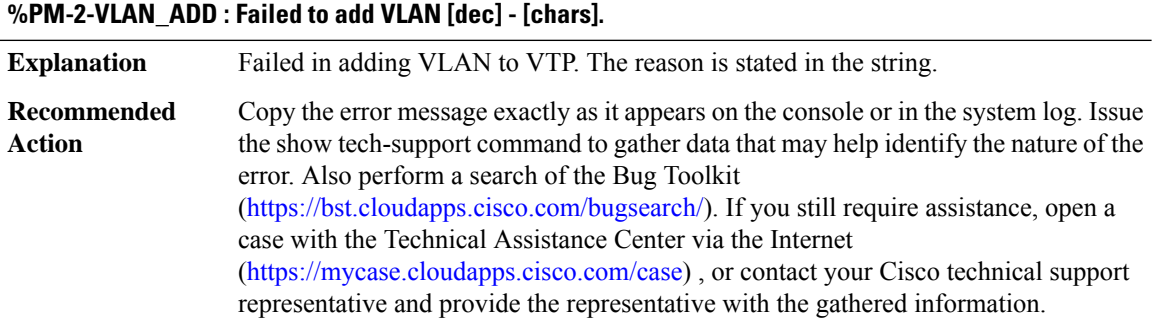

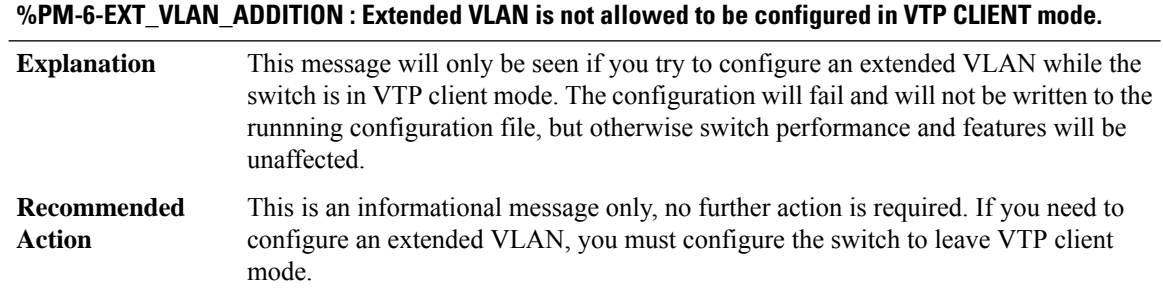

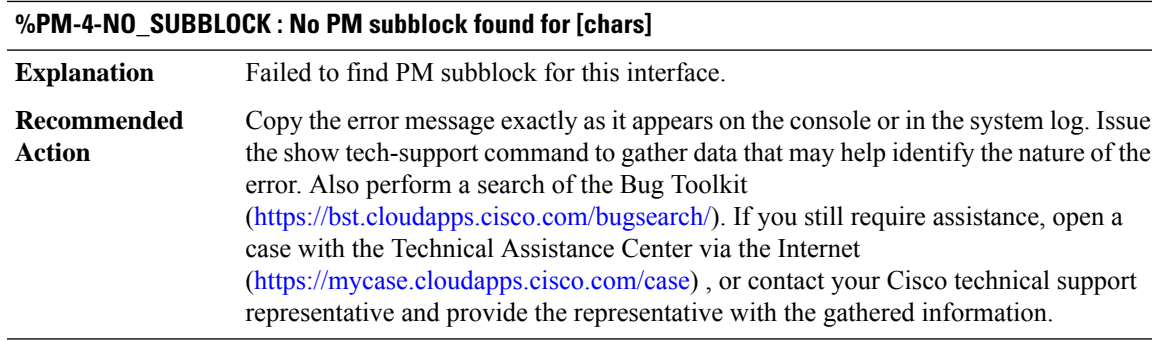

# **%PM-4-INT\_FAILUP : [chars] failed to come up. No internal VLAN available**

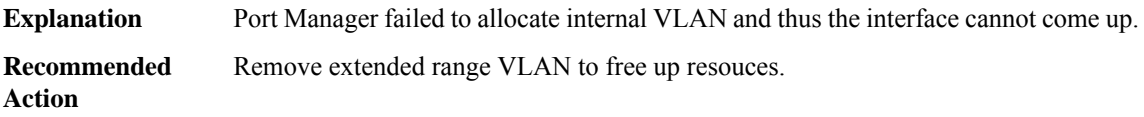

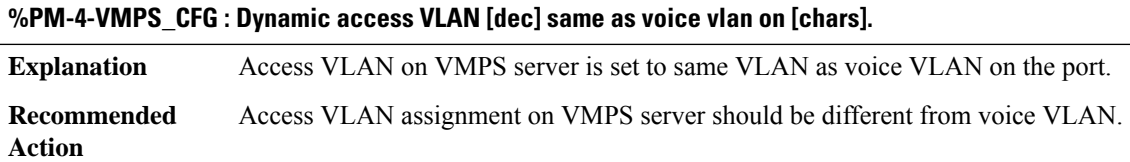

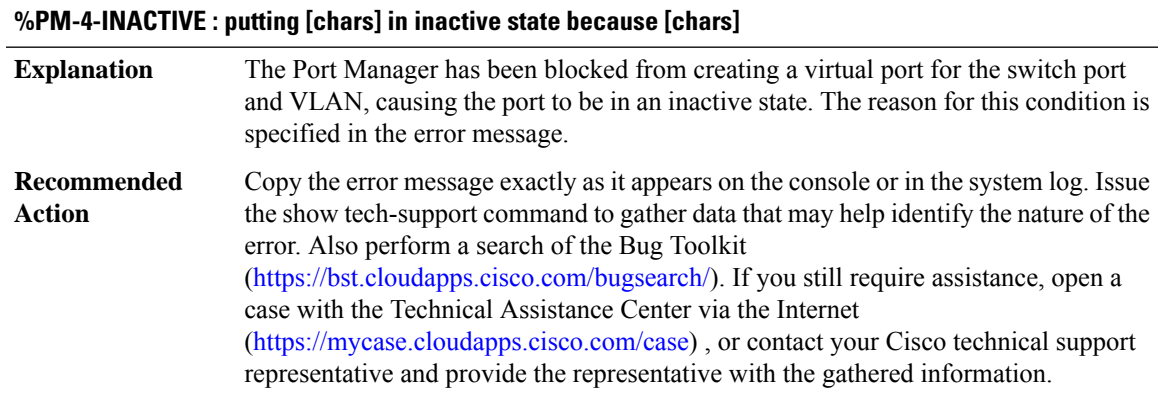

## **%PM-3-INTERNALERROR : Port Manager Internal Software Error ([chars]: [chars]: [dec]: [chars])**

**Explanation** There is an internal software error encountered in the IOS Port Manager.

# **%PM-3-INTERNALERROR : Port Manager Internal Software Error ([chars]: [chars]: [dec]: [chars])**

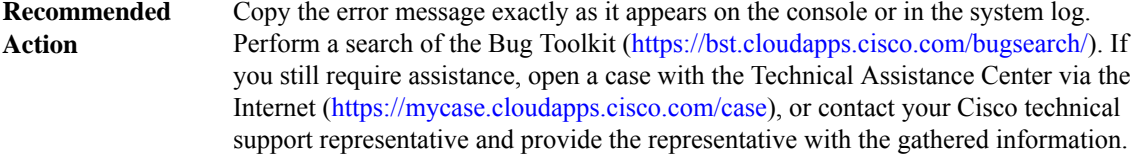

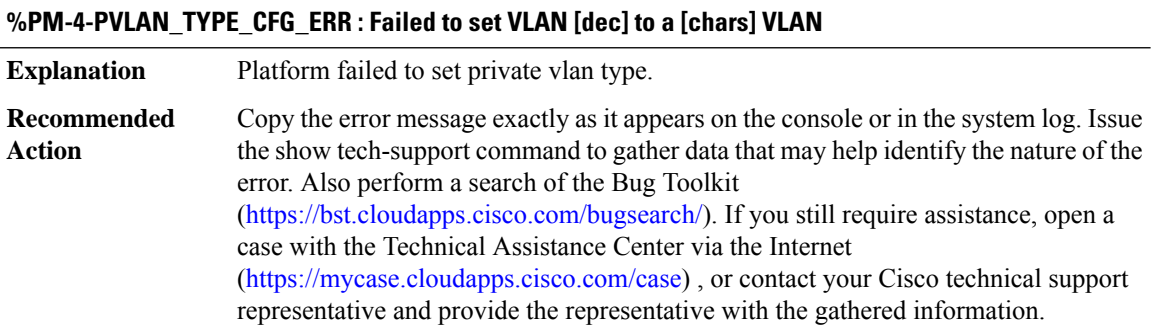

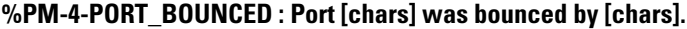

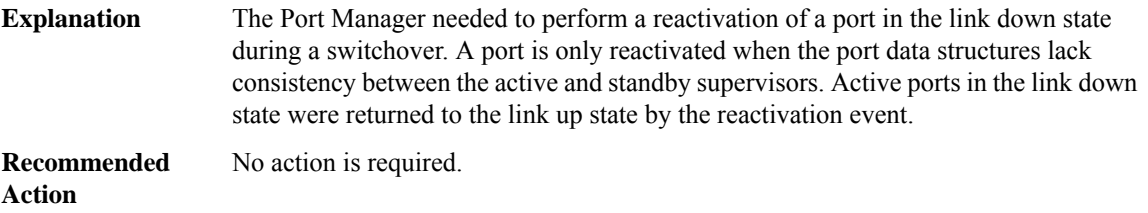

## **%PM-4-MPLS\_MTU\_PORT\_CFG : MPLS MTU size [dec] is not supported by port [chars].**

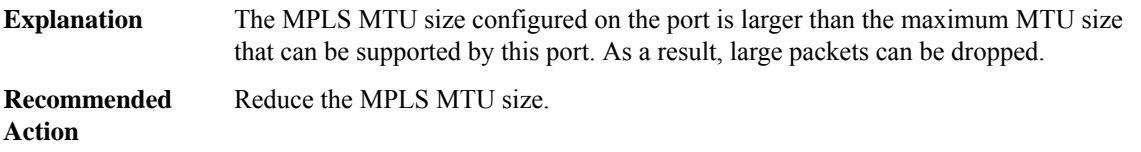

## **%PM-4-MPLS\_MTU\_EC\_CFG : MPLS MTU size [dec]is not supported by one or more ports in channel[chars].**

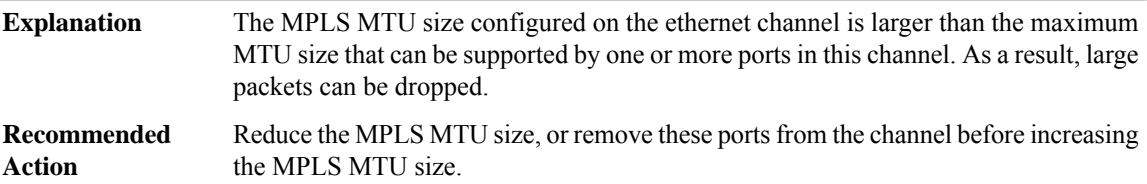

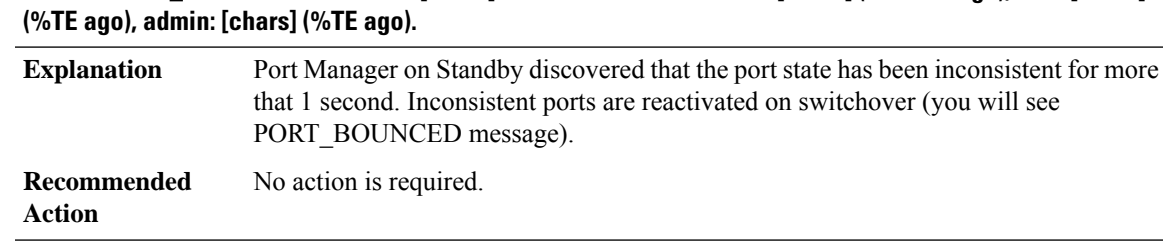

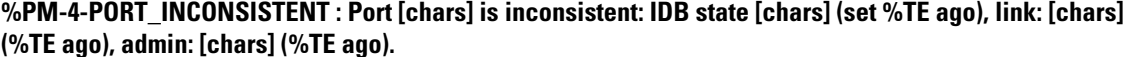

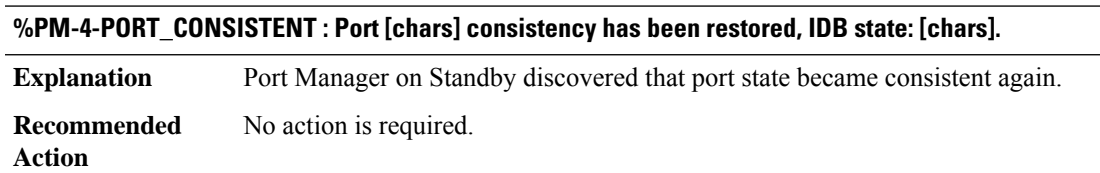

## <span id="page-124-0"></span>**PMAN**

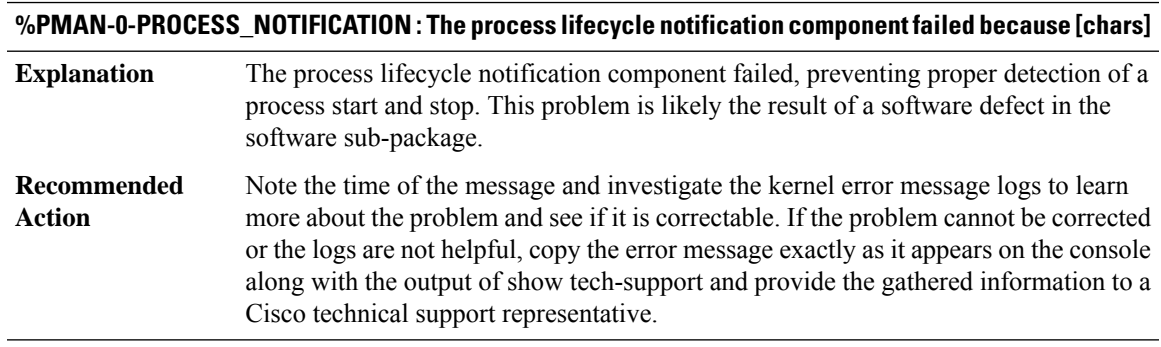

# **%PMAN-3-PROCFAILOPT : An optional process [chars] has failed (rc [dec])**

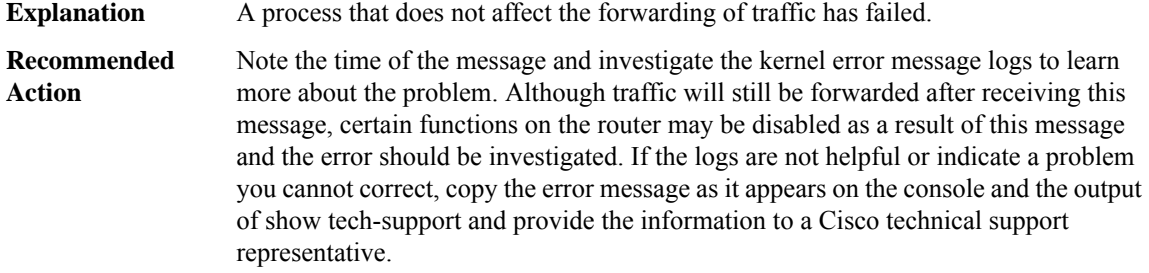

# **%PMAN-0-PROCFAILCRIT : A critical process [chars] has failed (rc [dec])**

**Explanation** A process important to the functioning of the router has failed.

## **%PMAN-0-PROCFAILCRIT : A critical process [chars] has failed (rc [dec])**

Note the time of the message and investigate the error message logs to learn more about the problem. If the problem persists, copy the error message and the output of show platform software tech-support into a plaintext file and contact Cisco technical support with the gathered information. **Recommended Action**

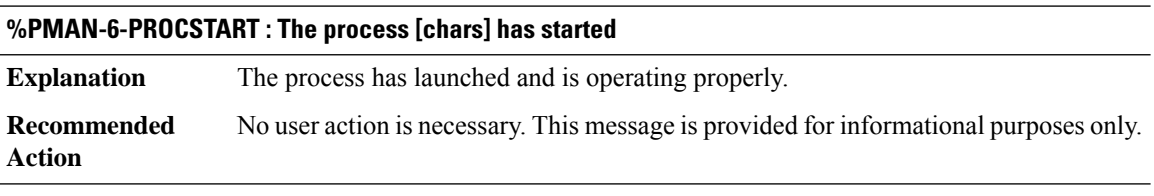

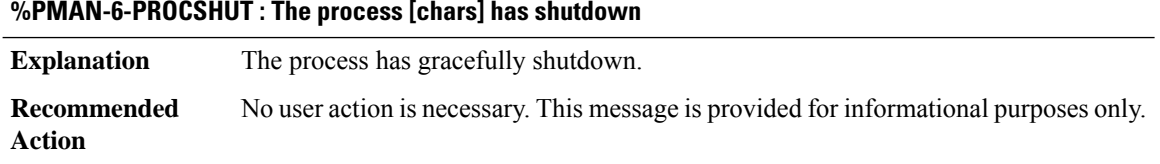

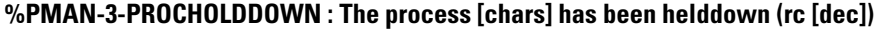

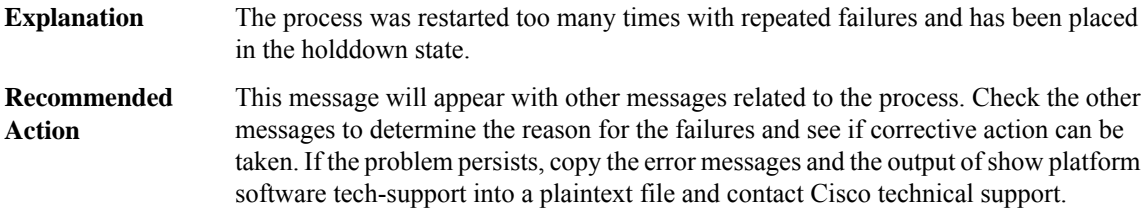

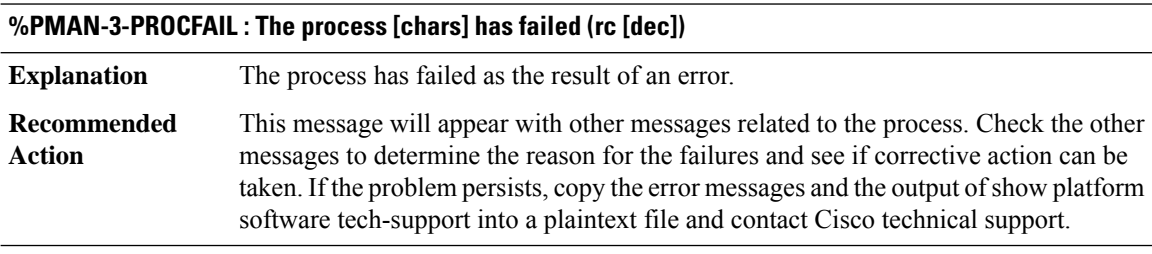

**%PMAN-3-PROCFAIL\_IGNORE :[chars] process exits and failures are being ignored due to debug settings. Normal router functionality will be affected.Critical router functions likeRPswitchover, router reload, FRU resets, etc. may not function properly.**

**Explanation** A process exit or failure is being ignored due to the user-configured debug settings.

## **%PMAN-3-PROCFAIL\_IGNORE :[chars] process exits and failures are being ignored due to debug settings. Normal router functionality will be affected.Critical router functions likeRPswitchover, router reload, FRU resets, etc. may not function properly.**

If this behavior is desired and the debug settings are set according to the user's preference, no action is needed. If the appearance of this message is viewed as a problem, change the debug settings. The router is not expected to behave normally with this debug setting. Functionality like SSO switchover, router reloads, FRU resets, etc. will be affected. This setting should only be used in a debug scenario. It is not normal to run the router with this setting **Recommended Action**

### **%PMAN-3-RELOAD\_RP\_SB\_NOT\_READY : Reloading: [chars]**

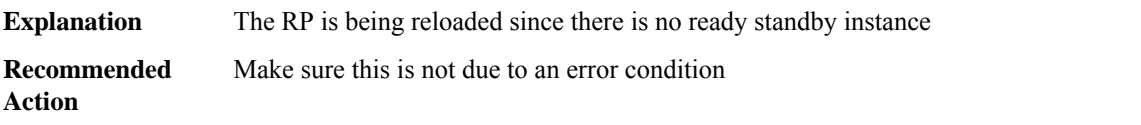

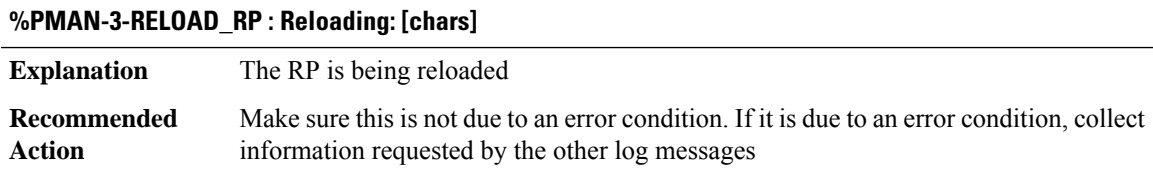

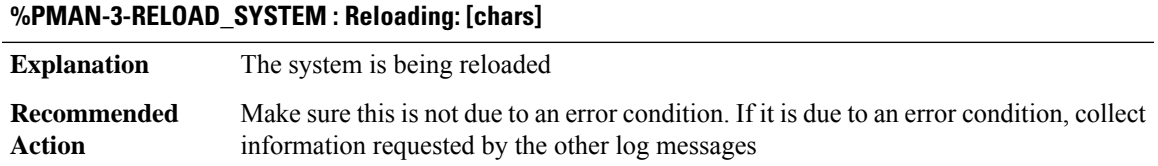

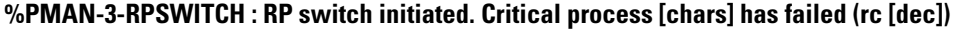

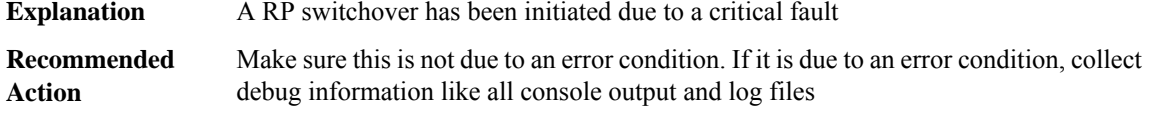

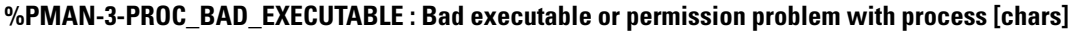

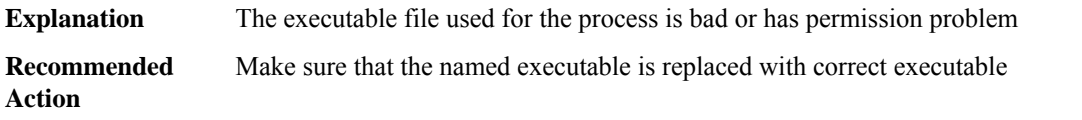

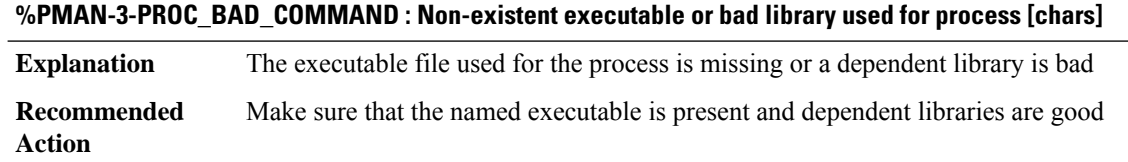

### **%PMAN-3-PROC\_EMPTY\_EXEC\_FILE : Empty executable used for process [chars]**

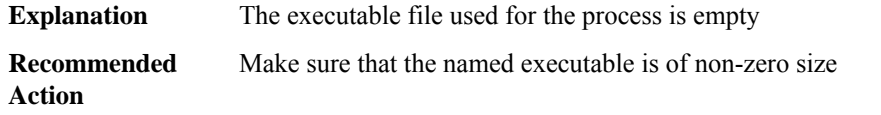

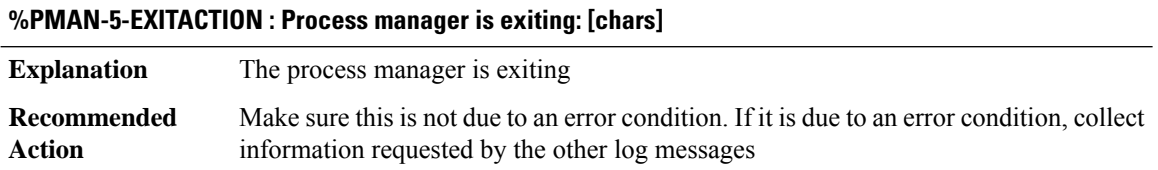

# **%PMAN-6-PROCSTATELESS : The process [chars] is restarting stateless**

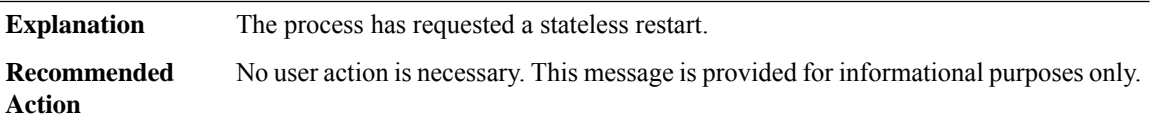

**%PMAN-3-RELOAD\_FRU\_IGNORED : All [chars]/[dec] reloads are being ignored. This is being done for** debugging purposes and will be changed at a later time to allow the reload. Critical router functions like **RP switchover, router reload, FRU resets, etc. may not function properly.**

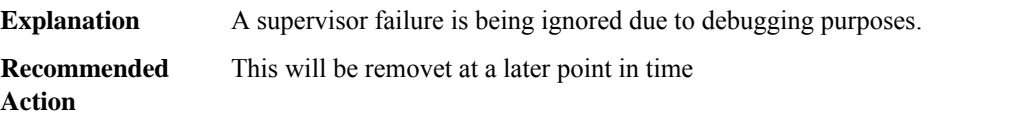

## **%PMAN-3-PROC\_RESTART\_CNT\_EXCEEDED : The process [chars] restart count ([dec]) has exceeded the configured limit ([dec])**

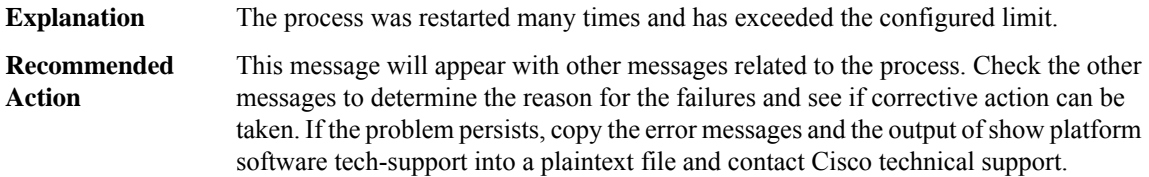

# <span id="page-128-0"></span>**PMDWDM**

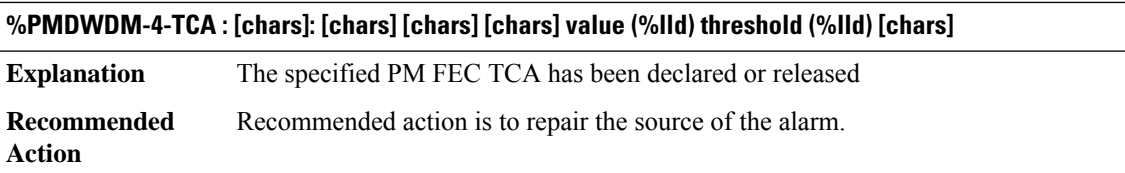

## <span id="page-128-1"></span>**PMIPV6**

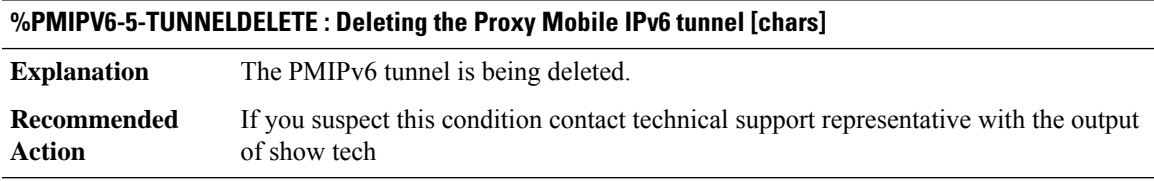

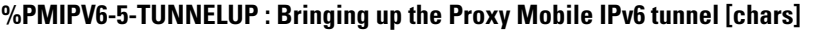

<span id="page-128-2"></span>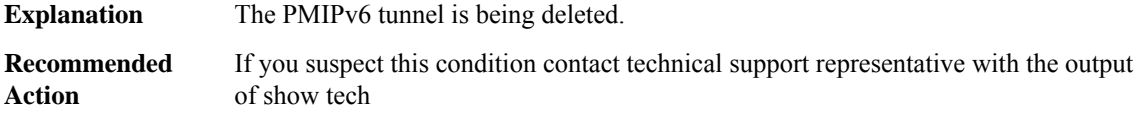

# **POLICY\_API**

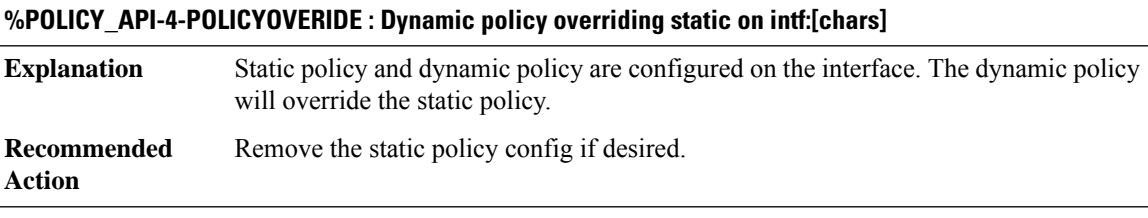

# **%POLICY\_API-4-POLICYSTATICCLR : Static policy on intf:[chars] cleared. Dynamic policy in use.**

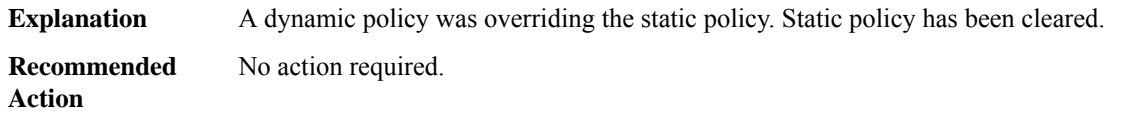

# **%POLICY\_API-4-POLICYDYNCLR : Dynamic policy on intf:[chars] cleared. Static policy in use.**

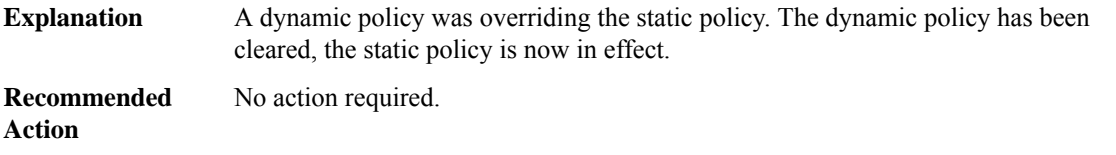

# **%POLICY\_API-3-SBINIT : Error initializing [chars] subblock data structure. [chars]**

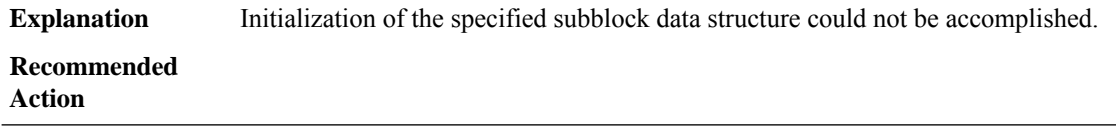

# <span id="page-129-0"></span>**POLICY\_MANAGER**

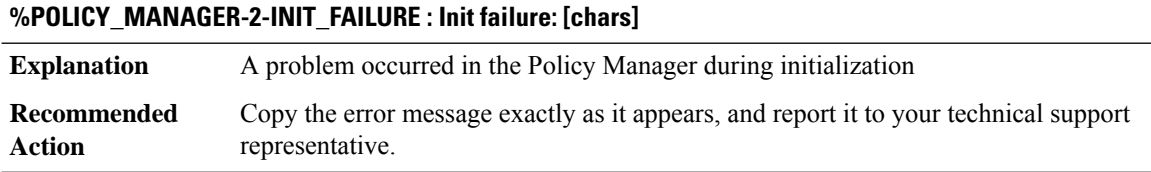

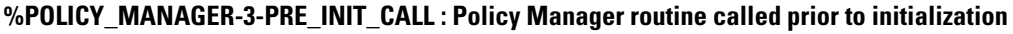

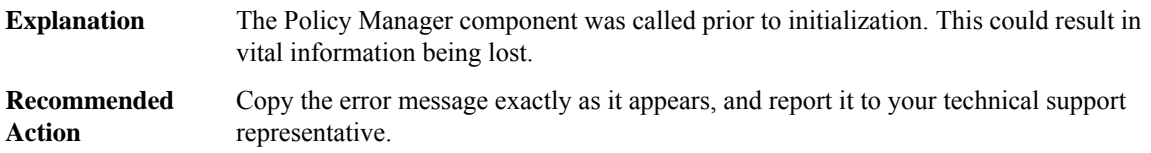

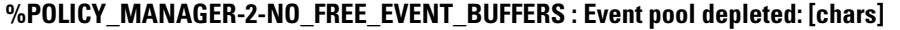

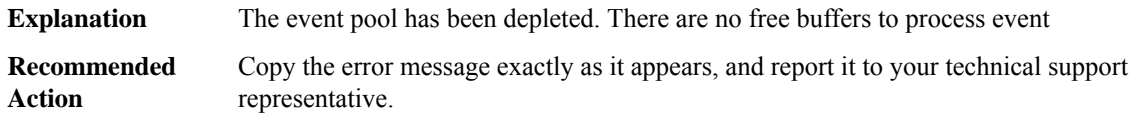

# **%POLICY\_MANAGER-3-INVALID\_SEVERITY : Invalid event severity [hex]**

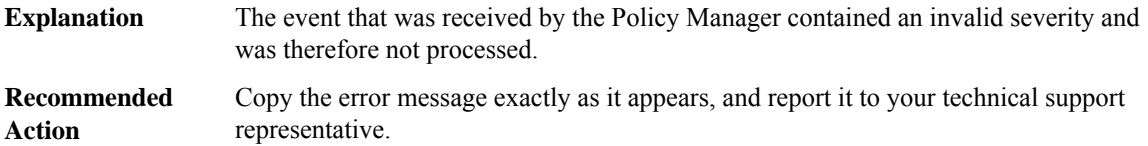

### **%POLICY\_MANAGER-3-NULL\_ACTION\_ROUTINE : NULL action routine invoked**

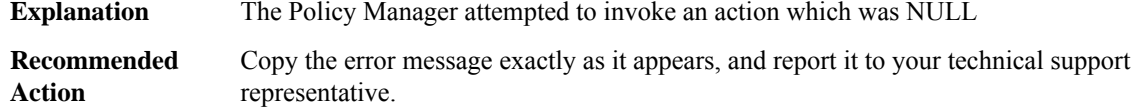

## **%POLICY\_MANAGER-3-INVALID\_ACTION : Invalid action**

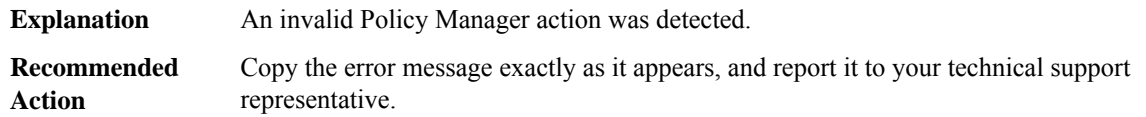

## **%POLICY\_MANAGER-3-INVALID\_PARAMETERS:AcalltoPolicy Manageris madewith invalid parameters**

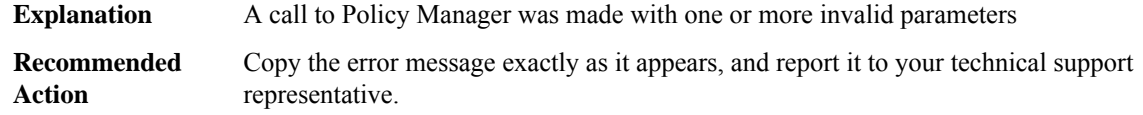

## **%POLICY\_MANAGER-3-NO\_FREE\_POLICY\_IDS : No more Policy IDs available**

<span id="page-130-0"></span>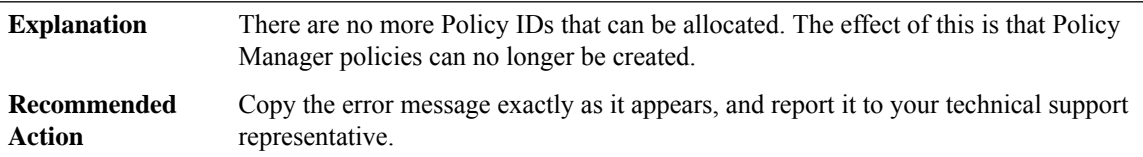

## **PORT\_SECURITY**

## **%PORT\_SECURITY-2-PSECURE\_VIOLATION : Security violation occurred, caused by MAC address [enet] on port [chars].**

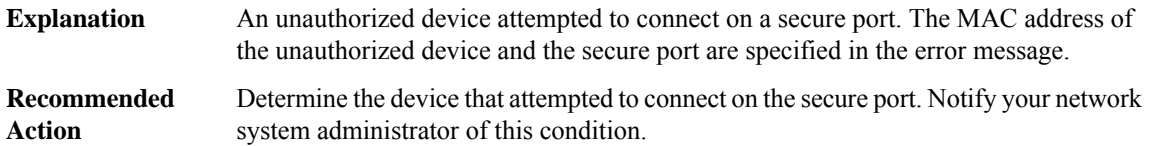

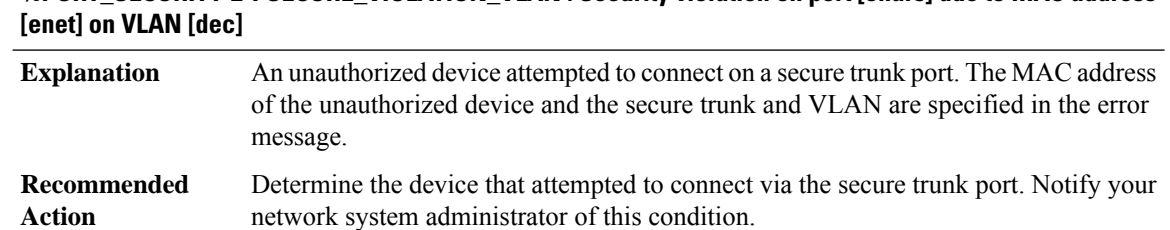

# **%PORT\_SECURITY-2-PSECURE\_VIOLATION\_VLAN : Security violation on port [chars] due to MAC address**

## **%PORT\_SECURITY-6-VLAN\_REMOVED : VLAN [int] is no longer allowed on port [chars]. Its port security configuration has been removed.**

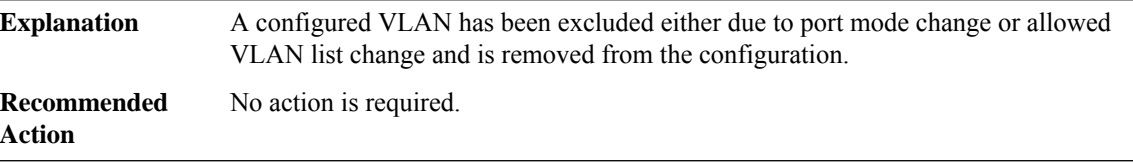

# **%PORT\_SECURITY-6-ADDR\_REMOVED : Address <[int]:[enet]> exists on port [chars]. It has been removed from port [chars].**

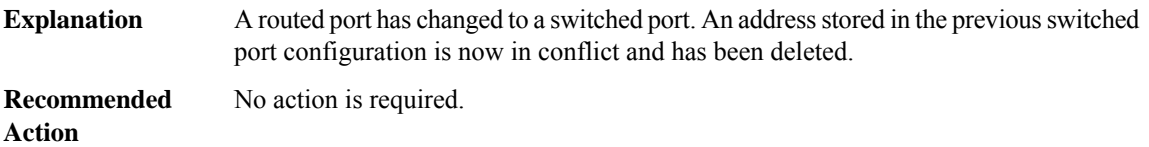

## **%PORT\_SECURITY-6-VLAN\_FULL : Vlan [int] on port [chars] has reached its limit. Address [enet] has been removed.**

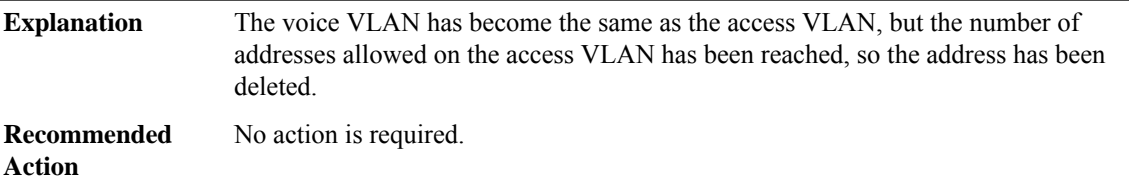

## **%PORT\_SECURITY-6-ADDRESSES\_REMOVED : Maximum system secure address count reached. Some secure addresses configured on port [chars] removed.**

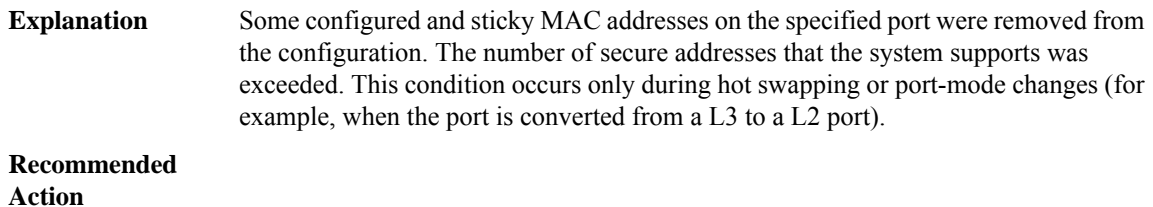

**MPLS\_TP\_LSP through RPL**

#### **%PORT\_SECURITY-6-ADDR\_ADDFAIL : Address <[int]:[enet]> could not be added to [chars] due to [chars].**

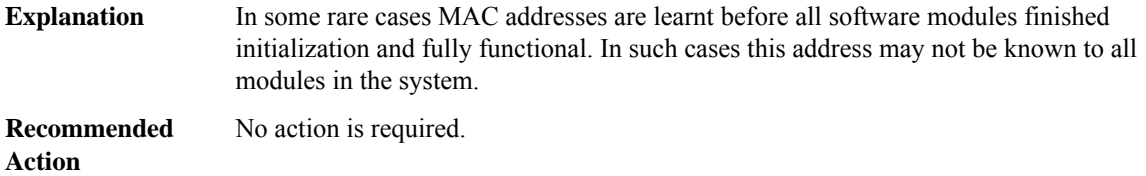

## <span id="page-132-0"></span>**POS\_SPA\_FRMR**

## **%POS\_SPA\_FRMR-3-RESTART\_FAILURE : Framer restart failed for SPA in [int]/[int] with error [dec] during Minimal Disruptive Restart.**

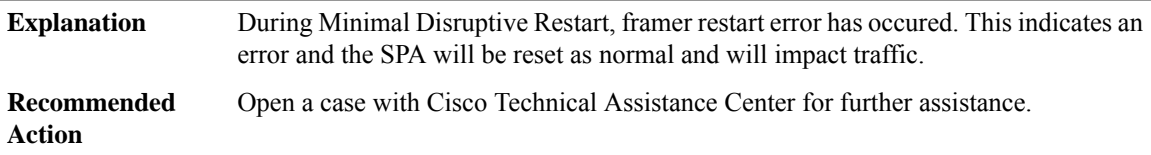

## **%POS\_SPA\_FRMR-3-RECONFIG\_FAILURE : Framer reconfiguration failed for SPA in [int]/[int], with error [dec] during Minimal Disruptive Restart.**

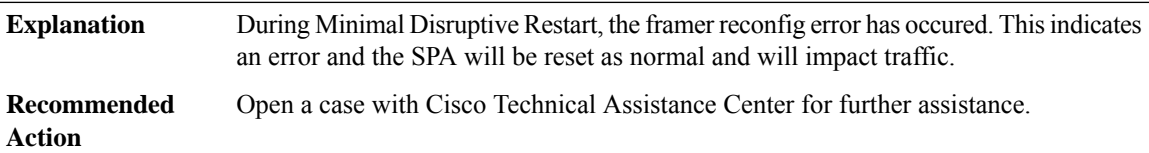

## **%POS\_SPA\_FRMR-3-RECONCILE\_FAILURE : Framerreconcilation failure forSPA in [int]/[int] during Minimal Disruptive Restart.**

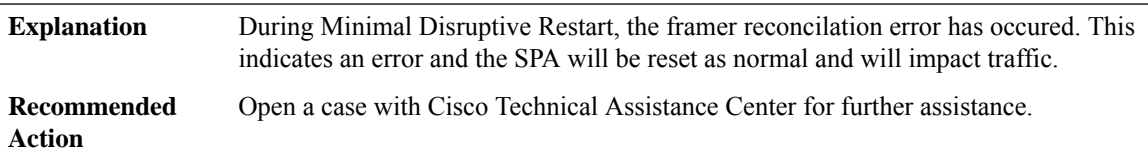

## **%POS\_SPA\_FRMR-3-TRANSMIT\_DELAY\_MISMATCH : The software ([int]) and hardware ([int]) copy of transmit-delay is detected to be different during Minimal Disruptive Restart.**

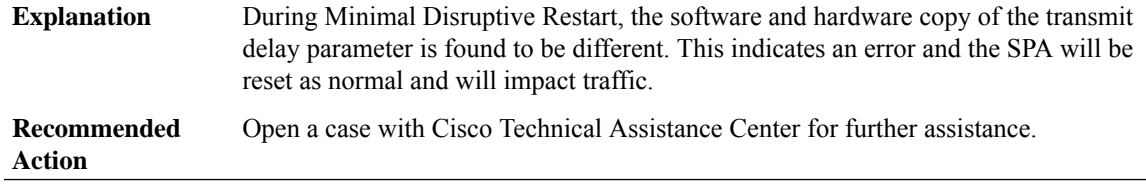

## **%POS\_SPA\_FRMR-3-CRC\_MISMATCH : The software ([dec]) and hardware ([dec]) copy of crc is detected to be different during Minimal Disruptive Restart.**

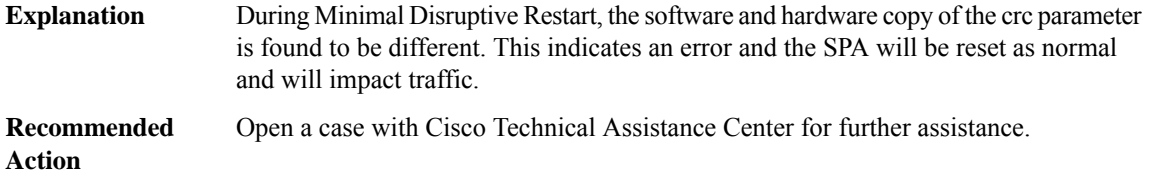

## **%POS\_SPA\_FRMR-3-MTU\_MISMATCH : The software ([dec]) and hardware ([dec]) copy of mtu is detected to be different during Minimal Disruptive Restart.**

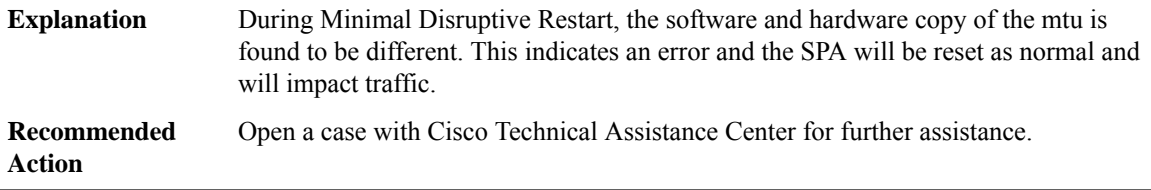

## **%POS\_SPA\_FRMR-3-FRAMING\_MISMATCH : The software ([dec]) and hardware ([dec]) copy of framing is detected to be different during Minimal Disruptive Restart.**

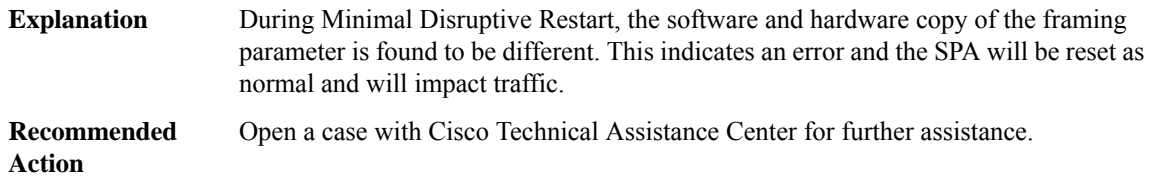

## **%POS\_SPA\_FRMR-3-C2\_MISMATCH : The software ([int]) and hardware ([int]) copy of sonet c2 is detected to be different during Minimal Disruptive Restart.**

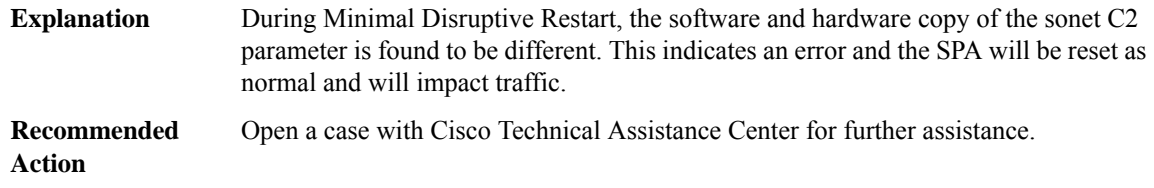

## **%POS\_SPA\_FRMR-3-S1S0\_MISMATCH : The software ([int]) and hardware ([int]) copy of sonet S1S0 is detected to be different during Minimal Disruptive Restart.**

During Minimal Disruptive Restart, the software and hardware copy of the sonet S1S0 parameter is found to be different. This indicates an error and the SPA will be reset as normal and will impact traffic. **Explanation**

## **%POS\_SPA\_FRMR-3-S1S0\_MISMATCH : The software ([int]) and hardware ([int]) copy of sonet S1S0 is detected to be different during Minimal Disruptive Restart.**

**Recommended** Open a case with Cisco Technical Assistance Center for further assistance. **Action**

## **%POS\_SPA\_FRMR-3-LOOPBACK\_MISMATCH : The software ([dec]) and hardware ([dec]) copy ofloopback is detected to be different during Minimal Disruptive Restart.**

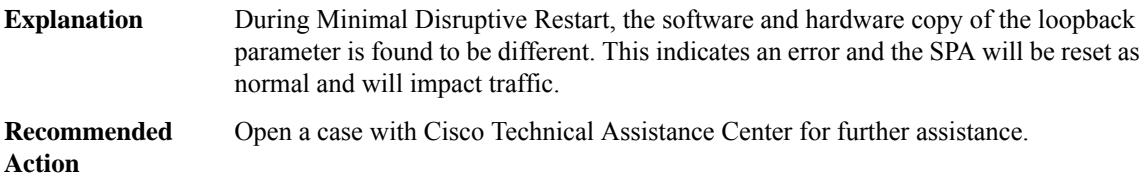

## **%POS\_SPA\_FRMR-3-SCRAMBLE\_MISMATCH: The software ([dec]) and hardware ([dec]) copy of scrambling is detected to be different during Minimal Disruptive Restart.**

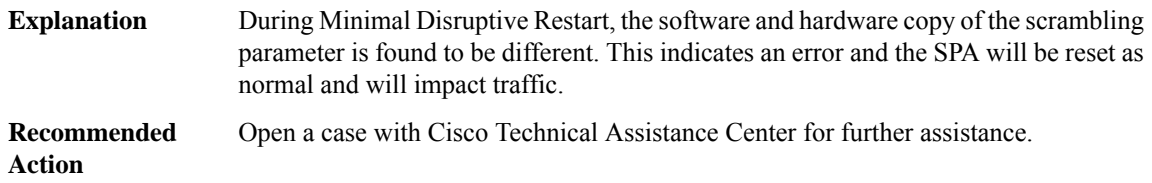

## **%POS\_SPA\_FRMR-3-NULL\_DEV\_OBJ :**

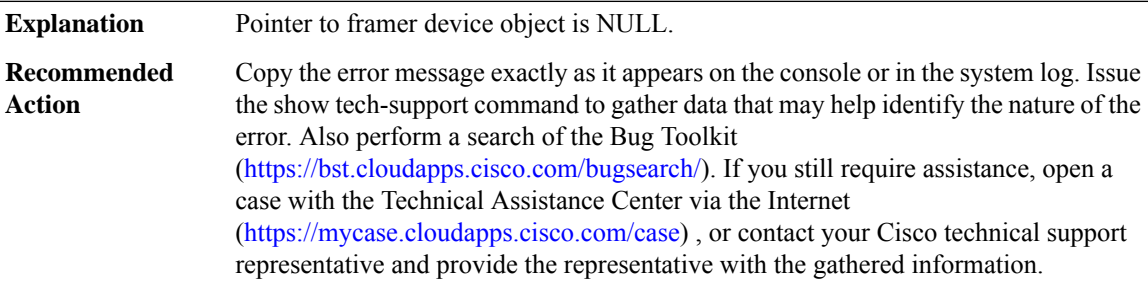

#### <span id="page-134-0"></span>**POS\_SPA\_SPI4**

# **%POS\_SPA\_SPI4-3-RESTART\_FAILURE : SPI4 restart failed for SPA in [int]/[int] with error [dec] during Minimal Disruptive Restart.**

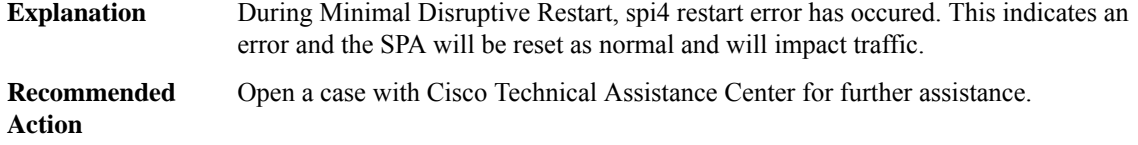

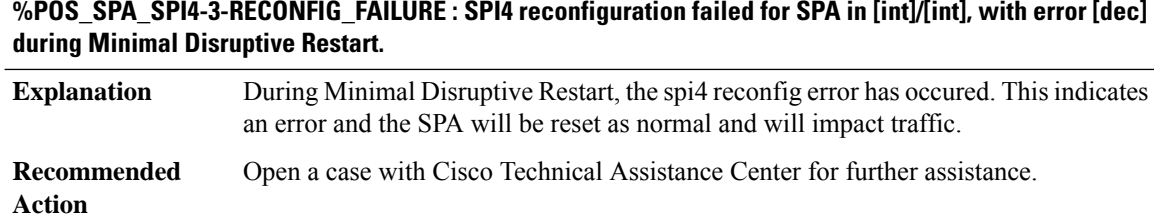

# **PRELIB\_DL through QOS**

- [PRELIB\\_DL](#page-135-0)
- [PRST\\_IFS](#page-135-1)
- [PSM](#page-136-0)
- [PT](#page-138-0)
- [PTPD](#page-140-0)
- [PUNT\\_INJECT](#page-145-0)
- [PW](#page-146-0)
- [QFP\\_MLP](#page-146-1)
- <span id="page-135-0"></span>• [QLLC](#page-155-0)
- [QOS](#page-160-0)

## **PRELIB\_DL**

<span id="page-135-1"></span>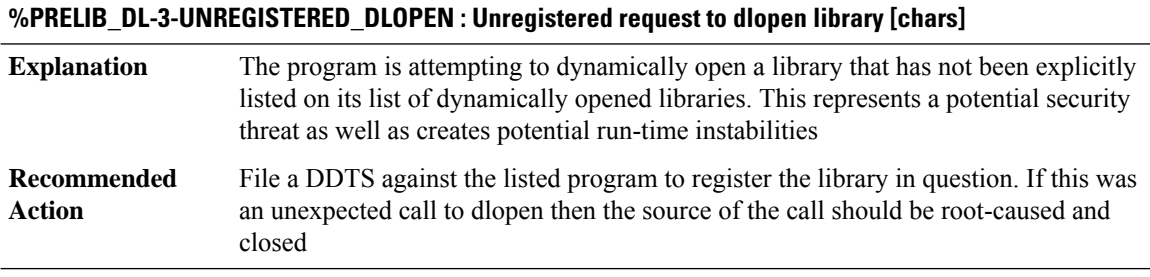

# **PRST\_IFS**

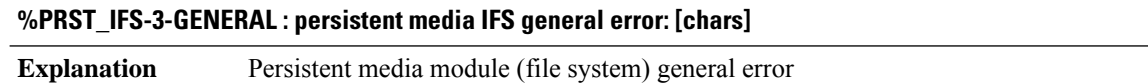

# **%PRST\_IFS-3-GENERAL : persistent media IFS general error: [chars]**

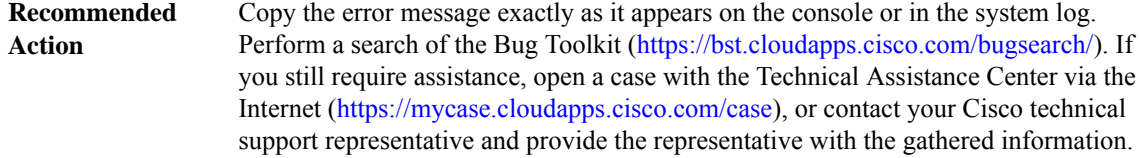

## **%PRST\_IFS-3-FILE : persistent media IFS file error: [chars]**

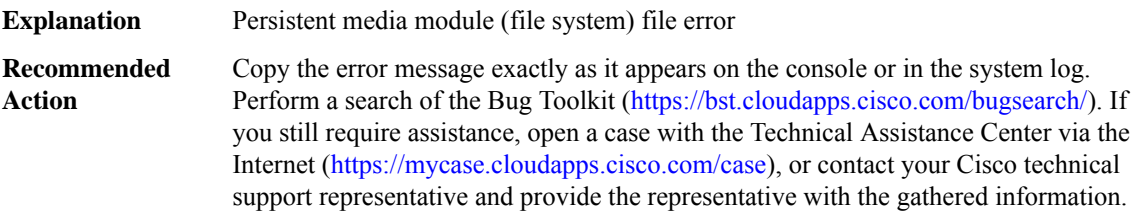

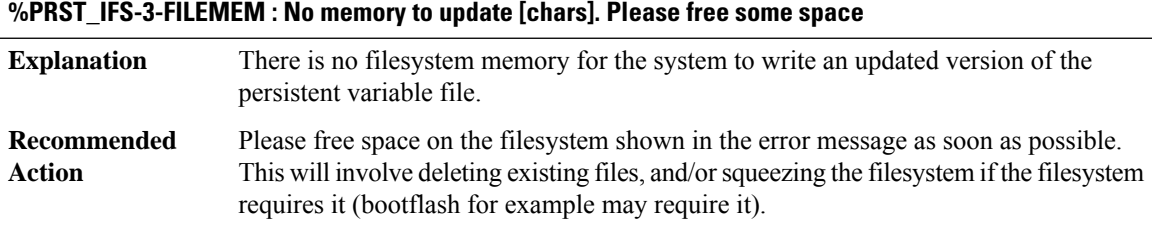

## <span id="page-136-0"></span>**PSM**

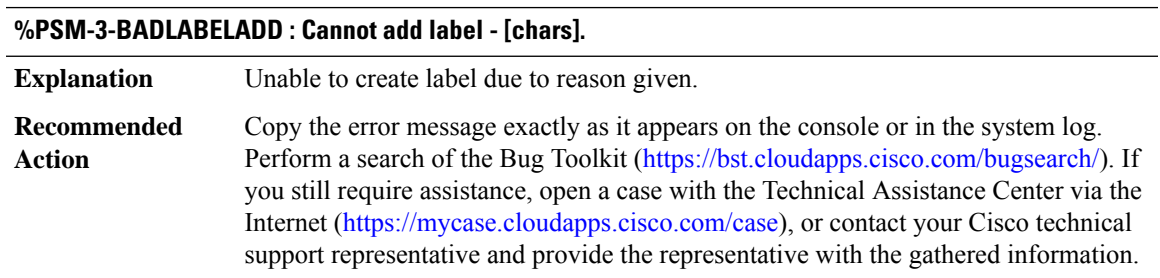

# **%PSM-3-NOOCE : Attempt to get labels from OCE failed - [chars].**

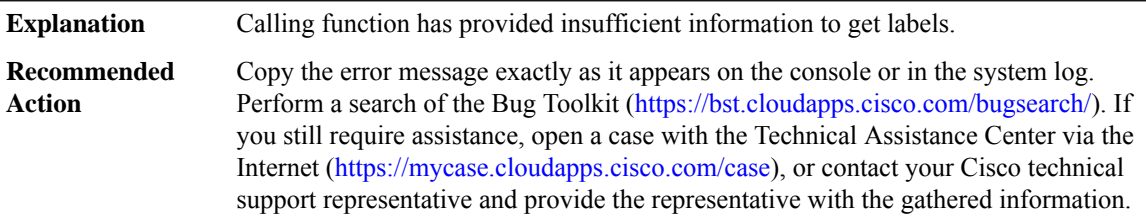

I

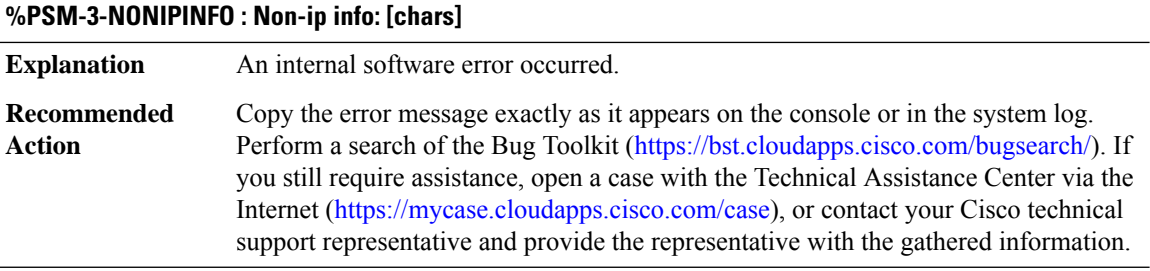

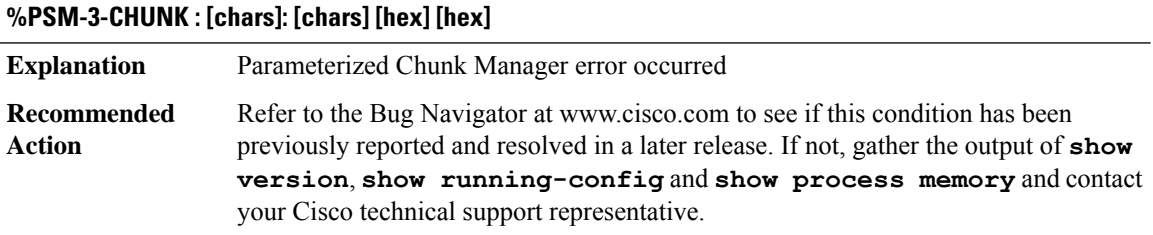

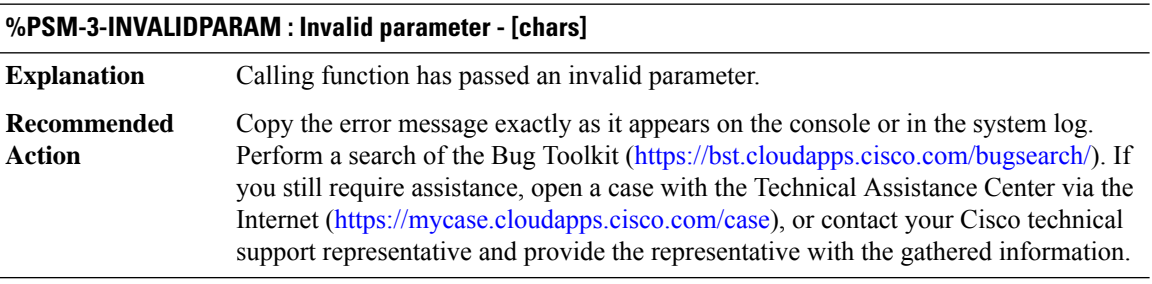

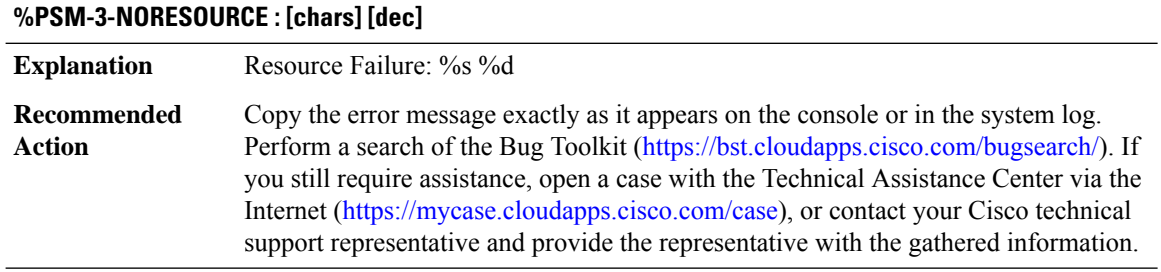

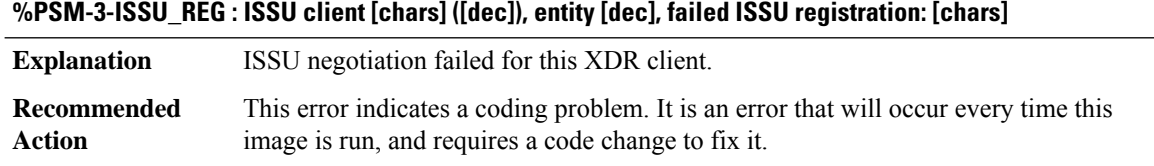

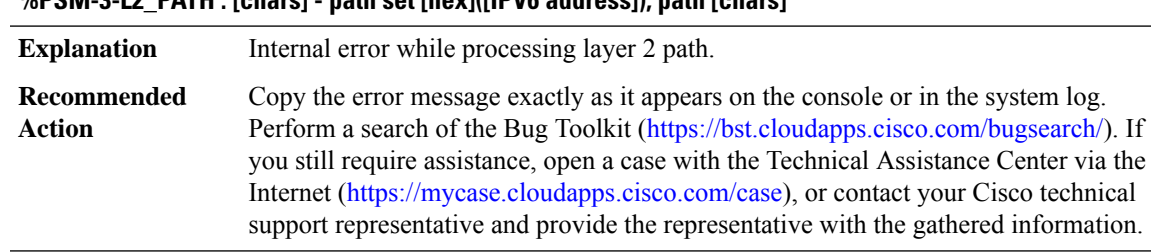

# **%PSM-3-L2\_PATH : [chars] - path set [hex]([IPV6 address]), path [chars]**

## <span id="page-138-0"></span>**PT**

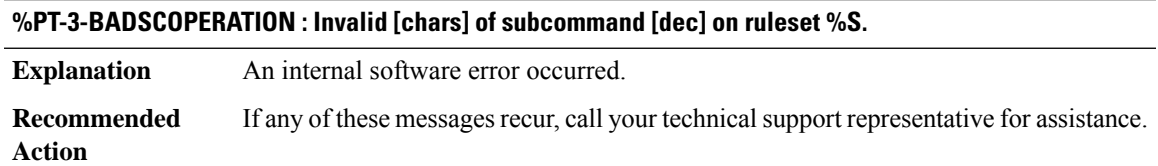

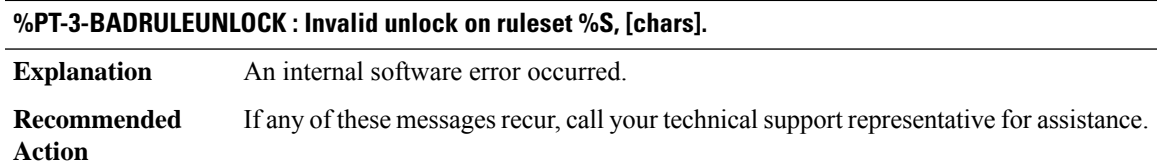

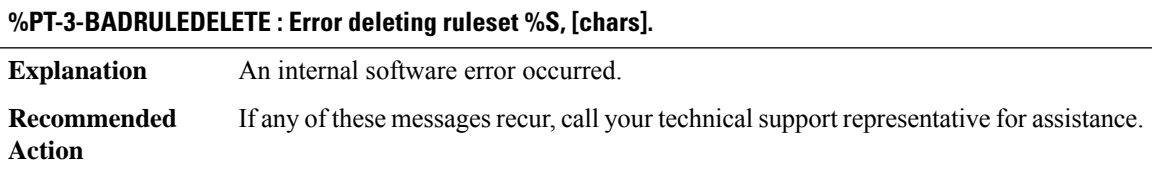

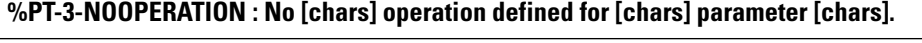

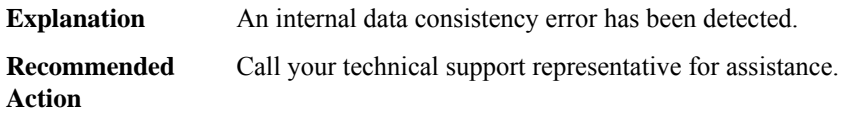

# **%PT-6-INVOPERATION : An invalid [chars] operation defined for [chars] parameter [chars].**

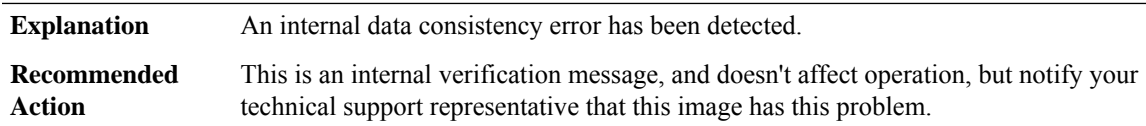

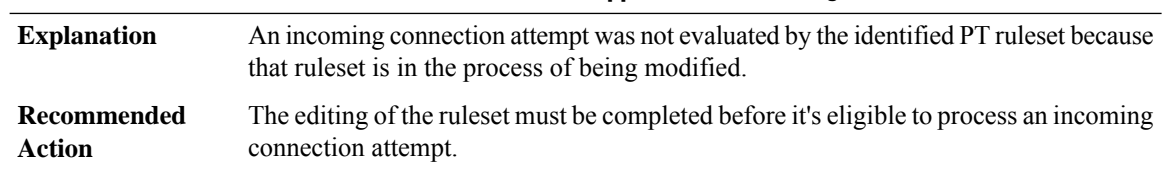

## **%PT-4-RULESETWRITER : PT ruleset %S evaluation skipped; ruleset is being modified.**

# **%PT-3-PARAMEVALERR : PT ruleset %S parameter error in [chars] line [dec]; [chars] [dec].**

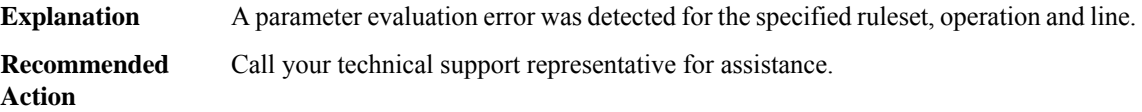

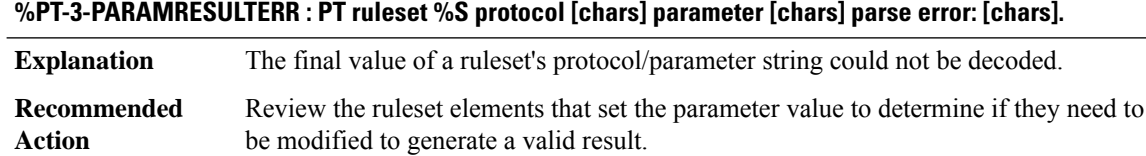

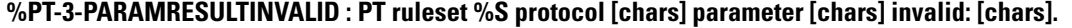

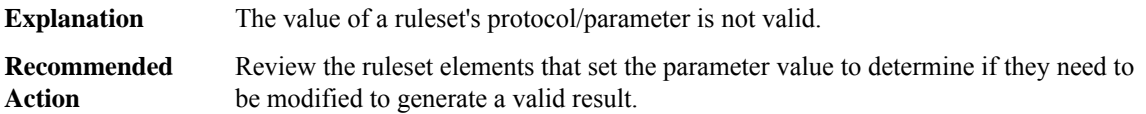

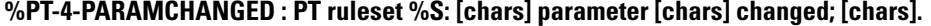

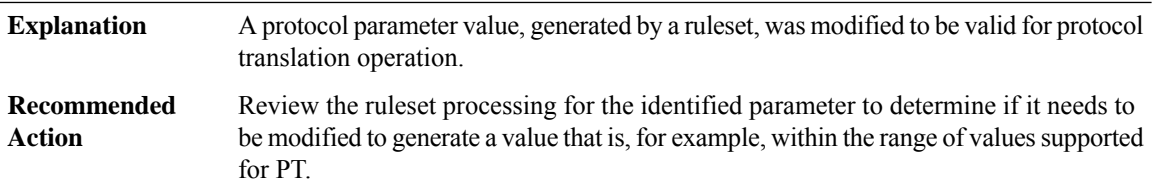

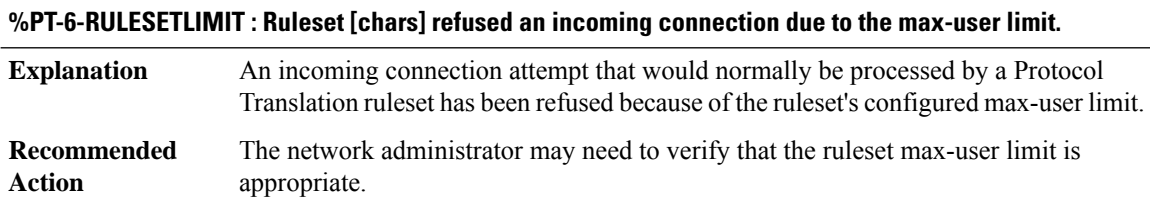

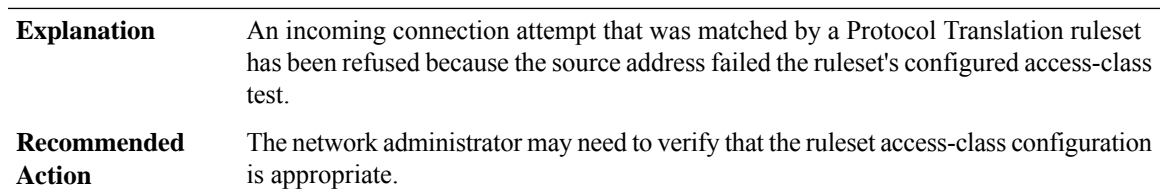

### **%PT-6-RULESETACCESS : Ruleset [chars] refused an incoming connection due to the access-class.**

# <span id="page-140-0"></span>**PTPD**

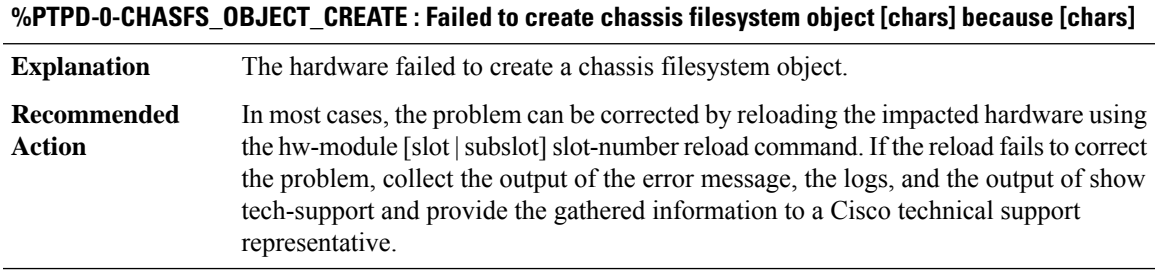

## **%PTPD-3-CHASFS\_OBJECT\_DESTROY: Failed to destroy chassis filesystem object[chars] because [chars]**

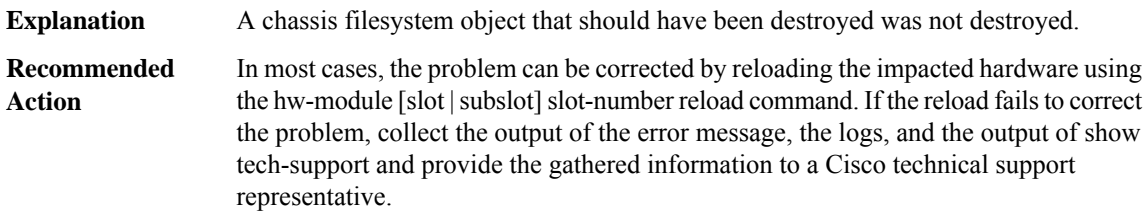

## **%PTPD-0-CHASFS\_PROPERTY\_CREATE : Failed to create chassis filesystem object[chars] property [chars] because [chars]**

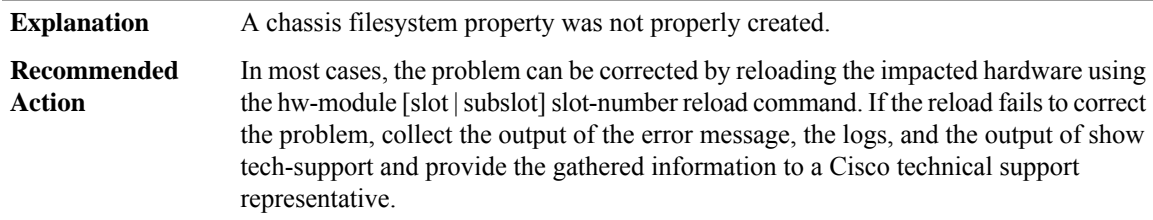

# **%PTPD-3-CHASFS\_PROPERTY\_DESTROY : Failed to destroy chassis filesystem proprty [chars]/[chars] because [chars]**

**Explanation** A chassis filesystem property that should have been destroyed was not destroyed.

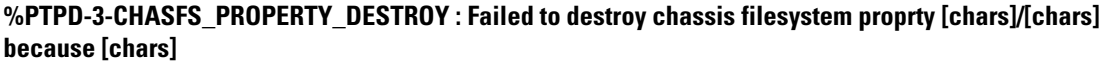

In most cases, the problem can be corrected by reloading the impacted hardware using the hw-module [slot | subslot] slot-number reload command. If the reload fails to correct the problem, collect the output of the error message, the logs, and the output of show tech-support and provide the gathered information to a Cisco technical support representative. **Recommended Action**

## **%PTPD-0-CHASFS\_PROPERTY\_GET : Failed to read chassis filesystem object [chars] property [chars] because [chars]**

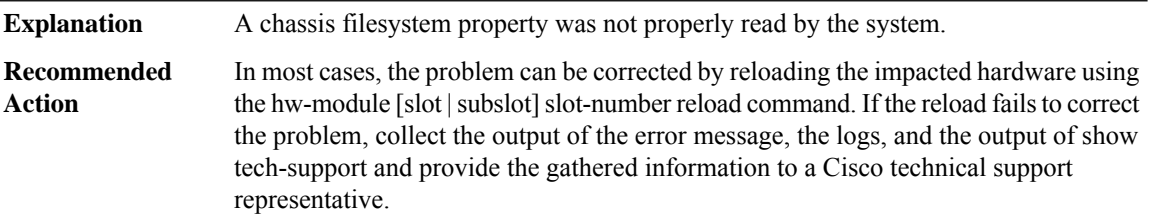

## **%PTPD-0-CHASFS\_PROPERTY\_SET : Failed to write chassis filesystem object [chars] property [chars] because [chars]**

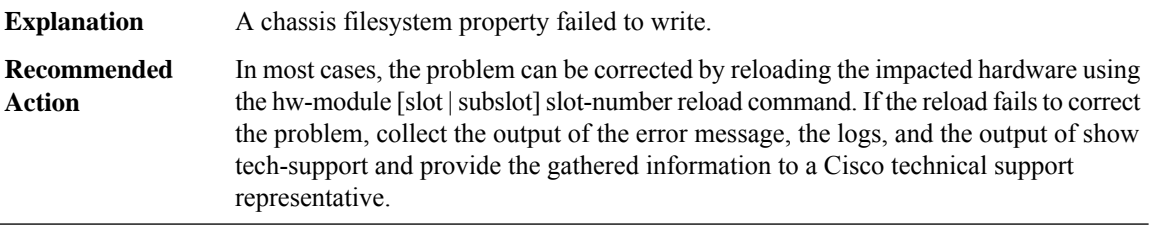

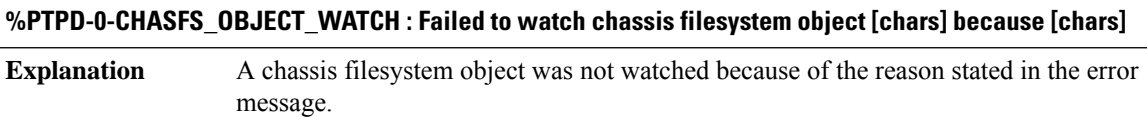

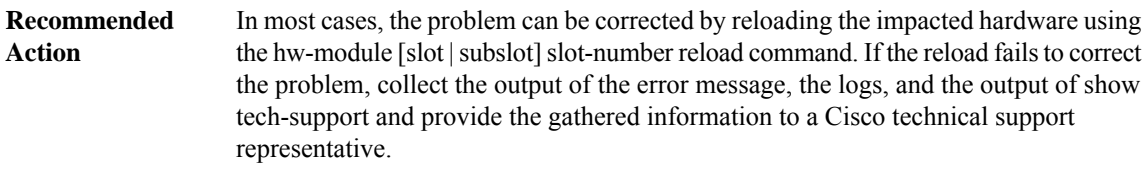

### **%PTPD-0-CHASFS\_OBJECT\_NOT\_PRESENT : Expected chassis filesystem object [chars] not present.**

A chassisfilesystem object expected to be present is not. This could be due to a software defect or filesystem failure. **Explanation**

## **%PTPD-0-CHASFS\_OBJECT\_NOT\_PRESENT : Expected chassis filesystem object [chars] not present.**

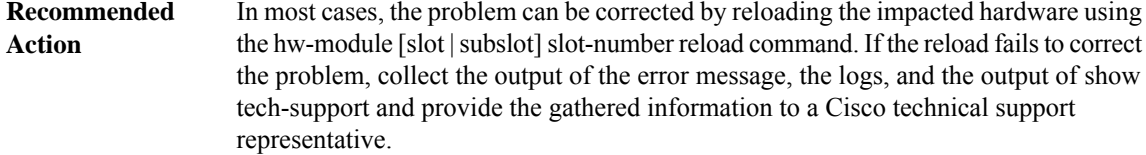

## **%PTPD-0-CHASFS\_PROPERTY\_NOT\_PRESENT : Expected chassis filesystem object[chars] property [chars] not present.**

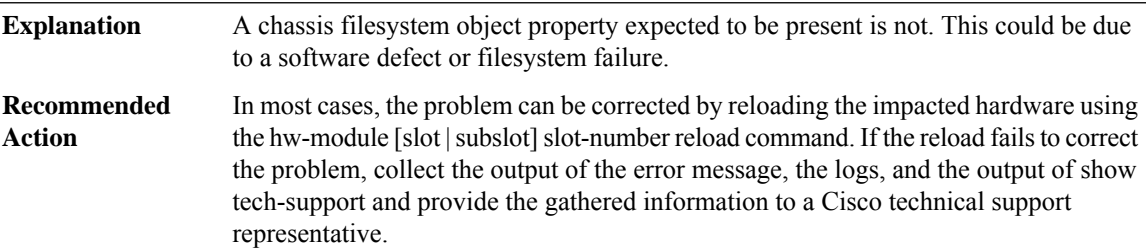

## **%PTPD-0-IPC\_INITIALIZATION : IPC initialization failed because [chars]**

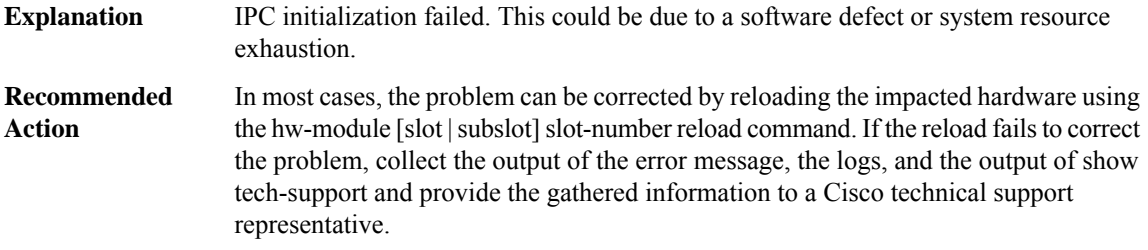

### **%PTPD-0-IPC\_CONNECT\_MASTER : IPC connection to the active RSP failed because [chars]**

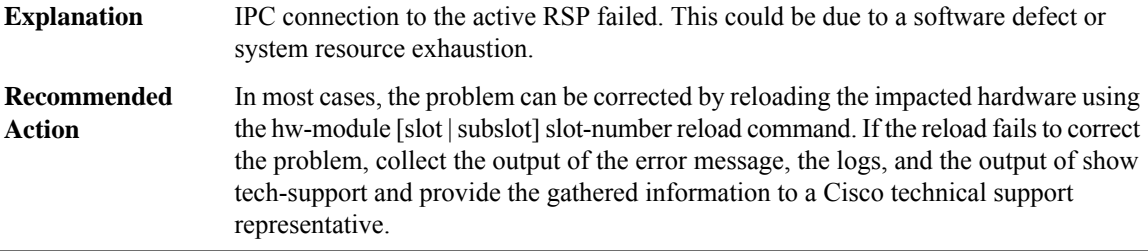

## **%PTPD-0-IPC\_CONNECTION\_INVALID : An IPC connection has invalid state.**

An IPC connection has an invalid state. This could be due to a software defect or system resource exhaustion. **Explanation**

## **%PTPD-0-IPC\_CONNECTION\_INVALID : An IPC connection has invalid state.**

In most cases, the problem can be corrected by reloading the impacted hardware using the hw-module [slot]slot]slot-number reload command. If the reload fails to correct the problem, collect the output of the error message, the logs, and the output of show tech-support and provide the gathered information to a Cisco technical support representative. **Recommended Action**

### **%PTPD-0-MQIPC\_INITIALIZATION : MQIPC initialization failed because [chars]**

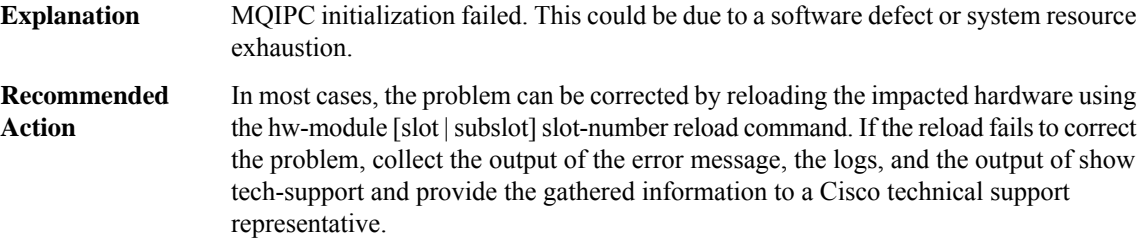

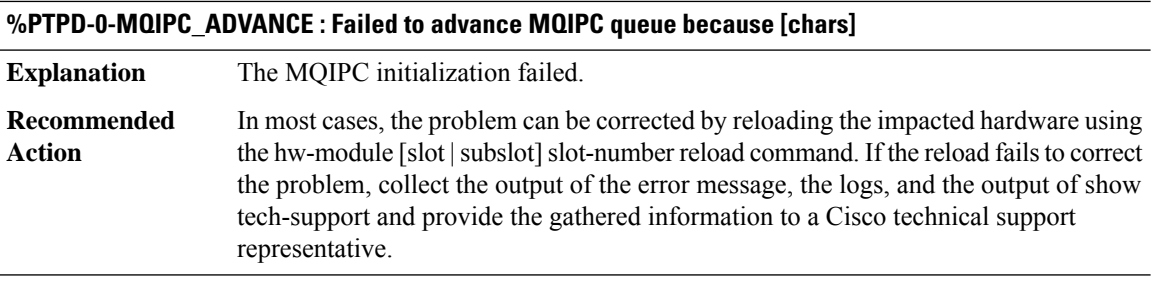

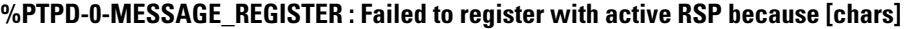

**Explanation** The active RSP failed to register.

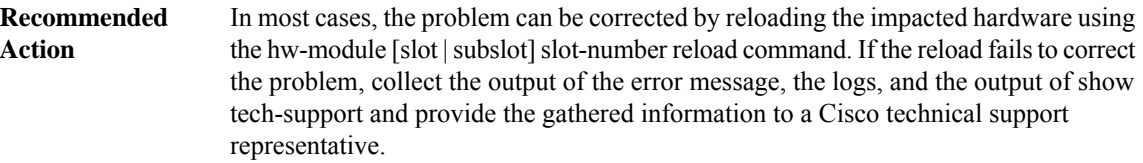

## **%PTPD-0-MESSAGE\_RESPONSE : An invalid message response was received because [chars]**

An invalid message response was received. This could be due to a software defect or system resource exhaustion. **Explanation**
#### **%PTPD-0-MESSAGE\_RESPONSE : An invalid message response was received because [chars]**

In most cases, the problem can be corrected by reloading the impacted hardware using the hw-module [slot | subslot] slot-number reload command. If the reload fails to correct the problem, collect the output of the error message, the logs, and the output of show tech-support and provide the gathered information to a Cisco technical support representative. **Recommended Action**

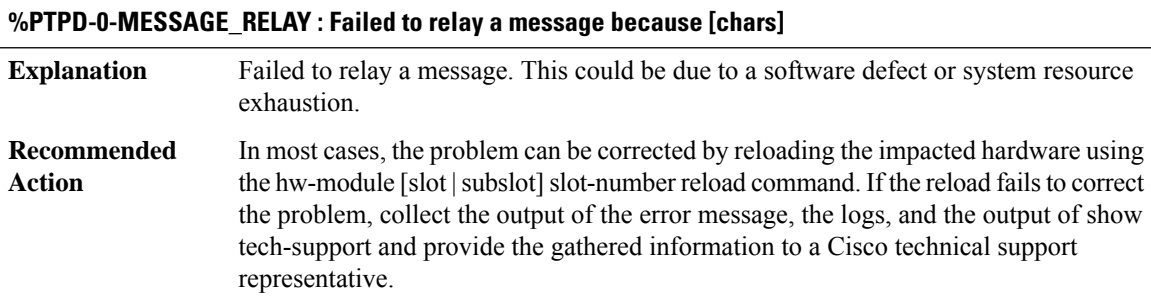

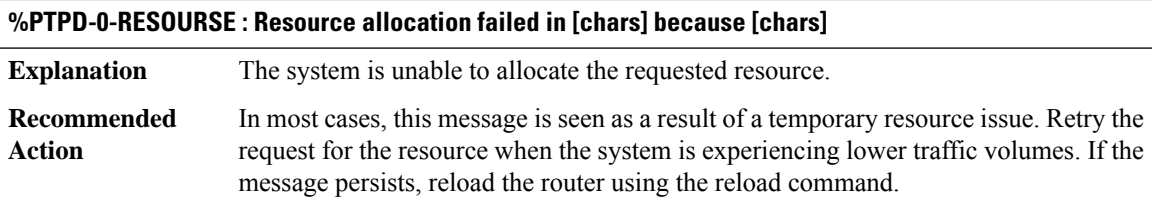

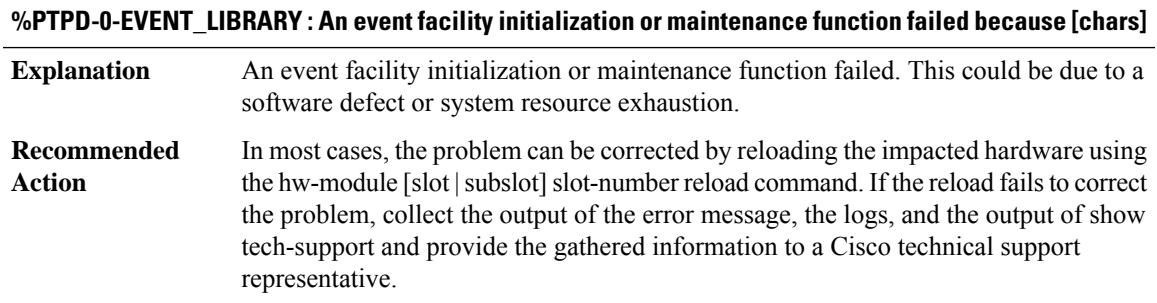

#### **%PTPD-0-PEER\_TABLE : A peer table initialization or maintenance function failed because [chars]**

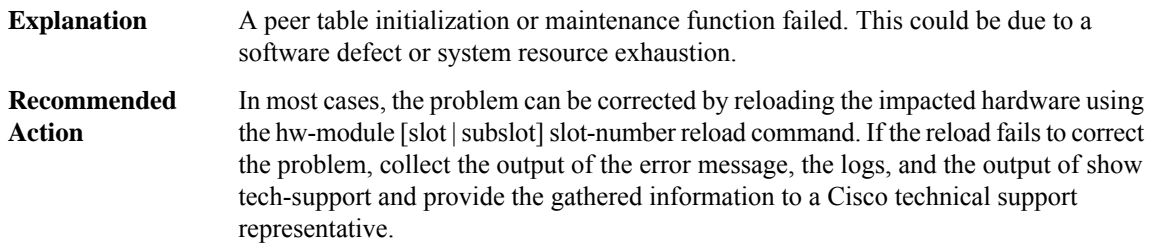

#### **PUNT\_INJECT**

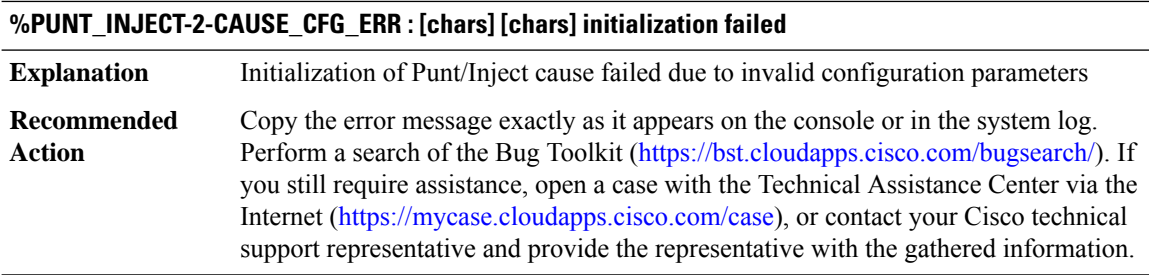

# **%PUNT\_INJECT-3-DROP\_POLICY\_SKIPPED : [chars] cause=[dec] output drop policy skipped**

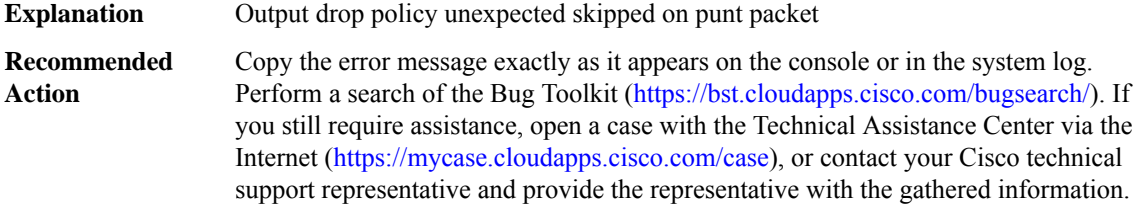

#### **%PUNT\_INJECT-5-DROP\_PUNT\_INTF : puntinterface policer drop packetfrom[chars],MSGDEF\_LIMIT\_SLOW**

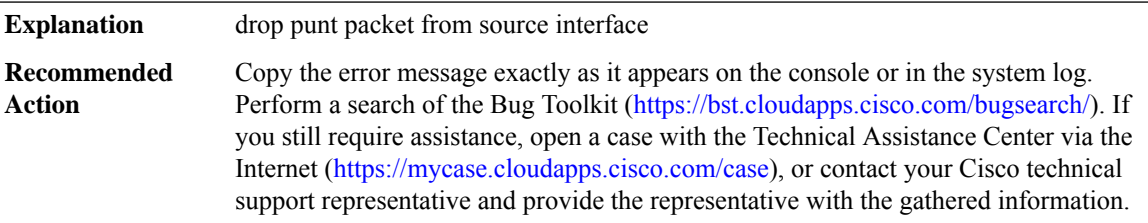

#### **%PUNT\_INJECT-5-DROP\_PUNT\_CAUSE : punt cause policer drop packet cause [dec], MSGDEF\_LIMIT\_SLOW**

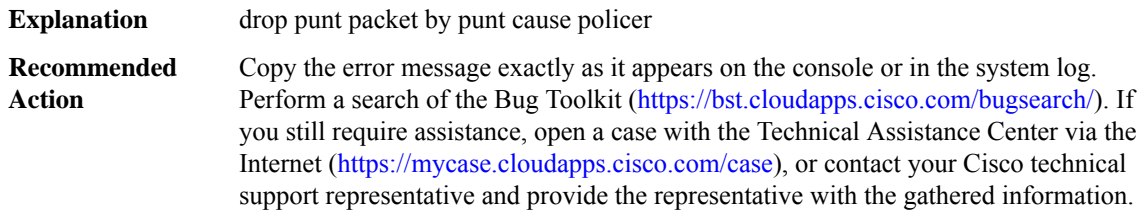

#### **PW**

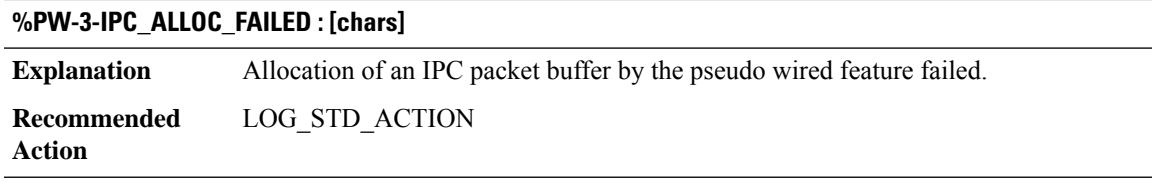

#### **%PW-3-IPC\_SEND\_FAILED : [chars]**

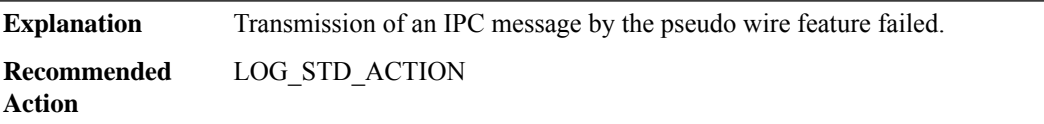

# **QFP\_MLP**

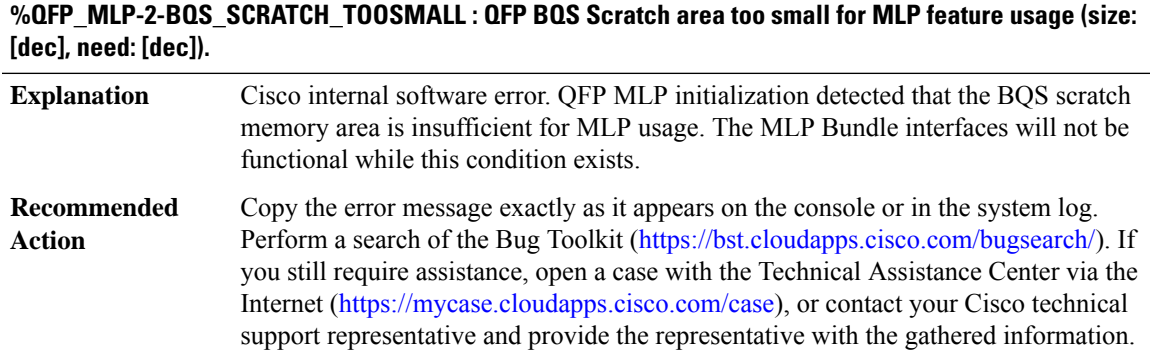

# **%QFP\_MLP-2-PROXY\_IPC\_INIT\_FAILED : QFP MLP Proxy IPC interface initialization failure (result: [dec]).**

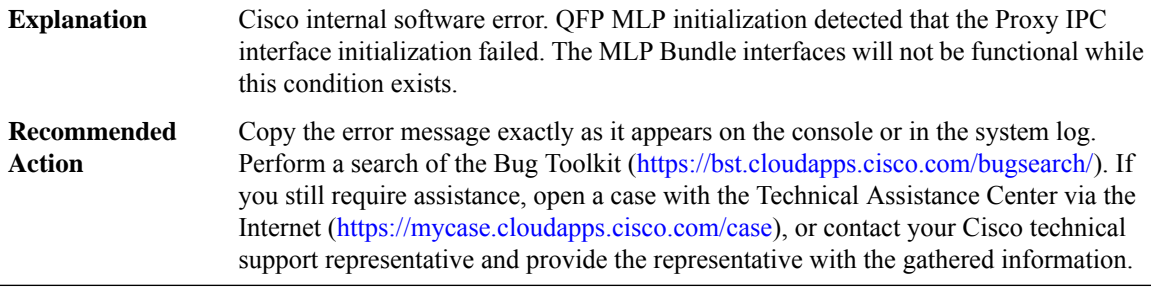

#### **%QFP\_MLP-3-INV\_PROXY\_MSG : QFP MLP Proxy received invalid Message ID [dec]**

Cisco internal software error. QFP MLP Proxy received an invalid Message ID. This message will be ignored. **Explanation**

#### **%QFP\_MLP-3-INV\_PROXY\_MSG : QFP MLP Proxy received invalid Message ID [dec]**

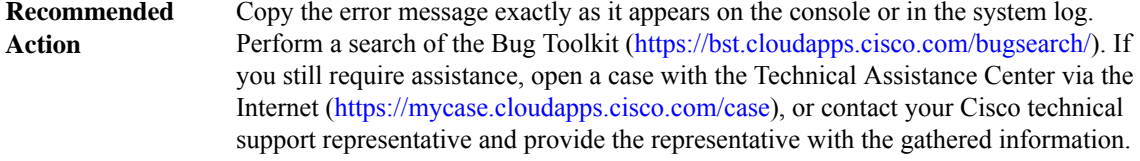

#### **%QFP\_MLP-3-PROXY\_INV\_RX\_TX\_INTF\_VALUE : QFP MLP Proxy ([chars] [chars]) invalid Rx/Tx interface value [dec] for interface [dec] (handle)**

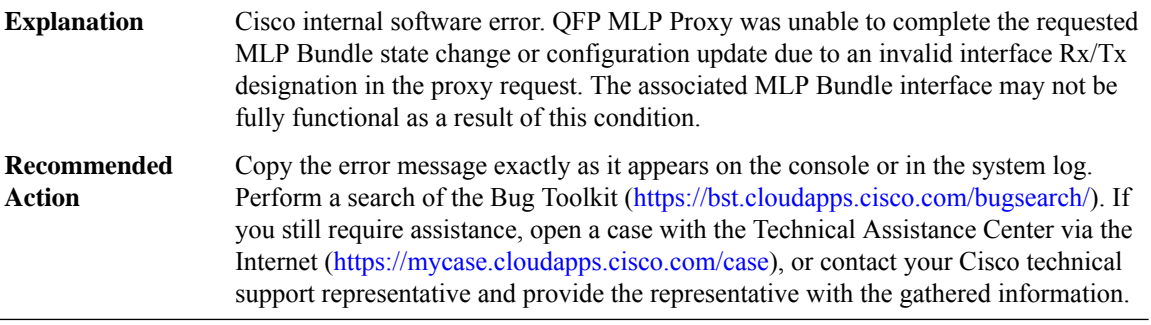

#### **%QFP\_MLP-3-PROXY\_NULL\_BUNDLE : QFP MLPProxy ([chars][chars])NULL Bundle sub-block forinterface [dec] (handle)**

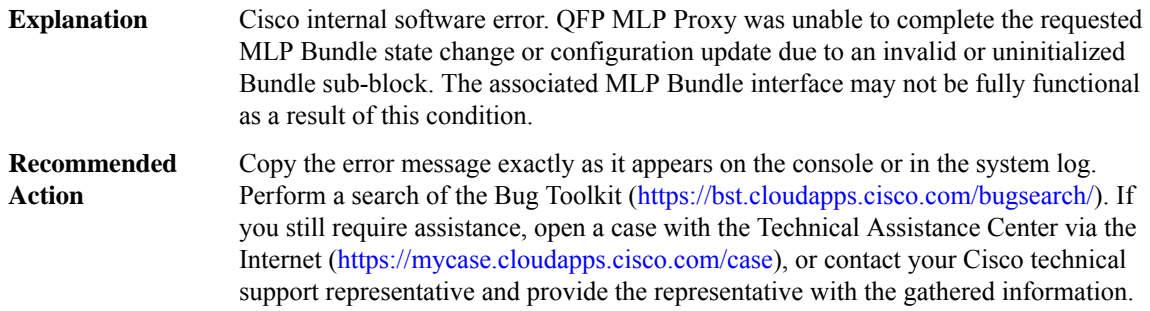

## **%QFP\_MLP-3-PROXY\_NULL\_LINK : QFP MLP Proxy ([chars] [chars]) NULL Member Link sub-block for interface [dec] (handle)**

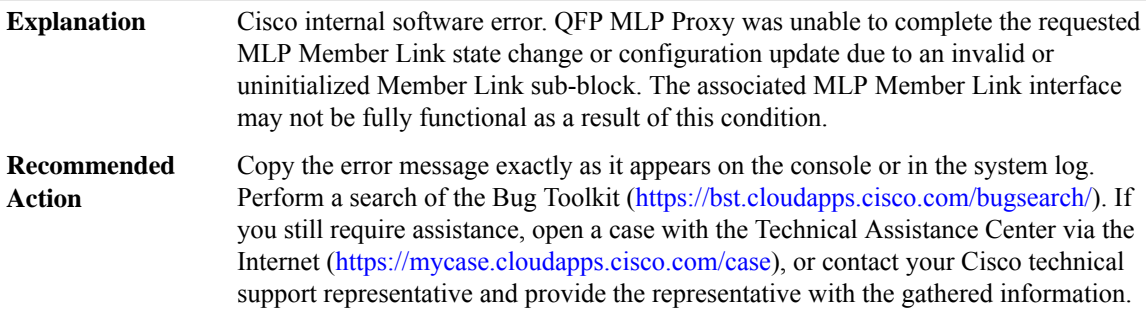

## **%QFP\_MLP-3-PROXY\_INV\_BUNDLE\_STATE : QFP MLP Proxy ([chars] [chars]) invalid Bundle state [chars] ([dec]) for interface [chars]**

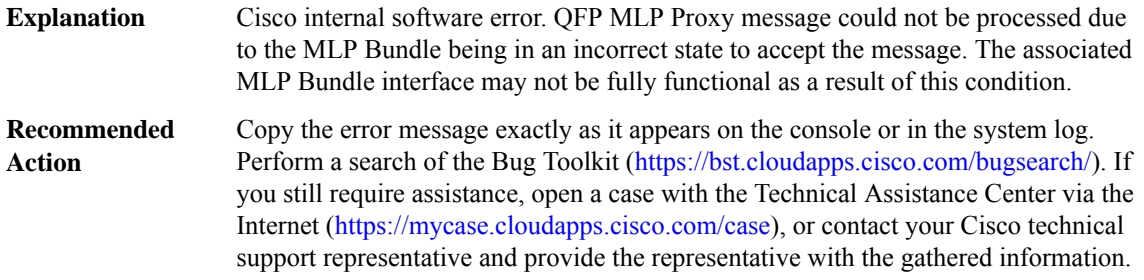

## **%QFP\_MLP-3-PROXY\_INV\_LINK\_STATE : QFP MLPProxy ([chars][chars])invalid Link state [chars]([dec]) for interface [chars]**

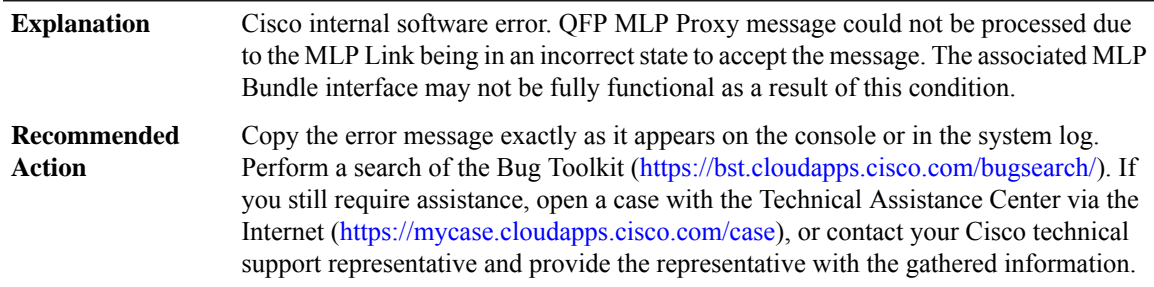

## **%QFP\_MLP-3-PROXY\_INV\_SUB\_DEV\_ID : QFP MLP Proxy ([chars] [chars]) invalid Sub-Device ID [dec] for interface [chars]**

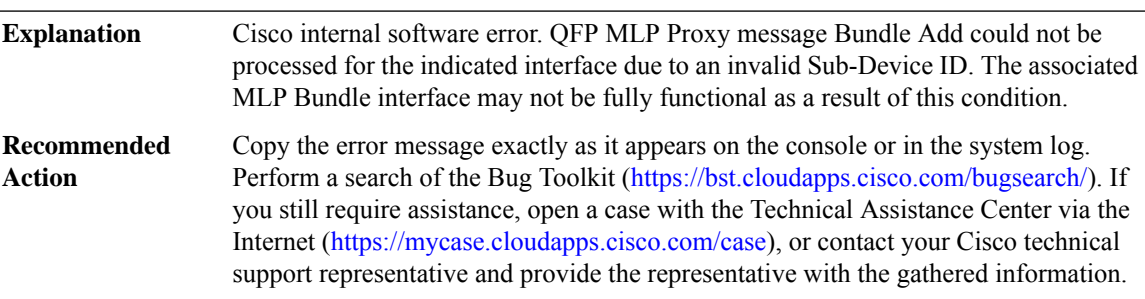

## **%QFP\_MLP-3-PROXY\_INV\_LINK\_ID : QFP MLP Proxy ([chars] [chars]) invalid Link ID [dec] for interface [chars]**

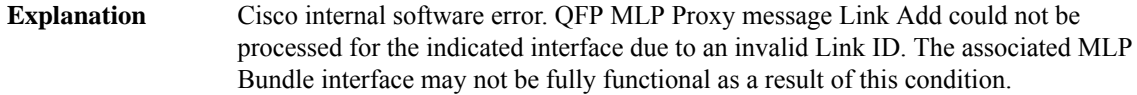

## **%QFP\_MLP-3-PROXY\_INV\_LINK\_ID : QFP MLP Proxy ([chars] [chars]) invalid Link ID [dec] for interface [chars]**

Copy the error message exactly as it appears on the console or in the system log. Perform a search of the Bug Toolkit [\(https://bst.cloudapps.cisco.com/bugsearch/\)](https://bst.cloudapps.cisco.com/bugsearch/). If you still require assistance, open a case with the Technical Assistance Center via the Internet (<https://mycase.cloudapps.cisco.com/case>), or contact your Cisco technical support representative and provide the representative with the gathered information. **Recommended Action**

#### **%QFP\_MLP-3-PROXY\_DUP\_LINK\_ID : QFP MLPProxy ([chars][chars]) duplicate Link ID [dec]for interface [chars] and [chars]**

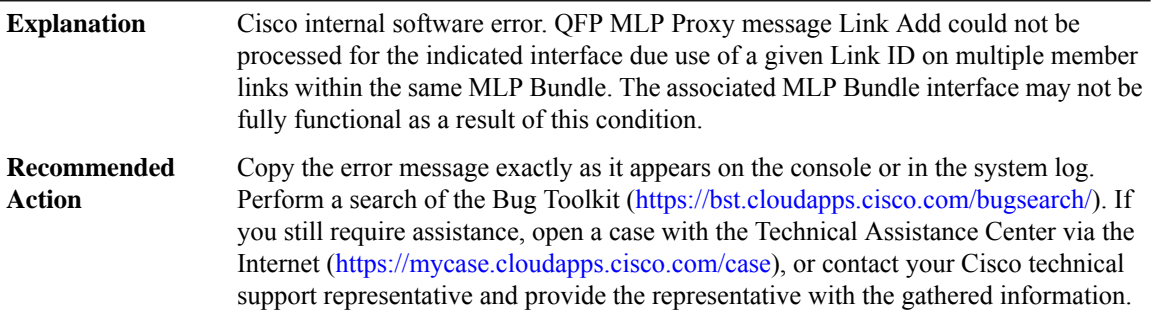

## **%QFP\_MLP-3-PROXY\_INV\_CLASS\_INFO : QFP MLP Proxy ([chars] [chars]) invalid Class Info (Base: [hex], Num: [dec]) for interface [chars]**

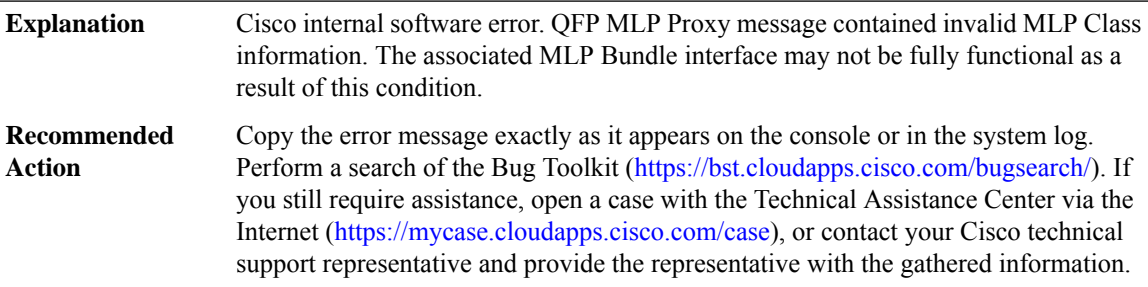

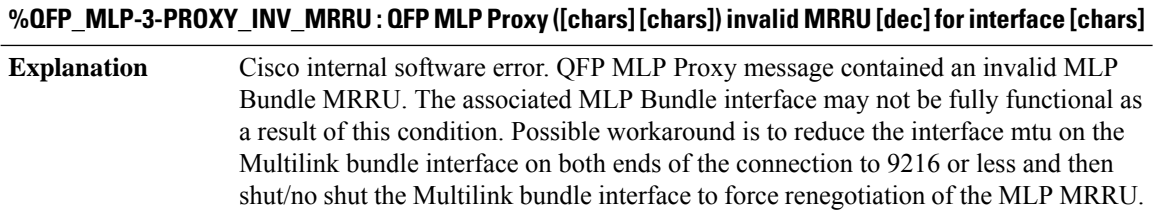

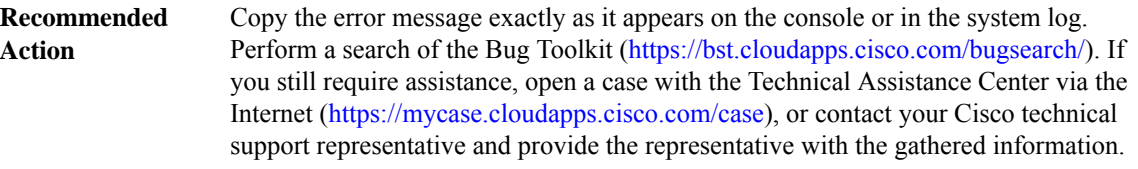

## **%QFP\_MLP-3-PROXY\_INV\_LOST\_FRAG\_TO : QFP MLP Proxy ([chars] [chars]) indicated an invalid lost fragment timeout ([dec]) for interface [chars]**

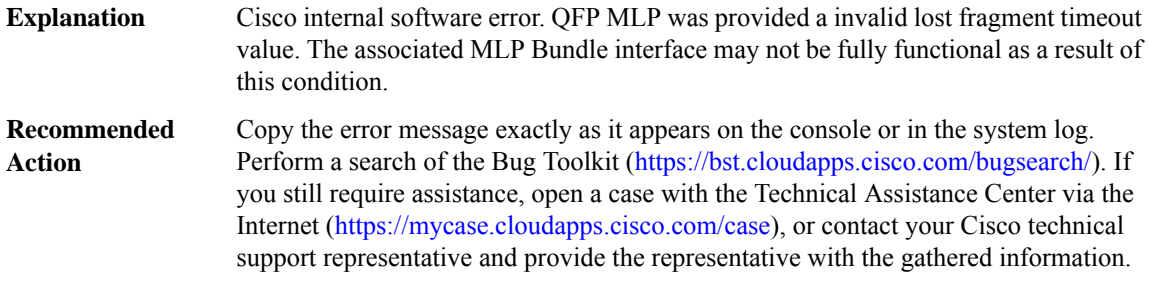

#### **%QFP\_MLP-3-PROXY\_INV\_BUFFER\_LIMIT : QFP MLPProxy ([chars][chars])indicated an invalidRx buffer limit ([dec]) for interface [chars]**

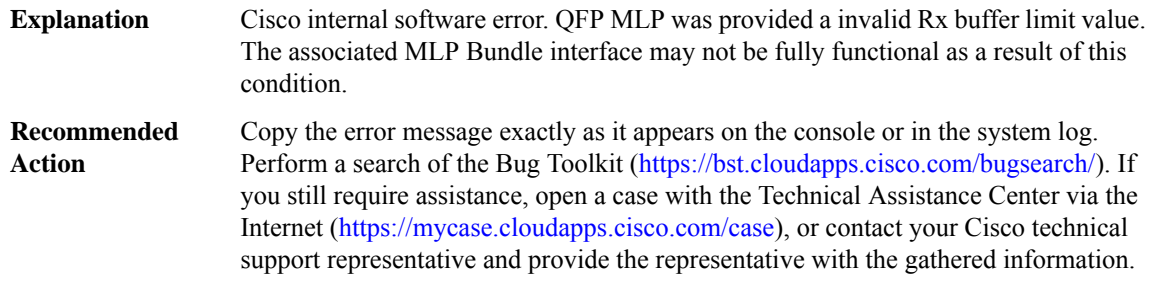

## **%QFP\_MLP-3-PROXY\_INV\_TX\_LINK\_WEIGHT : QFP MLP Proxy ([chars] [chars]) indicated an invalid Tx Link weight ([dec]) for interface [chars]**

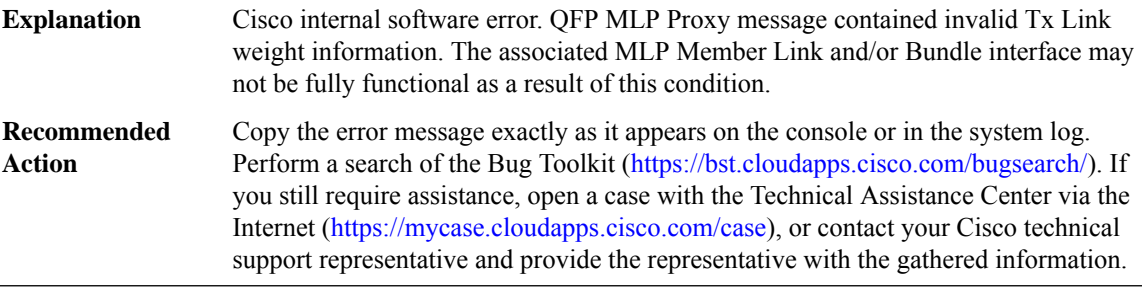

#### **%QFP\_MLP-3-PROXY\_INV\_TX\_LINK\_FRAG\_SIZE : QFP MLPProxy ([chars][chars])indicated an invalid Tx Link optimal fragment size ([dec]) for interface [chars]**

Cisco internal software error. QFP MLP Proxy message contained invalid Tx Link optimal fragment size information. The associated MLP Member Link and/or Bundle interface may not be fully functional as a result of this condition. **Explanation**

#### **%QFP\_MLP-3-PROXY\_INV\_TX\_LINK\_FRAG\_SIZE : QFP MLPProxy ([chars][chars])indicated an invalid Tx Link optimal fragment size ([dec]) for interface [chars]**

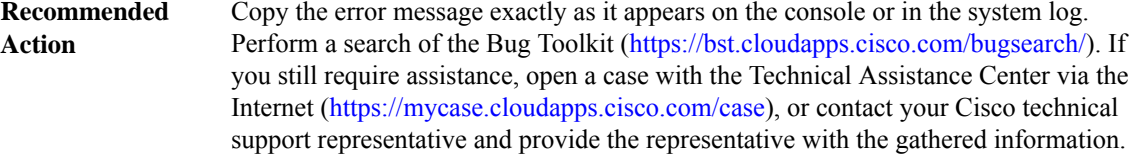

## **%QFP\_MLP-3-PROXY\_B\_TX\_IDLE\_LINK\_TRANSITION : QFP MLP Proxy ([chars] [chars]) invalid Bundle state [chars] ([dec]) for interface [chars]/[chars]**

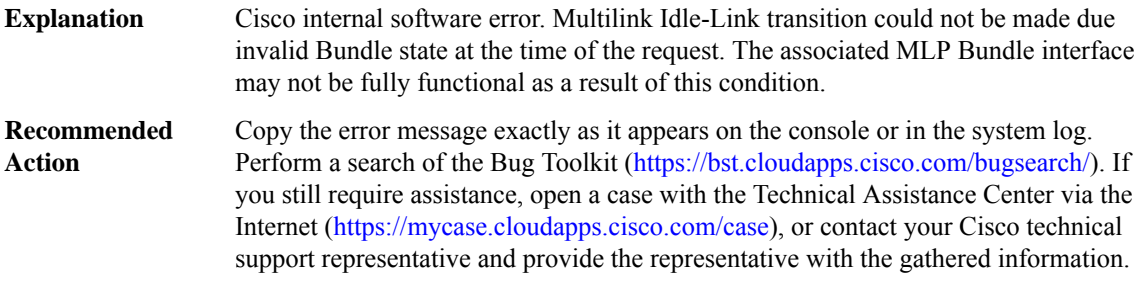

## **%QFP\_MLP-3-PROXY\_LAI\_TX\_IDLE\_LINK\_TRANSITION: QFP MLPProxy ([chars][chars])invalid Link state [chars] ([dec]) for interface [chars]/[chars]**

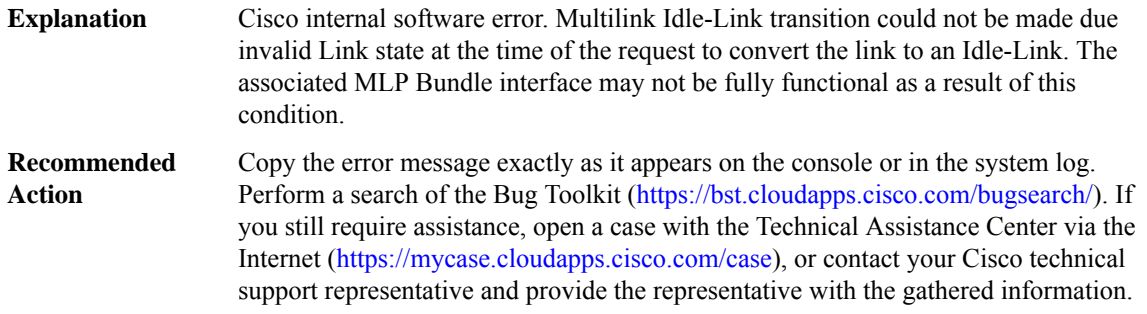

## **%QFP\_MLP-3-PROXY\_LIA\_TX\_IDLE\_LINK\_TRANSITION: QFP MLPProxy ([chars][chars])invalid Link state [chars] ([dec]) for interface [chars]/[chars]**

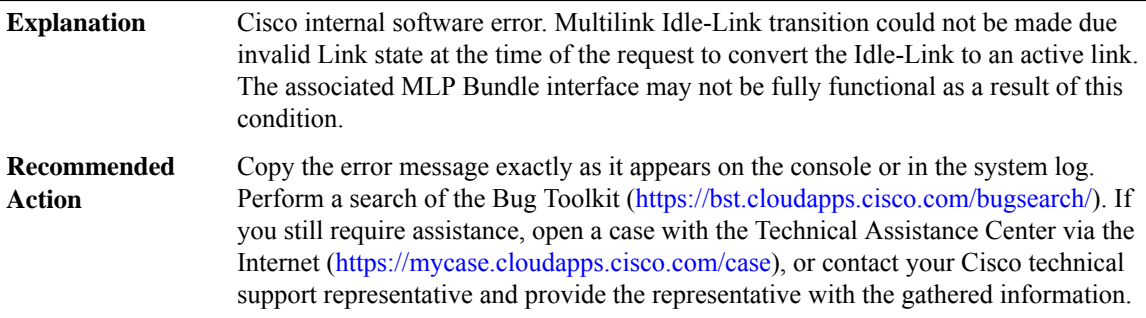

#### **%QFP\_MLP-4-PROXY\_SYNC: QFP MLPProxy ([chars][chars]) Bundle/Link sync issue with interface [chars]**

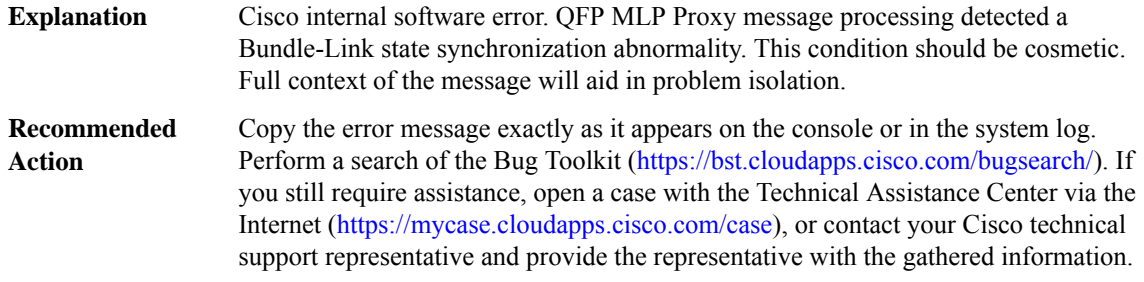

# **%QFP\_MLP-3-PROXY\_IPC\_ALLOC\_FAIL : QFP MLP Proxy ([chars]) response lost due to buffer allocation failure (Interface [chars])**

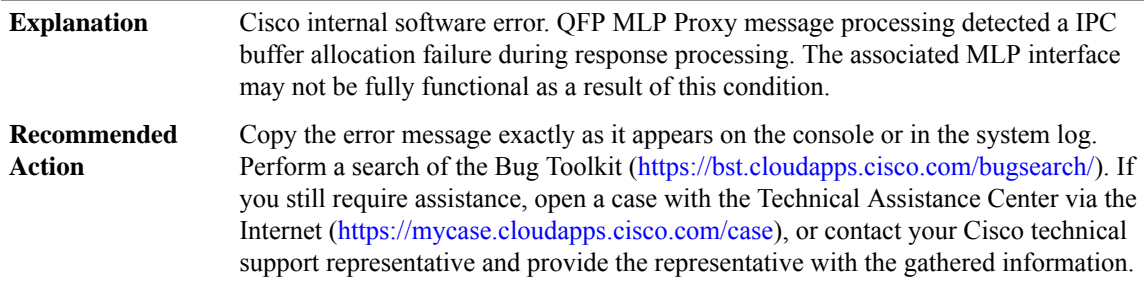

## **%QFP\_MLP-4-PROXY\_IPC\_ALLOC\_FAIL2 : QFP MLP Proxy ([chars]) response lost due to buffer allocation failure (Interface [chars])**

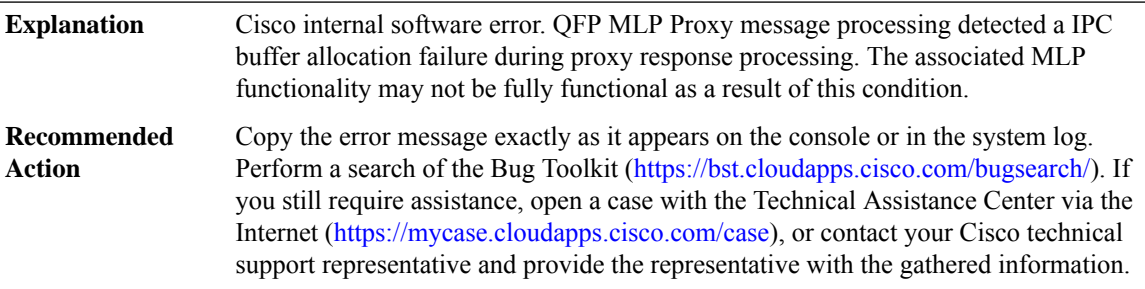

## **%QFP\_MLP-3-PROXY\_SID\_UPDATE\_LOCK\_ERROR : QFP MLP Proxy ([chars]) Multiple SID Update Locks to same interface (Interface [chars], SID: [hex])**

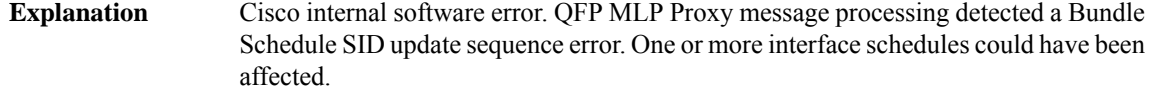

#### **%QFP\_MLP-3-PROXY\_SID\_UPDATE\_LOCK\_ERROR : QFP MLP Proxy ([chars]) Multiple SID Update Locks to same interface (Interface [chars], SID: [hex])**

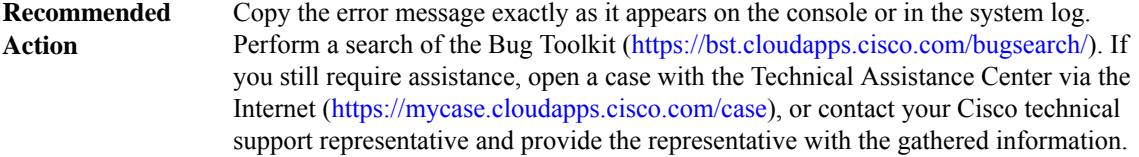

#### **%QFP\_MLP-3-PROXY\_SID\_UPDATE\_COMPLETE\_ERROR : QFP MLP Proxy ([chars]) SID Update Complete w/o Preceeding Lock (Interface [chars], SID: [hex])**

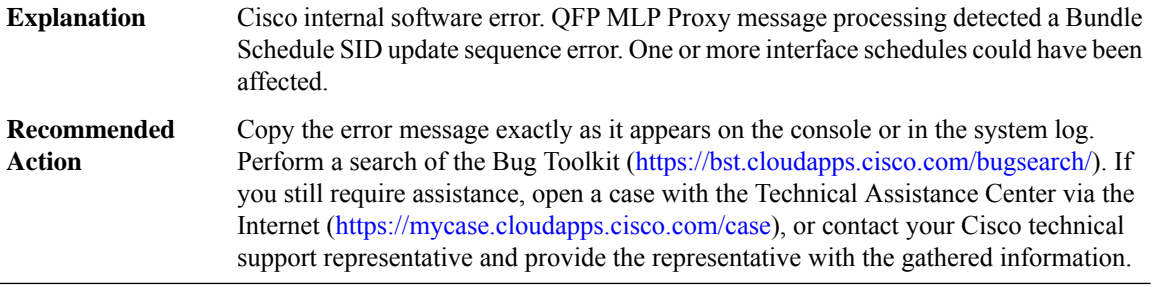

#### **%QFP\_MLP-3-EARLY\_RX\_INIT : QFP MLP Early Receive initialization error ([chars])**

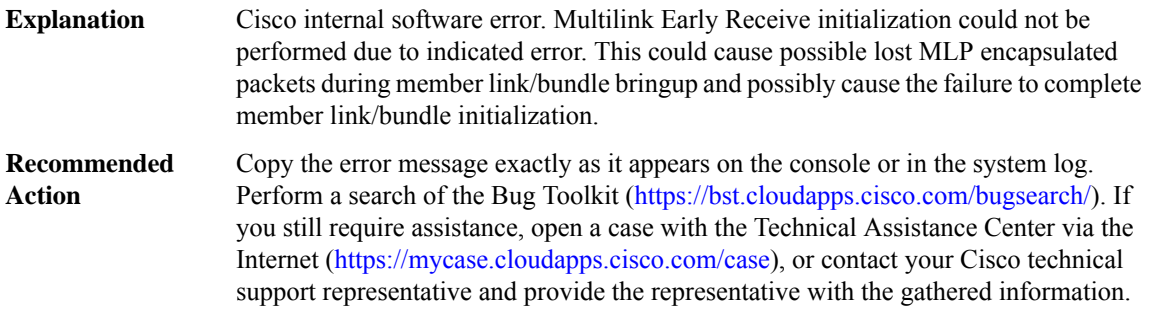

#### **%QFP\_MLP-3-EARLY\_RX\_CLEANUP : QFP MLP Early Receive cleanup error ([chars])**

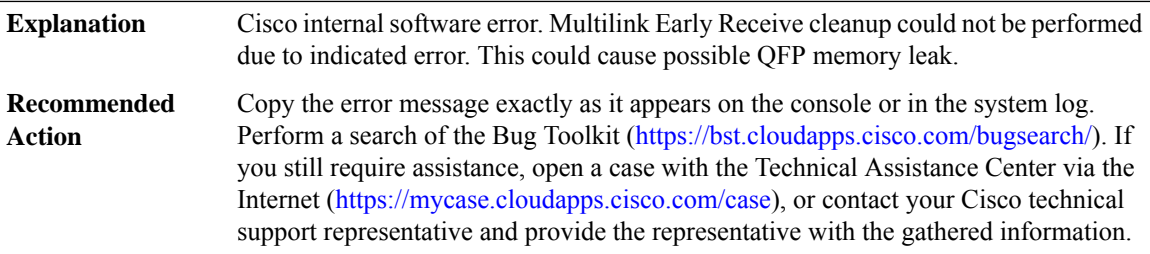

**%QFP\_MLP-3-MCMP\_TX\_ENCAP\_SEQ\_CFG\_ERROR : MLP QoS encap-sequence ([dec]) must be less than the number of MCMP suspension classes ([dec]) for output interface [chars], MSGDEF\_LIMIT\_SLOW**

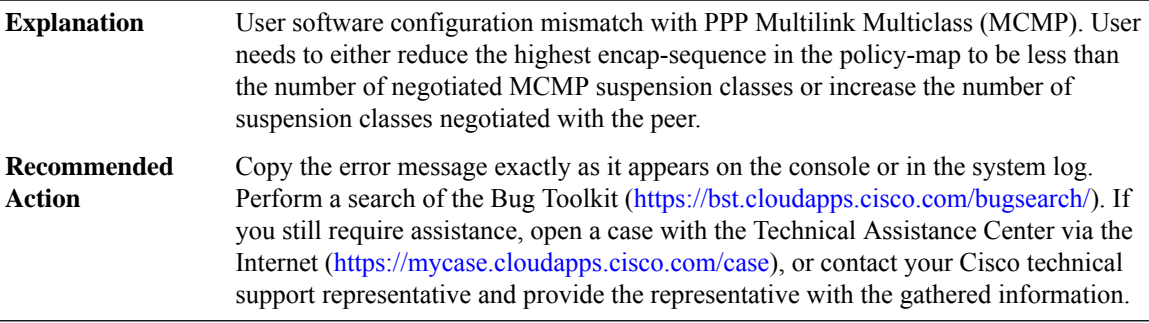

#### **%QFP\_MLP-3-MCMP\_INVALID\_RX\_CLASS: MLP MCMPsuspension class ID([dec])received from the peer must be less than the number of negotiated classes ([dec]) for interface [chars] (Peer error), MSGDEF\_LIMIT\_SLOW**

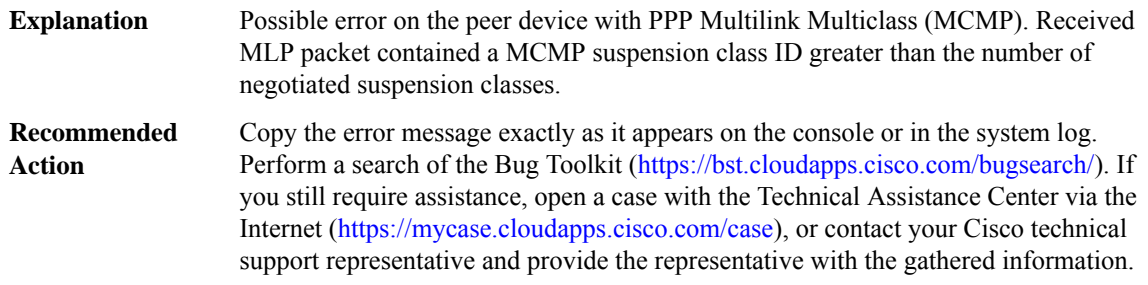

#### **%QFP\_MLP-4-TX\_BUNDLE\_FLOWED\_OFF : QFP MLPTx Bundle [chars]flowed OFF for an abnormal duration due to one or more congested member link(s) (Ticks: [dec])**

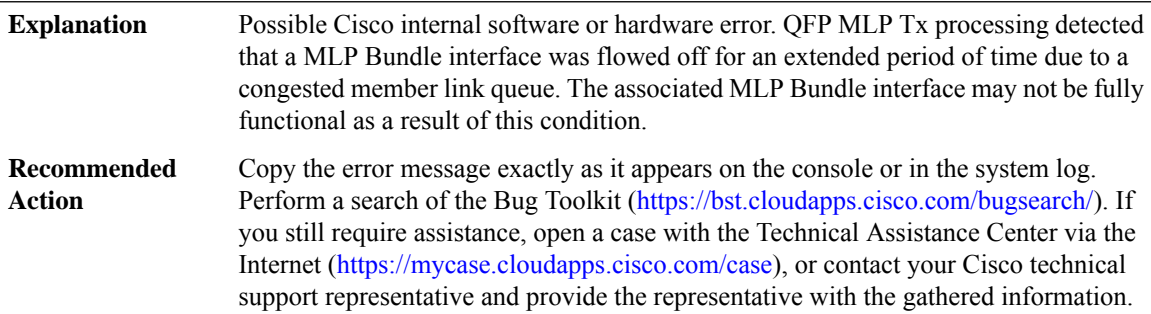

#### **%QFP\_MLP-4-TX\_BUNDLE\_FLOWED\_ON : QFP MLP Tx Bundle [chars] flowed ON after being flowed OFF for an abnormal duration (Ticks: [dec])**

Possible Cisco internal software or hardware error. QFP MLP Tx processing detected that a MLP Bundle interface was flowed off for an extended period of time due to a congested member link queue. The associated MLP Bundle interface may not be fully functional as a result of this condition. **Explanation**

## **%QFP\_MLP-4-TX\_BUNDLE\_FLOWED\_ON : QFP MLP Tx Bundle [chars] flowed ON after being flowed OFF for an abnormal duration (Ticks: [dec])**

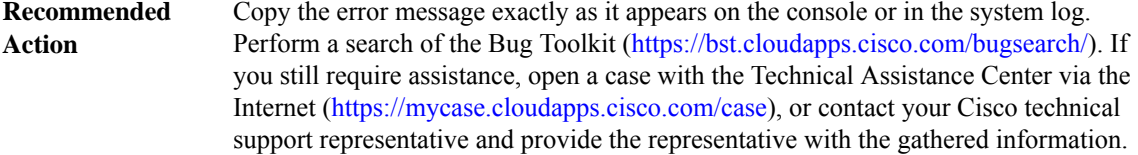

# **%QFP\_MLP-3-MLP\_INVALID\_EVSI\_INTF\_STATE : MLPLinkAdd/Update recevedwith invalid EVSIindication for Member Link: [chars], Bundle: [chars]**

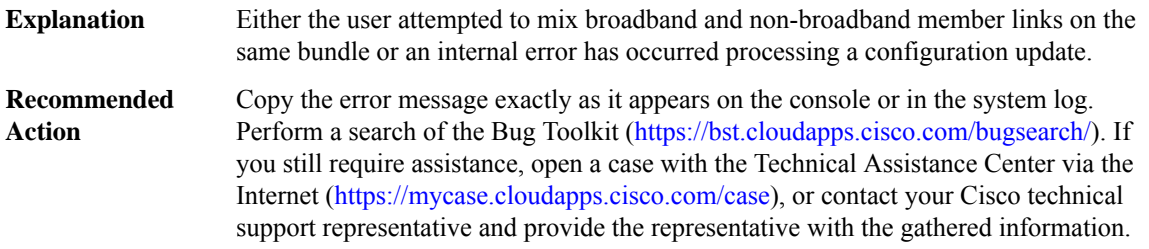

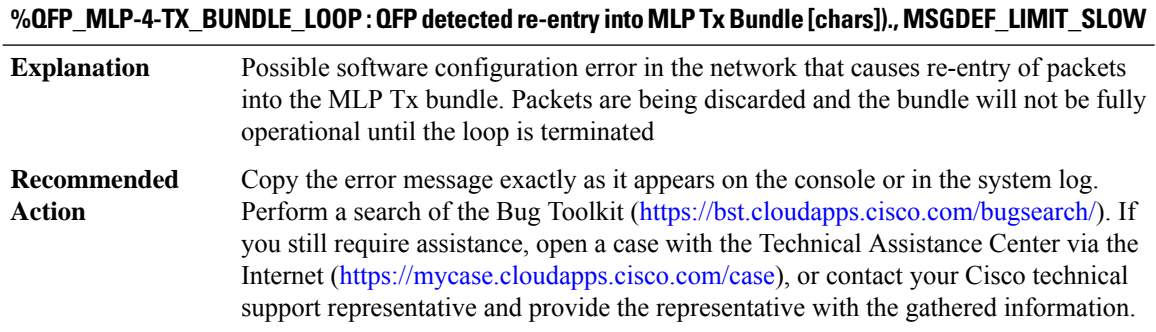

## **QLLC**

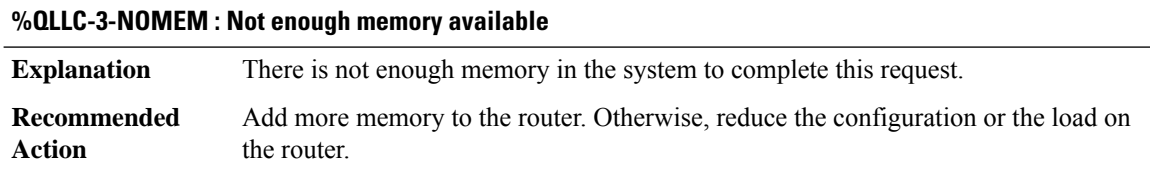

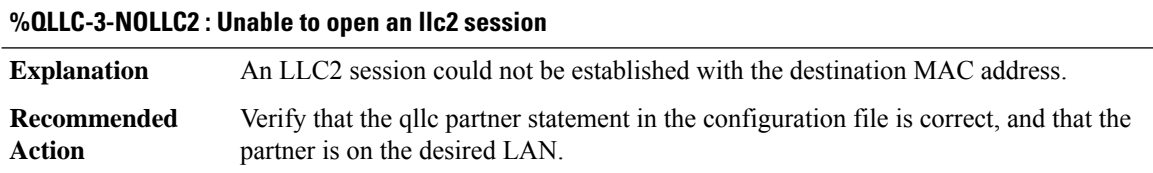

I

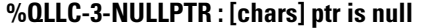

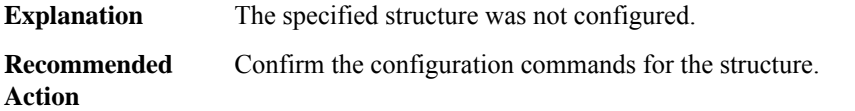

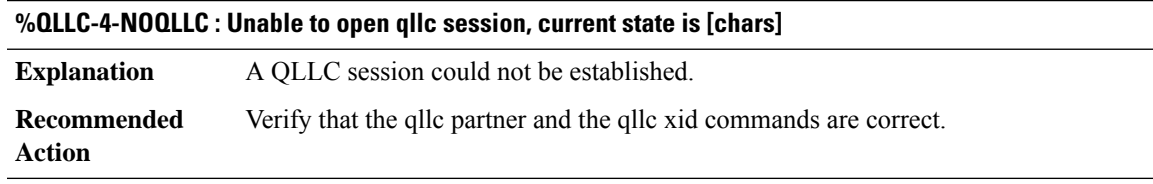

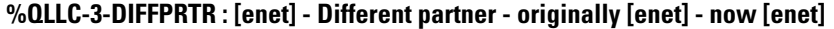

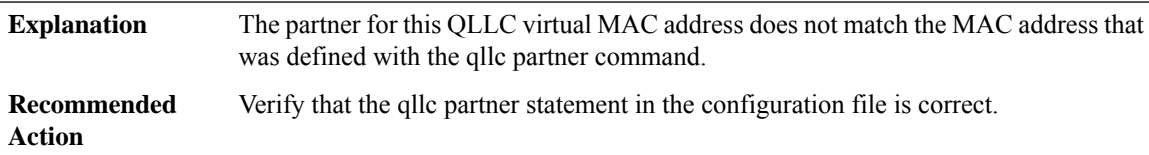

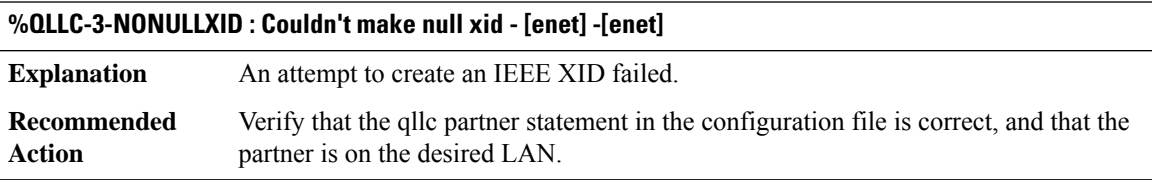

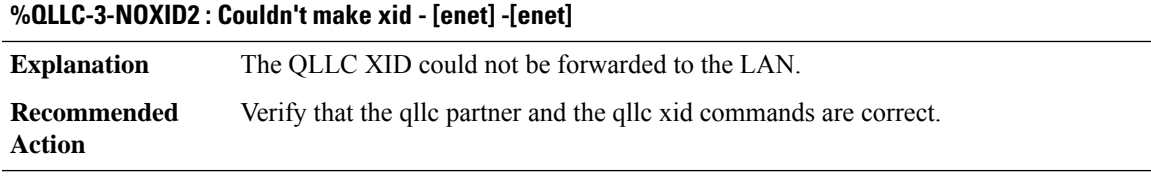

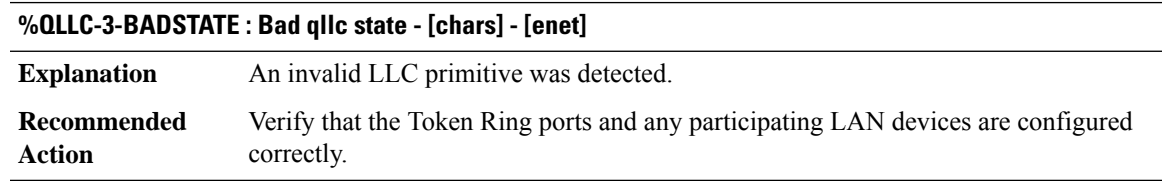

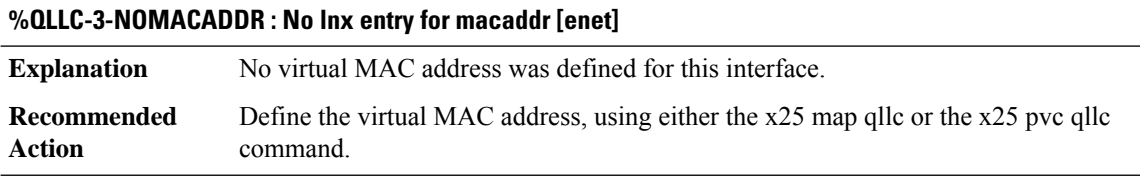

# **%QLLC-3-BADOPCODE : Opcode [chars] is invalid**

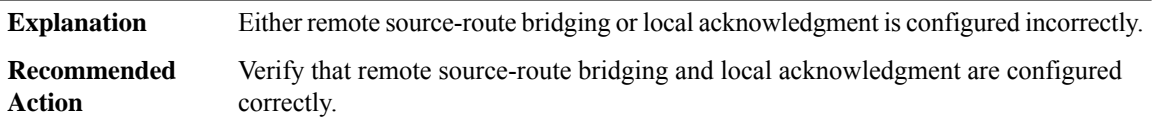

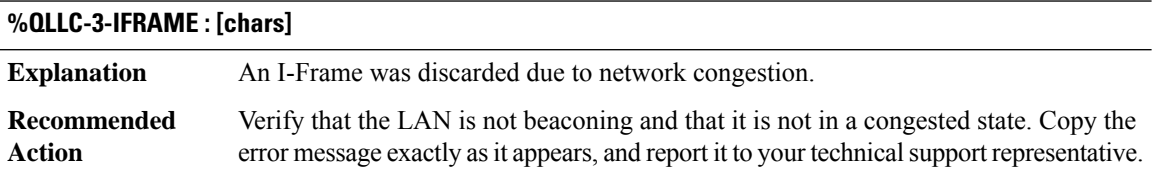

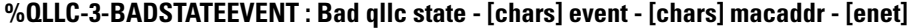

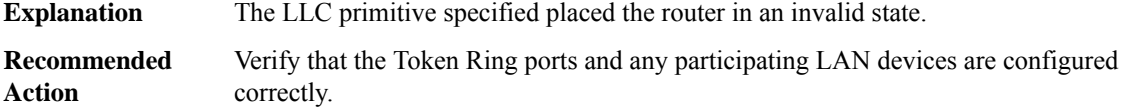

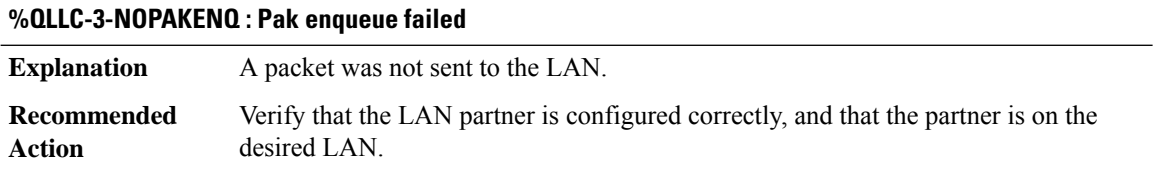

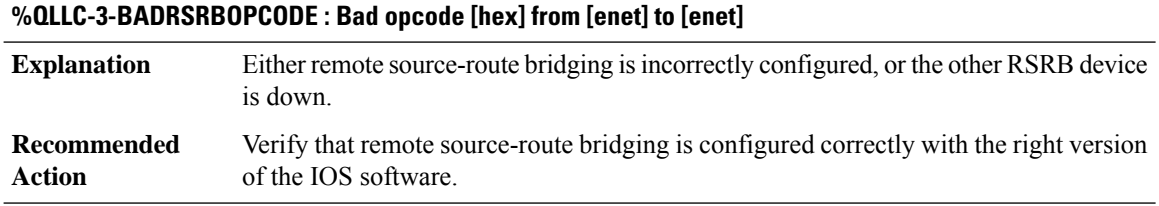

# **%QLLC-3-LNXNOTFOUND : lnx\_remove\_macaddr\_hash did not find target lnx**

**Explanation** The qllc srb command was not defined for this interface.

# **%QLLC-3-LNXNOTFOUND : lnx\_remove\_macaddr\_hash did not find target lnx**

**Recommended** Add a valid qllc srb statement for this serial interface. **Action**

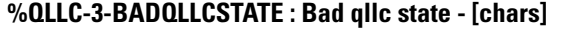

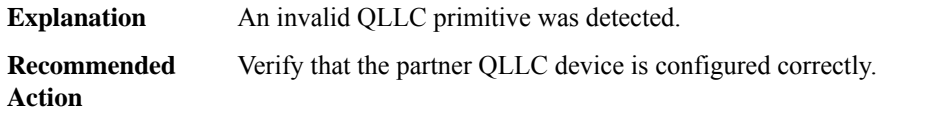

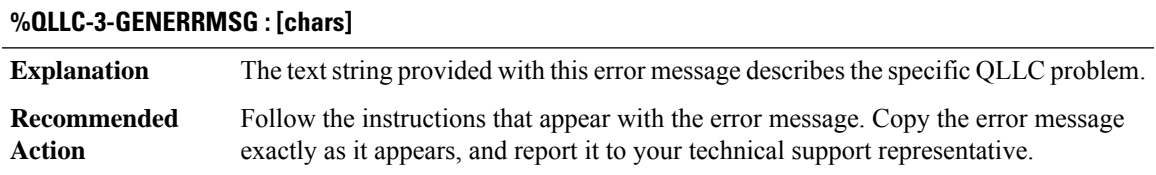

## **%QLLC-3-BAD\_XID :Sna configuration error for [enet]: Lan device isPU2.1,X.25 device isPU2.0 (XID Format 1)**

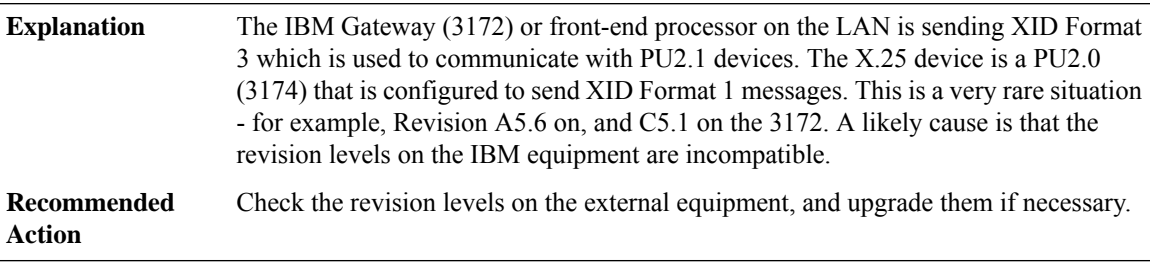

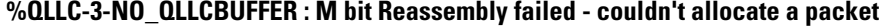

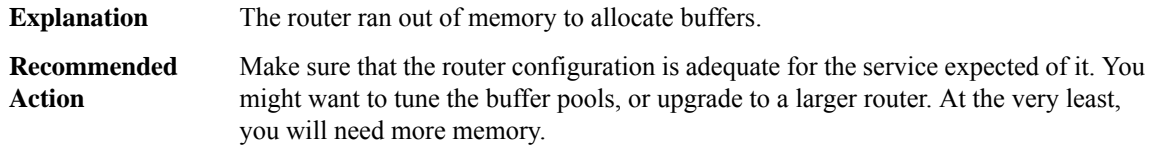

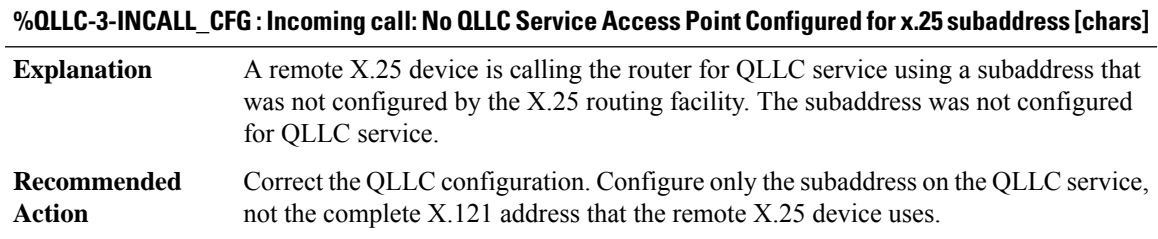

## **%QLLC-3-INCALL\_NO\_PARTNER : Incoming call: No partner Mac Address configured - X.25 subaddress [chars]**

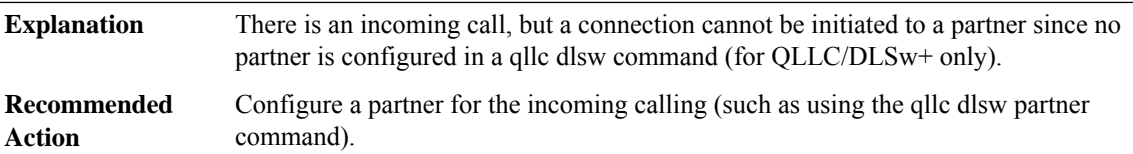

# **%QLLC-3-PARTNER\_MISMATCH : Outgoing call: Partner Mac Address [enet] doesn't match configured partner [enet]**

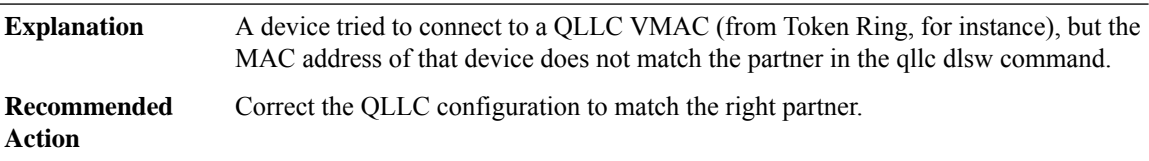

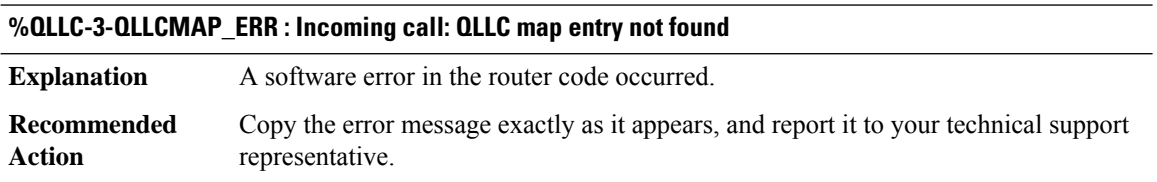

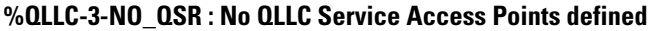

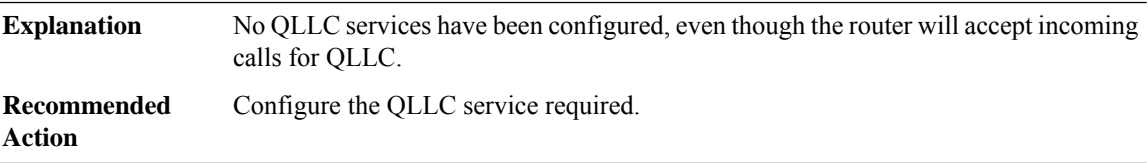

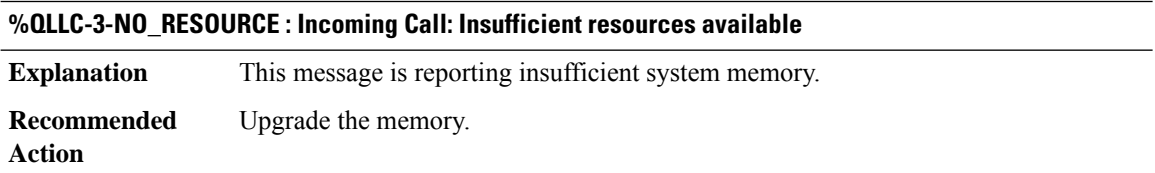

#### **QOS**

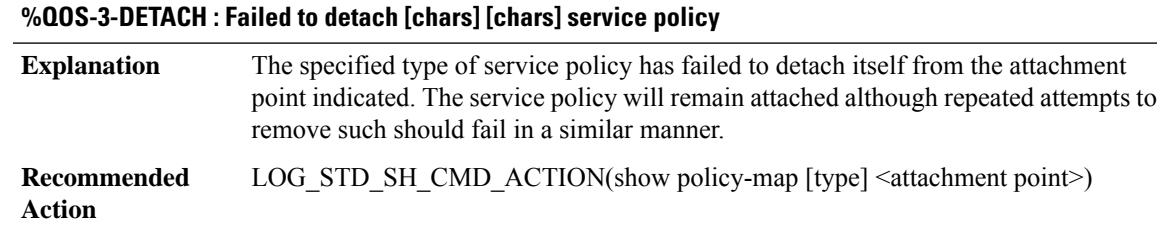

#### **%QOS-4-SERV\_FRAG\_POLICY : service-policy [chars] can't be attached without corresponding service-fragment policy on appropriate target first**

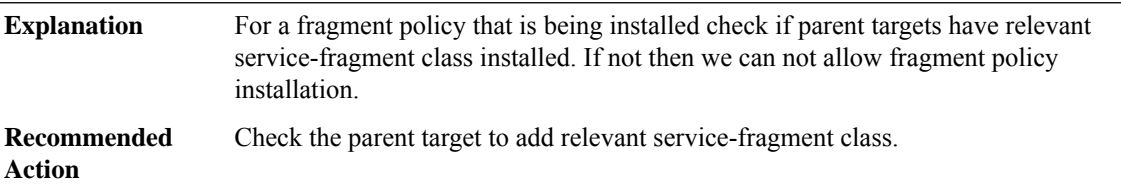

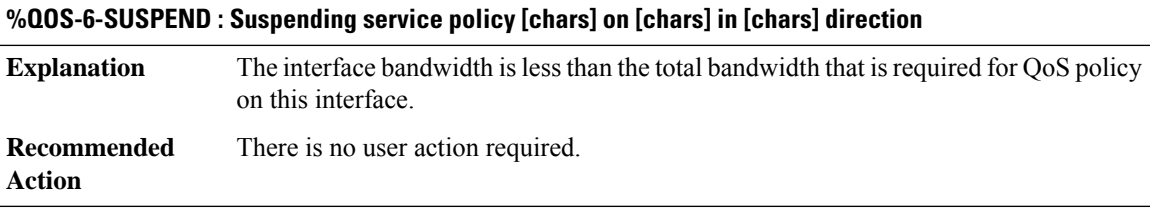

#### **%QOS-3-TARGET\_INDEX : [chars] [chars] service policy attachment failed to assign index**

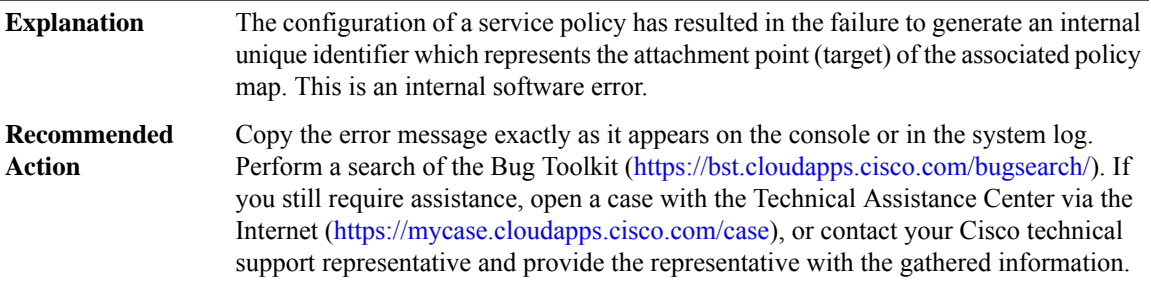

#### **%QOS-3-UNASSIGNED : A [chars] event resulted in an (un)assigned index for [chars] [chars]**

The configuration of either the addition or removal of the specified entity has resulted in the failure to either assign or remove a previously assigned index from such. This is an internal software error and indicates an out of sync condition if operating in a redundant manner **Explanation**

#### **%QOS-3-UNASSIGNED : A [chars] event resulted in an (un)assigned index for [chars] [chars]**

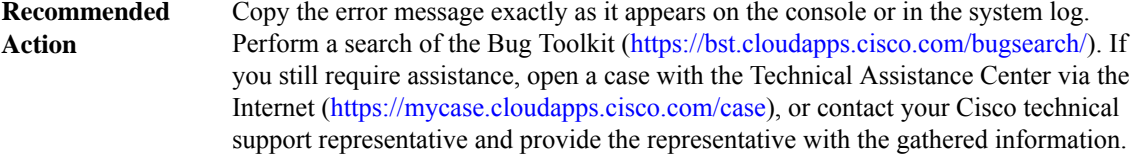

**%QOS-3-ISSU\_GTP\_CFG\_ENHANCE : GTP-AIC configuration has been detected, which is totally different with peer. Delete all GTP-AIC related config to proceed with ISSU/ISSD. After ISSU/ISSD done, config GTP-AIC again.**

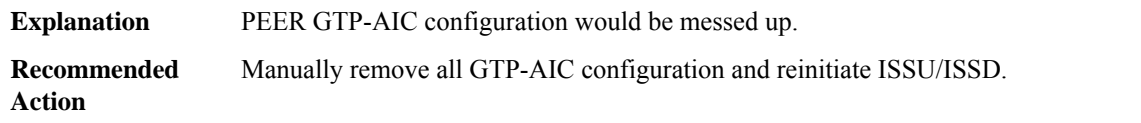

## **%QOS-6-POLICY\_INST\_FAILED : Service policy installation failed on [chars]. [chars]. policy:[chars], dir:[chars], ptype:[chars], ctype:[chars]**

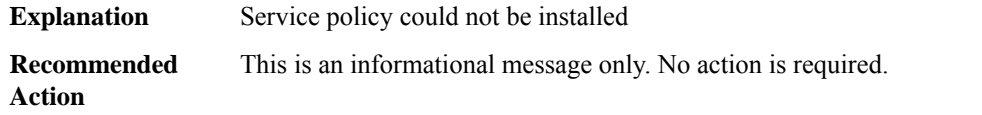

#### **%QOS-6-POLICY\_REM\_FAILED : Service policy remove failed on [chars] policy:[chars], dir:[chars], ptype:[chars], ctype:[chars]**

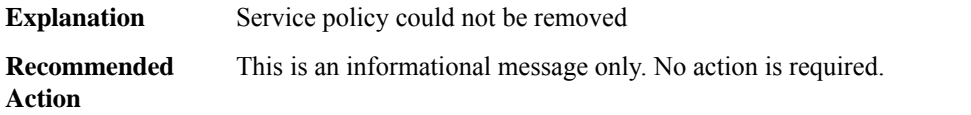

#### **%QOS-3-INVALID\_PLTYPE : No entry found for pltype : [int] in global service\_policy\_queue during service-policy deletion.**

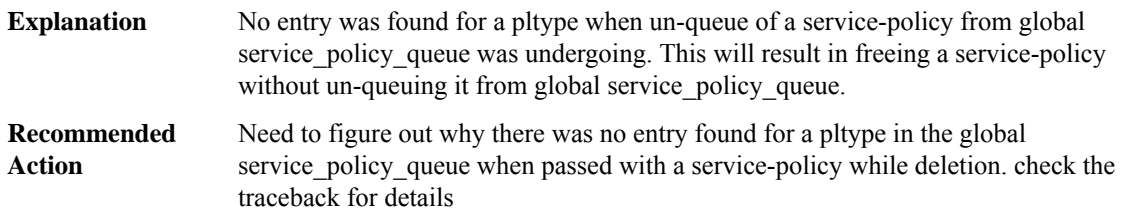

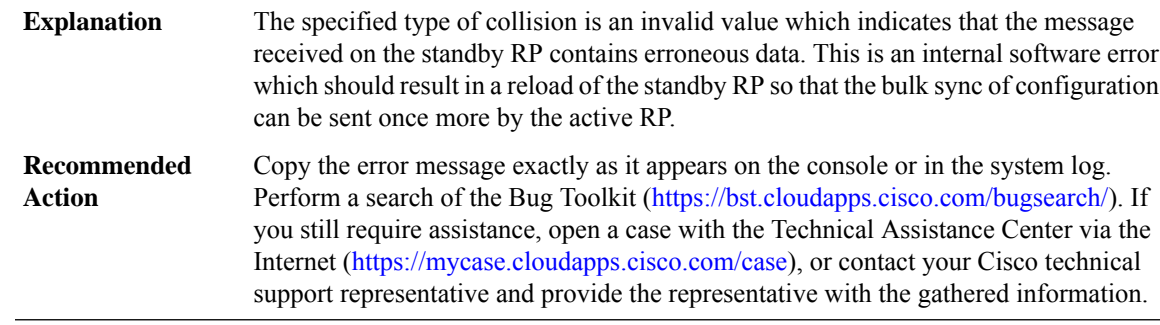

#### **%QOS-3-HA\_COLLISION\_INVALID : Received collision table of type [int]**

#### **%QOS-3-HA\_COLLISION\_SIZE : Received [chars] message, total/unit [int]/[int] [chars]**

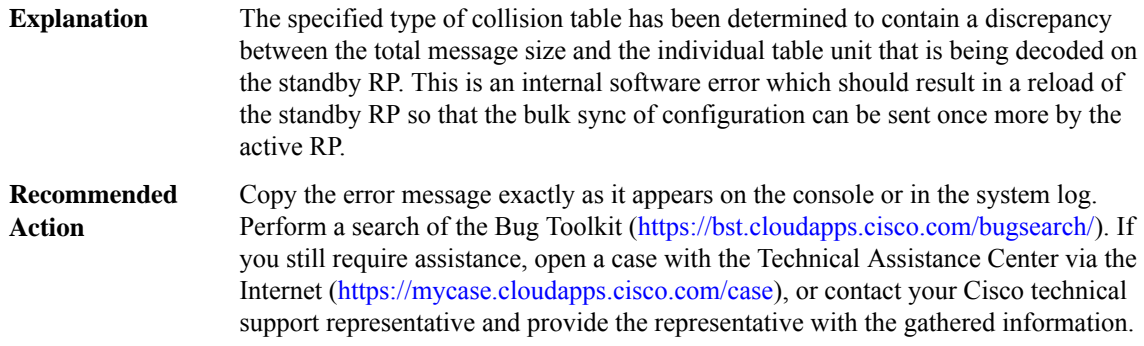

#### **%QOS-3-HA\_COLLISION\_STRING : Received [chars] message, length [int] for string [chars]**

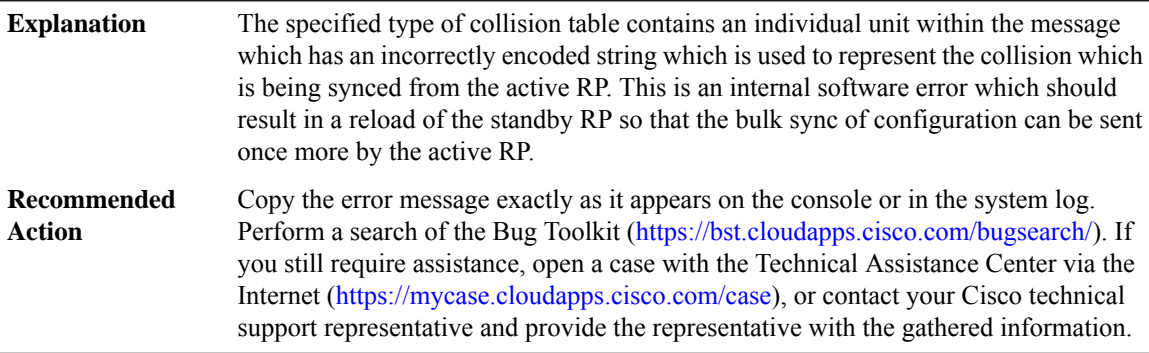

#### **%QOS-3-COLLISION\_TYPE : Type [int] is invalid for collision [chars]**

The specified type of collision is an invalid value which indicates that there is no support for the generation of an internal identifier. This is an internal software error. **Explanation**

# **%QOS-3-COLLISION\_TYPE : Type [int] is invalid for collision [chars]**

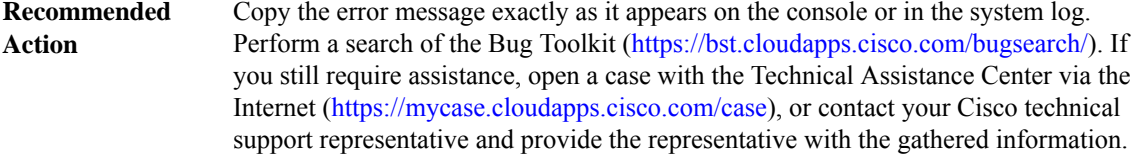

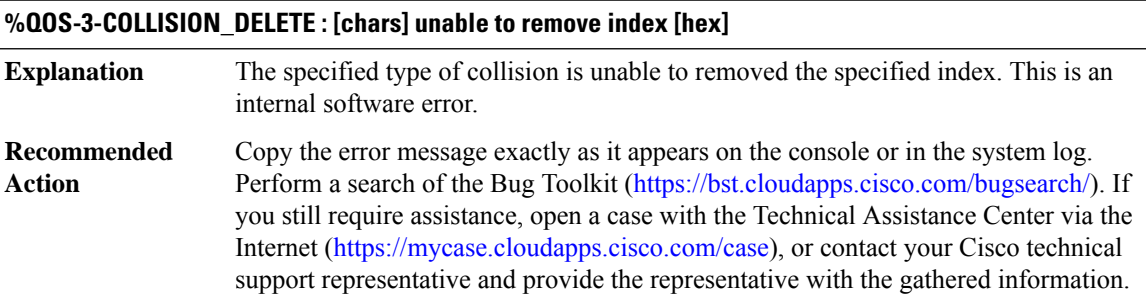

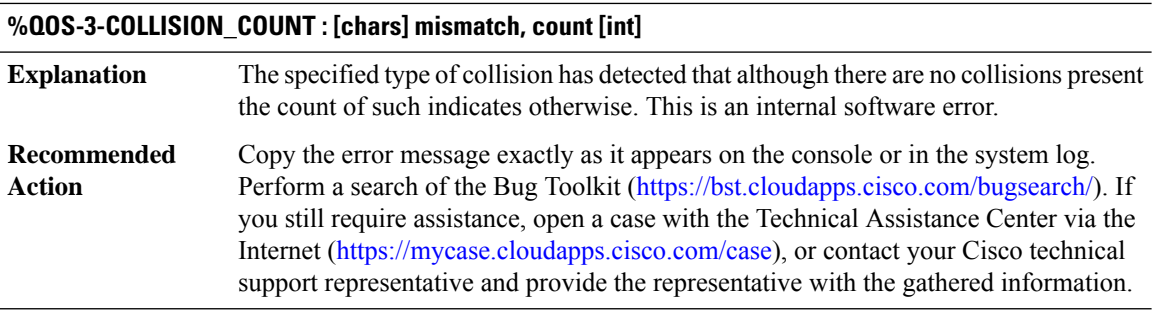

#### **%QOS-6-COLLISION\_MAX : Maximum number of collision entries, [int], reached**

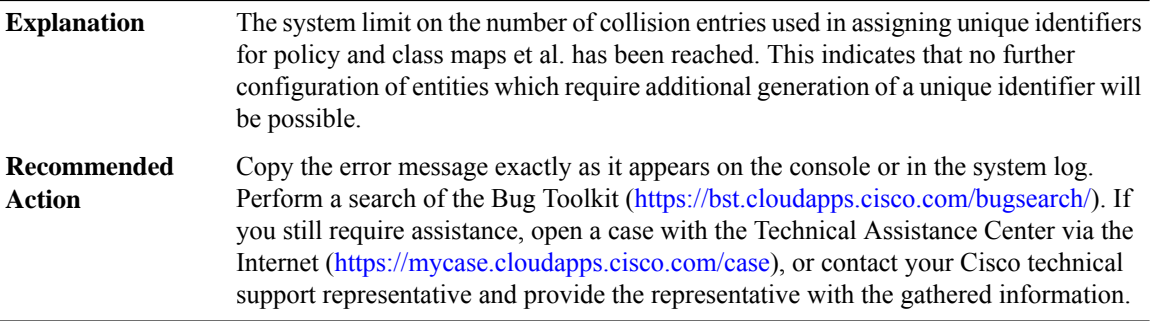

# **%QOS-3-INDEX\_EXISTS : [chars] attempt to add index [hex] [chars]**

The specified entity is unable to add an entry due to the detection of an existing entry with the same index or name. This is an internal software error. **Explanation**

# **%QOS-3-INDEX\_EXISTS : [chars] attempt to add index [hex] [chars]**

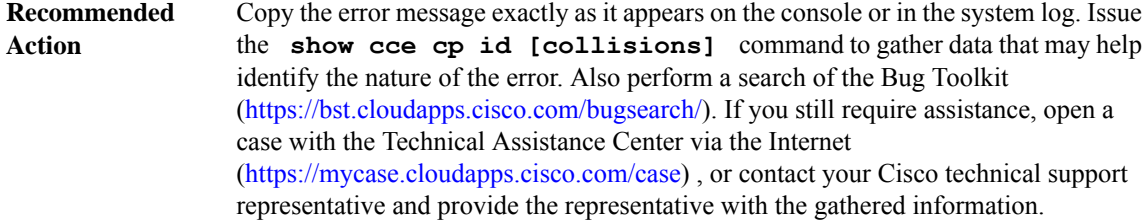

# **%QOS-3-INDEX\_DELETE : [chars] unable to remove index [hex]**

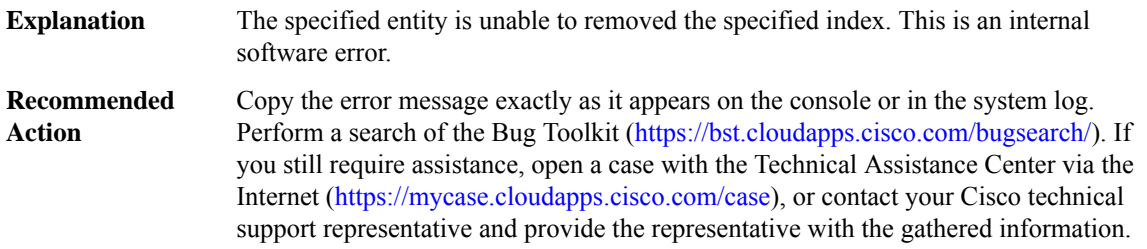

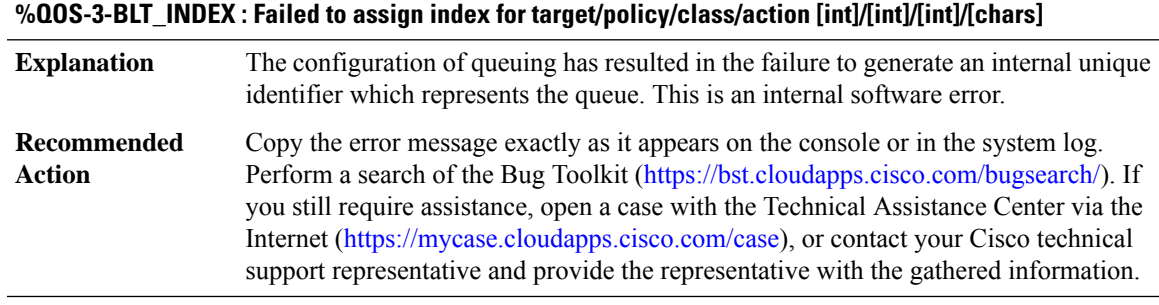

# **%QOS-6-RELOAD : [chars], reloading [chars]**

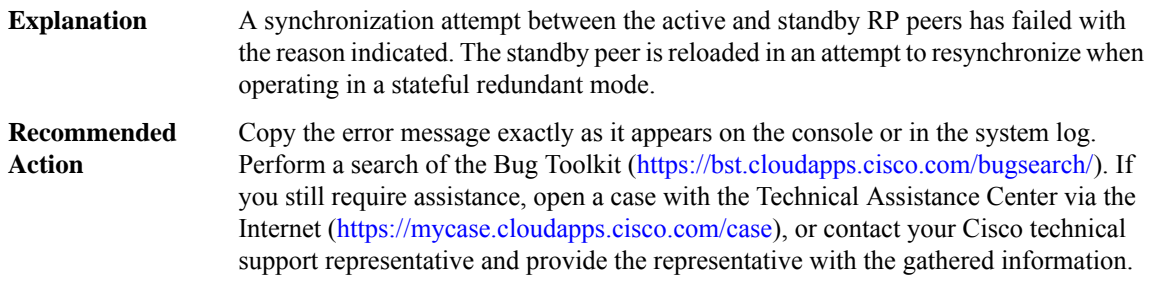

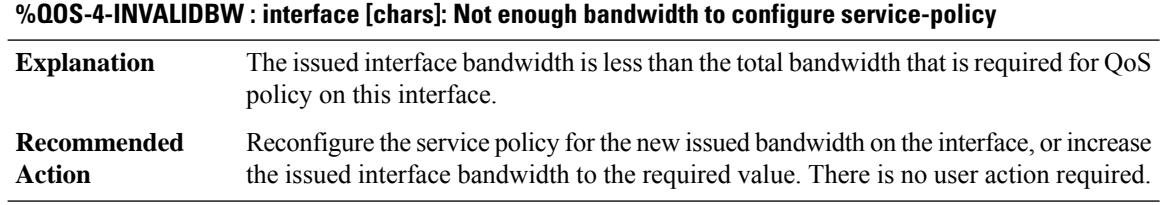

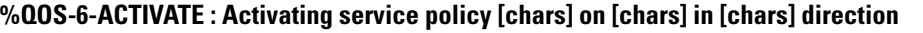

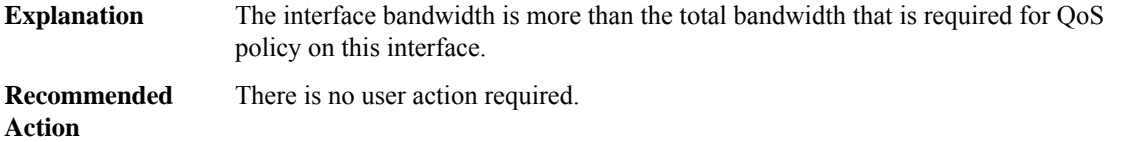

# **%QOS-6-NON\_AGG\_WRED:ATM SPAdoesn't supporttrue non-aggregateWRED.All non-specified dscp/prec values will be aggregated in default WRED profile**

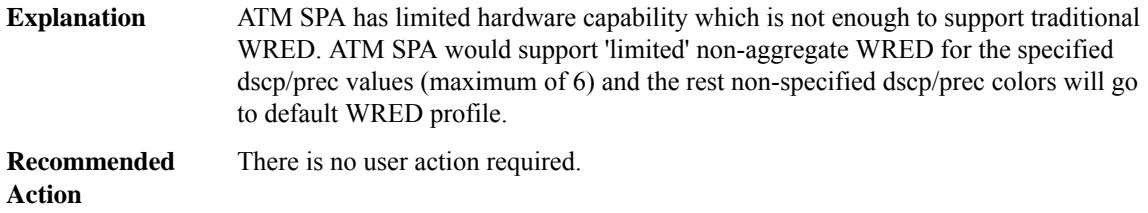

#### **%QOS-6-ACTIVATE\_NOHW : Activating service policy [chars] in [chars] direction**

#### **Explanation**

**Recommended Action**

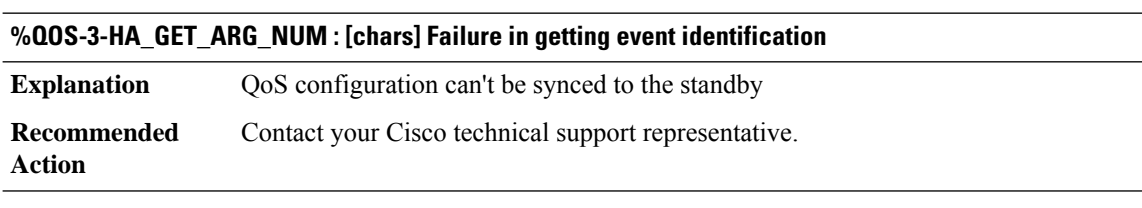

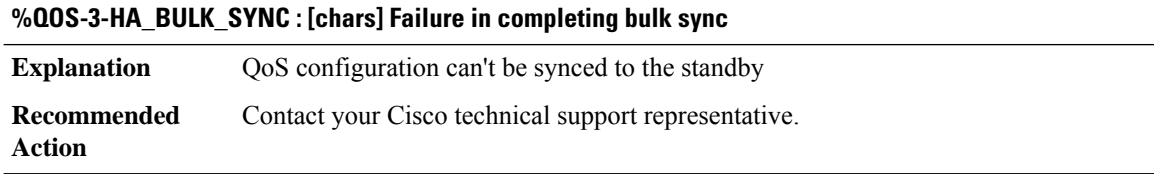

I

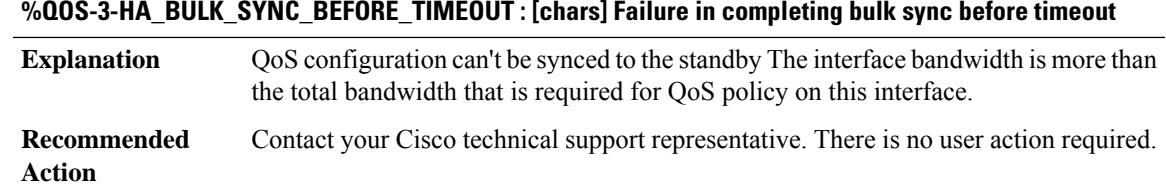

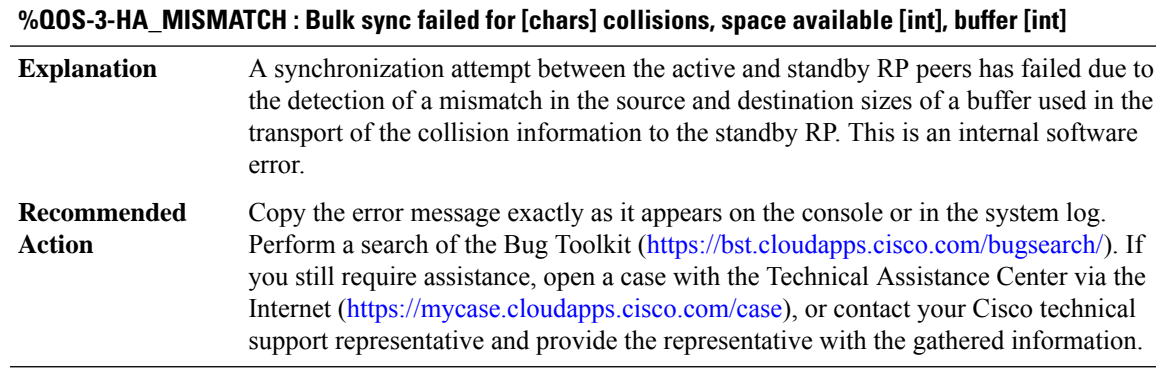

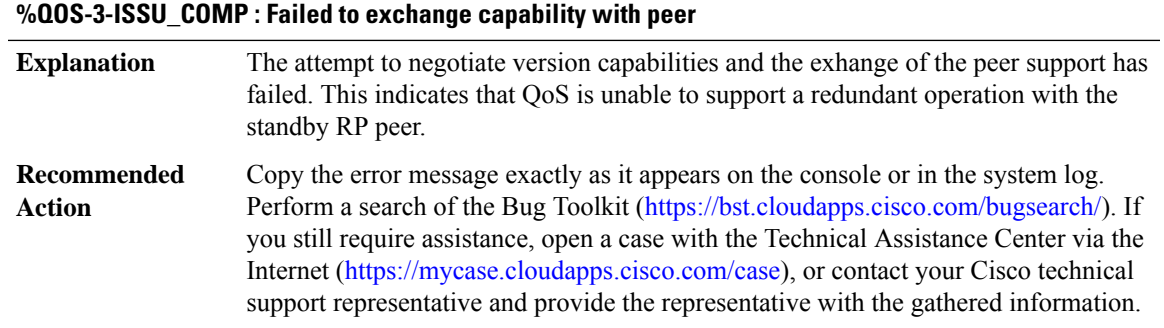

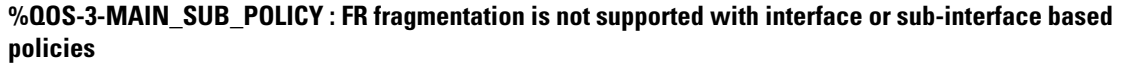

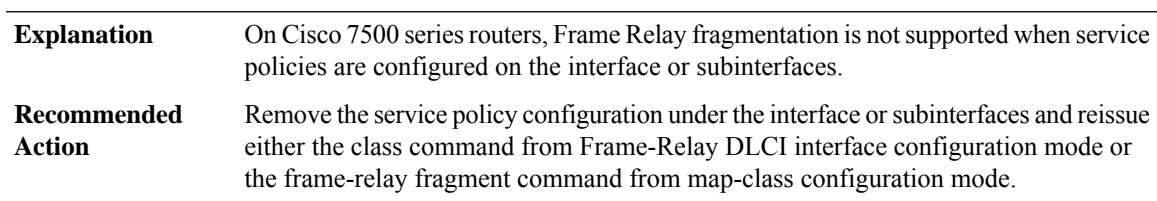

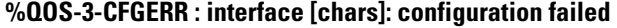

**Explanation** Enough memory is not available to configure feature

#### **%QOS-3-CFGERR : interface [chars]: configuration failed**

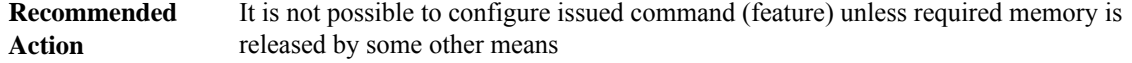

## **%QOS-3-VTEMP\_MLP\_ERR : A service policy cannot be attached to a PPP virtual-access interface when ppp multilink is enabled. A service policy can be attached to a ppp multilink bundle interface only.**

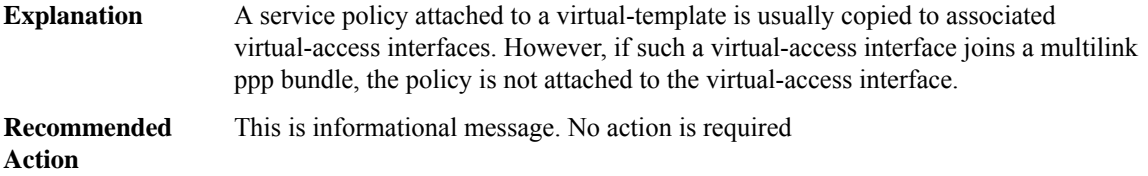

## **%QOS-3-VTEMP\_VC\_ERR: Attaching a service policy to aPPP/PPPoE virtual-access interface is not allowed when another policy is already attached to the vc/pvc to which the PPP/PPPoE virtual-access interface is bound.**

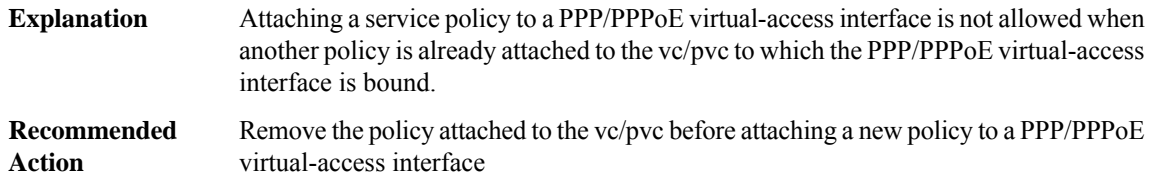

#### **%QOS-3-HQF\_FEA\_API\_FAIL : Feature processing API returned NULL pak with INCOMPLETE flag**

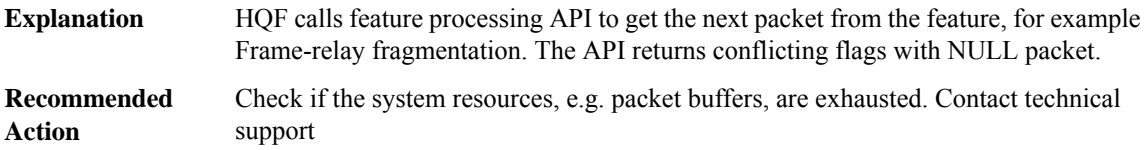

#### **%QOS-3-VTEMP\_SUB\_ERR : Attaching a service policy to a PPP/PPPoE virtual-access interface is not allowed when another policy is already attached to the subinterface to which thePPP/PPPoE virtual-access interface is bound.**

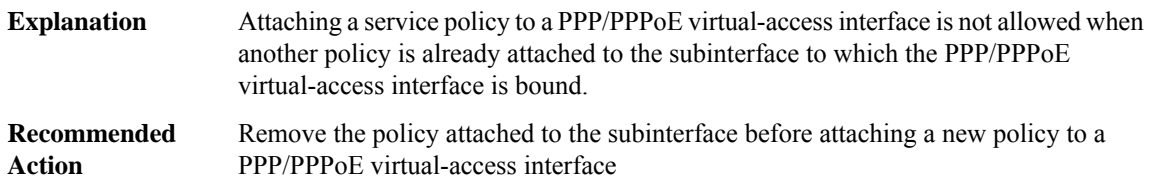

#### **%QOS-3-VTEMP\_MAIN\_ERR : Attaching a service policy to a PPP/PPPoE virtual-access interface is not allowedwhen another policy is already attached to the main interface towhich thePPP/PPPoE virtual-access interface is bound.**

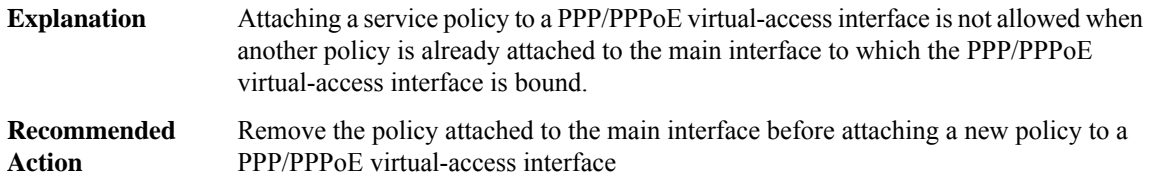

# **%QOS-3-HQFPOOLERR : interface [chars]: failed to allocate hqf particle**

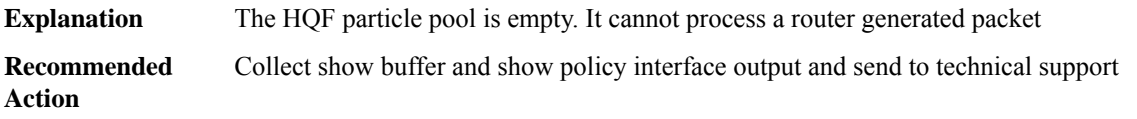

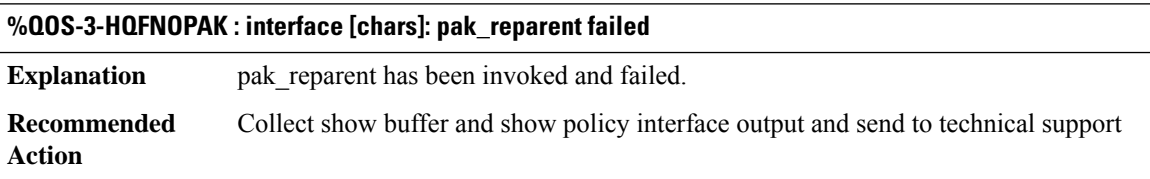

## **%QOS-3-MULTIPLE\_INTERFACES : Load-sharing mode has changed. Queuing functionality may not be supported after this.**

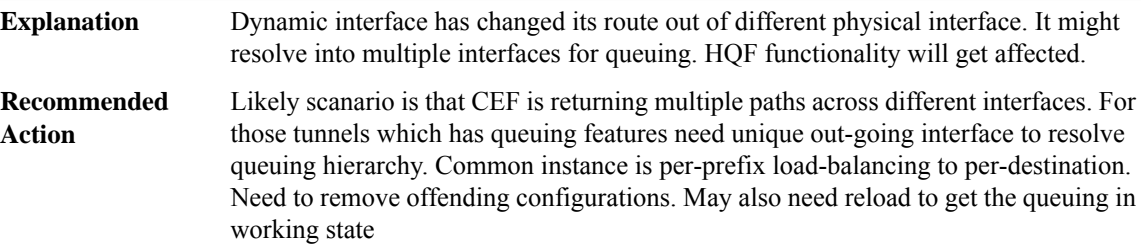

#### **%QOS-3-ATLEAST\_ONE\_FAILOVER\_ERR : Fail-over of dynamic interface [chars] failed**

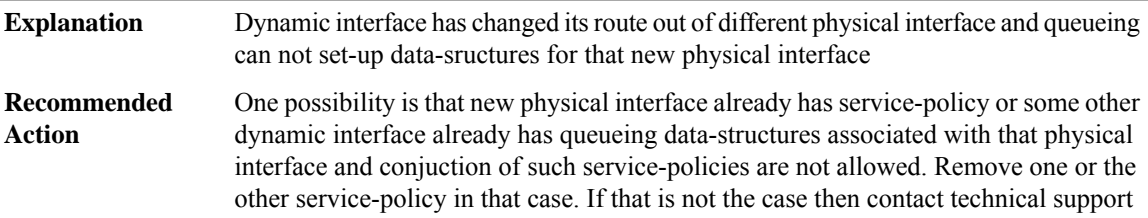

# **%QOS-3-HQFPAKREQUEUE : interface [chars]: pak\_requeue\_head has been invoked**

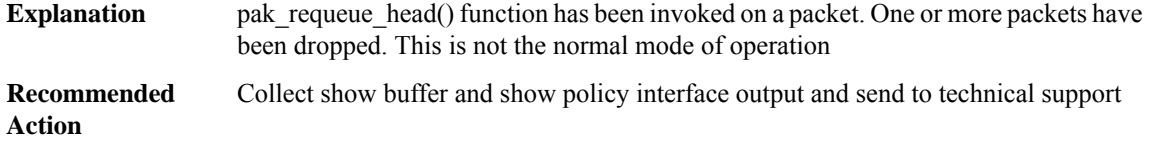

# **%QOS-3-INVALID\_POLICY: queueing policy at session/tunnel can co-exist only with class-default shaping policy at sub-interface/pvc**

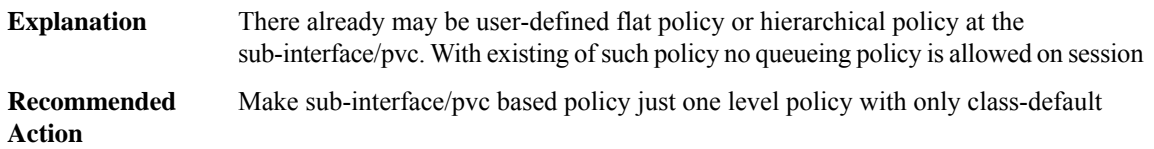

#### **%QOS-3-COEX\_NOT\_ALLWD : queueing policy at session cannot co-exist with service policy at sub-interface/pvc**

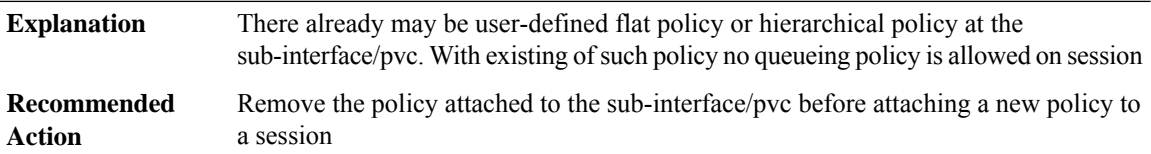

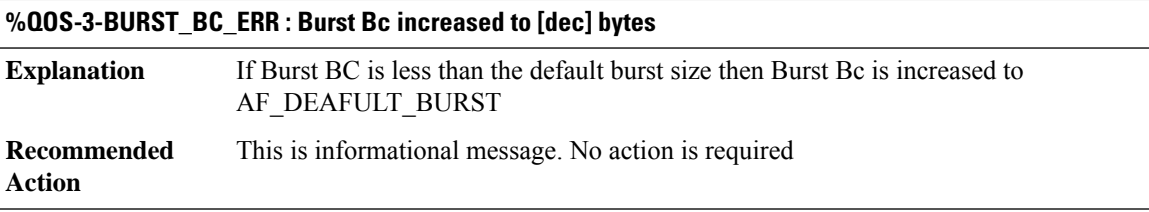

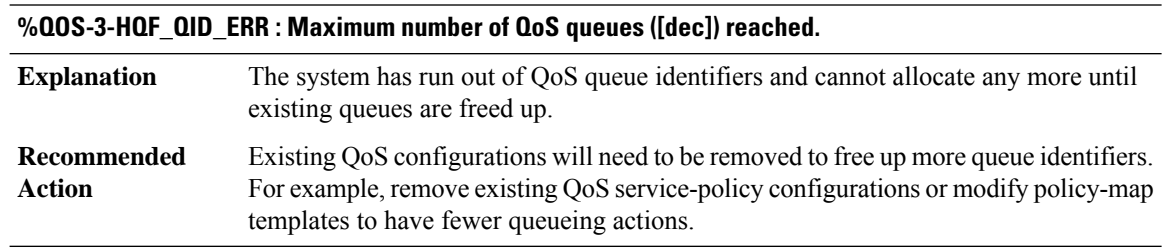

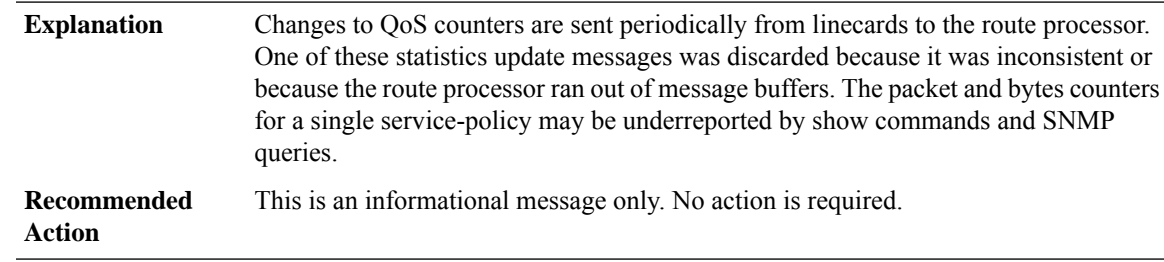

# **%QOS-4-LC\_STATS\_MSG\_DROPPED : QoS statistics update message dropped due to [chars]**

#### **%QOS-3-XDRLEN : Invalid XDR length. Type [dec][chars]. XDR/buffer len [dec]/[dec]**

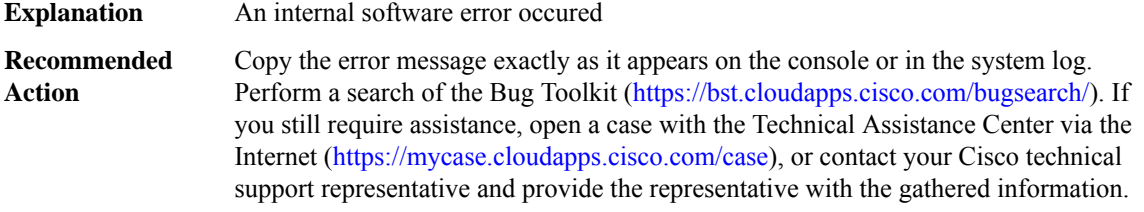

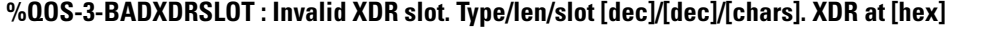

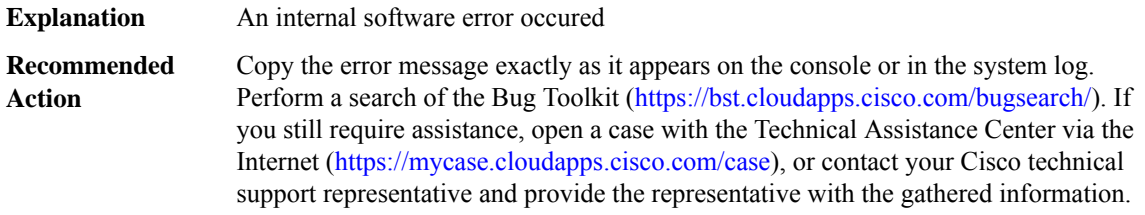

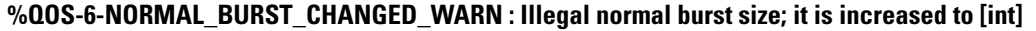

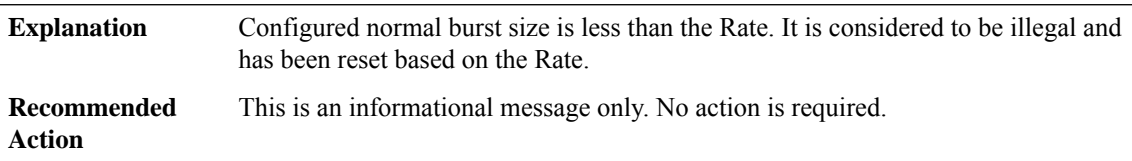

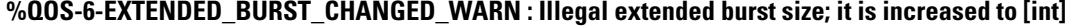

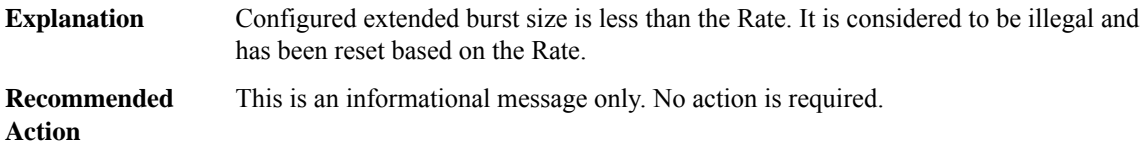

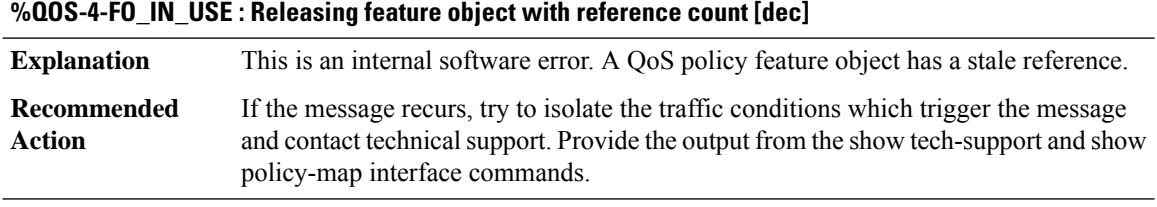

#### **%QOS-3-SA\_SESSION\_FAILOVER\_ERR : Fail-over of dynamic SA session to interface [chars] failed**

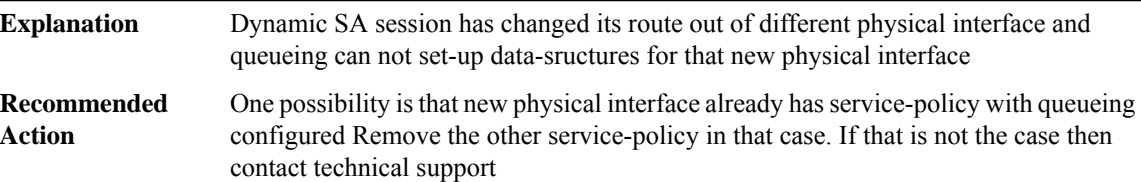

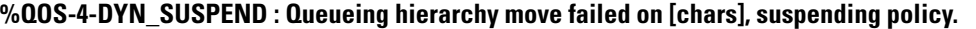

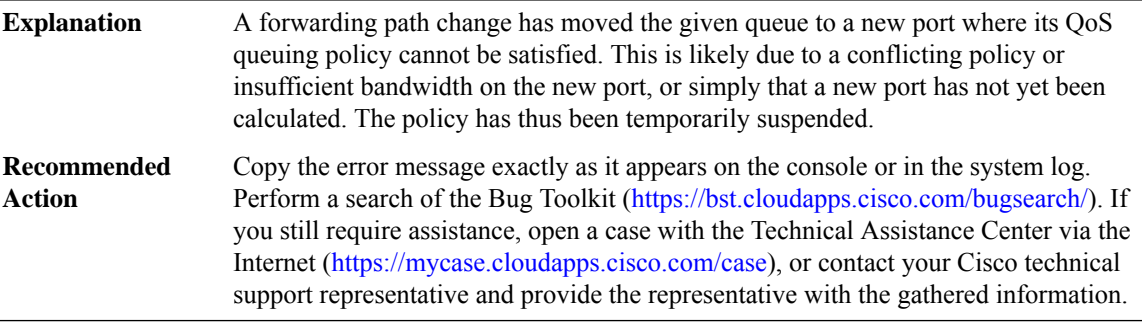

#### **%QOS-6-DYN\_INSTALL : Installing suspended policy on [chars].**

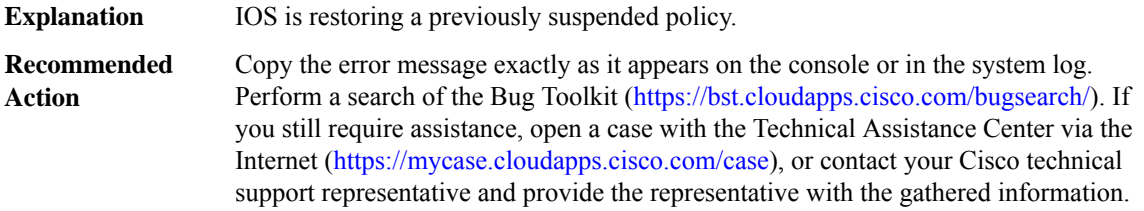

#### **%QOS-4-WRED\_QLIMIT\_OUT\_OF\_SYNC : On interface [chars] user-defined wred max threshold higher than default queue-limit**

The user defined random-detect is greater that the default queue-limit for this interface. Some of the random-detect configurations will not function properly due to this anomaly. **Explanation**

#### **%QOS-4-WRED\_QLIMIT\_OUT\_OF\_SYNC : On interface [chars] user-defined wred max threshold higher than default queue-limit**

If the random-detect value is configured greater than default queue-limit intentionally then keep it as it is else please investigate and use a random-detect value(s) that will be lower than the default queue-limit. **Recommended Action**

# **%QOS-4-HQUEUE\_QLIMIT\_VALUE\_SYNC\_ISSUE : The hold-queue value is less than the sum of queue-limit values.**

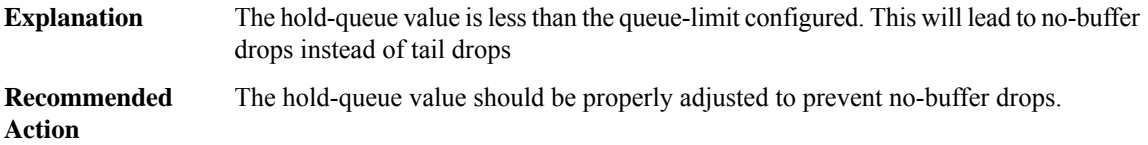

## **%QOS-4-QLIMIT\_HQUEUE\_VALUE\_SYNC\_ISSUE : The sum of all queue-limit value is greater than the hold-queue value.**

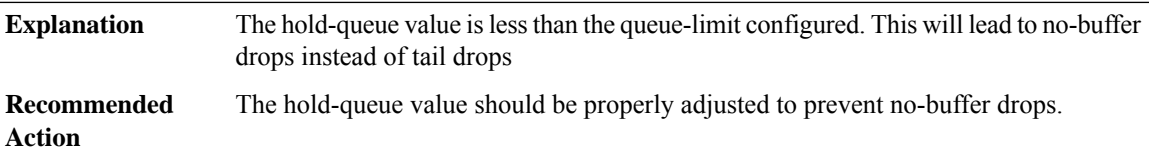

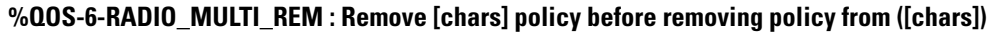

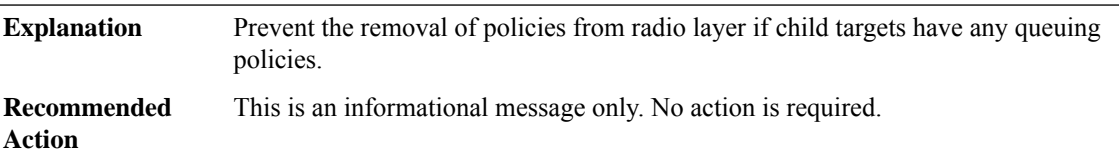

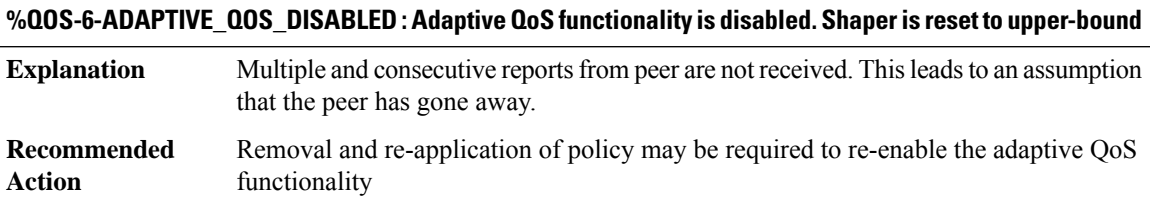

# **RAC through RFS**

• [RAC](#page-173-0)

- [RADIUS](#page-173-1)
- [RADIX](#page-180-0)
- [RADPROXY](#page-181-0)
- [RCMD](#page-183-0)
- [REDUNDANCY](#page-183-1)
- [REDUNDANCY\\_UTILS](#page-187-0)
- [REGISTRY](#page-187-1)
- [REPLICATE\\_OCE](#page-189-0)
- <span id="page-173-0"></span>• [RFS](#page-190-0)

# **RAC**

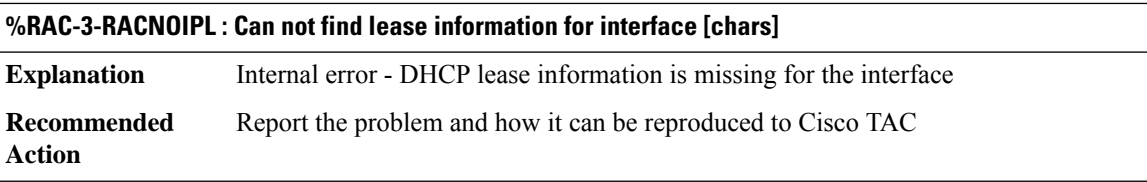

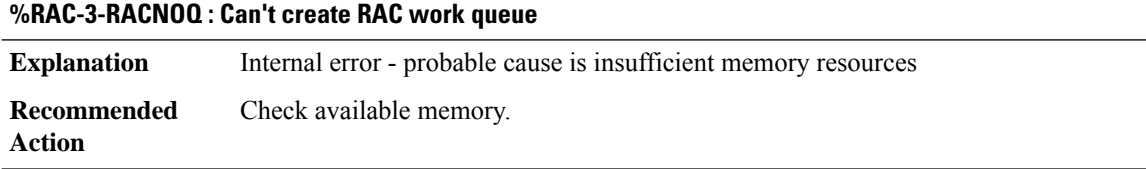

<span id="page-173-1"></span>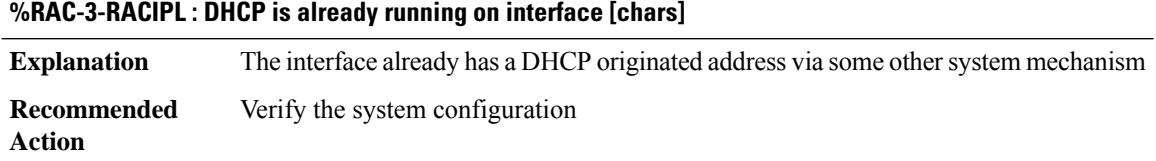

# **RADIUS**

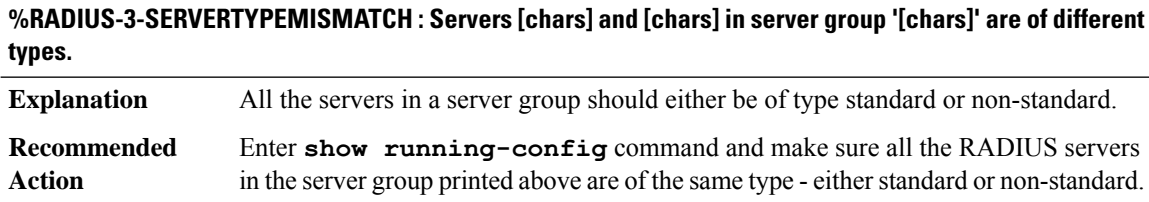

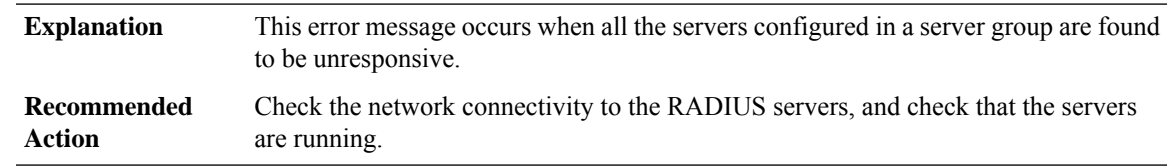

# **%RADIUS-3-ALLDEADSERVER : Group [chars]: No active radius servers found. Id [dec].**

# **%RADIUS-6-RESETDEADSERVER:Group [chars]: Marked alive asRadius server[chars]:[dec],[dec] configured.**

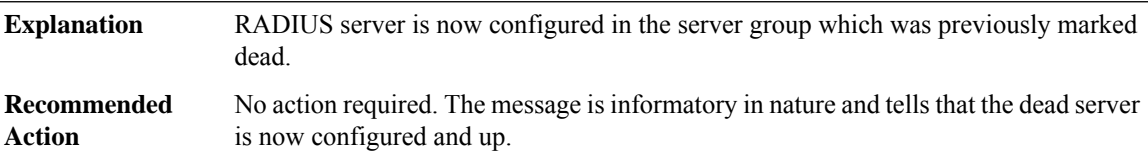

# **%RADIUS-6-SERVERALIVE : Group [chars]:Radius server[chars]:[dec],[dec]is responding again (previously dead).**

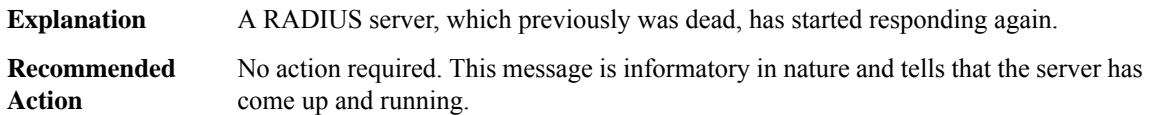

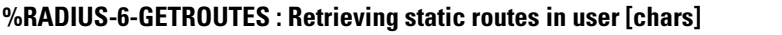

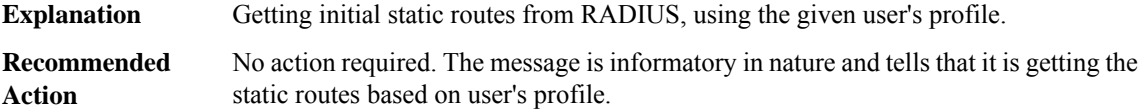

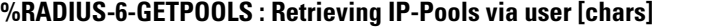

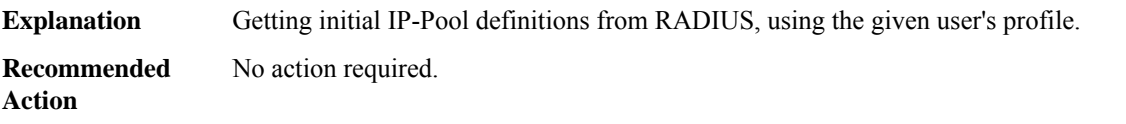

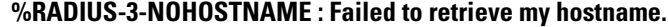

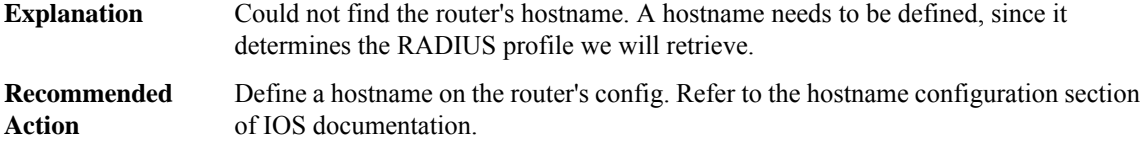

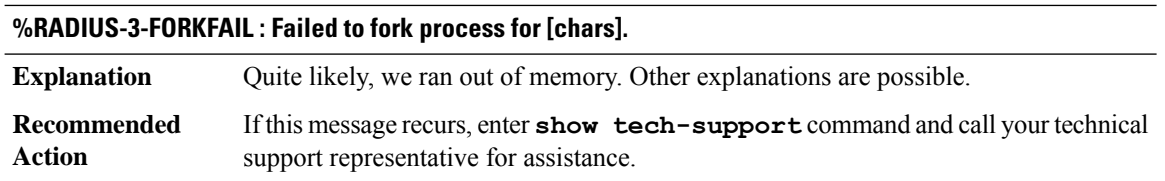

# **%RADIUS-3-IDENTFAIL : Saving of unique accounting ident aborted. Configuration has been modified.**

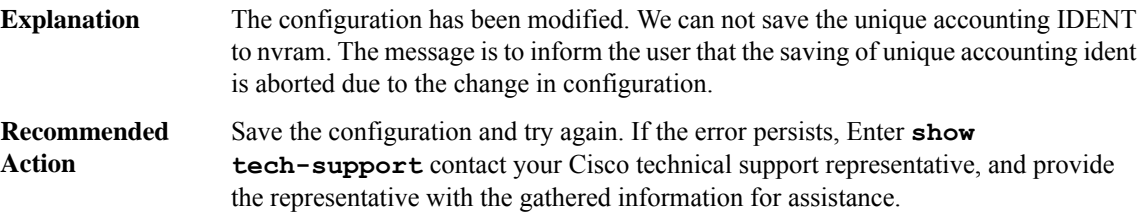

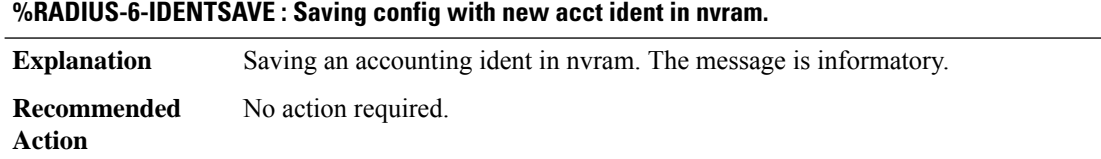

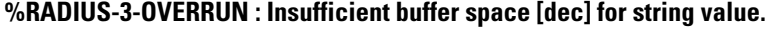

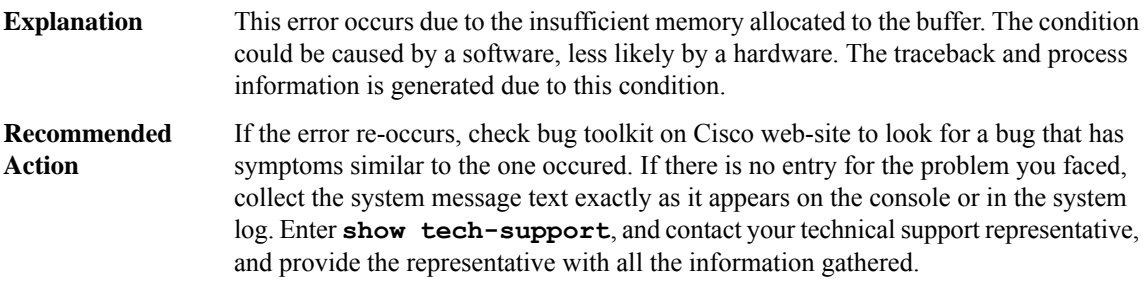

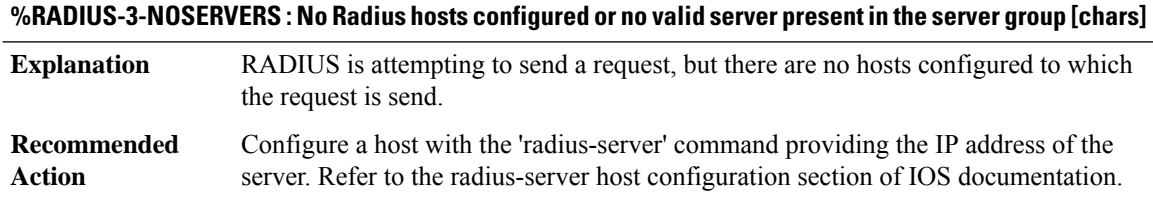

# **%RADIUS-3-SECRETDEFINEFAILED : Key definition ignored.**

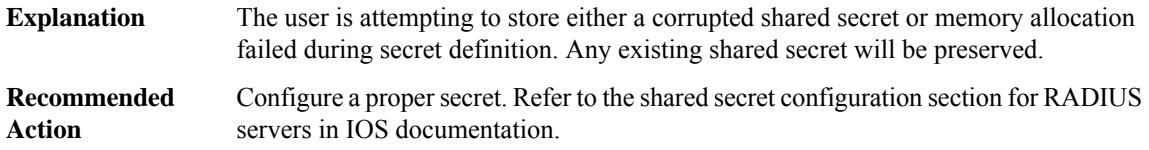

#### **%RADIUS-3-FORMATLONG : Format string too long.Maximum allowed length is [dec].**

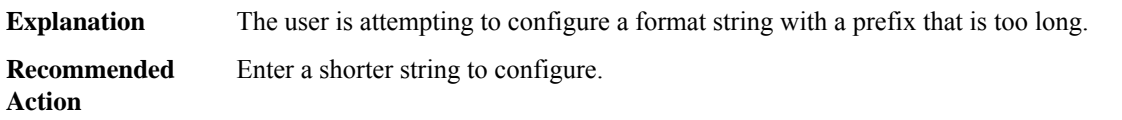

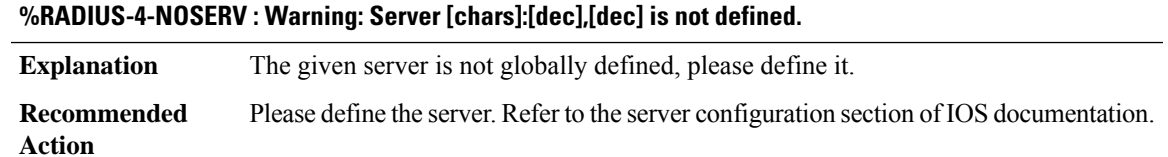

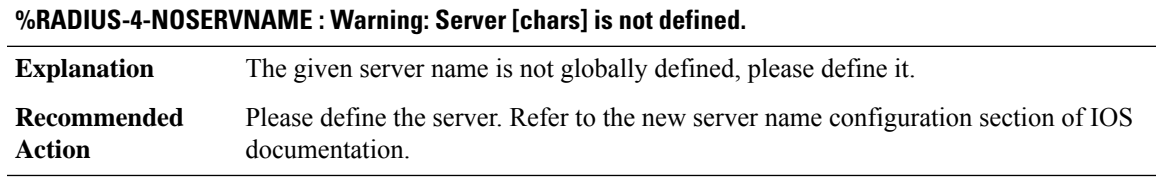

# **%RADIUS-4-SERVREF : Warning: Server [chars]:[dec],[dec] is still referenced by server group.**

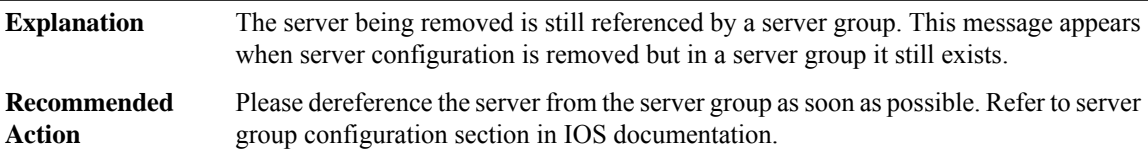

#### **%RADIUS-4-SERVREFNAME : Warning: Server %S is still referenced by server group.**

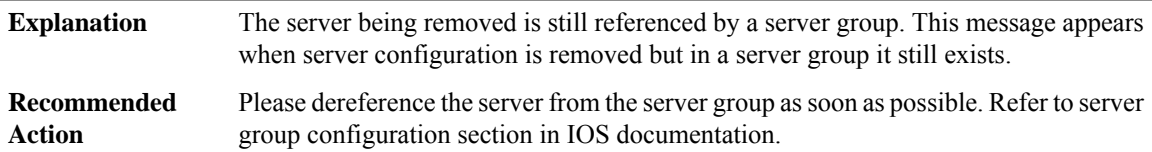

I

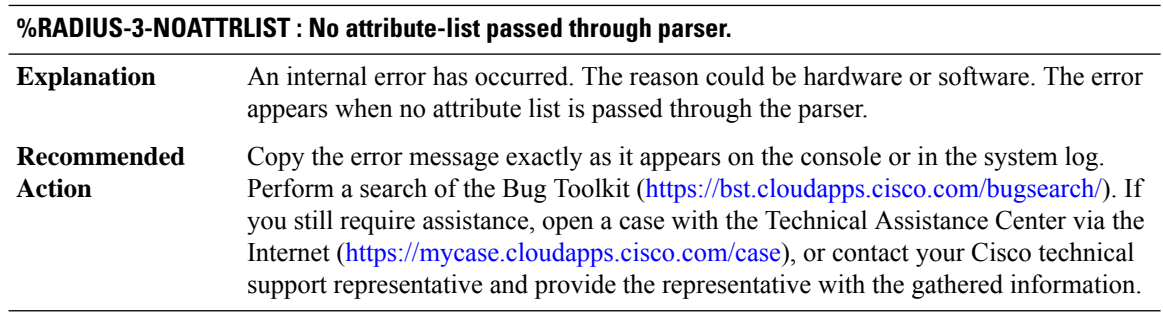

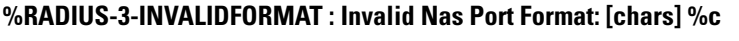

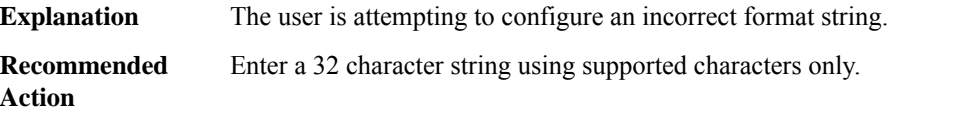

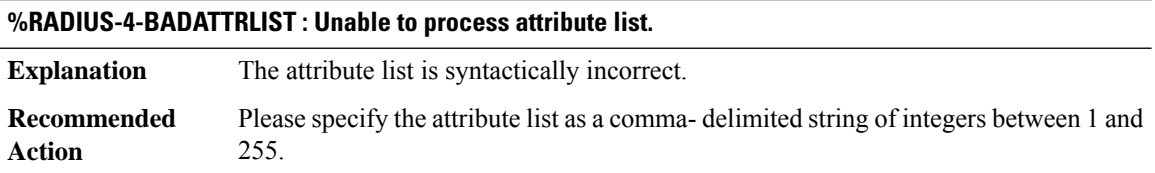

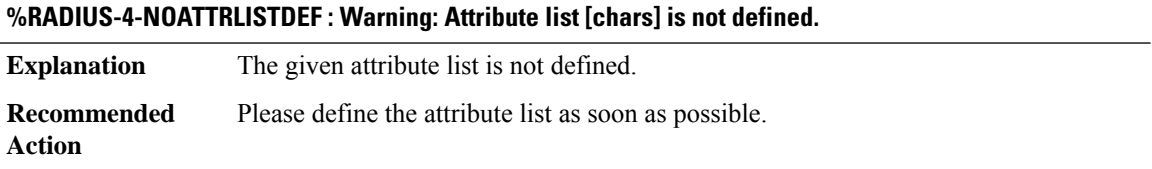

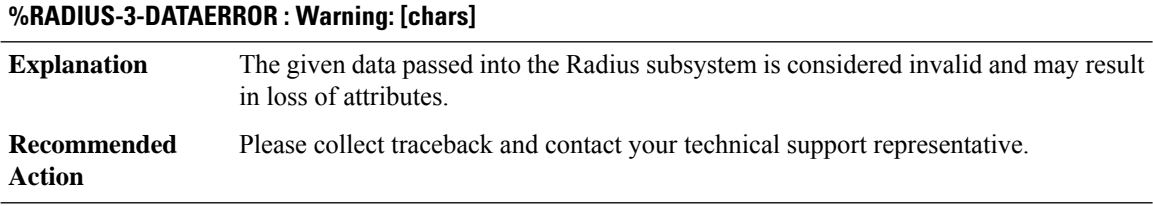

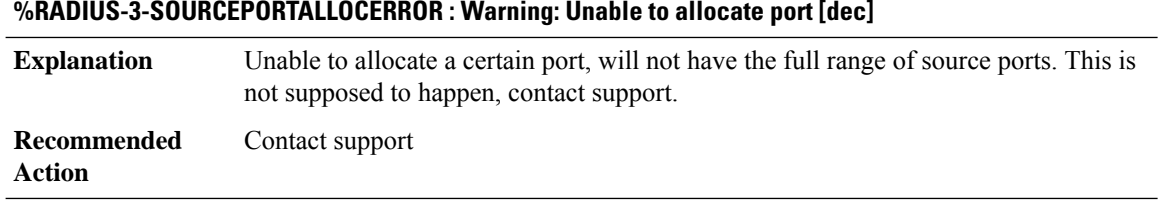

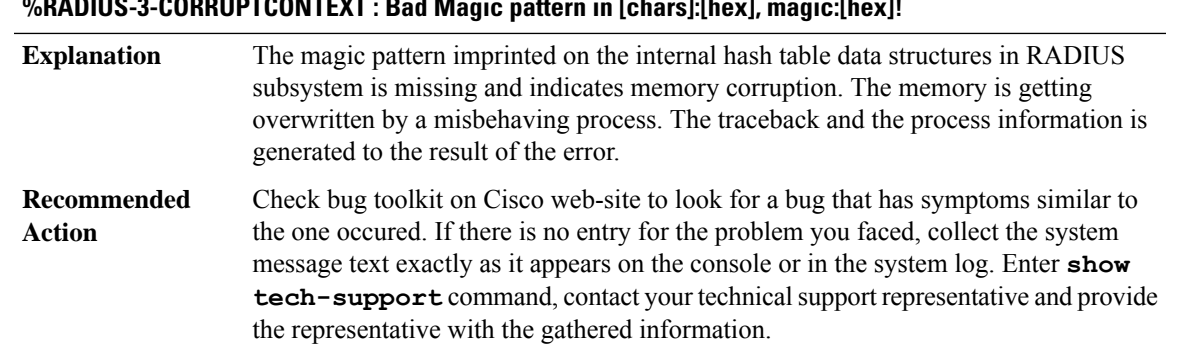

# **%RADIUS-3-CORRUPTCONTEXT : Bad Magic pattern in [chars]:[hex], magic:[hex]!**

# **%RADIUS-3-UNKNOWNAPI : Unknown API type [dec]**

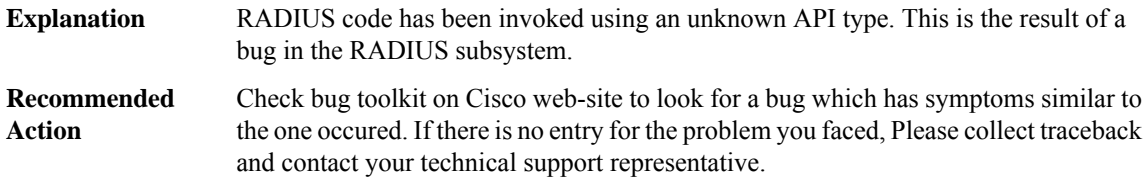

# **%RADIUS-3-ZEROATTRLEN : Radius attr [dec] len 0**

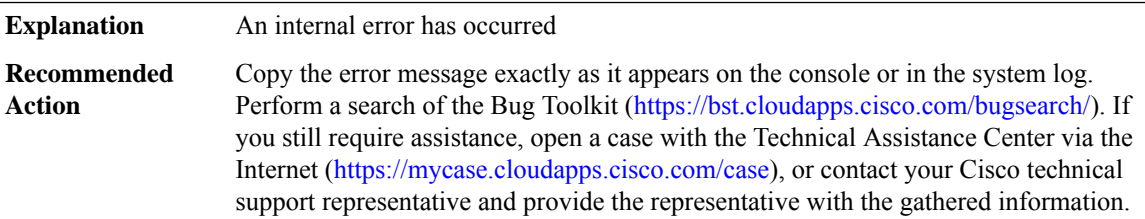

#### **%RADIUS-3-BUFFER\_OVERFLOW : Radius I/O buffer has overflowed**

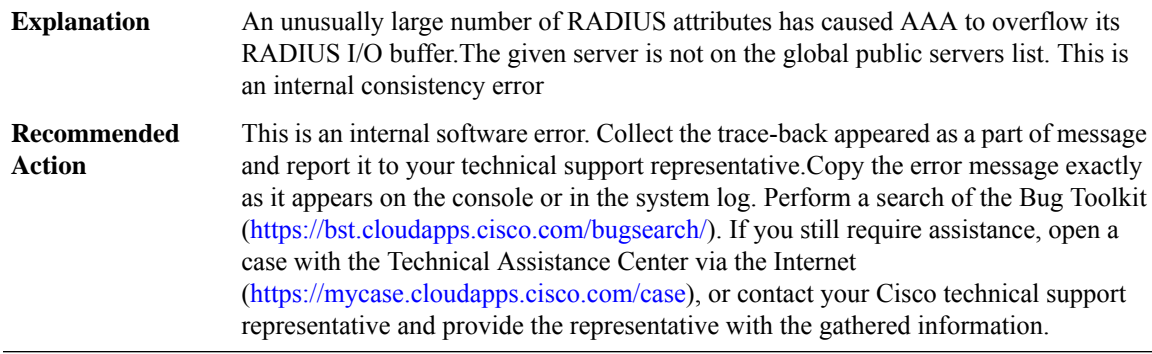

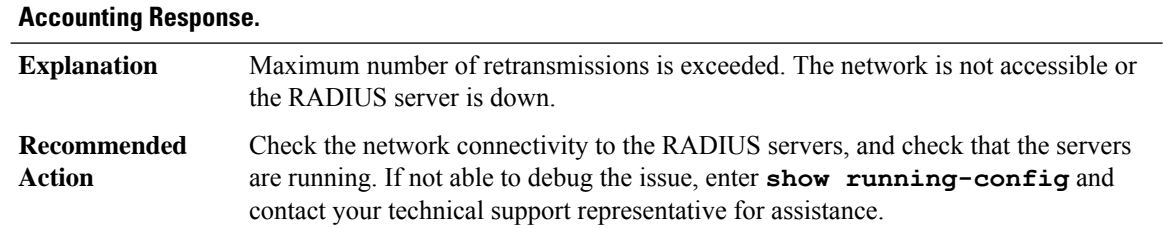

# **%RADIUS-3-NOACCOUNTINGRESPONSE : Accounting message [chars] for session %\*s failed to receive**

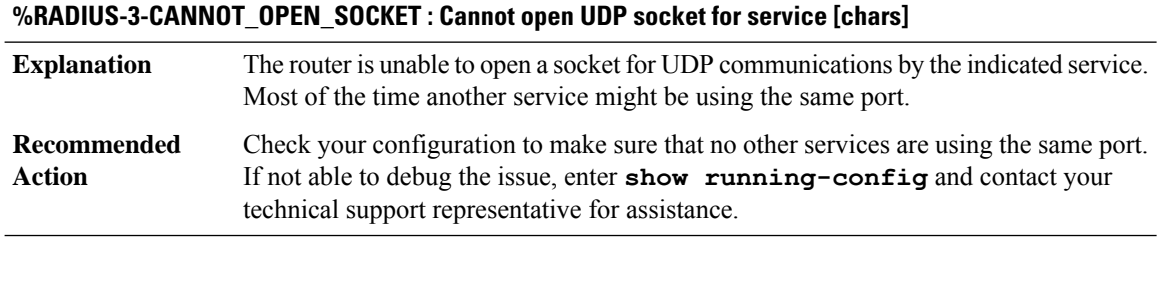

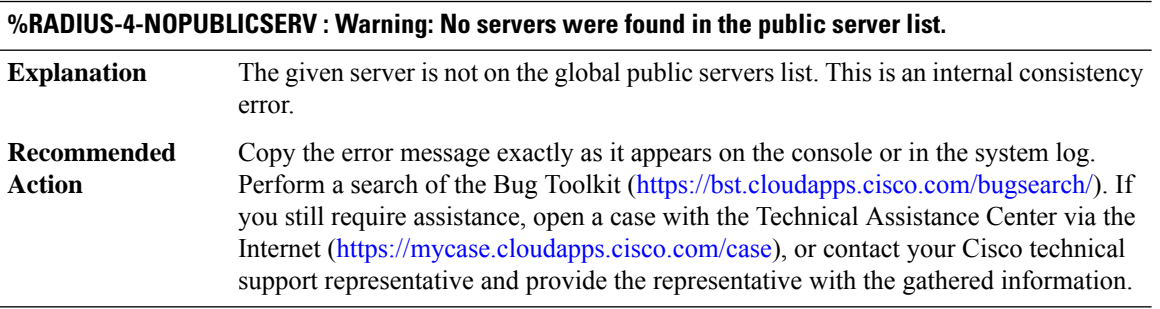

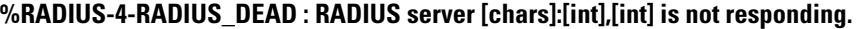

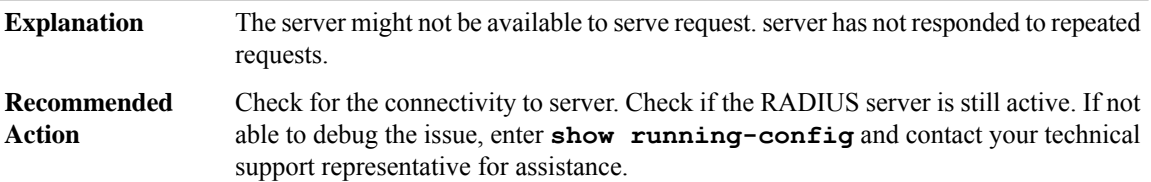

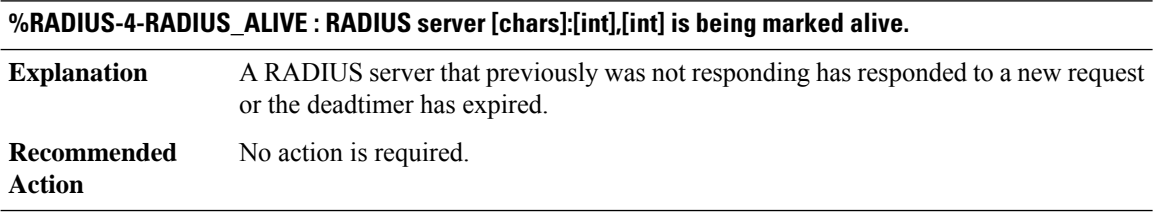
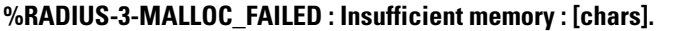

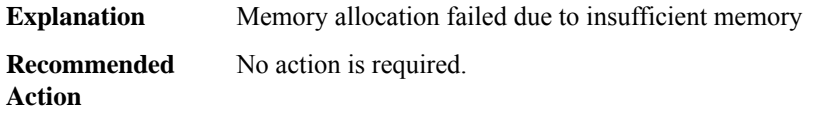

## **%RADIUS-3-IPV4\_FIB\_SEND\_FAILED : Radius ipv4 send failed due to FIB error. Error code: [dec].**

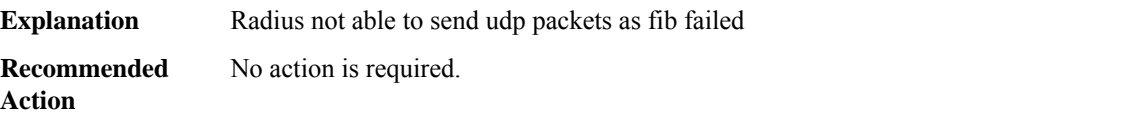

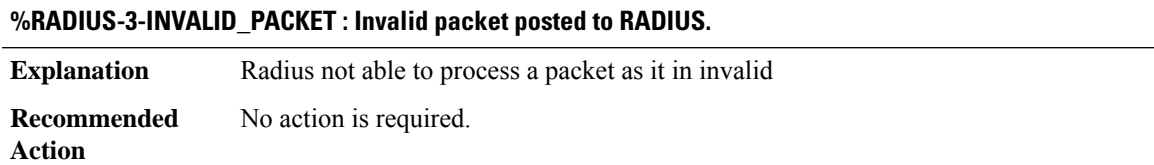

# **RADIX**

I

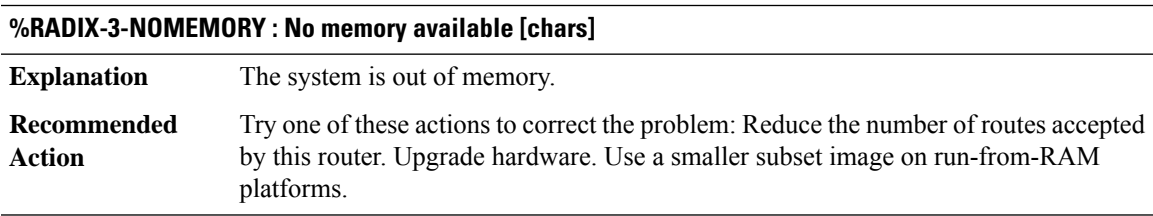

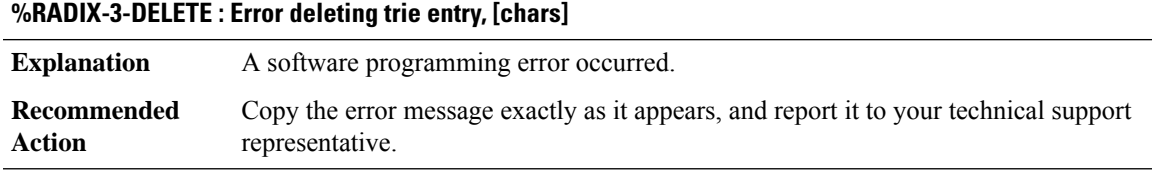

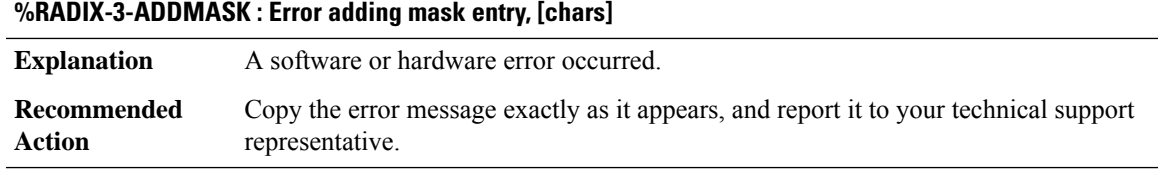

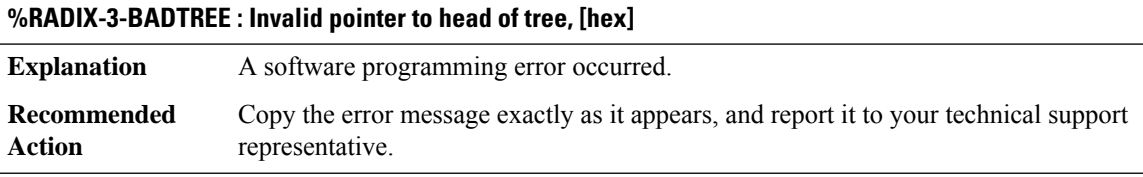

## **%RADIX-4-ORPHAN : Orphaned mask [hex], refcount=[dec] at [hex], next=[hex]**

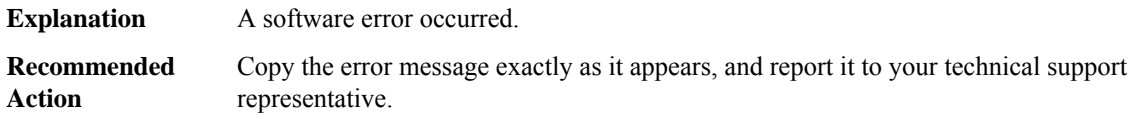

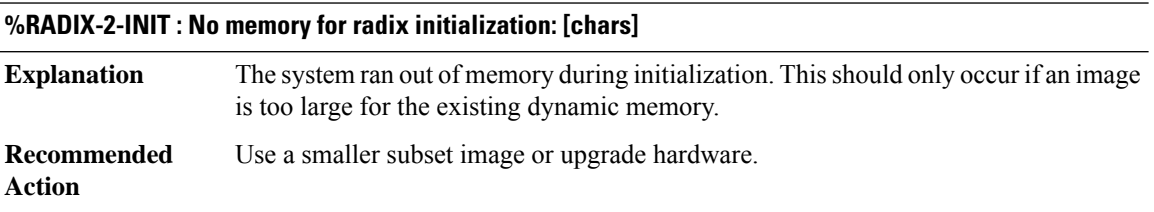

## **RADPROXY**

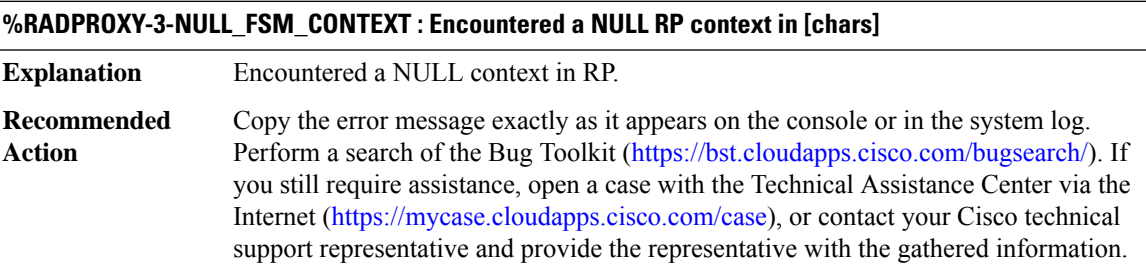

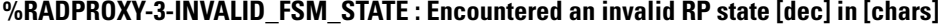

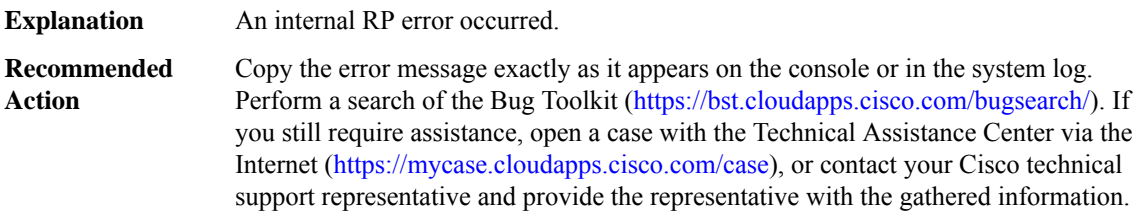

## **%RADPROXY-3-INVALID\_FSM\_EVENT : Received invalid RP event [chars] in state [chars]**

**Explanation** An internal RP error occurred.

## **%RADPROXY-3-INVALID\_FSM\_EVENT : Received invalid RP event [chars] in state [chars]**

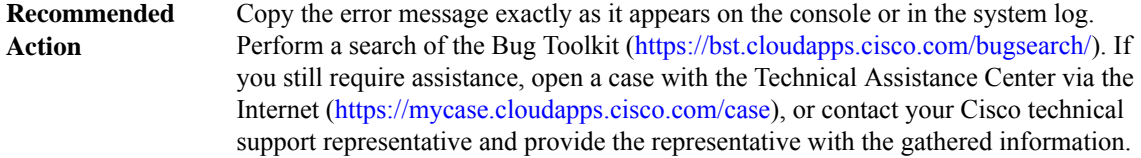

## **%RADPROXY-3-INIT : Initialisation failure, [chars]**

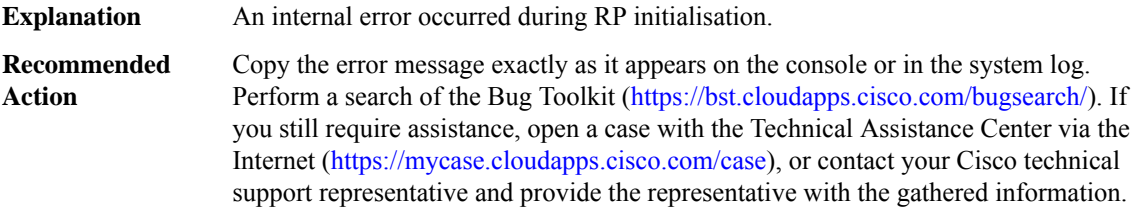

## **%RADPROXY-3-MEMORY\_CORRUPT : RP Memory magic corrupted**

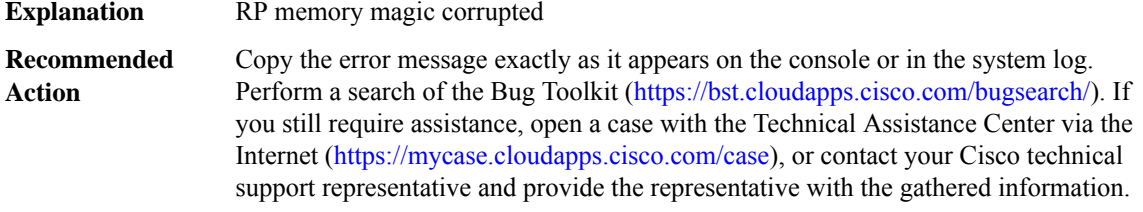

## **%RADPROXY-3-INVALID\_MAC : Received invalid MAC [chars] in [chars] from [IP\_address] with NAS-IP [IP\_address]**

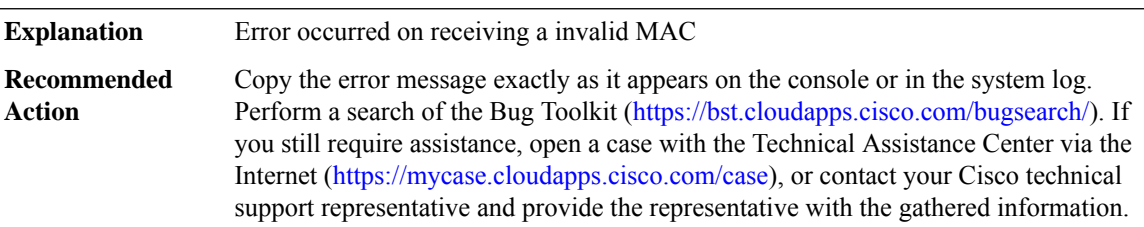

## **%RADPROXY-3-MEMORY\_LOW : Memory low in RP, terminating session**

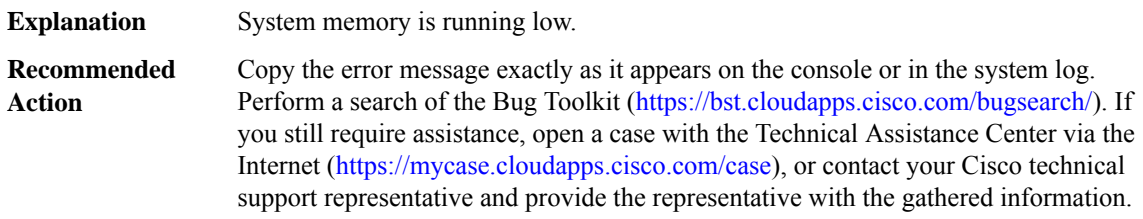

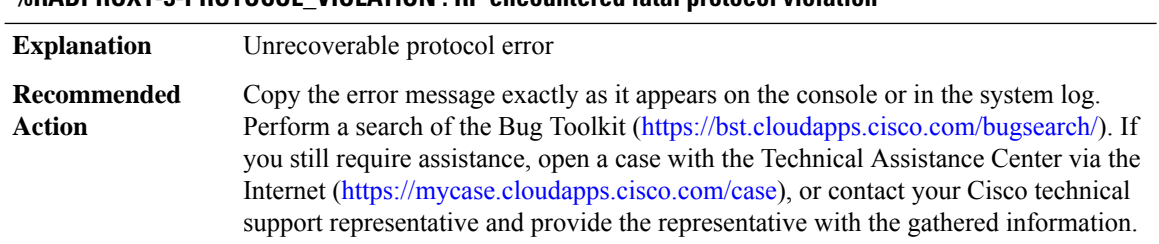

# **%RADPROXY-3-PROTOCOL\_VIOLATION : RP encountered fatal protocol violation**

## **RCMD**

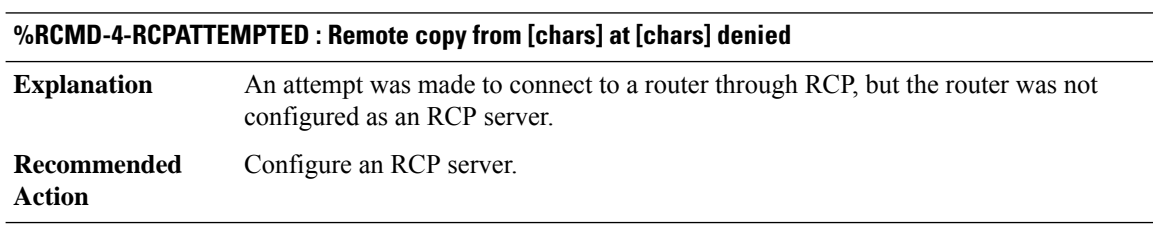

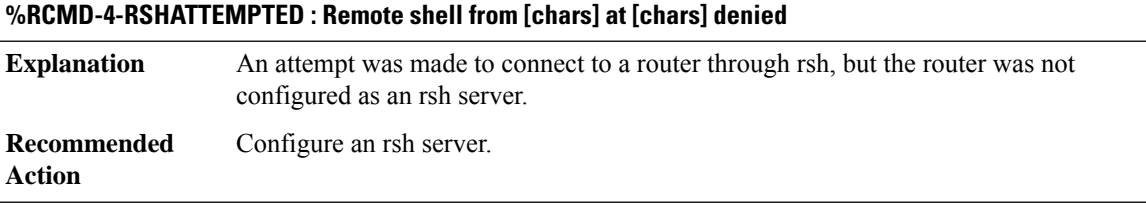

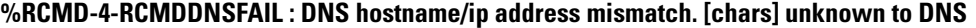

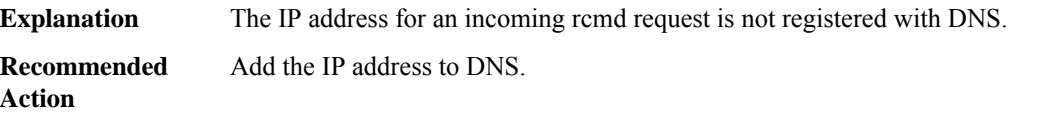

## **REDUNDANCY**

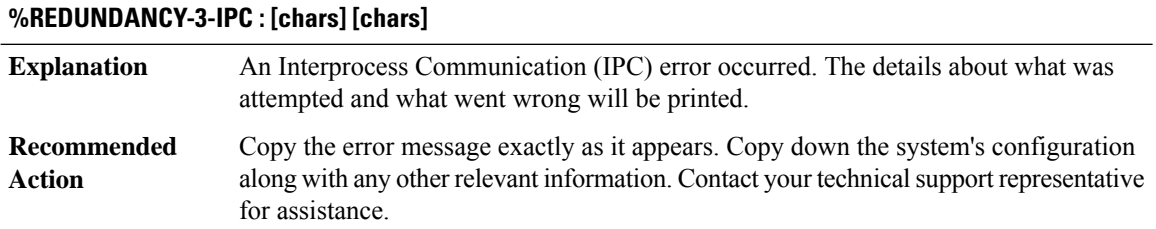

## **%REDUNDANCY-3-MEMORY\_DIFF : WARNING, nonsymetrical configuration: Active has [dec]K Standby has [dec]K**

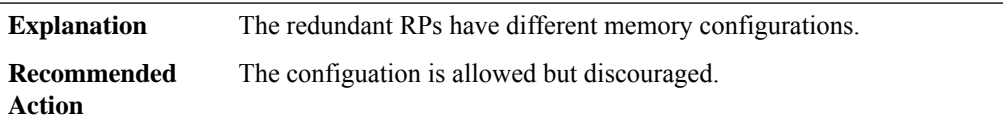

# **%REDUNDANCY-3-FSM : [chars]**

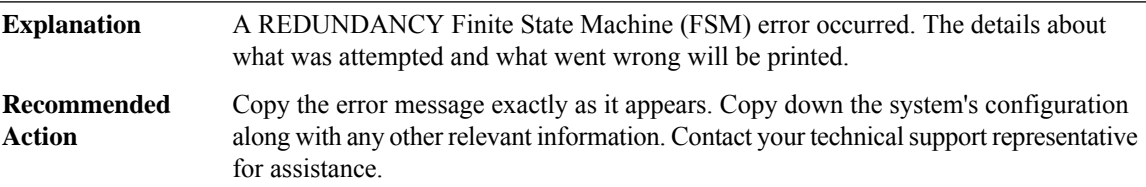

#### **%REDUNDANCY-3-FSM\_ERROR : [chars], Error Code: [dec]**

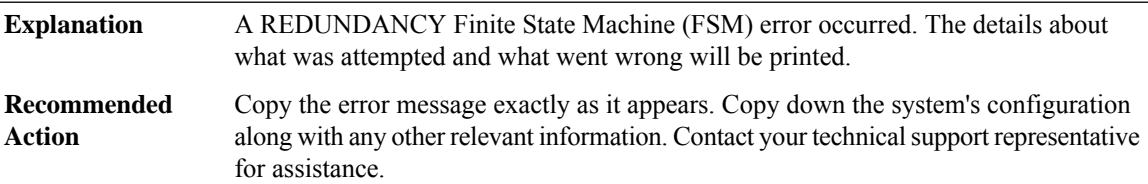

#### **%REDUNDANCY-3-SWITCHOVER : RP switchover ([chars]) Explanation** A REDUNDANCY switchover has occurred. Copy the error message exactly as it appears. Copy down the system's configuration along with any other relevant information. Contact your technical support representative for assistance. **Recommended Action**

## **%REDUNDANCY-3-STANDBY\_LOST : Standby processor fault ([chars])**

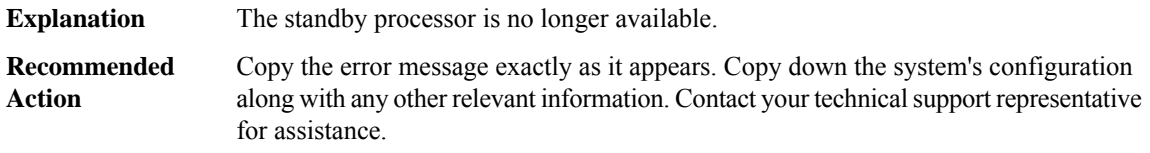

#### **%REDUNDANCY-3-PEER\_MONITOR : [chars]**

A REDUNDANCY Peer Monitor error occurred. The details about what was attempted and what went wrong will be printed. **Explanation**

## **%REDUNDANCY-3-PEER\_MONITOR : [chars]**

Copy the error message exactly as it appears. Copy down the system's configuration along with any other relevant information. Contact your technical support representative for assistance. **Recommended Action**

#### **%REDUNDANCY-5-PEER\_MONITOR\_EVENT : [chars] ([chars][chars]([dec]))**

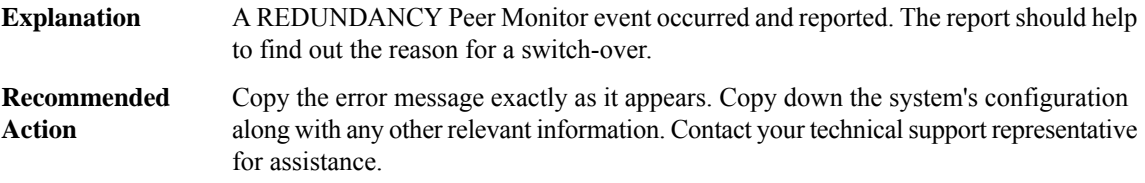

#### **%REDUNDANCY-3-REDUNDANCY\_ALARMS : [chars]**

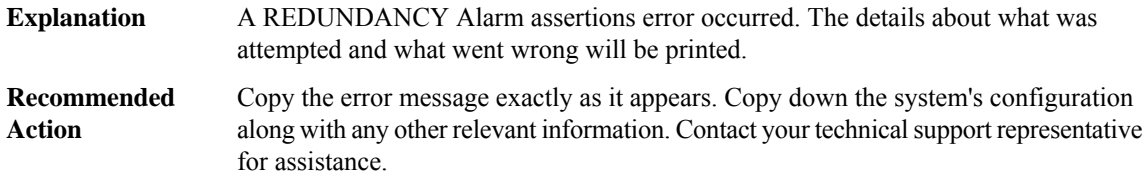

#### **%REDUNDANCY-3-CONFIG\_SYNC : [chars]**

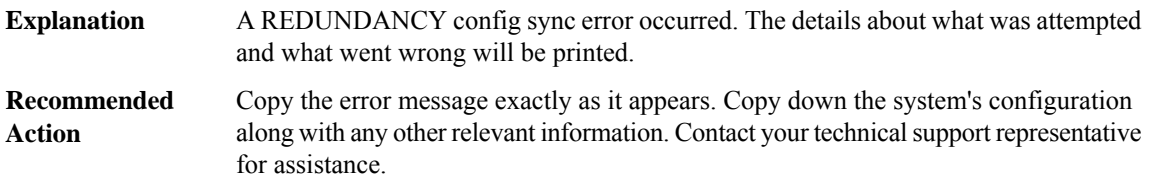

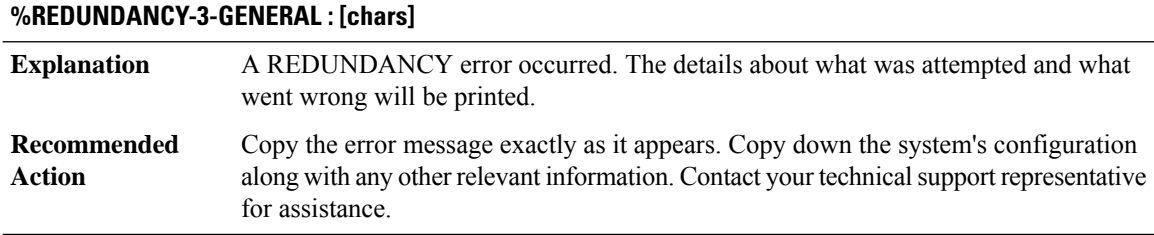

## **%REDUNDANCY-4-RELOADING\_STANDBY : Reloading the Standby [chars]**

The Active has sent a reload IPC request to the Standby peer. If the reload is not successful then the Standby will be power cycled instead. **Explanation**

## **%REDUNDANCY-4-RELOADING\_STANDBY : Reloading the Standby [chars]**

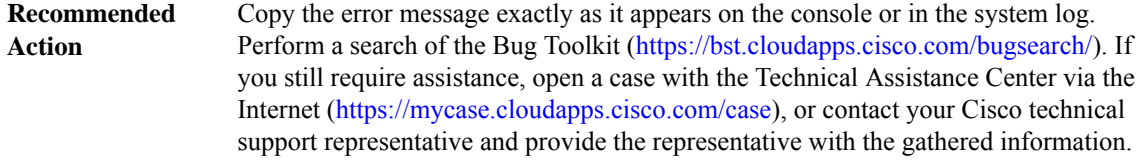

## **%REDUNDANCY-4-PEER\_DID\_NOT\_RESPOND : Resetting peer [chars] because it did not respond to verification of HA role.**

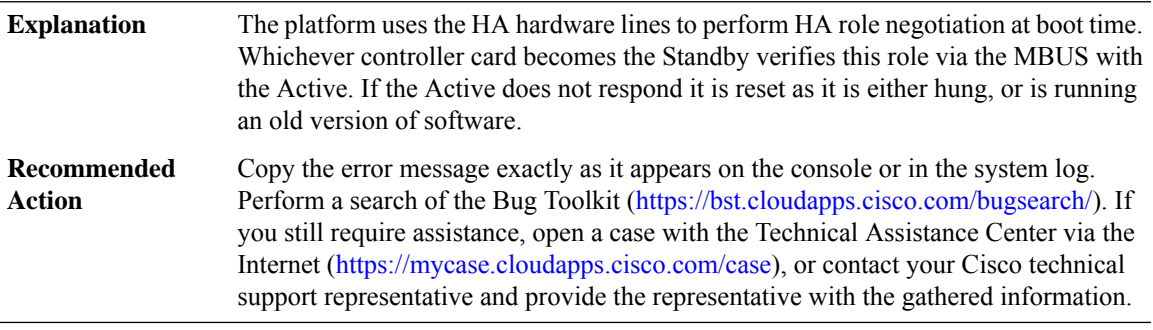

## **%REDUNDANCY-6-STANDBY\_HAS\_RELOADED : The Standby [chars] has reloaded; reason: [chars]**

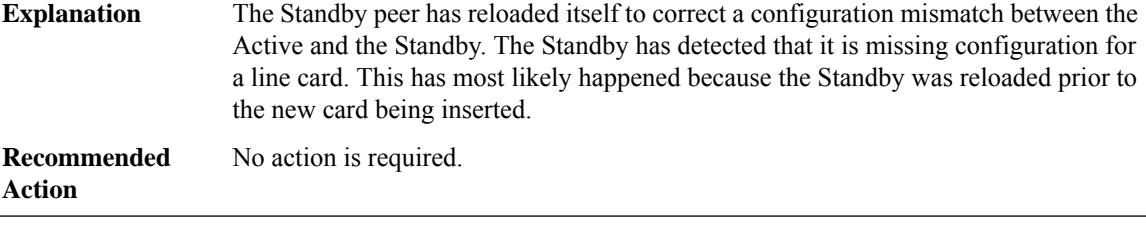

## **%REDUNDANCY-6-SWITCHOVERTIME : Time taken to switchover = [dec] milliseconds**

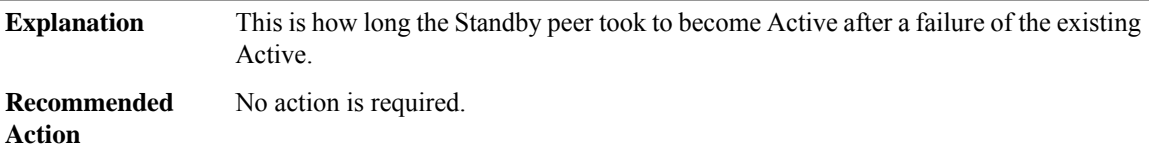

## **%REDUNDANCY-3-EHSAISSU : [chars] failed with error code [ [chars] ]**

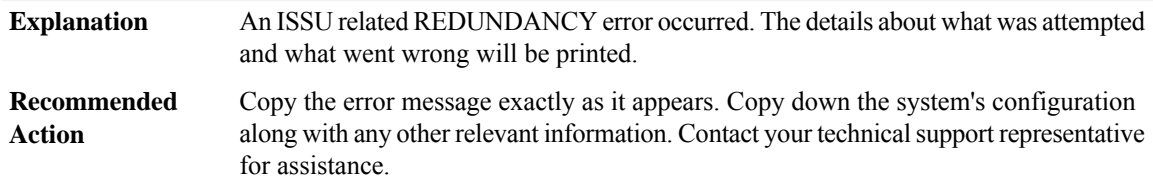

## **REDUNDANCY\_UTILS**

# **%REDUNDANCY\_UTILS-3-INVALID\_UNIT\_DESIGNATION: An invalid redundancy designation ([chars]) has been detected.**

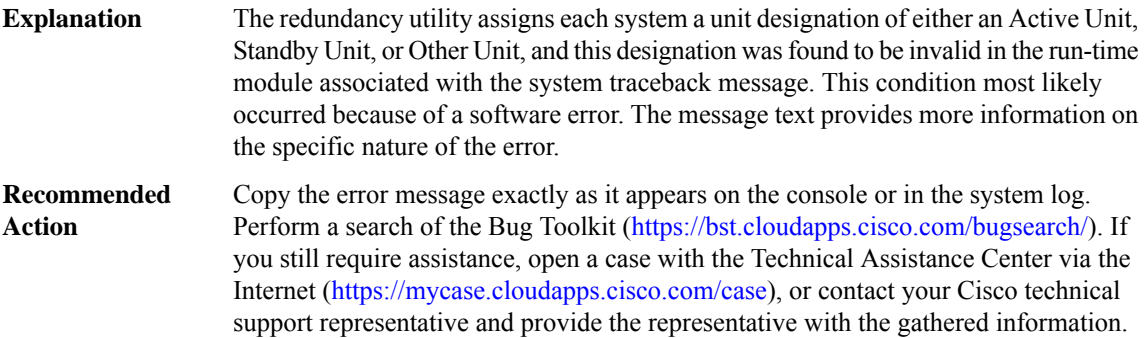

## **REGISTRY**

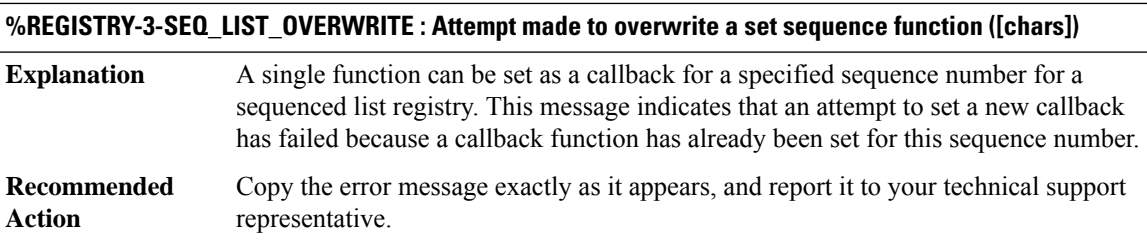

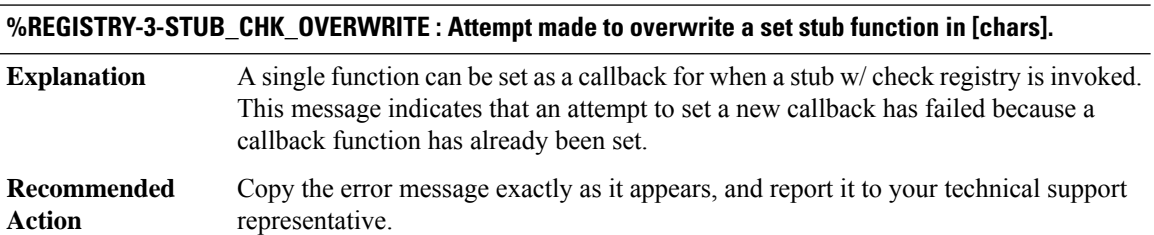

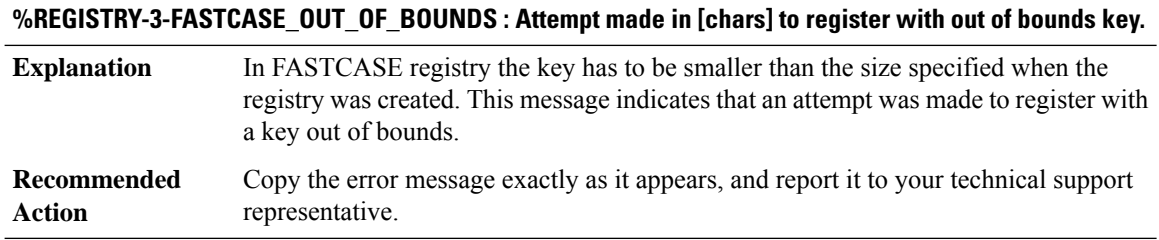

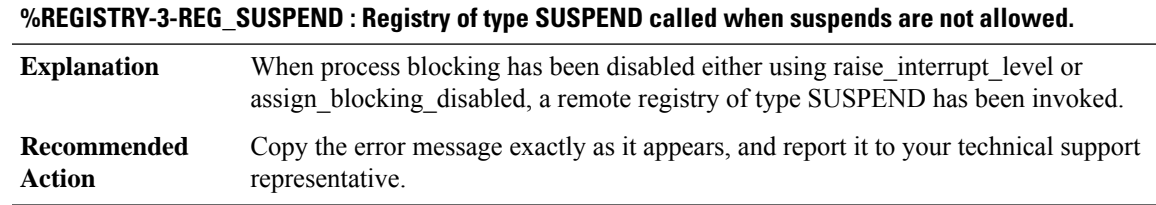

# **%REGISTRY-3-REG\_FLAG\_ERR : Invalid combination of registry flag and scheduler control : [chars]**

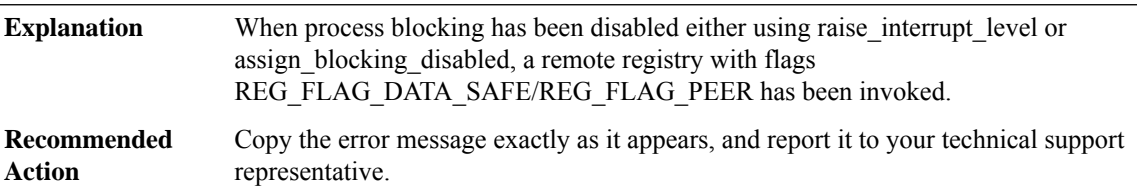

## **%REGISTRY-2-REG\_FLAG\_DEADLOCK : Registry call to [chars] timed out due to deadlock**

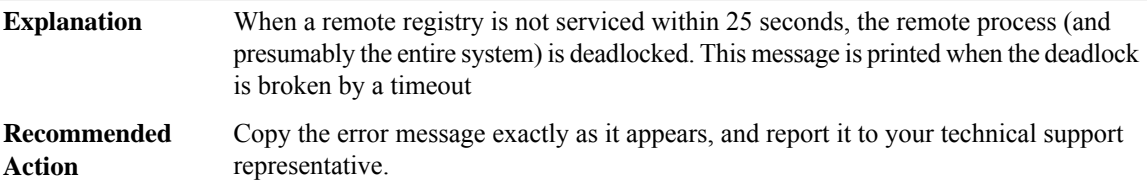

## **%REGISTRY-2-REG\_PARSE\_ERROR:[chars]:Could not parse notification [chars]: error/no. ofitems = [dec]**

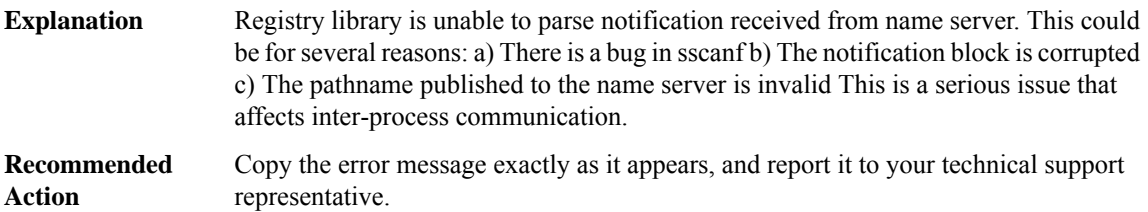

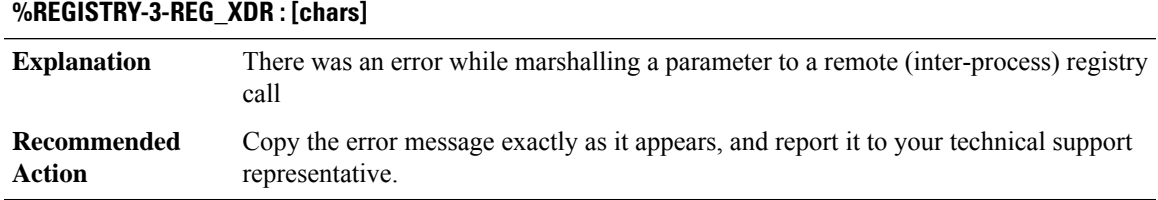

## **REPLICATE\_OCE**

## **%REPLICATE\_OCE-3-NETWORK\_GET\_FAIL : MPLS Multicast can not get network offset: datagram [hex]; network [hex]**

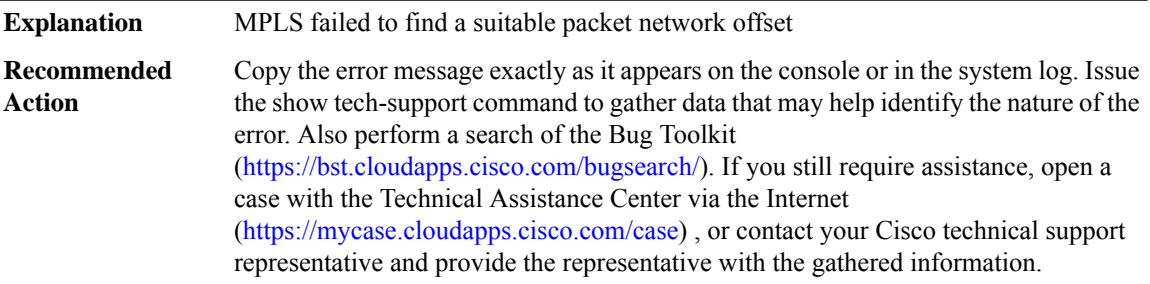

## **%REPLICATE\_OCE-3-NETWORK\_SET\_FAIL : MPLS Multicast can not set network offset: datagram [hex]; length [dec]; offset [dec]**

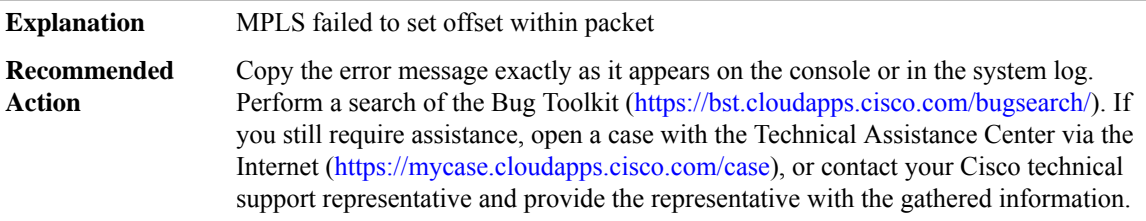

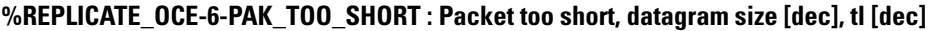

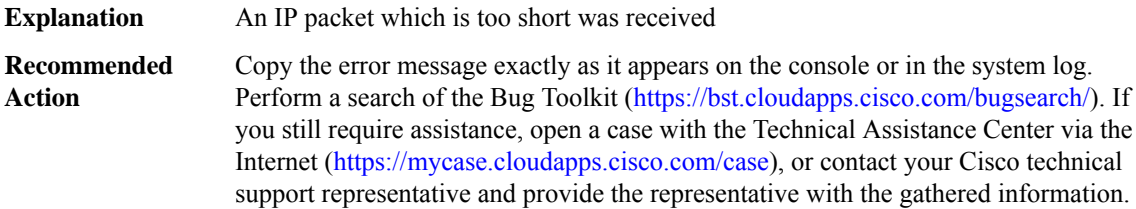

## **%REPLICATE\_OCE-3-REPLICATE\_PATH\_WALK\_FAIL : [chars] [dec]**

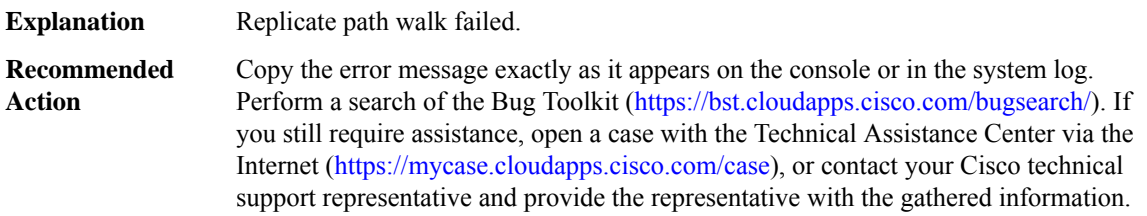

## **%REPLICATE\_OCE-3-REPLICATE\_INIT\_INSUFFICIENT\_PARTICLE\_SIZE : Platform particle size [dec] may be insufficient for Label Switched multicast; Minimum particle size recommended is [dec]; Replicate packets may not be forwarded**

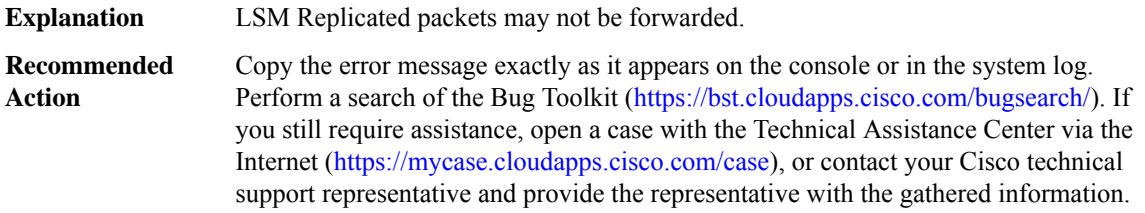

# **RFS**

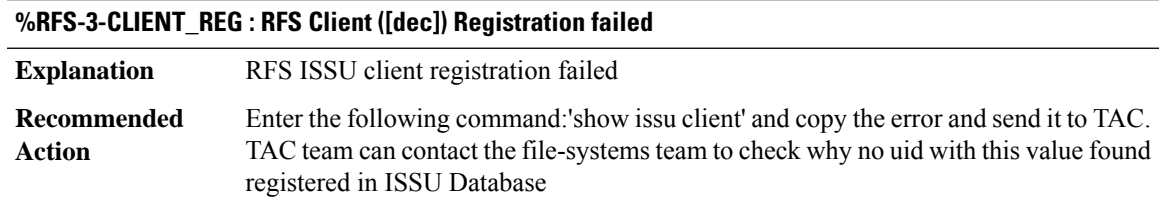

## **%RFS-3-ENTITY\_REG : RFS Entity ([dec]) Registration failed**

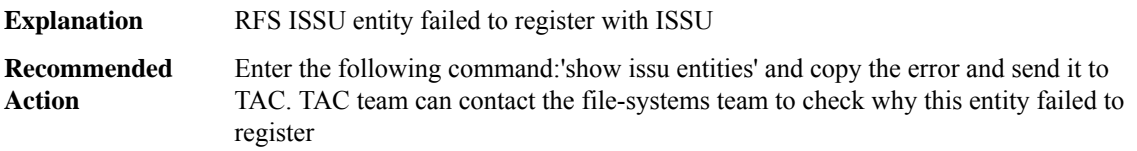

## **%RFS-3-MSGTYPE\_REG : RFS Msg Type for Entity ([dec]) Registration failed**

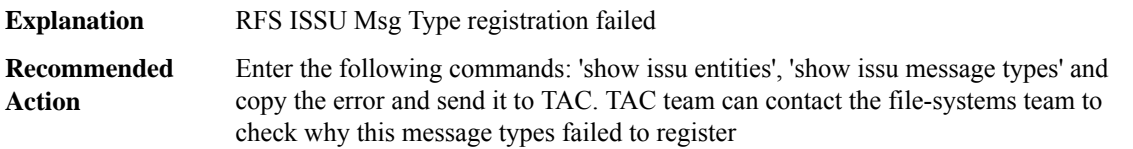

## **%RFS-3-MSGGROUP\_REG : RFS Msg Group ([dec]) for Entity ([dec]) Registration failed**

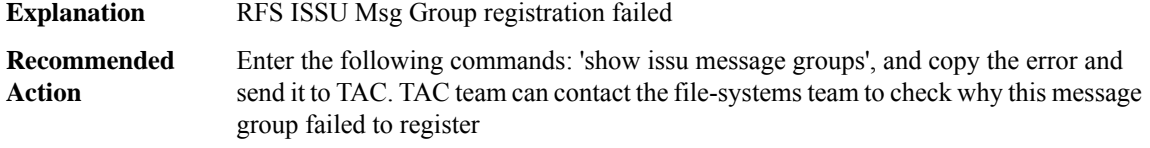

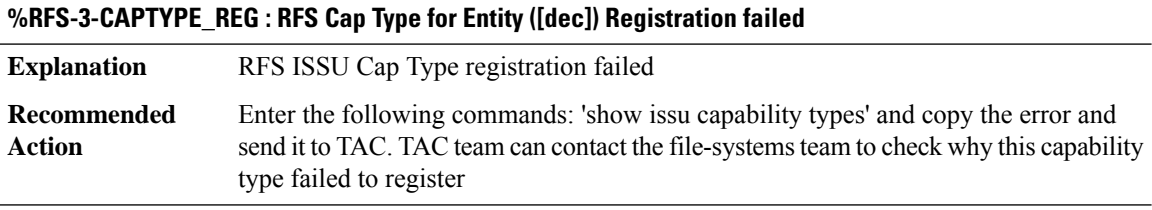

## **%RFS-3-CAPENTRY\_REG : RFS Cap Entry ([dec]) for Entity ([dec]) Registration failed**

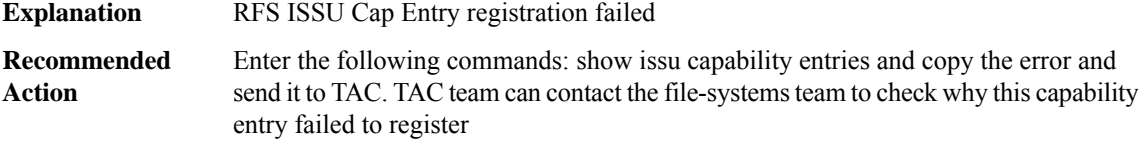

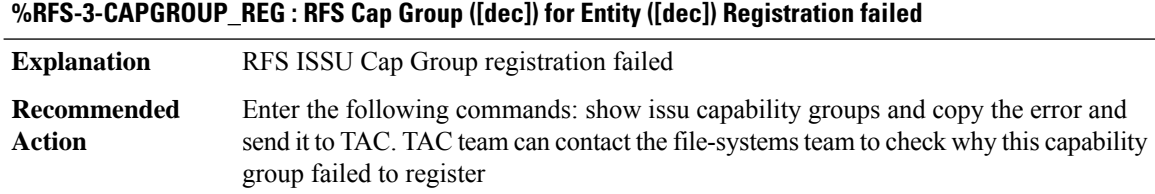

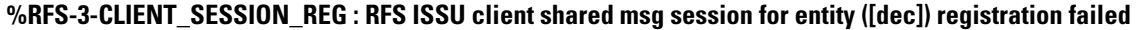

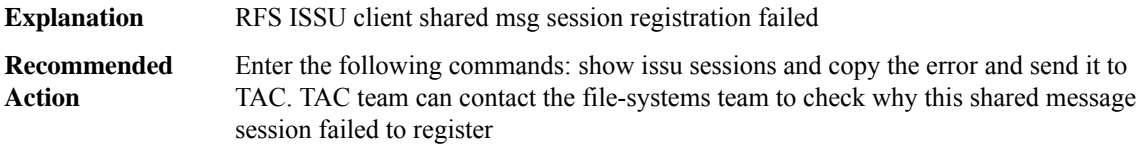

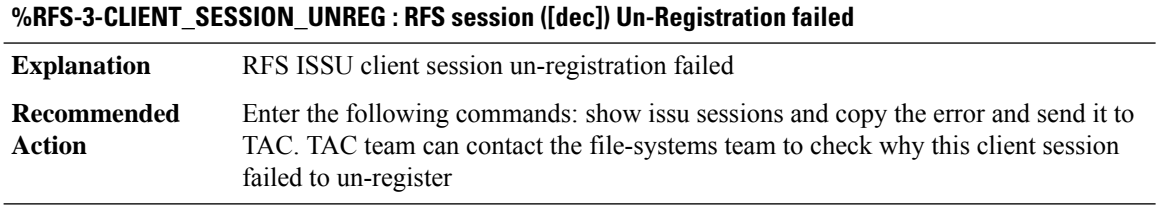

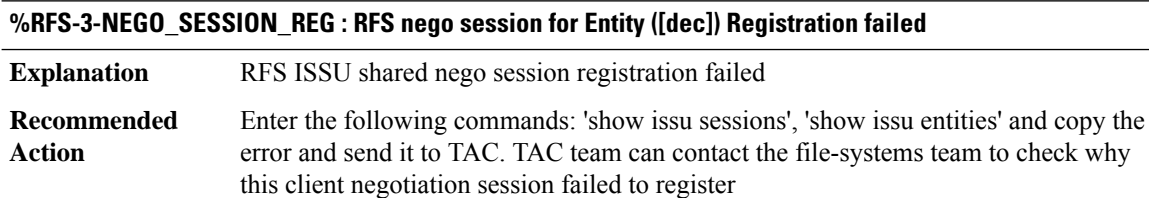

 $\overline{\phantom{a}}$ 

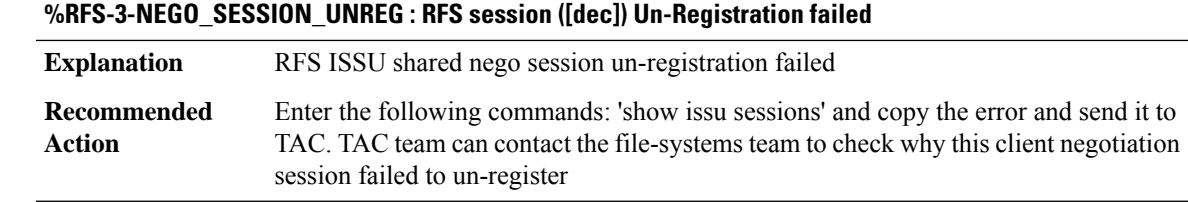

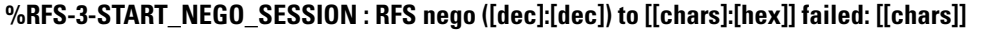

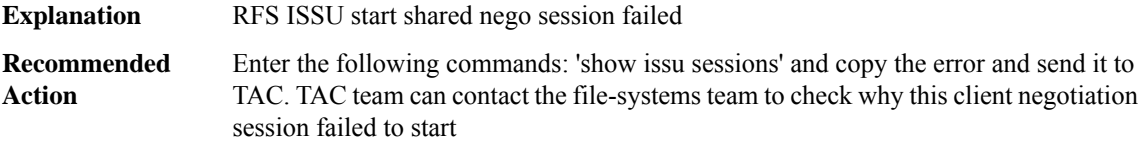

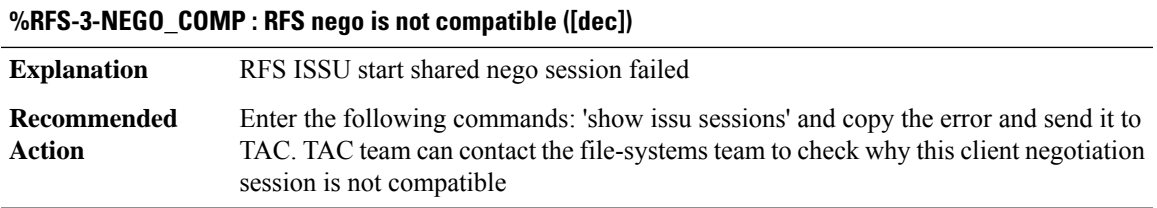

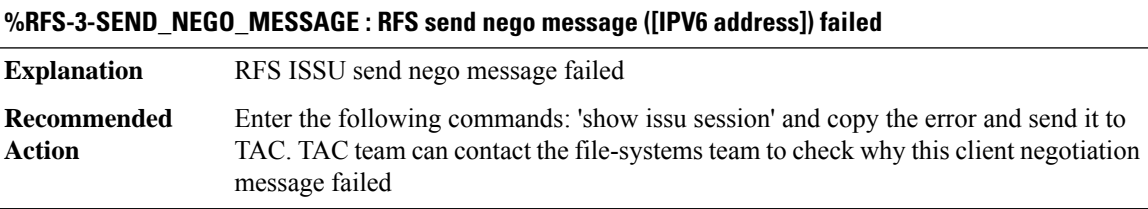

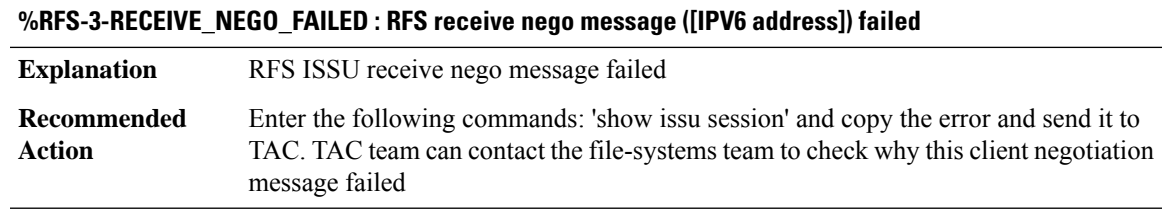

# **%RFS-3-RECEIVE\_NEGO\_NOT\_DONE : RFS receive nego message is not done ([dec])**

**Explanation** RFS ISSU receive nego message is not done

## **%RFS-3-RECEIVE\_NEGO\_NOT\_DONE : RFS receive nego message is not done ([dec])**

Enter the following commands: show issu session and copy the error and send it to TAC. TAC team can contact the file-systems team to check why this client negotiation failed to complete **Recommended Action**

## **%RFS-3-IPC\_GET\_BUFFER : RFS issu ipc get buffer failed**

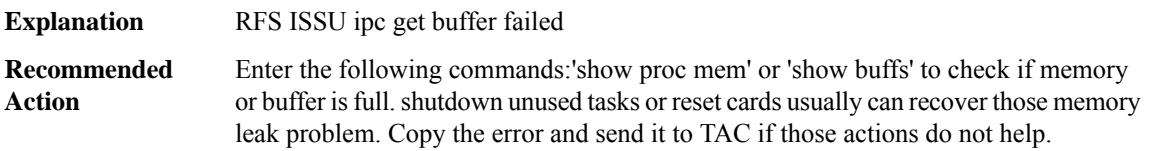

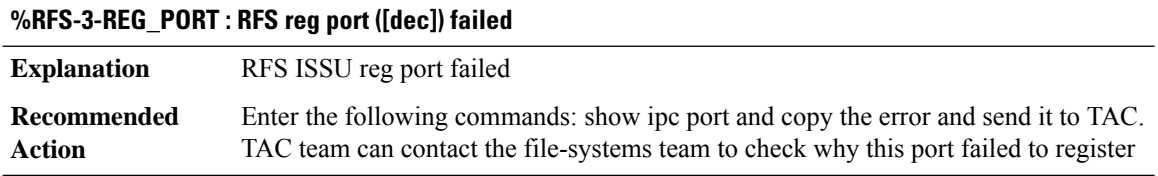

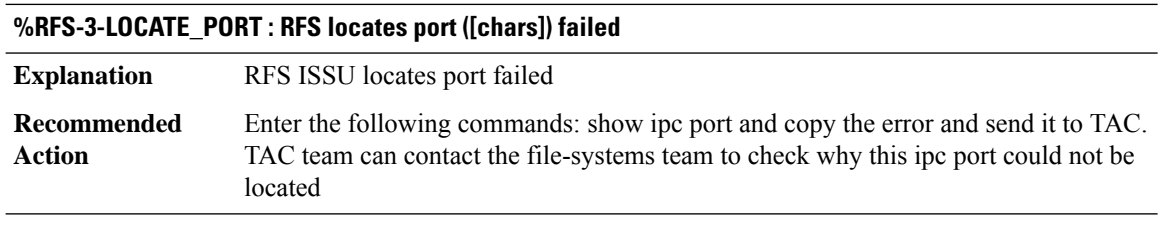

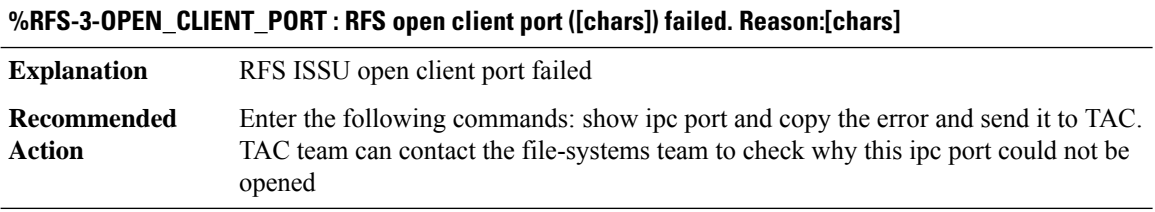

## **%RFS-3-OPEN\_SERVER\_PORT : RFS open server port ([chars]) failed**

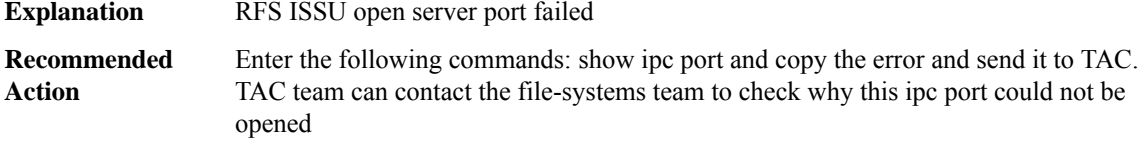

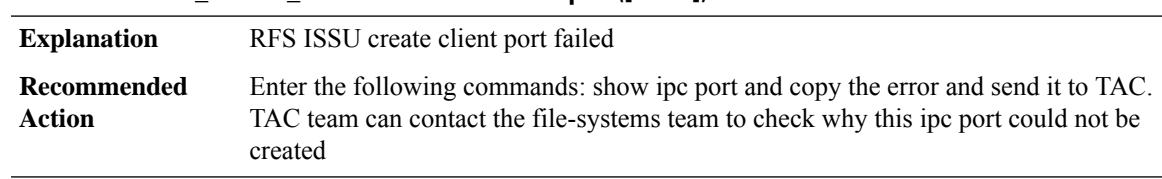

## **%RFS-3-CREATE\_CLIENT\_PORT : RFS create client port ([chars]) failed**

**%RFS-3-CREATE\_SERVER\_PORT : RFS create server port ([chars]) failed**

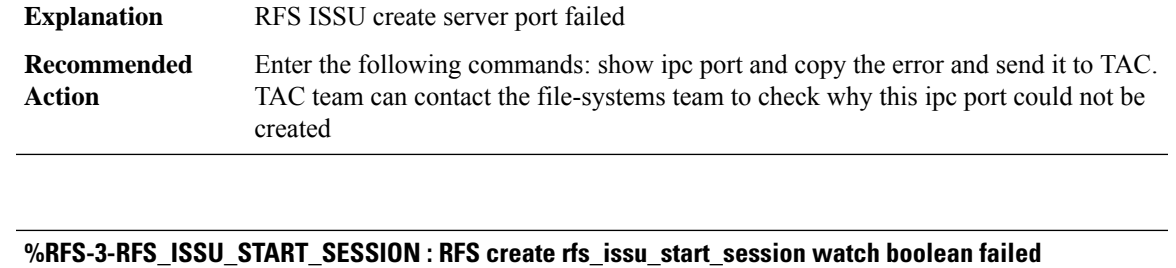

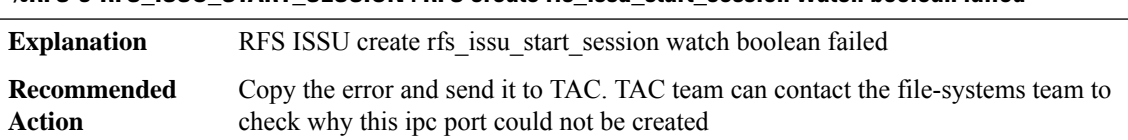

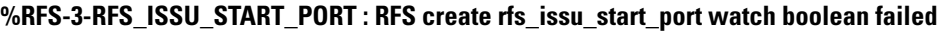

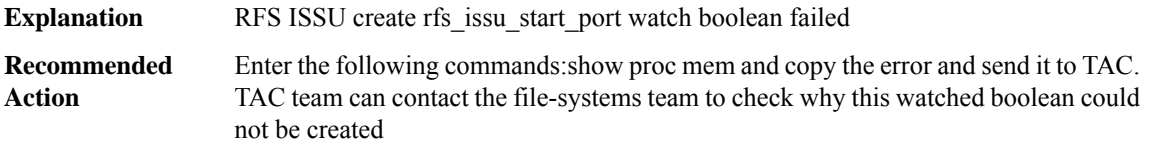

## **%RFS-3-RFS\_ISSU\_NEGO\_PROCESS : RFS create rfs\_issu\_start\_port watch boolean failed**

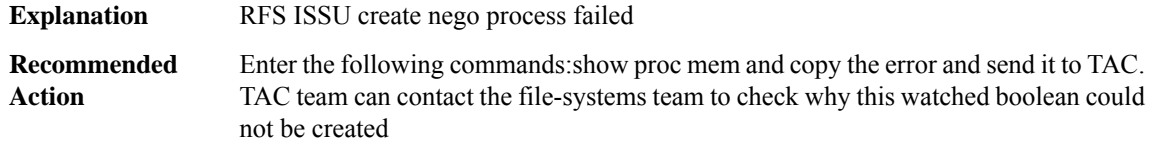

## **%RFS-3-MSG\_MTU : RFS Client ([dec]) get msg mtu failed. Error = [dec]**

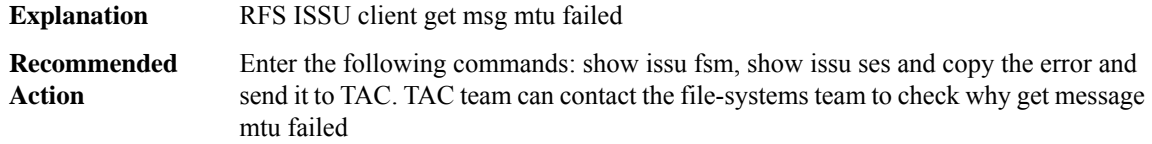

# **%RFS-3-MSG\_XMIT : RFS Client ([dec]) on session ([dec]) to seat [[hex]] failed send transformation with error[[chars]]**

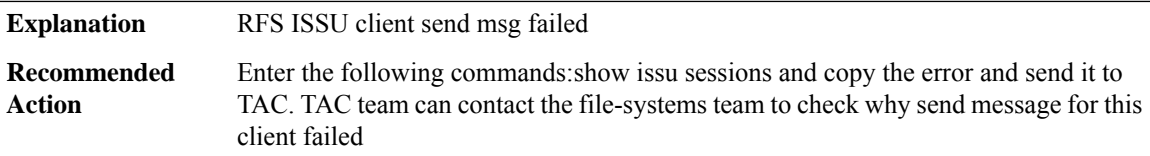

## **%RFS-3-MSG\_RCV : RFS Client ([dec]) on session ([dec]) to seat [[hex]] failed receive transformation with error[[chars]]**

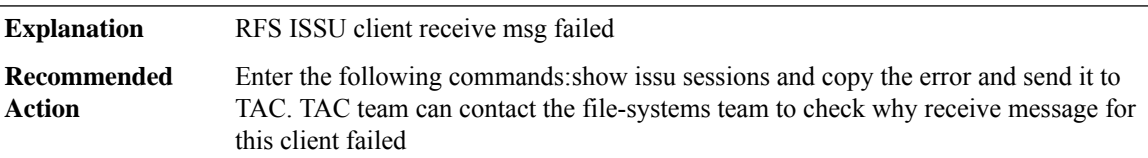

## **%RFS-3-UNREG\_ENTITY : RFS ISSU Client unreg entity failed.**

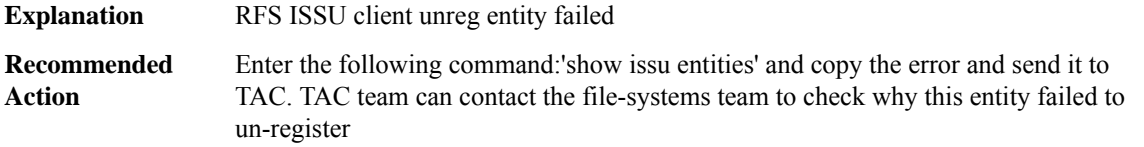

#### **%RFS-3-RFS\_ISSU\_CLIENT\_OR\_ENTITY\_ID : RFS ISSU couldnt find client/entity id in peer.**

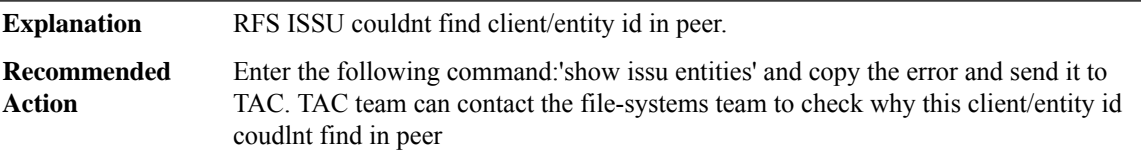

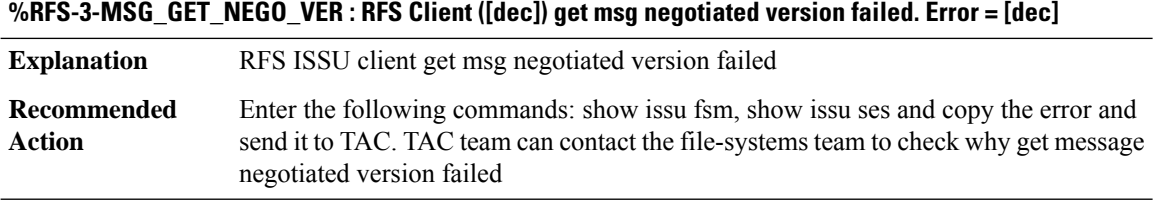

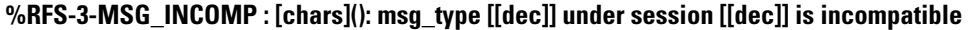

**Explanation** The message types are incompatible under ISSU

## **%RFS-3-MSG\_INCOMP : [chars](): msg\_type [[dec]] under session [[dec]] is incompatible**

Enter the following command: show issu message types 110 and copy the output and send it to TAC. TAC team can contact the file-systems team to check why messages are incompatible **Recommended Action**

#### **%RFS-3-RFS\_RF\_PROG\_ERR : Failed to send the bulk sync notification done. Error ([dec]).**

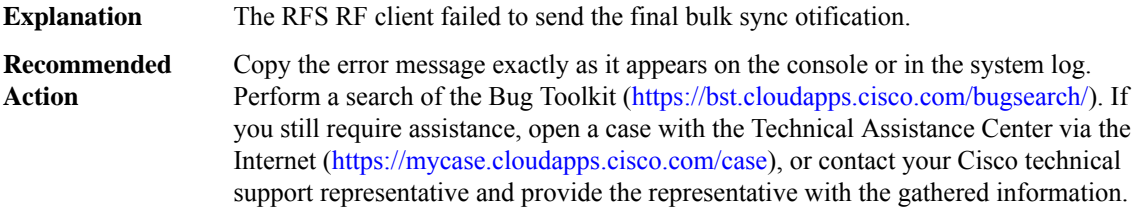

## **%RFS-3-RFS\_RF\_PROG\_NOT\_SENT\_ERR : [chars].**

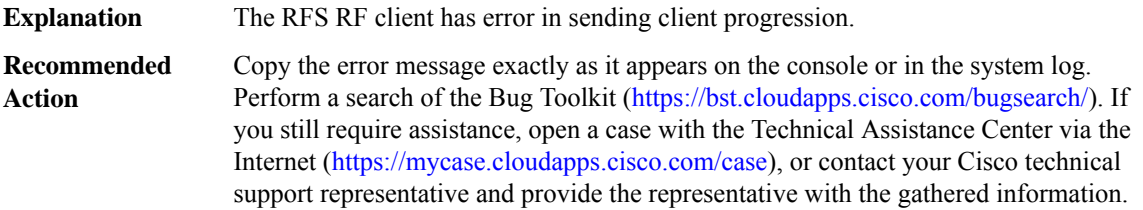

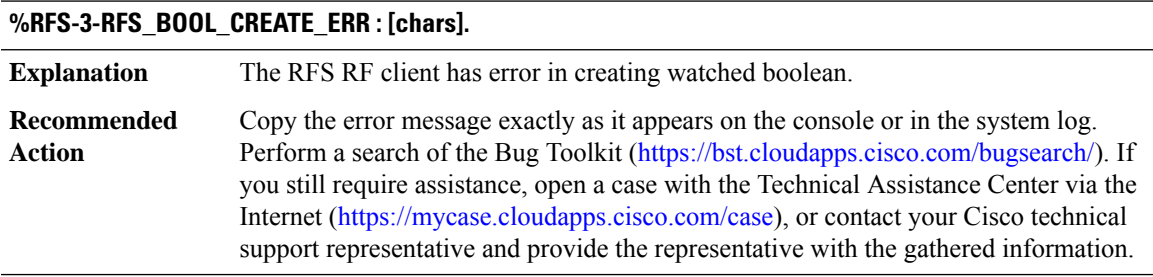

# **RG\_AR through RPL**

- [RG\\_AR](#page-197-0)
- [RG\\_FAULTS](#page-197-1)
- [RG\\_MEDIA](#page-198-0)
- [RG\\_PROTOCOL](#page-199-0)
- [RG\\_TRANSPORT](#page-200-0)
- [RG\\_VP](#page-200-1)
- [RMON](#page-201-0)
- [ROLLBACK\\_ISSU](#page-202-0)
- [ROUTEMAP](#page-204-0)
- <span id="page-197-0"></span>• [RPL](#page-204-1)

## **RG\_AR**

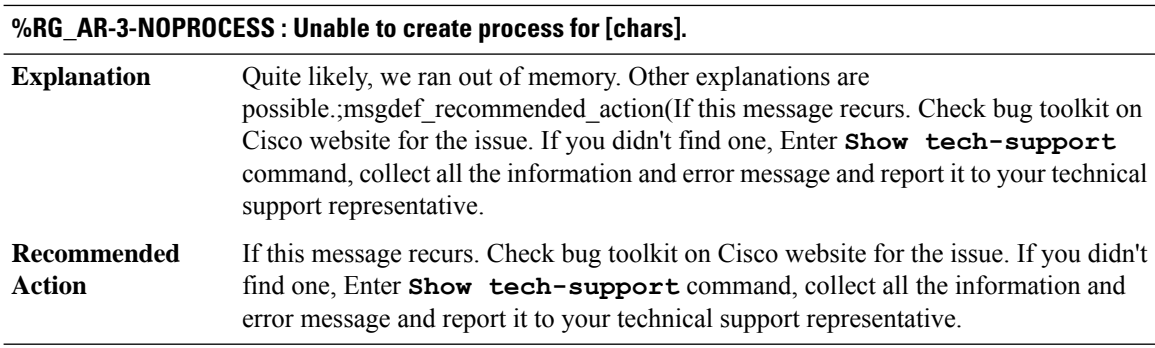

## **%RG\_AR-3-NOPEER : Peer does not exist for RG ID = ([dec]) with error code = ([dec])**

<span id="page-197-1"></span>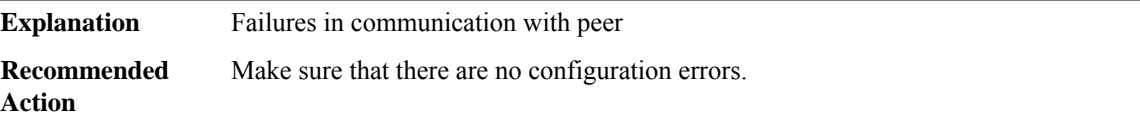

#### **RG\_FAULTS**

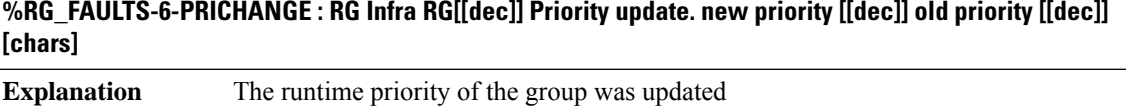

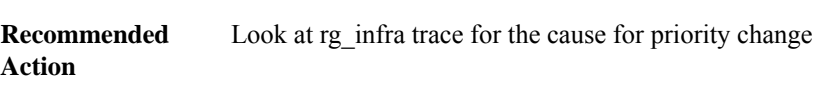

## **%RG\_FAULTS-6-PRICONFCHANGE : RG Infra RG[[dec]] Priority configuration changed. New runtime priority:[[dec]]**

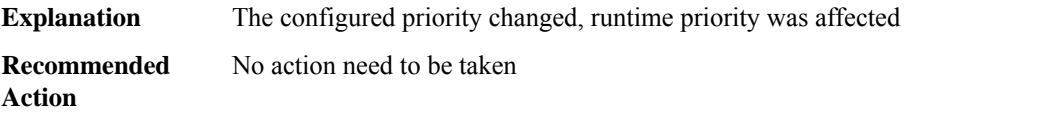

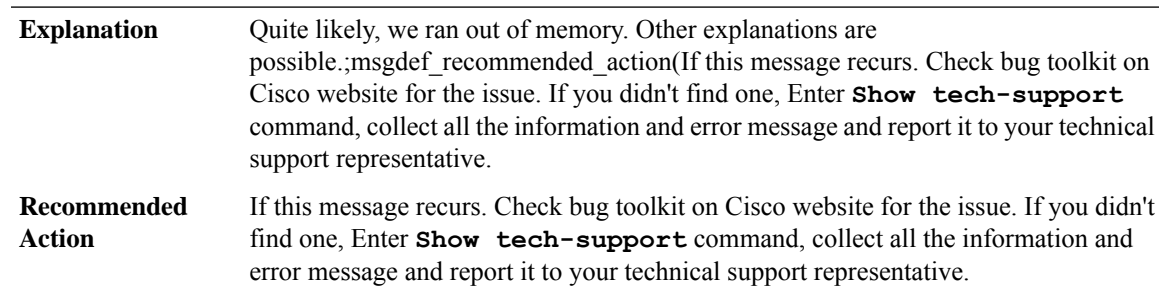

## **%RG\_FAULTS-3-NOPROCESS : Unable to create a new process for [chars].**

## <span id="page-198-0"></span>**RG\_MEDIA**

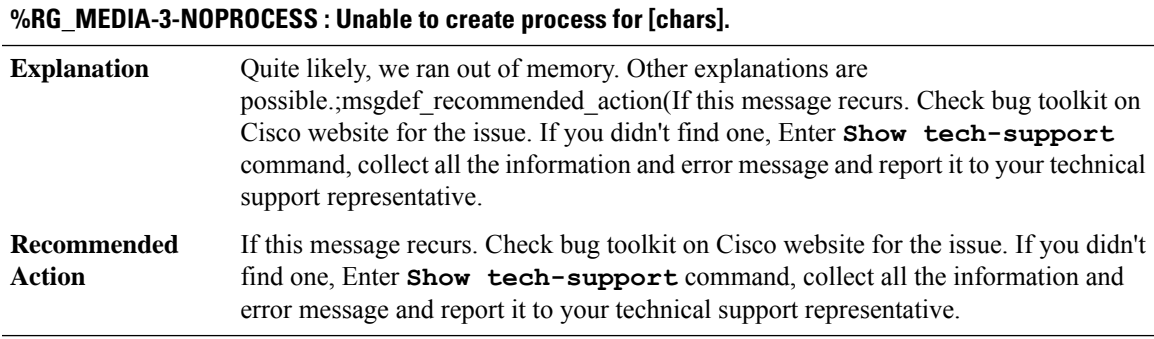

## **%RG\_MEDIA-3-NOSOCKET : Unable to open socket**

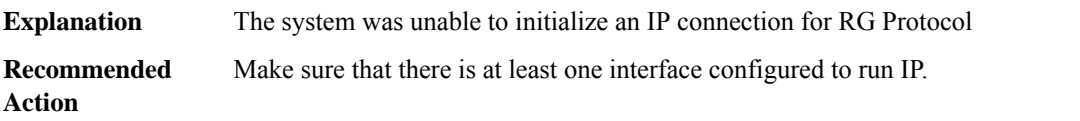

# **%RG\_MEDIA-4-BADSEQ : Group [dec]: Sequence number larger than expected - indicates packet loss**

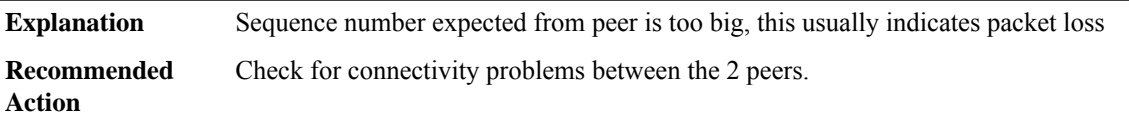

## **%RG\_MEDIA-3-INVALIDPLATFORM : Unsupported Platform Explanation** The peer platform is unsupported as a RG-pair

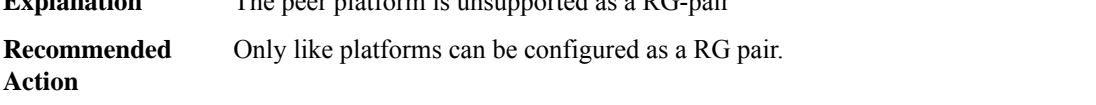

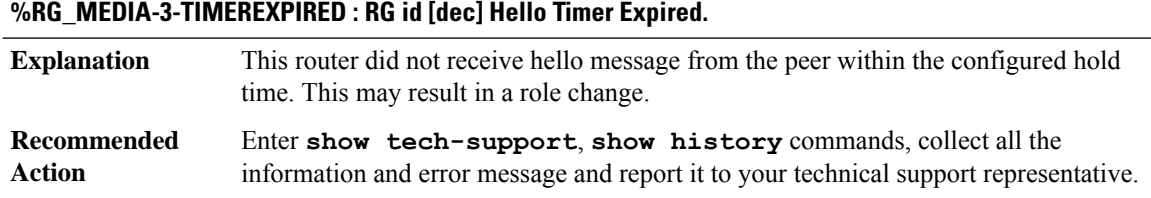

## <span id="page-199-0"></span>**RG\_PROTOCOL**

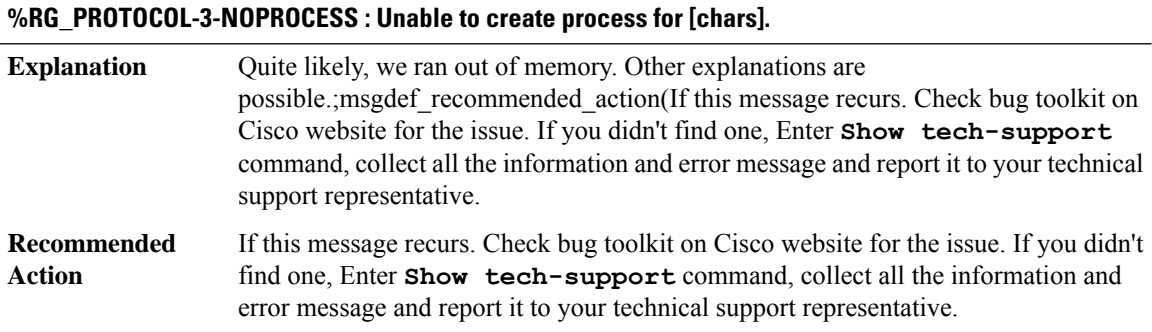

## **%RG\_PROTOCOL-5-ROLECHANGE : RG id [dec] role change from [chars] to [chars]**

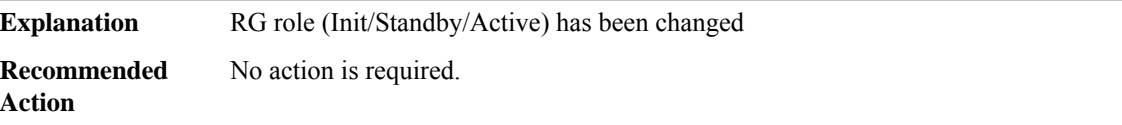

## **%RG\_PROTOCOL-3-UNEXPECTEDACTIVE : RG id [dec] unexpected Active peer [IP\_address]**

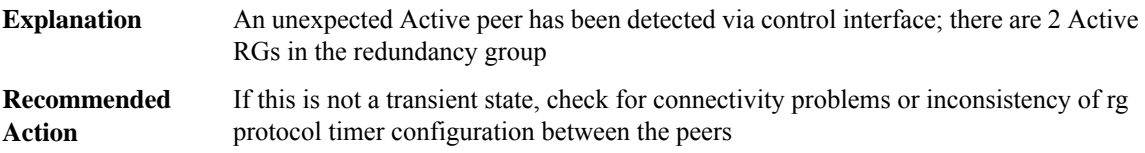

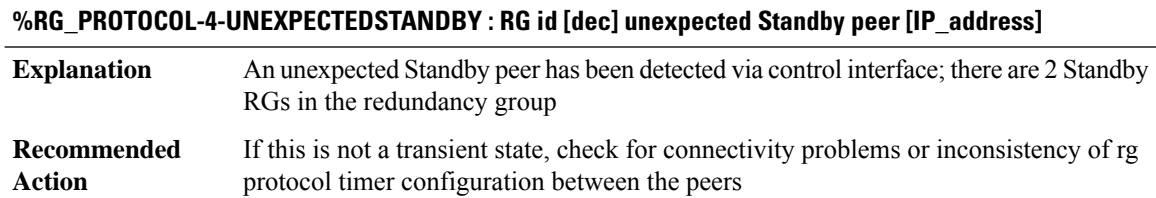

## <span id="page-200-0"></span>**RG\_TRANSPORT**

## **%RG\_TRANSPORT-3-NOPROCESS : Unable to create process for [chars].**

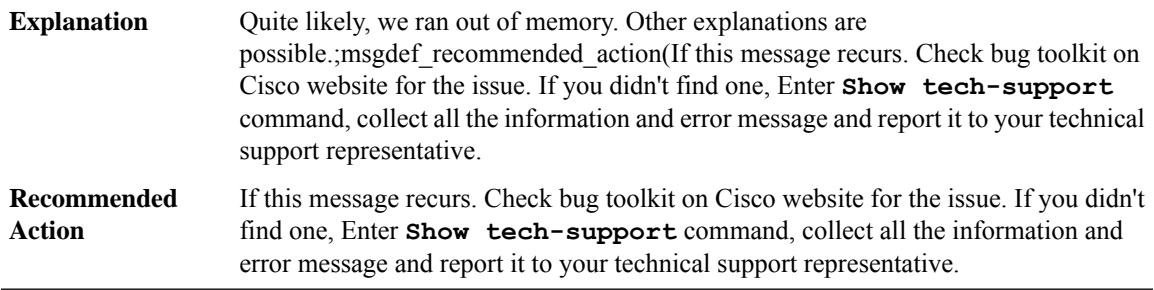

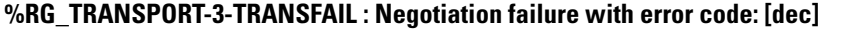

<span id="page-200-1"></span>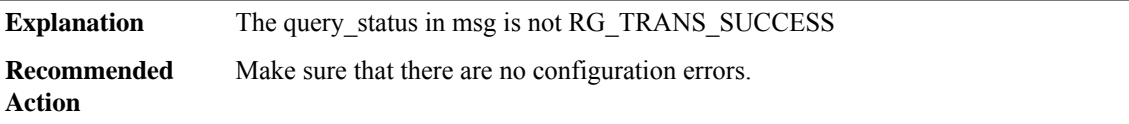

# **RG\_VP**

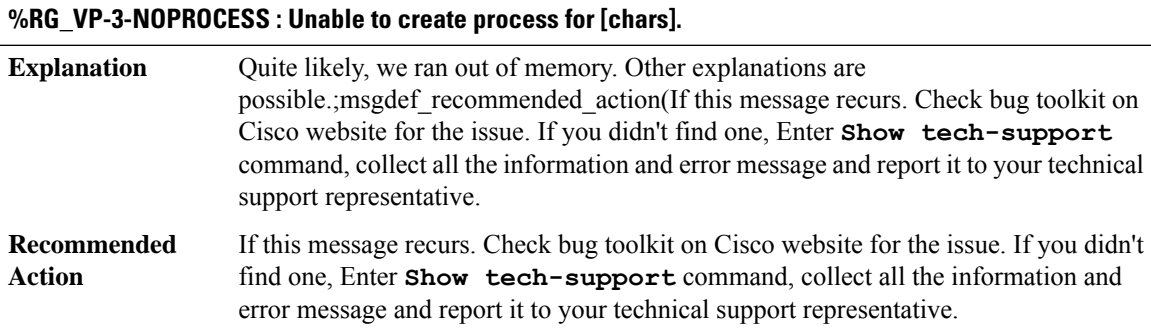

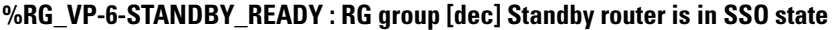

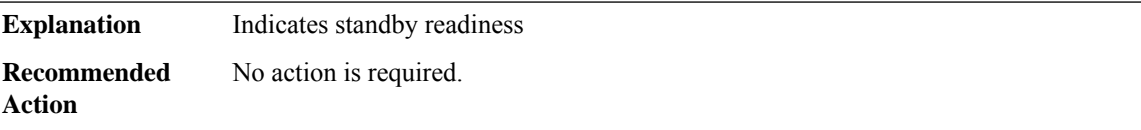

# **%RG\_VP-6-BULK\_SYNC\_DONE : RG group [dec] BULK SYNC to standby complete.**

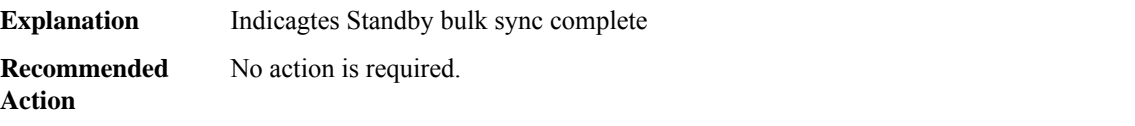

#### <span id="page-201-0"></span>**RMON**

## **%RMON-5-RISINGTRAP : Rising threshold has been crossed because the value of [chars] exceeded the rising-threshold value [dec]**

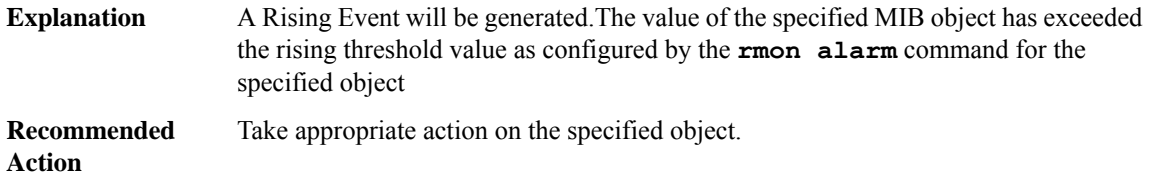

## **%RMON-5-FALLINGTRAP: Falling threshold has been crossed because the value of[chars] has fallen below the falling-threshold value [dec]**

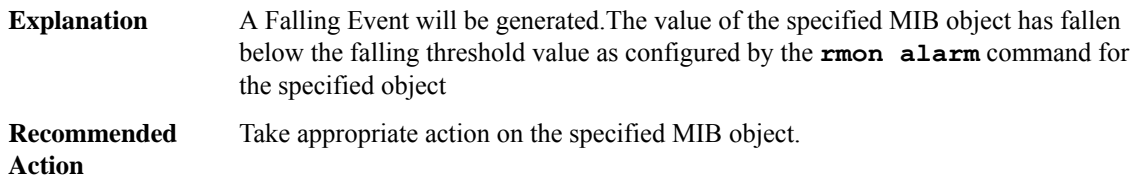

## **%RMON-5-HCRISINGTRAP : Rising trap is generated because the value of [chars] exceeded therising-threshold hc value [int]**

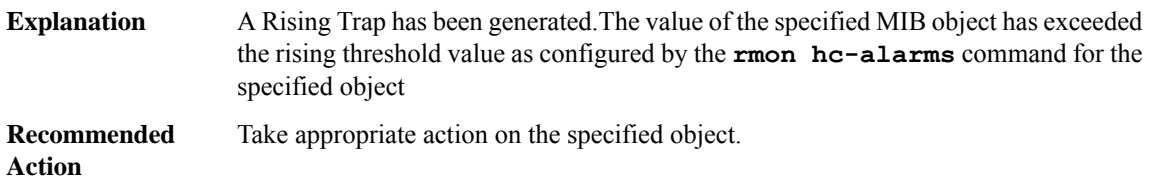

## **%RMON-5-HCFALLINGTRAP : Falling trap is generated because the value of [chars] has fallen belowthe falling-threshold hc value [int]**

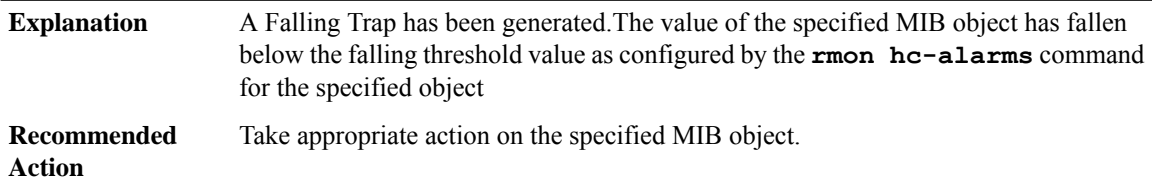

## <span id="page-202-0"></span>**ROLLBACK\_ISSU**

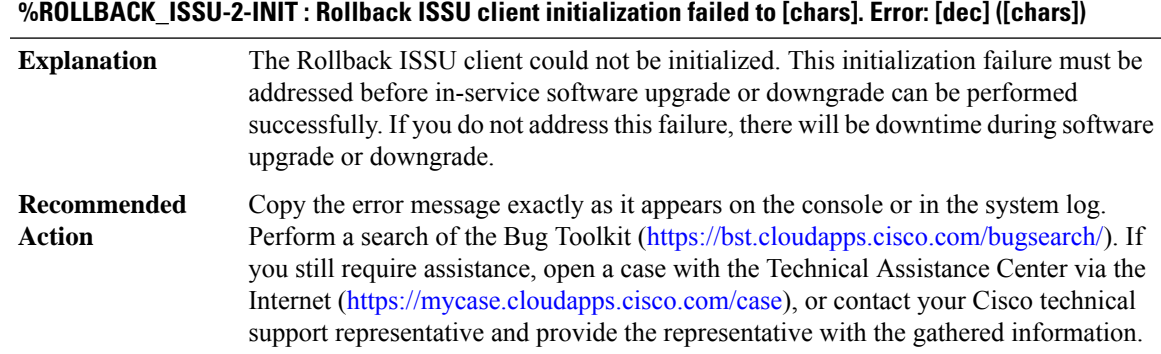

## **%ROLLBACK\_ISSU-3-TRANSFORM\_FAIL :Rollback ISSU client[chars]transform failed for 'Message Type [dec]'. Error: [dec] ([chars])**

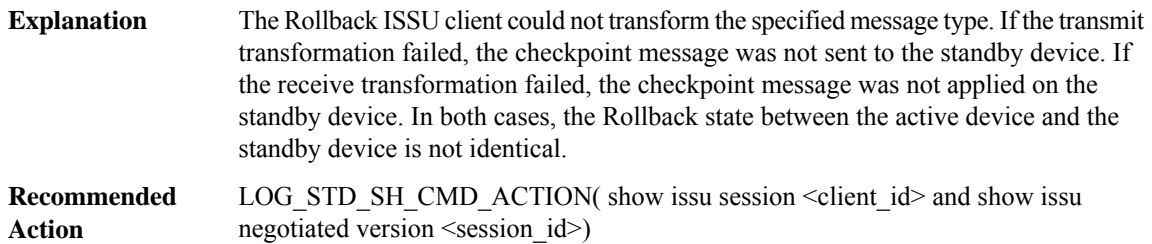

## **%ROLLBACK\_ISSU-3-MSG\_NOT\_OK : Rollback ISSU client 'Message Type [dec]' is not compatible**

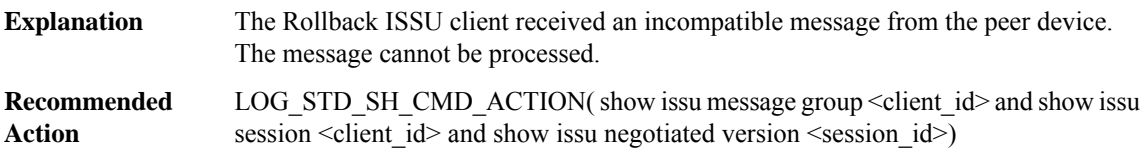

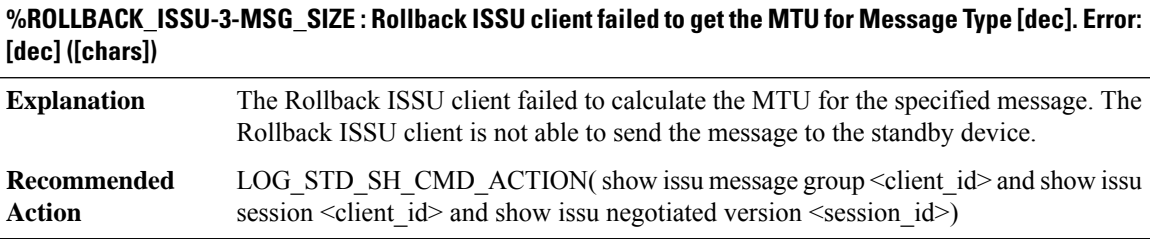

## **%ROLLBACK\_ISSU-3-INVALID\_SESSION : Rollback ISSU client does not have a valid registered session.**

**Explanation** The Rollback ISSU client does not have a valid registered session.

## **%ROLLBACK\_ISSU-3-INVALID\_SESSION : Rollback ISSU client does not have a valid registered session.**

LOG\_STD\_SH\_CMD\_ACTION( show issu capability entries <client\_id> and show issu session  $\le$ client  $id$  and show issu negotiated capability  $\le$ session  $id$  >) **Recommended Action**

## **%ROLLBACK\_ISSU-2-SESSION\_REGISTRY : Rollback ISSU client failed to register session information. Error: [dec] ([chars])**

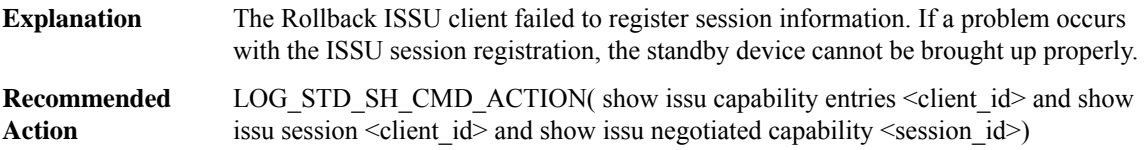

## **%ROLLBACK\_ISSU-3-SESSION\_UNREGISTRY:Rollback ISSU clientfailed to unregister session information. Error: [dec] ([chars])**

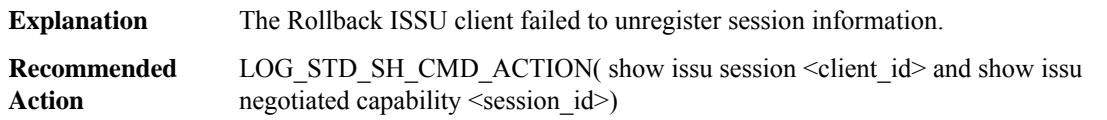

## **%ROLLBACK\_ISSU-2-SESSION\_NEGO\_FAIL\_START : Failed to start Rollback ISSU session negotiation. Error: [dec] ([chars])**

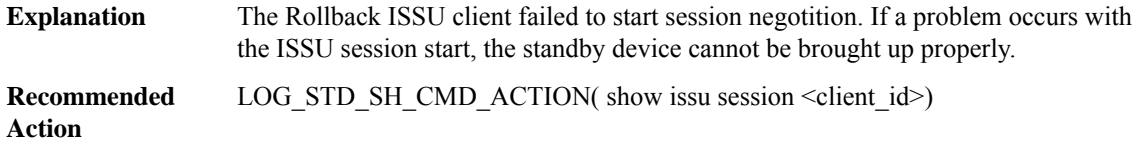

## **%ROLLBACK\_ISSU-2-SEND\_NEGO\_FAILED :Rollback ISSU clientfailed to send negotiation message. Error: [dec] ([chars])**

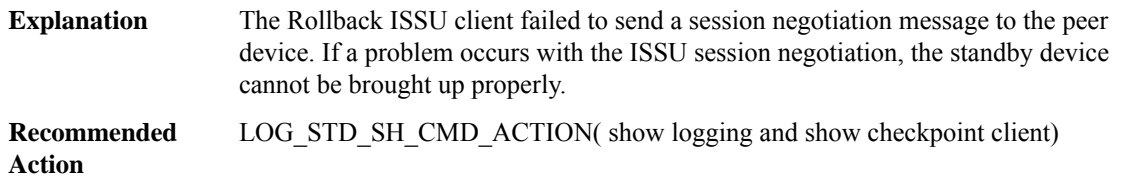

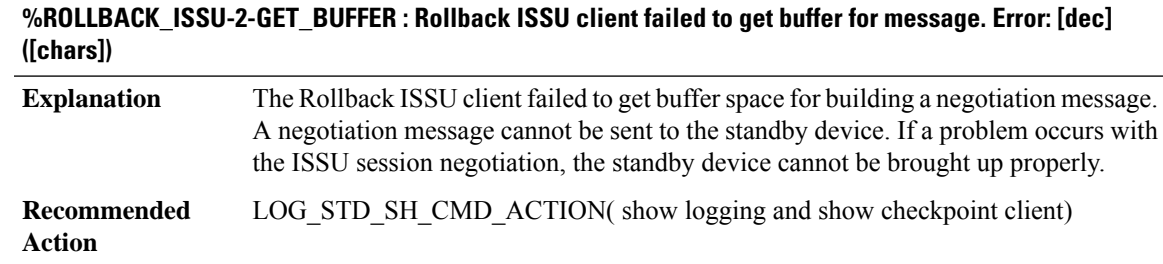

#### <span id="page-204-0"></span>**ROUTEMAP**

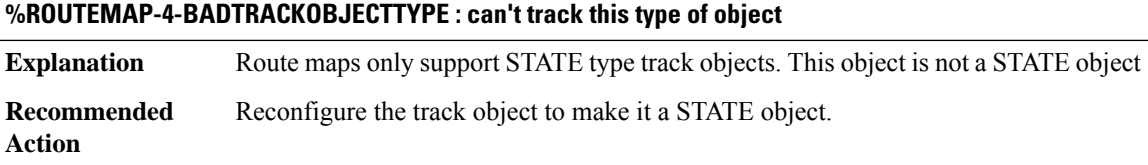

## <span id="page-204-1"></span>**RPL**

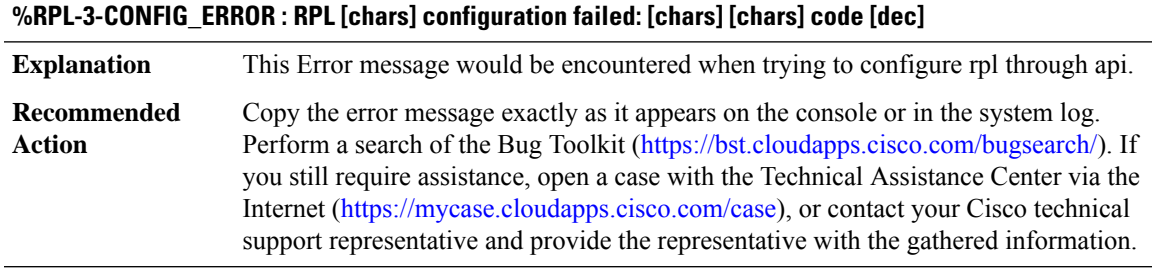

## **%RPL-3-CHUNK\_ERROR : [chars]**

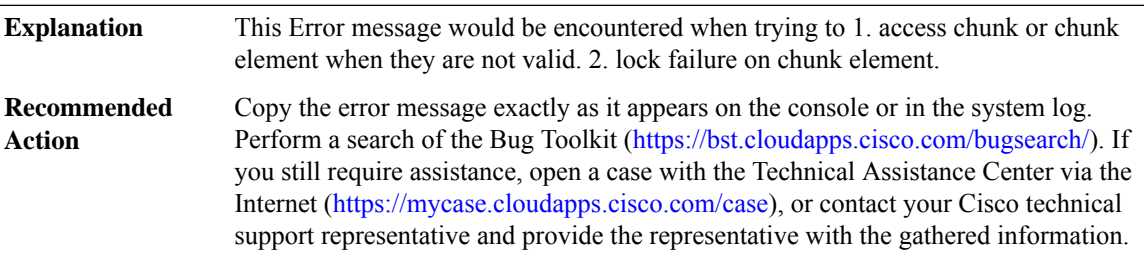

## **%RPL-3-MALFORMEDMSG : Malformed [chars] received from: [IPV6 address]**

This Error message would be encountered if a malformed RPL Control message is received **Explanation**

I

## **%RPL-3-MALFORMEDMSG : Malformed [chars] received from: [IPV6 address]**

**Recommended** Informational **Action**